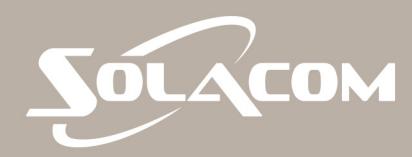

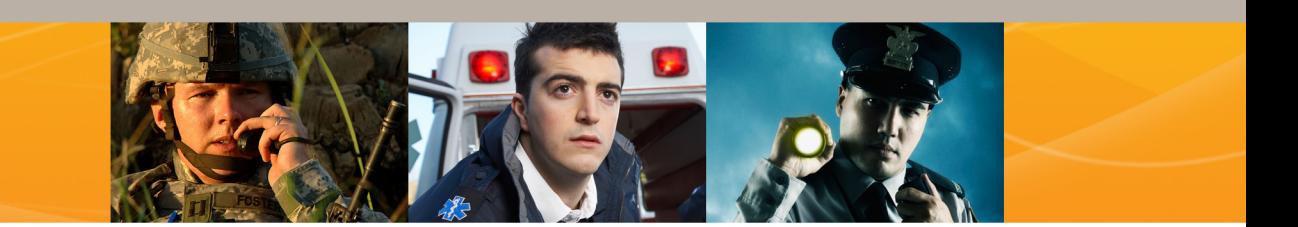

EdgeIQ R10.0

# **Command Reference**

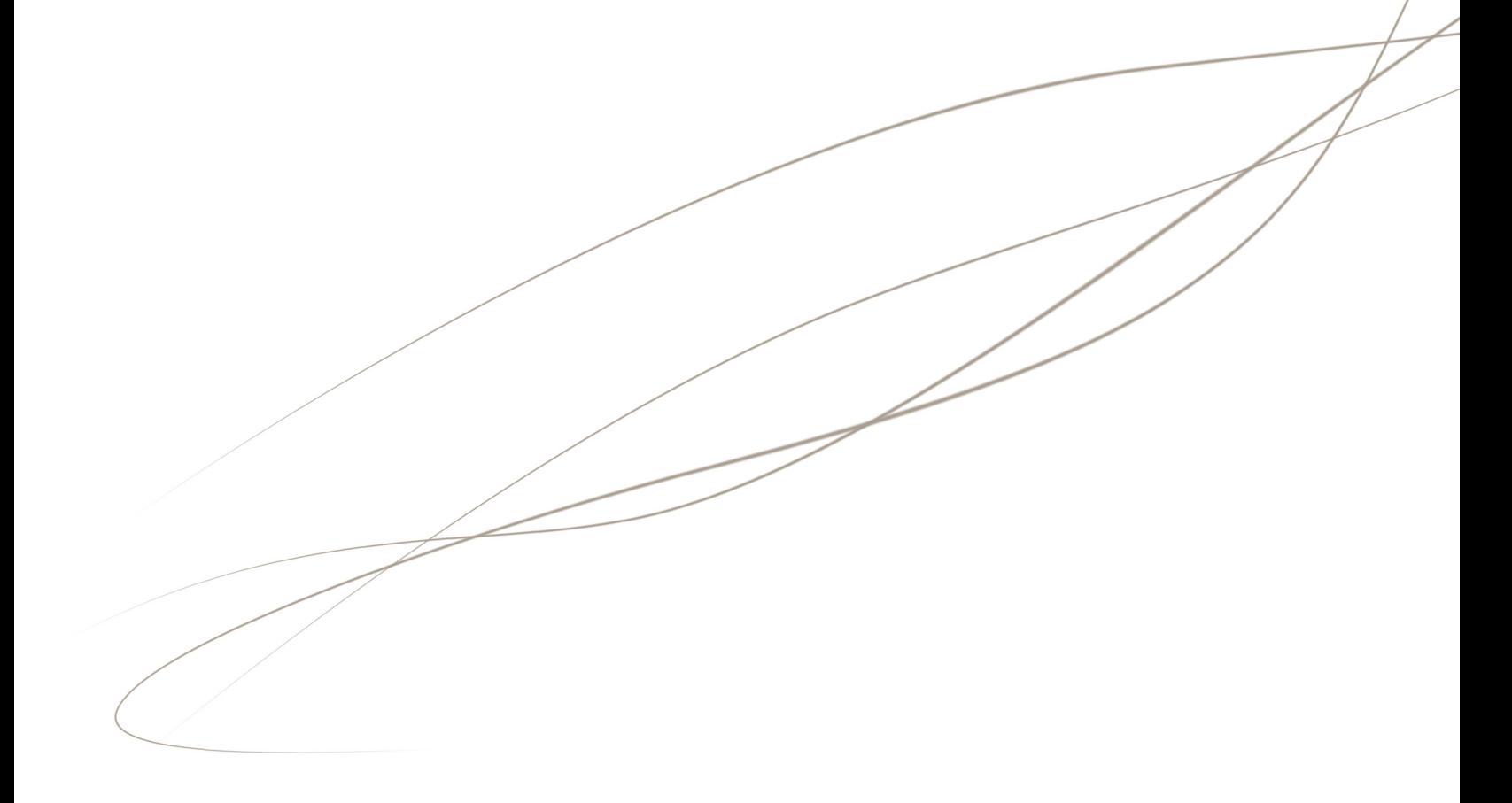

The information furnished in this document by Solacom Technologies Inc. ("Solacom") is believed to be accurate. Solacom makes no warranties, expressed or implied, regarding the information contained herein, and assumes no liability for errors or omissions.

Solacom assumes no liability otherwise arising from the application or use of any such information or product for any infringement of patents or other intellectual property rights owned by others that may result from such application or use.

Neither the supply of this information or the purchase of product conveys any license, either expressed or implied, under patents or other intellectual property rights owned by Solacom or licensed from third parties by Solacom, whatsoever.

Purchasers of product are also hereby notified that the use of this information or product in certain ways or in combination with Solacom or non-Solacom furnished goods or services may infringe patents or other intellectual property rights.

This document and related products contain valuable trade secrets and proprietary information belonging to Solacom. No part of this document may be reproduced, stored in a retrieval system, or transmitted in any form or by any means without prior written permission from Solacom. Reverse engineering, decompiling and disassembling are explicitly prohibited.

The product specifications and information contained in this document are subject to change by Solacom without notice.

# **Support and Service**

The Solacom Customer System Support & Services Centre is staffed by qualified service professionals to provide the support, service, and know-how you need to seamlessly operate and manage your mission-critical communications infrastructure.

The Center offers a complete range of support and services, including:

- answering queries and providing information
- helping to diagnose and troubleshoot incidents
- dispatching qualified field support personnel for training, installation, configuration, QoS audits, personalized requirements, and more.

You may request support and service online or by phone:

- Web: services.solacom.com
- Email: services@solacom.com
- North America toll free: 1-888-Solacom (1-888-765-2266)
- Phone anywhere: +1 613 693 0641

Normal business hours are Monday to Friday from 09:00 to 17:00 ET.

For **emergency** or **urgent** requests, 7 days per week, 24 hours per day, use the phone numbers above and follow the voice prompts.

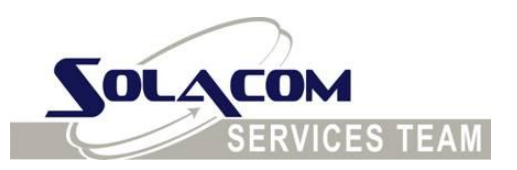

# **Safety Summary**

The following general safety precautions must be observed during all phases of operation, service and repair of this product. Failure to comply with these precautions or with specific warnings elsewhere in this manual violates safety standards of design, manufacture and intended use of the product. Solacom assumes no liability for the customer's failure to comply with these requirements.

### *Ground the equipment*

To minimize shock hazard, the equipment switch must be connected to an electrical ground. The equipment has a threeconductor AC power cable. This power cable must be plugged into an approved three-contact electrical outlet with the grounding wire (green) firmly connected to an electrical ground at the power outlet. The power cables meet International Electrotechnical Commission (IEC) safety standards.

### *Keep away from live circuits*

Operating personnel must not remove modules or otherwise tamper with the equipment switch or related components. Component replacement and internal adjustments must be made by qualified maintenance personnel. Do not replace components with the power cable connected. To avoid injuries, always disconnect power and discharge circuits before removing equipment shelves or making major modifications.

### *Do not service or adjust alone*

Do not attempt major component replacement, internal service or adjustment unless another person, capable of rendering first aid and resuscitation, is present.

ii

## *Replacement of modules*

Replacement of modules should be performed by qualified maintenance personnel. (Individuals trained and certified by Solacom.)

# *Electrostatic discharge (ESD)*

This product contains components that can be damaged by electrostatic discharge. You must take precautions when handling modules. As a minimum precaution, use grounded wrist straps at all times when handling modules.

# *Do not modify the product*

Do not install substitute parts or modify the product. To ensure that product integrity is maintained, contact the Solacom Customer System Support & Services Center for any service or repair.

## *Power surge advisory*

Electrical surges (typically lightning transients) are very destructive to customer terminal equipment connected to AC power sources. We recommend that the customer install an AC surge arrestor in the AC outlet to which the equipment is connected.

# **Table of Contents**

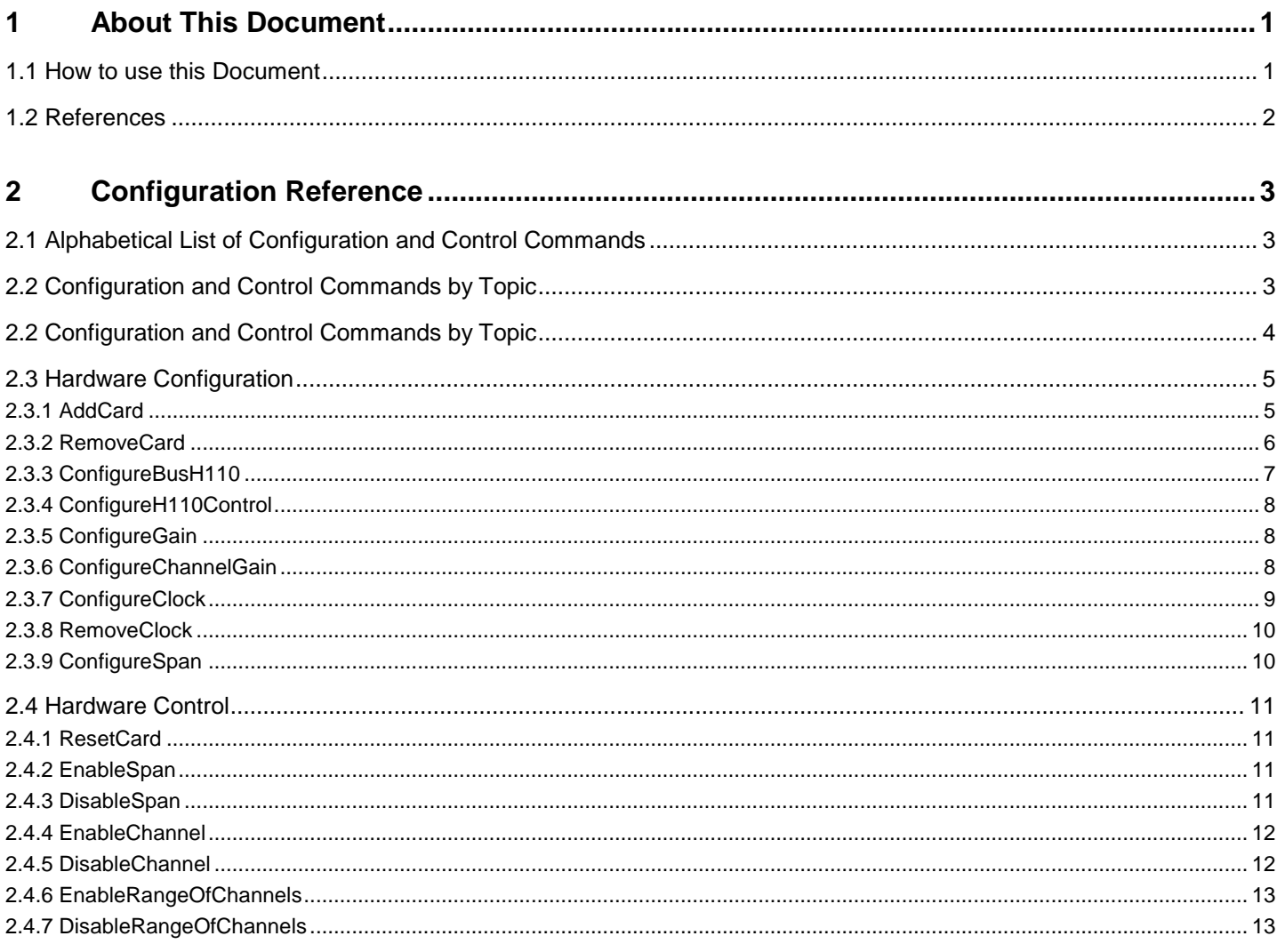

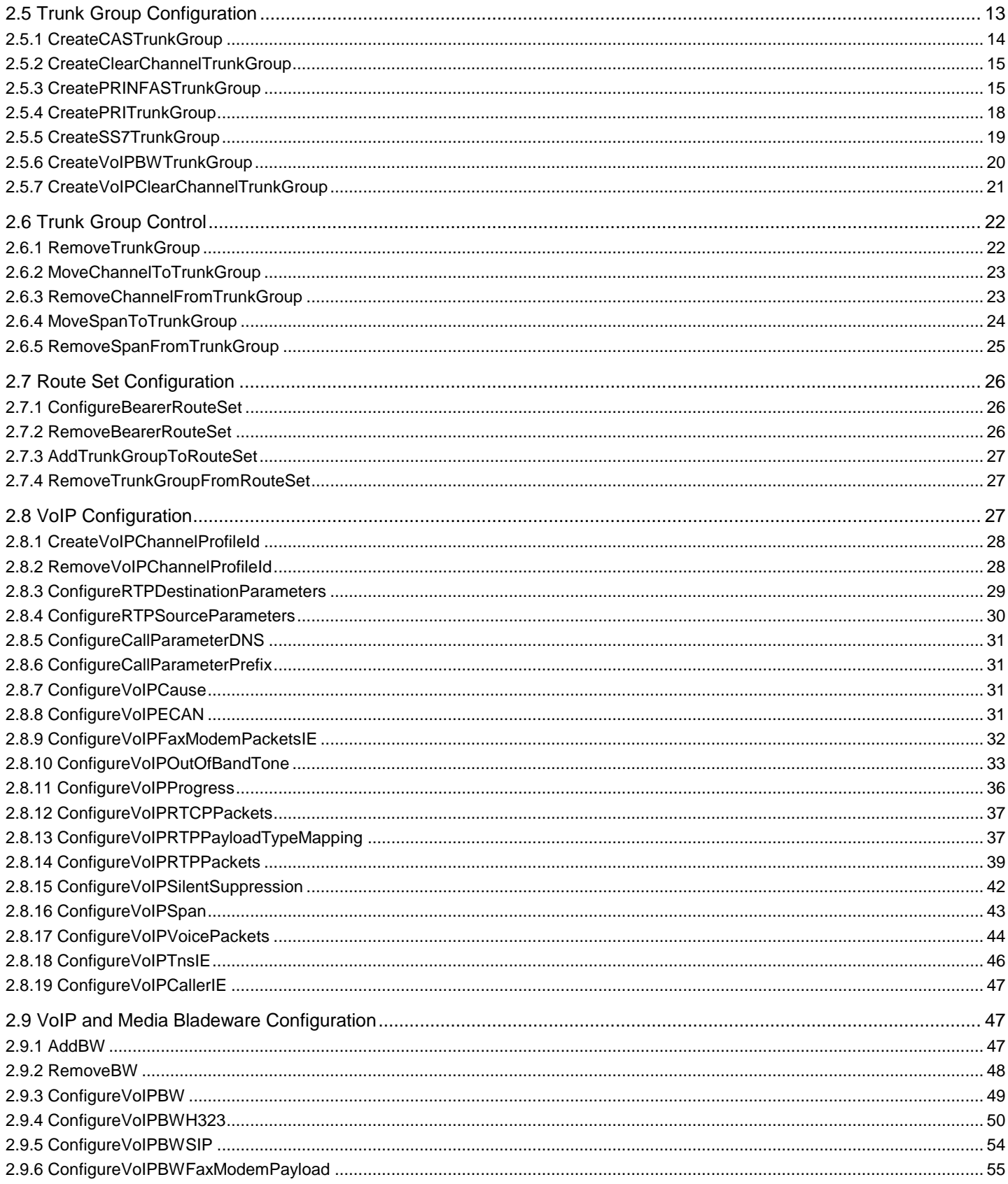

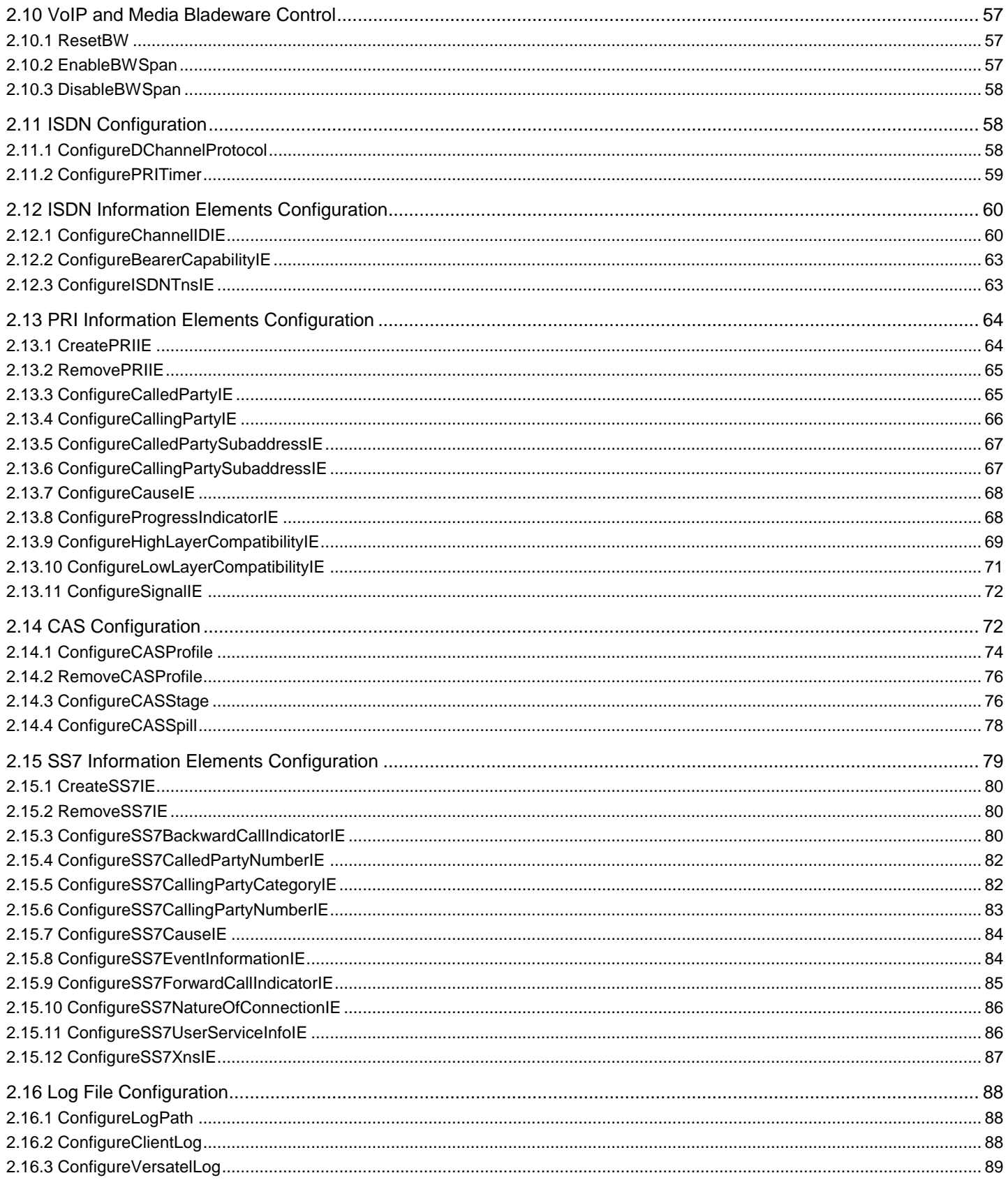

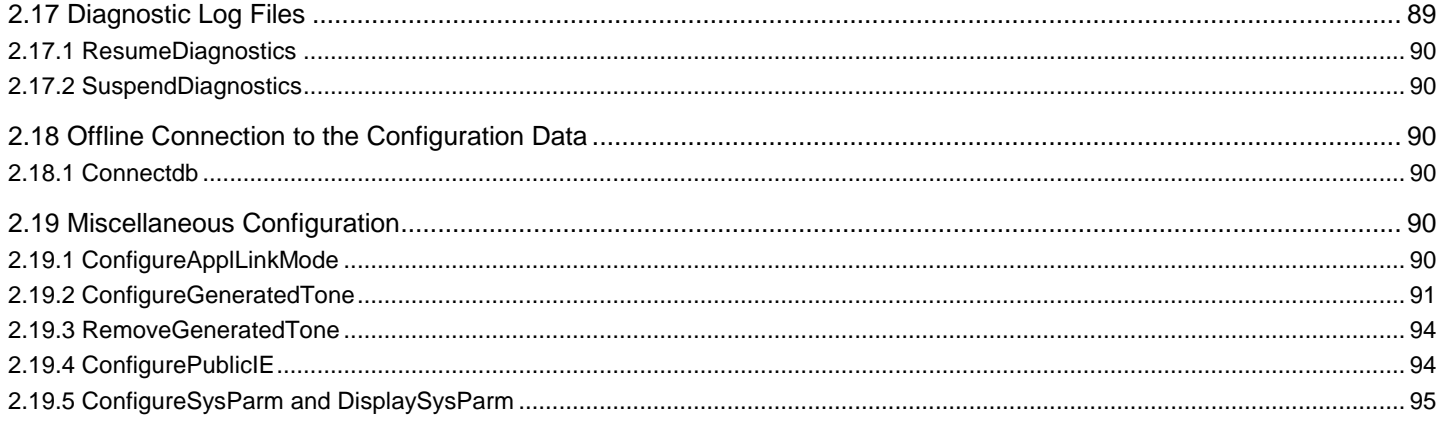

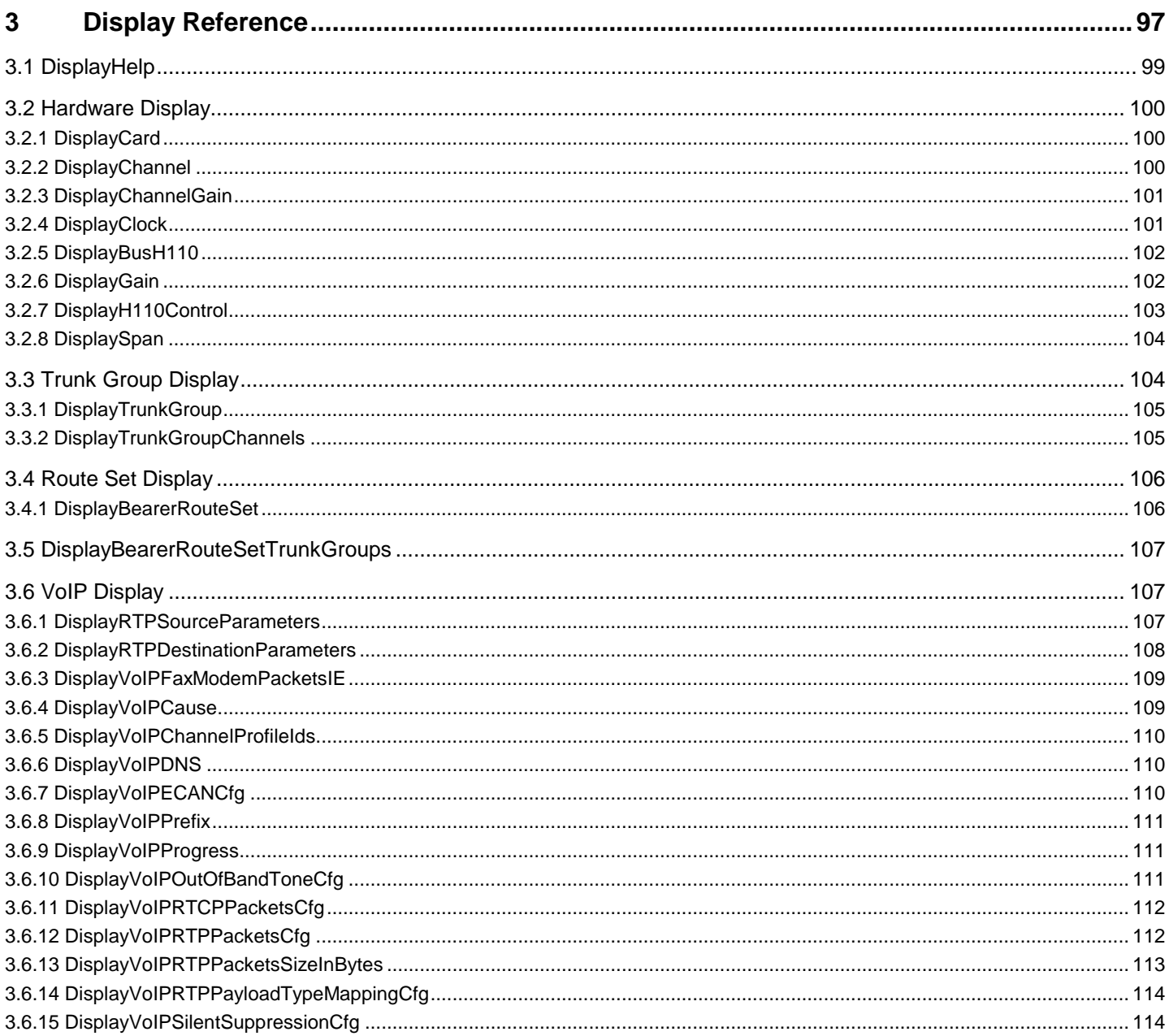

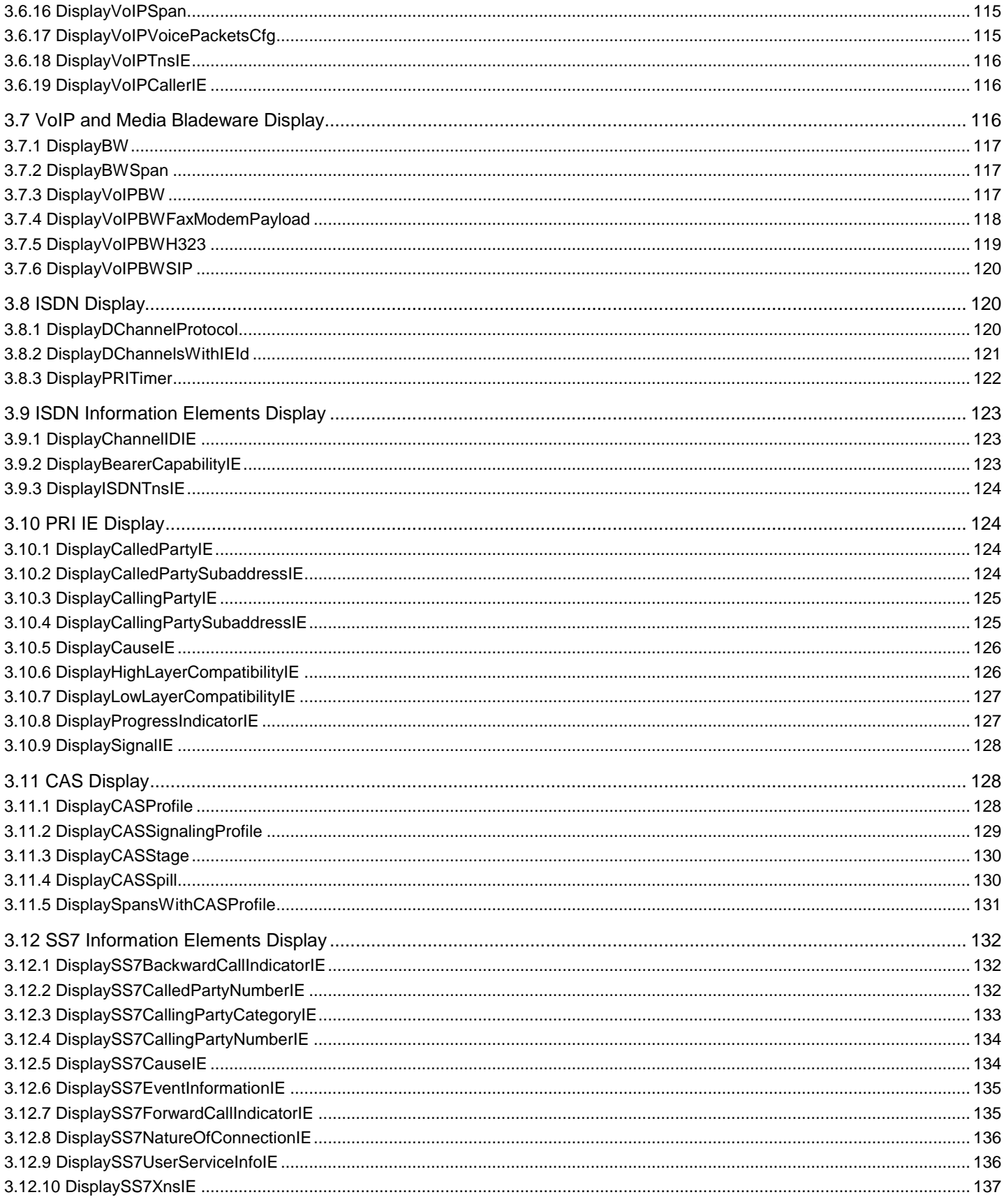

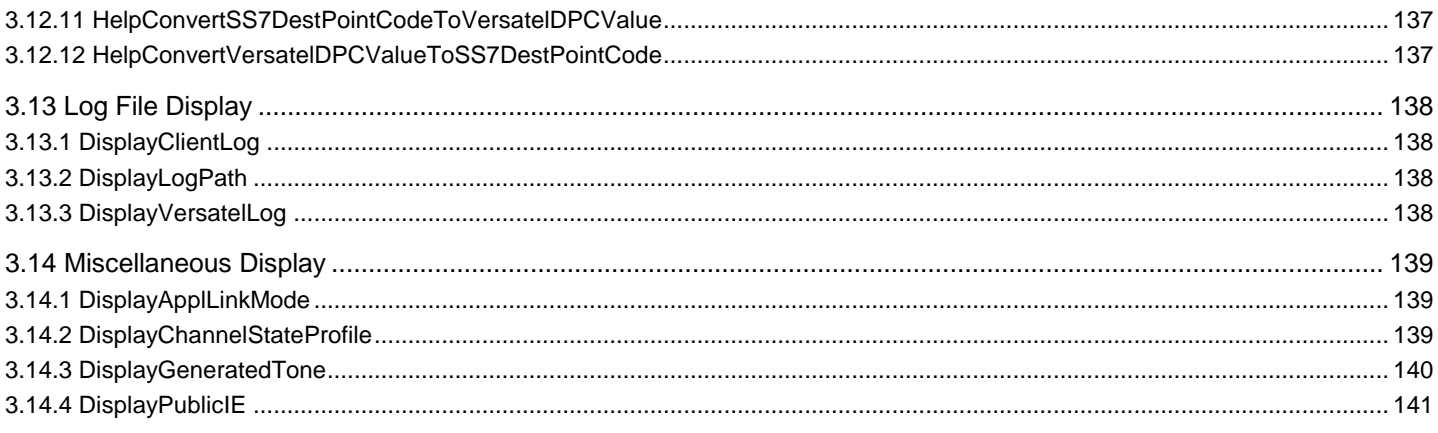

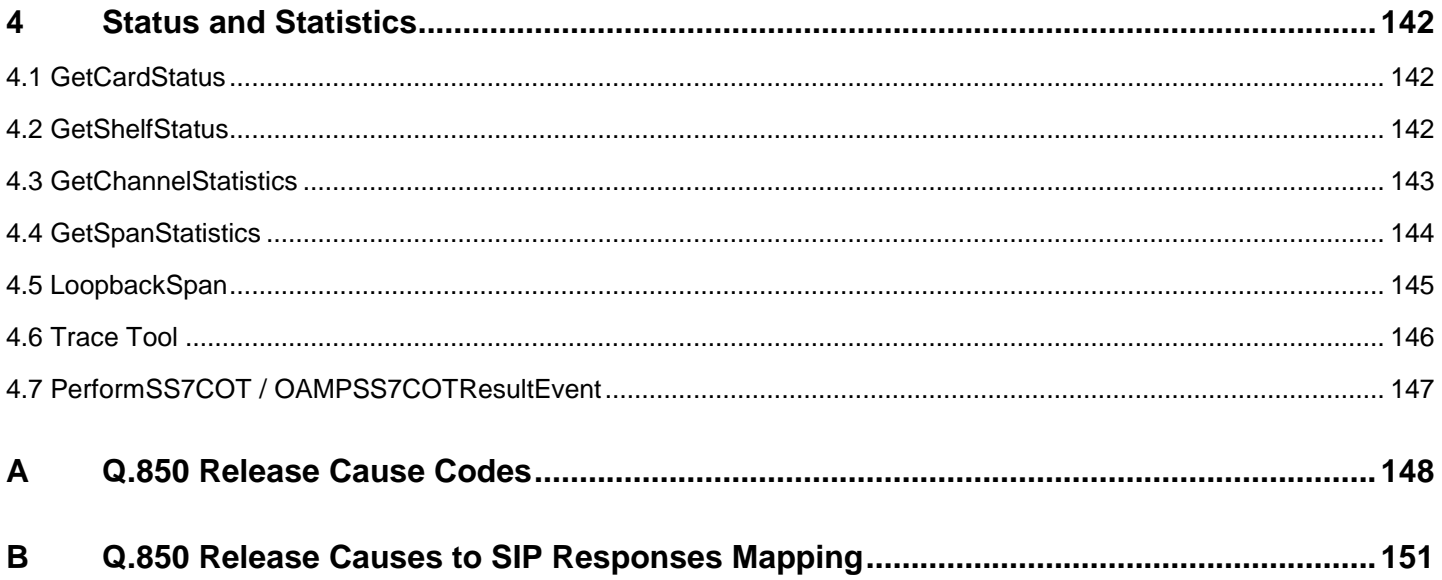

# <span id="page-11-0"></span>**1 About This Document**

This guide details the commands and parameters used to configure and maintain the EdgeIQ. These commands can be invoked from either the Careware graphical user interface or the Command Line Interface (CLI). Both interfaces allow you to execute Operations, Administration, Maintenance, and Provisioning (OAM&P) API functions without having to develop an OAM&P application.

The configuration commands pertain to communication management, hardware, trunk groups, route sets, VoIP, ISDN, CAS, SS7, and log files.

This document is of interest to you if you use an OAM&P application and are

- configuring cards and services for an EdgeIQ platform
- supporting or maintaining a telephony solution involving an EdgeIQ platform

#### <span id="page-11-1"></span>**1.1 How to use this Document**

This document is divided into the following topics:

#### [Configuration Reference](#page-13-0)

```
displaysysparm
```
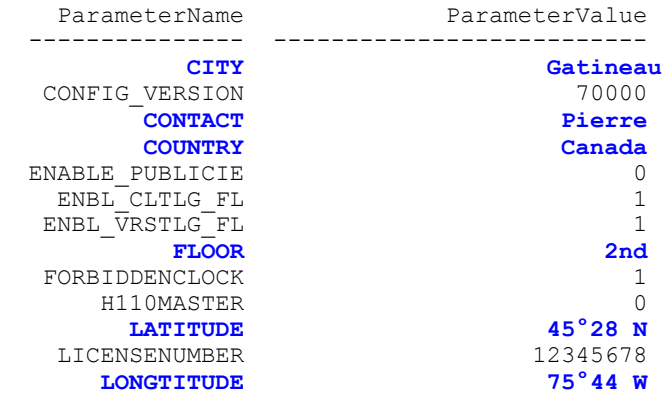

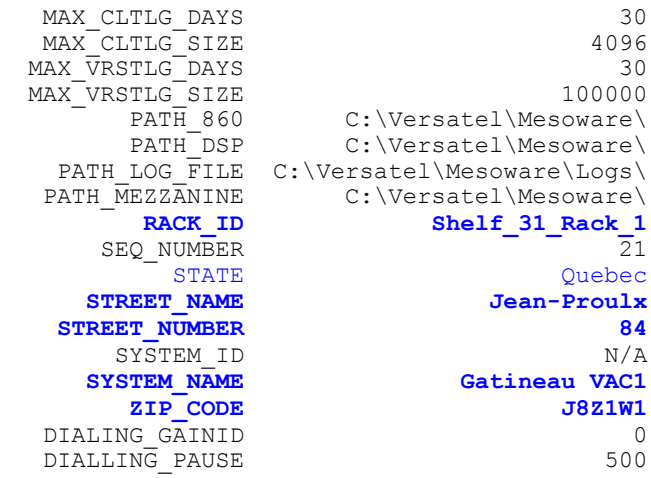

[Display Reference](#page-106-0)

Refer to page [3](#page-13-1) for a list of *configuration* and *control* commands in alphabetical order. Refer to page [4](#page-14-0) for a list of *configuration* and *control* commands by topic. Refer to page [96](#page-106-0) for a list of *display* commands in alphabetical order.

#### <span id="page-12-0"></span>**1.2 References**

Other product documentation that may be used along with this guide includes the following:

*EdgeIQ Configuration Guide*

This guide defines the configuration commands necessary for provisioning and monitoring your EdgeIQ cards and telephony services. The Command Line Interface (CLI) application is also described.

*Operations, Administration, Maintenance, & Provisioning API*

This document details the OAM&P API functions used by the application developer to retrieve and modify configuration settings and perform maintenance functions on the EdgeIQ. The OAM&P API provides functions related to communication management, device state control, and system configuration related to hardware, trunk groups, bearer route set, log file, SS7, VoIP, ISDN, CAS, display and other miscellaneous items.

*Managed API*

This document details the API functions used by the application developer to control and monitor the EdgeIQ. The Managed API Reference provides functions related to stream management, redundancy, reliability, call processing, and events.

# <span id="page-13-0"></span>**2 Configuration Reference**

This section describes each configuration and control command in detail.

#### <span id="page-13-1"></span>**2.1 Alphabetical List of Configuration and Control Commands**

<span id="page-13-2"></span>[AddBW](#page-57-2) **2.2 [AddCard](#page-15-1)** [AddTrunkGroupToRouteSet](#page-37-0) [ConfigureApplLinkMode](#page-100-5) [ConfigureBearerCapabilityIE](#page-73-0) [ConfigureBearerRouteSet](#page-36-1) [ConfigureBusH110](#page-17-0) [ConfigureCalledPartyIE](#page-75-1) [ConfigureCalledPartySubaddressIE](#page-77-0) [ConfigureCallingPartyIE](#page-76-0) [ConfigureCallingPartySubaddressIE](#page-77-1) [ConfigureCallParameterDNS](#page-41-0) [ConfigureCallParameterPrefix](#page-41-1) [ConfigureCASProfile](#page-84-0) **[ConfigureCASSpill](#page-87-0)** [ConfigureCASStage](#page-86-1) **[ConfigureCauseIE](#page-78-0)** [ConfigureChannelGain](#page-18-2) [ConfigureChannelIDIE](#page-70-1) **[ConfigureClientLog](#page-98-2) [ConfigureClock](#page-19-0)** [ConfigureDChannelProtocol](#page-68-2) **[ConfigureGain](#page-18-1)** [ConfigureGeneratedTone](#page-101-0) [ConfigureH110Control](#page-18-0) [ConfigureHighLayerCompatibilityIE](#page-79-0) [ConfigureLogPath](#page-98-1) [ConfigureLowLayerCompatibilityIE](#page-80-0) [ConfigurePRITimer](#page-69-0) [ConfigureProgressIndicatorIE](#page-78-1) [ConfigurePublicIE](#page-104-1) [ConfigureRTPDestinationParameters](#page-39-0) [ConfigureRTPSourceParameters](#page-40-0) [ConfigureSignalIE](#page-82-0) 

**[ConfigureSpan](#page-20-2)** [ConfigureSS7BackwardCallIndicatorIE](#page-90-2) [ConfigureSS7CalledPartyNumberIE](#page-92-0) [ConfigureSS7CallingPartyCategoryIE](#page-92-1) [ConfigureSS7CallingPartyNumberIE](#page-93-0) [ConfigureSS7CauseIE](#page-93-1) [ConfigureSS7EventInformationIE](#page-94-2) [ConfigureSS7ForwardCallIndicatorIE](#page-95-0) [ConfigureSS7NatureofConnectionIE](#page-96-0) [ConfigureSS7UserServiceInfoIE](#page-96-1) [ConfigureSolaComLog](#page-99-0) [ConfigureVoIPBW](#page-59-0) [ConfigureVoIPBWFaxModemPayload](#page-65-0) [ConfigureVoIPBWH323](#page-59-1) [ConfigureVoIPBWSIP](#page-63-0) [ConfigureVoIPCause](#page-41-2) [ConfigureVoIPECAN](#page-41-3) [ConfigureVoIPFaxModemPacketsIE](#page-42-0) [ConfigureVoIPOutOfBandTone](#page-43-0) [ConfigureVoIPProgress](#page-46-0) [ConfigureVoIPRTCPPackets](#page-47-0) [ConfigureVoIPRTPPackets](#page-49-0) [ConfigureVoIPRTPPayloadTypeMapping](#page-47-1) [ConfigureVoIPSilentSuppression](#page-52-0) [ConfigureVoIPSpan](#page-53-0) [ConfigureVoIPVoicePackets](#page-54-0) **[Connectdb](#page-100-3)** [CreateCASTrunkGroup](#page-24-0) [CreateClearChannelTrunkGroup](#page-25-0) **[CreatePRIIE](#page-74-1)** [CreatePRINFASTrunkGroup](#page-25-1) [CreatePRITrunkGroup](#page-28-0) [CreateSS7IE](#page-90-0) [CreateSS7TrunkGroup](#page-29-0)

[CreateVoIPBWTrunkGroup](#page-30-0) [CreateVoIPChannelProfileId](#page-38-0) [CreateVOIPClearChannelTrunkGroup](#page-31-0) [DisableBWSpan](#page-68-0) [DisableChannel](#page-22-1) [DisableRangeOfChannels](#page-23-1) **[DisableSpan](#page-21-3)** [EnableBWSpan](#page-67-2) **[EnableChannel](#page-22-0)** [EnableRangeOfChannels](#page-23-0) **[EnableSpan](#page-21-2) [LoopbackSpan](#page-155-0)** [MoveChannelToTrunkGroup](#page-33-0) [MoveSpanToTrunkGroup](#page-34-0) [RemoveBearerRouteSet](#page-36-2) [RemoveBW](#page-58-0) [RemoveCard](#page-16-0) [RemoveCASProfile](#page-86-0) [RemoveChannelFromTrunkGroup](#page-33-1) [RemoveClock](#page-20-0) [RemoveGeneratedTone](#page-103-0) [RemovePRIIE](#page-75-0) [RemoveSpanFromTrunkGroup](#page-35-0) [RemoveSS7IE](#page-90-1) [RemoveTrunkGroup](#page-32-1) [RemoveTrunkGroupFromRouteSet](#page-37-1) [RemoveVoIPChannelProfileId](#page-38-1) [ResetBW](#page-67-1) **[ResetCard](#page-21-1)** [ResumeDiagnostic](#page-99-1) [SuspendDiagnostic](#page-100-1) **T[raceTool](#page-156-0)** 

### **Configuration and Control Commands by Topic**

<span id="page-14-0"></span>The commands are grouped into the following functional areas:

- [Hardware Configuration](#page-15-0) page [5](#page-15-0)
- [Hardware Control](#page-21-0) page [11](#page-21-0)
- [Trunk Group Configuration](#page-23-0) page [13](#page-23-0)
- [Trunk Group Control](#page-32-0) page [22](#page-32-0)
- [Route Set Configuration](#page-36-0) page [26](#page-36-0)
- [VoIP Configuration](#page-37-2) page [27](#page-37-2)
- [VoIP and Media Bladeware Configuration](#page-57-1) page [47](#page-57-1)
- [VoIP and Media Bladeware Control](#page-67-0) page [57](#page-67-0)
- [ISDN Configuration](#page-68-1) page [58](#page-68-1)
- [ISDN Information Elements Configuration](#page-70-0) page [60](#page-70-0)
- [PRI Information Elements Configuration](#page-74-0) pag[e 64](#page-74-0)
- [CAS Configuration](#page-82-1) page [72](#page-82-1)
- [SS7 Information Elements Configuration](#page-89-0) page [79](#page-89-0)
- [Log File Configuration](#page-98-0) page [88](#page-98-0)
- [Diagnostics](#page-99-1) page [89](#page-99-1)
- Offline Connection [to the Configuration Data](#page-100-2) page [90](#page-100-2)
- [Miscellaneous Configuration](#page-100-4) page [90](#page-100-4)

The associated display commands are described in section [0](#page-106-0) [displaysysparm](#page-106-0)

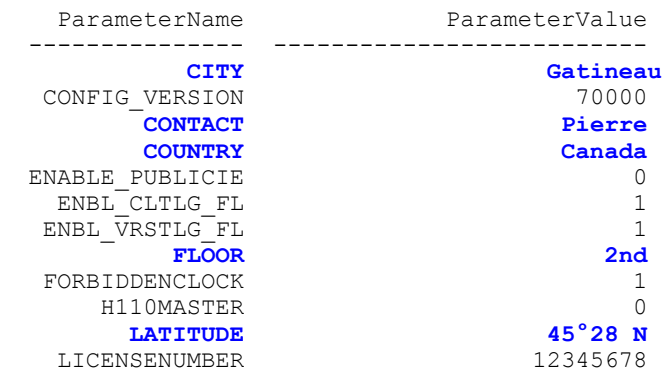

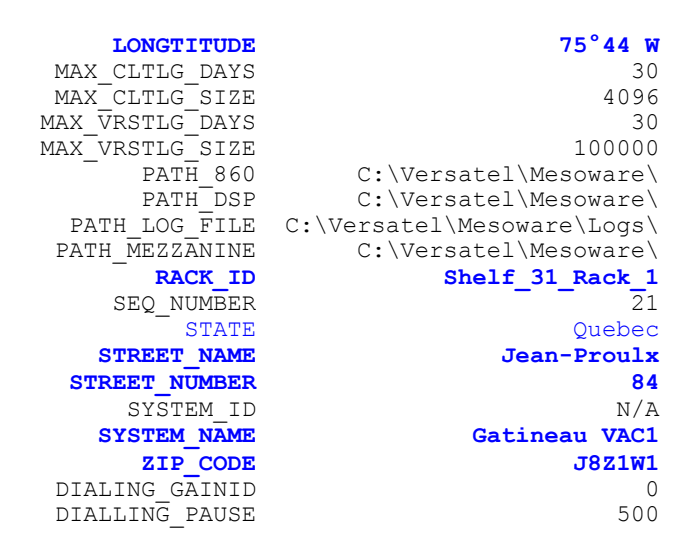

[Display Reference](#page-106-0) on page [96.](#page-106-0)

#### <span id="page-15-0"></span>**2.3 Hardware Configuration**

The commands described in this section allow you to configure the EdgeIQ hardware.

#### <span id="page-15-1"></span>**2.3.1 AddCard**

This command adds a card to the configuration data whenever a new card is installed in a chassis. This command fills all configuration data tables for the assigned card.

**Note:** It is necessary to assign the H.110 bus timeslots to a card using the *ConfigureBusH110* command before using the AddCard command.

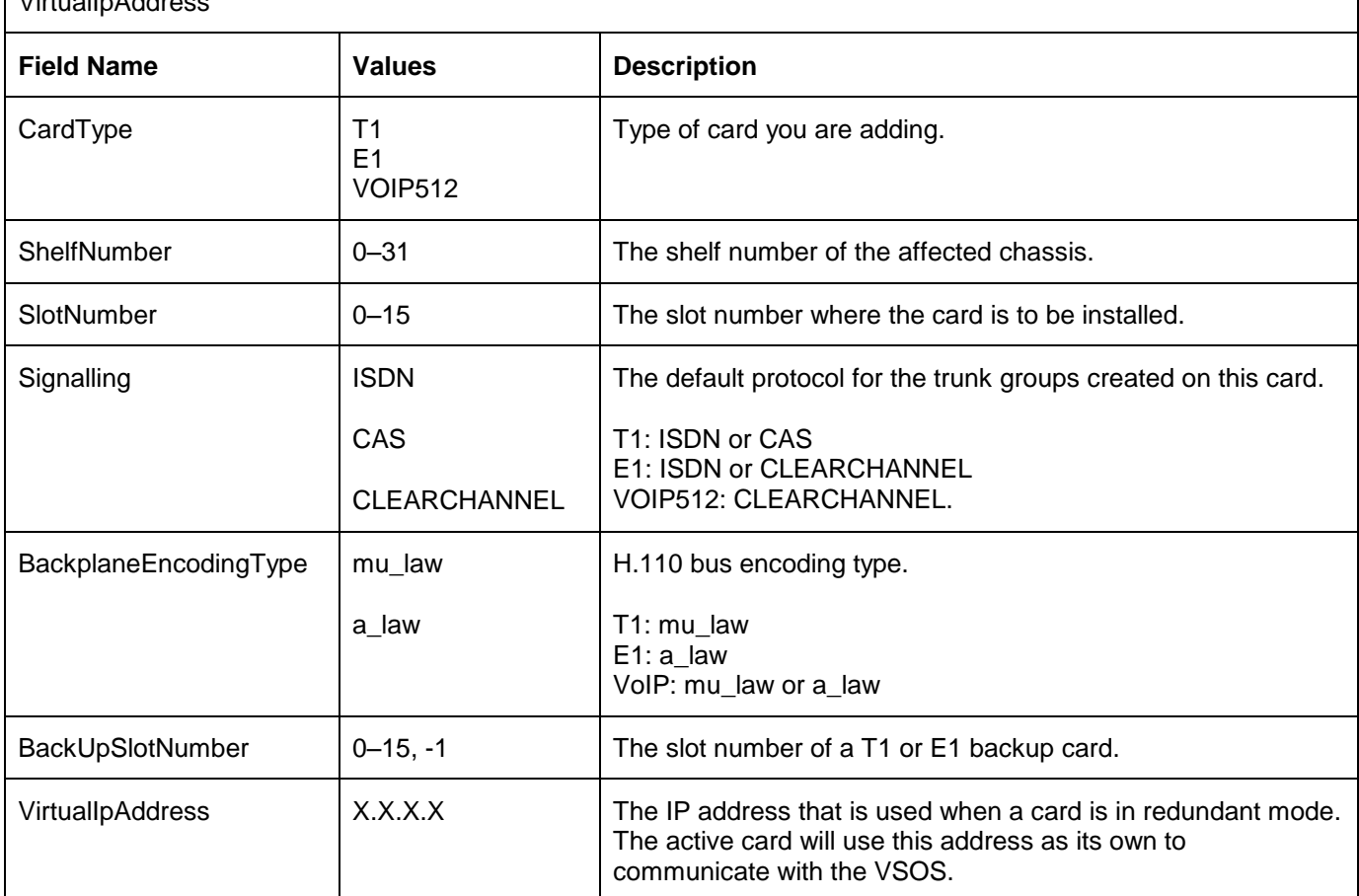

**AddCard** CardType, ShelfNumber, SlotNumber, Signalling, BackplaneEncodingType, BackUpSlotNumber, VirtualIpAddress

A shelf can support T1, E1, and VoIP cards. All spans are initialized in a disabled state (see the *EnableSpan* and *DisableSpan* commands).

T1 Trunk Cards configured for ISDN have their spans automatically configured as 23B+D with channel 23 configured as the D-Channel and channels 0-22 configured as the ISDN bearer circuits.

E1 Trunk Cards configured for ISDN have their spans automatically configured as 30B+D with channel 0 used for framing, channel 16 configured as the D-channel, and channels 1-15 and 17-31 configured as the ISDN bearer circuits.

Some compactPCI shelves can have up to 21 slots, but only the first 16 slots (0 to 15) must be used for cards being controlled by the VSOS.

To allow SS7 bearer spans, choose a signalling type of ISDN/CAS/CLEARCHANNEL. When the span is moved to an SS7 trunk group the span type is changed to SS7.

A backup card is only availaible for T1/E1 card. If no backup card exists, set BackUpSlotNumber to -1.

### <span id="page-16-0"></span>**2.3.2 RemoveCard**

This command removes a card from the configuration data. The shelf number and slot supplied must match an existing card in the configuration data.

All spans must be disabled before the command is executed.

If the card being removed contains a PRI non-facility associated signalling trunk group that specifies a D-channel span with associated bearer channels, the command fails. The bearer spans must be moved prior to executing the command.

If the card contains a backup D span, then its primary D span must not have associated bearer spans and the span must be disabled.

If the card being removed contains a D-channel that is configured in a NFAS trunk group, the D-channel must first be removed from the NFAS trunk group.

All span entries in the span configuration table for this card and all DS0 channel entries in the DS0 configuration table for this card are automatically removed.

If the card being removed contains a D-channel that is controlling ISDN bearer spans on another card, those bearer spans go out of service, and become clear channel spans within the default clear channel trunk group with a trunk group  $id$  of  $-1$ .

Once a card is removed, it is necessary to deallocate the H.110 bus timeslots using the *ConfigureBusH110* command.

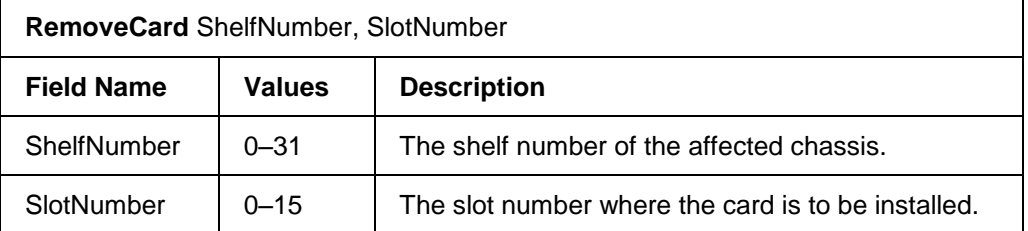

#### <span id="page-17-0"></span>**2.3.3 ConfigureBusH110**

This command allocates H.110 computer telephony bus timeslots to a card in a particular shelf and slot number. The H.110 bus is divided into 32 serial data lines, each with 128 time slots of 64 Kbps each, for a total of 4096. Refer to the COnfiguration Guide for h.110 bus assignment guidelines.

The switching of these timeslots is what provides the audio path to and from each card. Before a card is added (using the AddCard command) the ConfigureBusH110 command must be used to configure the H.110 timeslots.

We recommend that you allocate three busses to a T1 Trunk card and four busses to an E1 Trunk card. You must execute this command for each bus that is assigned. Therefore, to assign three busses to a T1 card, you must execute this command three times. Restart the system to implement the new H110 configuration.

To remove an H.110 bus assignment, enter -1 for the ShelfNumber and SlotNumber parameters.

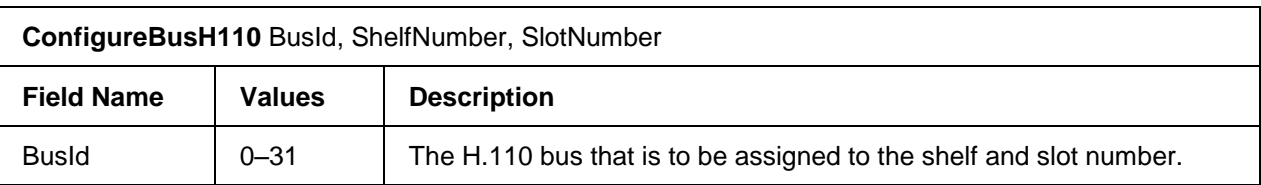

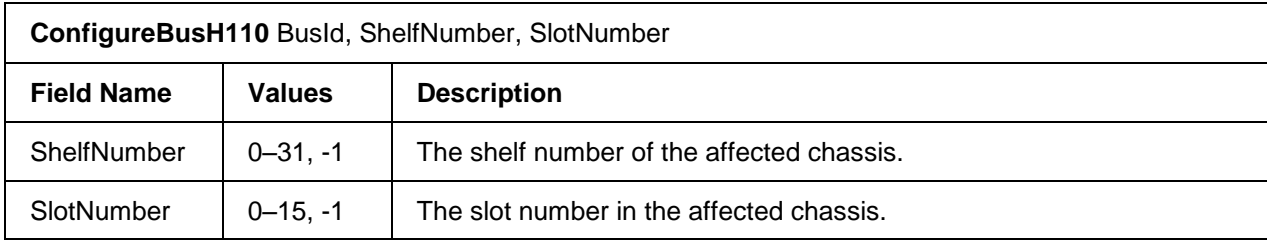

#### <span id="page-18-0"></span>**2.3.4 ConfigureH110Control**

Configure the switch as the H110 bus Master or Slave. Restart the system to implement the new configuration.

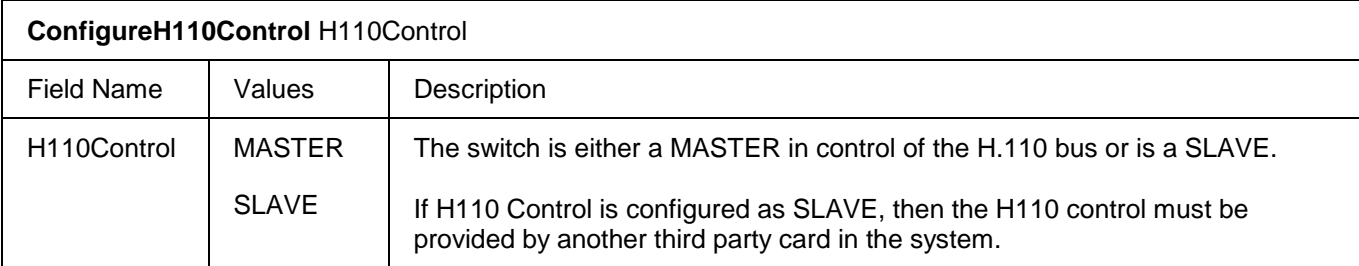

#### <span id="page-18-1"></span>**2.3.5 ConfigureGain**

This command adds or modifies a value in the Gain table. GainId 0, 4, 5 and 47 are reserved for use by Solacom Networks and cannot be modified. These gains are fixed as follows: GainId  $0 = 0$ dB, GainId  $4 = -255$ , GainId  $5 = 0$  and GainId  $47 = 0$ . Restart the system to implement the new configuration.

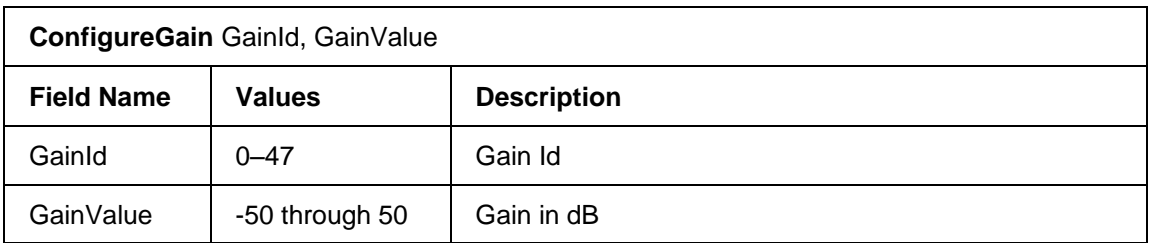

#### <span id="page-18-2"></span>**2.3.6 ConfigureChannelGain**

This command to configure gain for a specific channel is deprecated but has been kept for compatibility with older files, though it currently has no effect. Only VoIP channels have adjustable RX and TX gain, which can be configured using the ConfigureVoIPVoicePackets command. For T1 or E1 channels, gain must be set bythe application using the gain parameter of the ctiConference or ctiConnect MAPI commands.

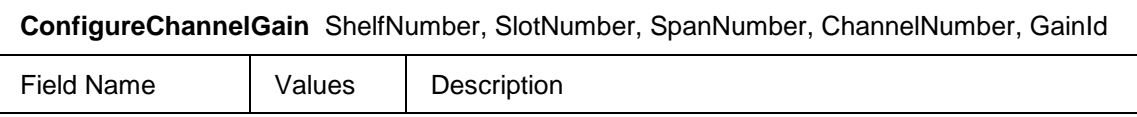

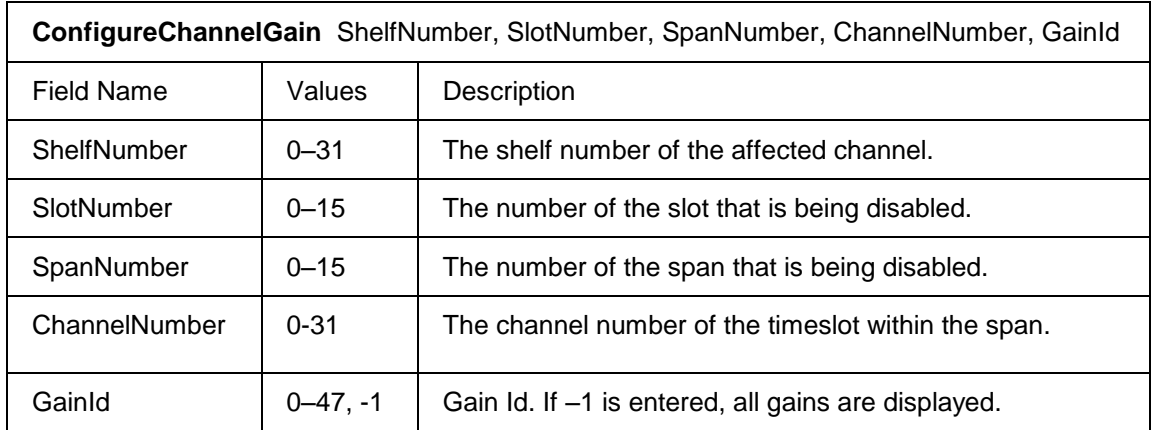

#### <span id="page-19-0"></span>**2.3.7 ConfigureClock**

This command configures the system's synchronization clock sources. Synchronization clock sources are provided by the T1 and E1 Trunk cards and can be one of the following:

- One of the card's first seven spans (span 1 to 7)
- An external clock source that is a multiple of 8 kHz
- The card's internal clock

For VoIP cards the clock source must be set to internal.

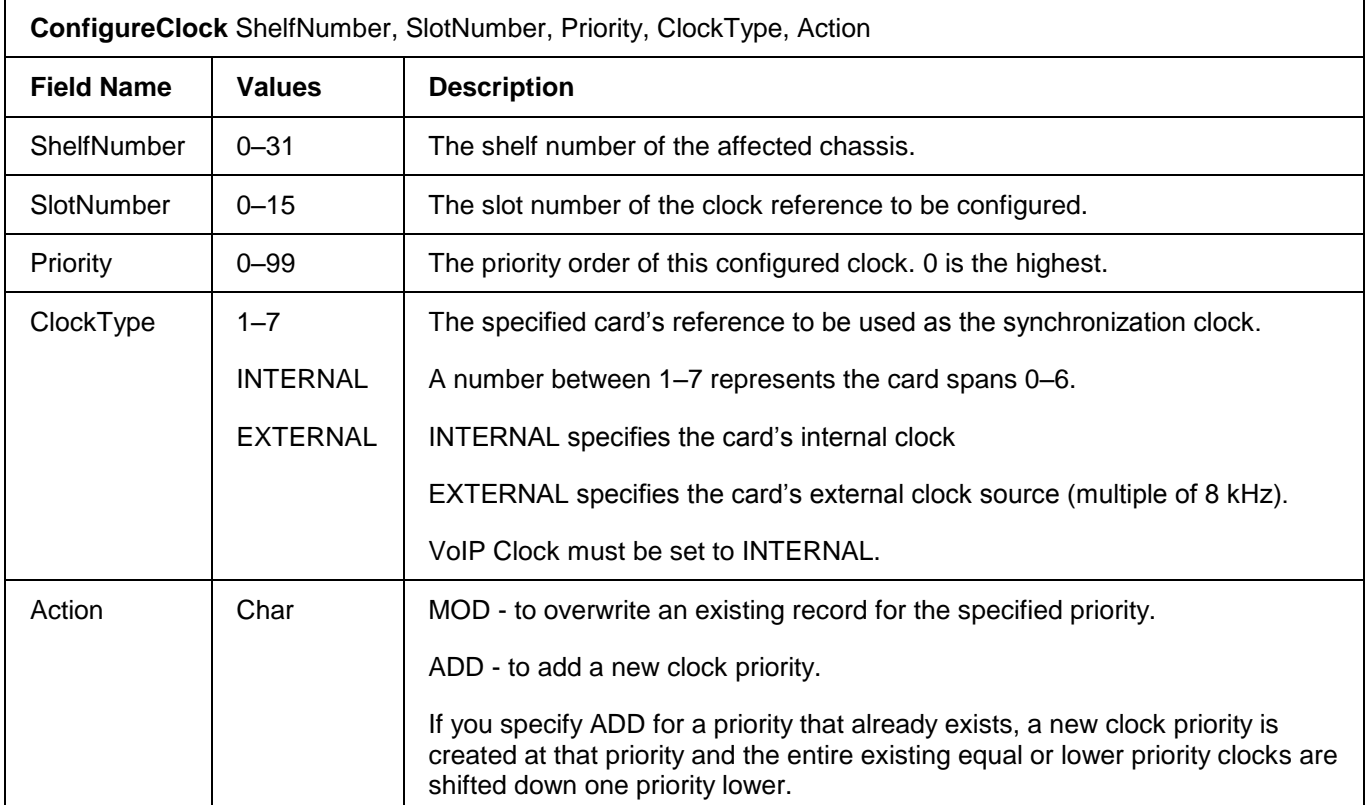

The system uses one clock source only at a time. A clock source is selected according to its Priority number (the clock source with Priority 0 has highest priority). When you assign a priority to a clock source, a new record is created.

If a priority number has already been assigned to one clock source (through an *ADD* action) and you assign the same priority number to a different clock source (through a *MOD* action), the new priority assignment is recorded and the previous priority record is deleted.

### <span id="page-20-0"></span>**2.3.8 RemoveClock**

This command removes any network synchronization clock sources configured for a given priority. If a clock source is not specified for the given priority, an error message is generated. When a clock is removed, the priorities are reordered to eliminate gaps in the priority order.

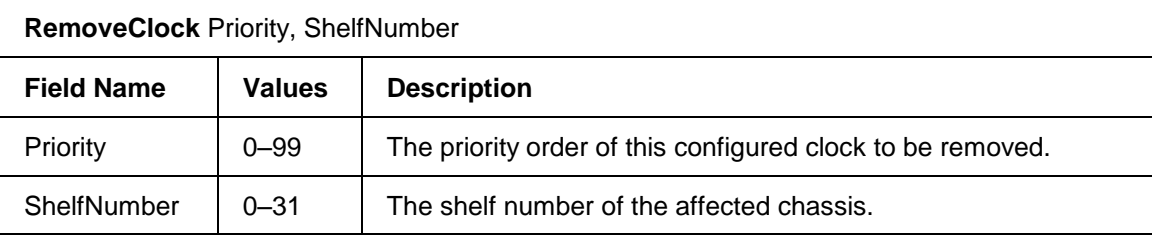

### <span id="page-20-2"></span><span id="page-20-1"></span>**2.3.9 ConfigureSpan**

This command configures the framing, coding, and line build-out for a span on a T1 or E1 trunk card.

**ConfigureSpan** ShelfNumber, SlotNumber, SpanNumber, Framing, LineCoding, LineBuildOut, LocalLoopback, RemoteLoopback

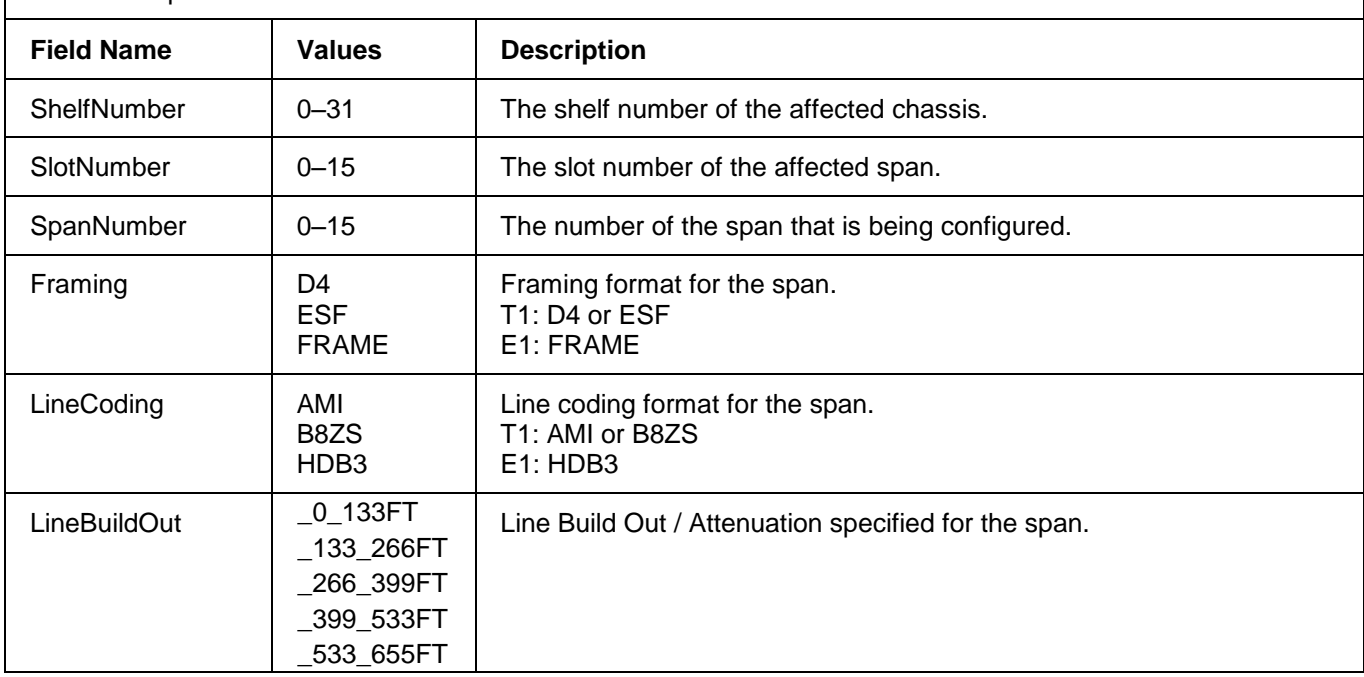

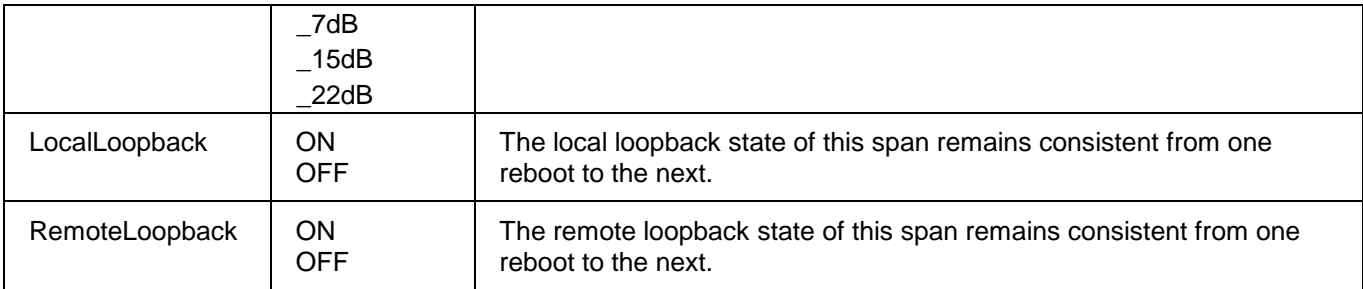

#### <span id="page-21-0"></span>**2.4 Hardware Control**

The commands described in this section control the EdgeIQ hardware, span state, and VoIP channel state.

#### <span id="page-21-1"></span>**2.4.1 ResetCard**

This command resets the card in the designated shelf and slot. All associated card software is restarted.

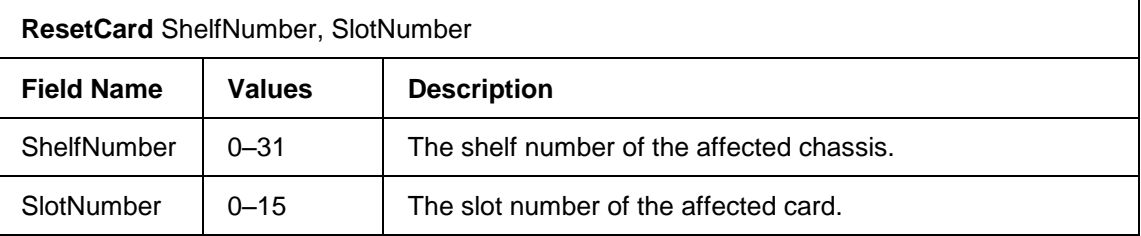

#### <span id="page-21-2"></span>**2.4.2 EnableSpan**

This command marks the span as enabled in the configuration data so that it can be used for call processing functions. All channels within the span are enabled. To disable individual channels see the DisableChannel command. The Blue alarm is not transmitted.

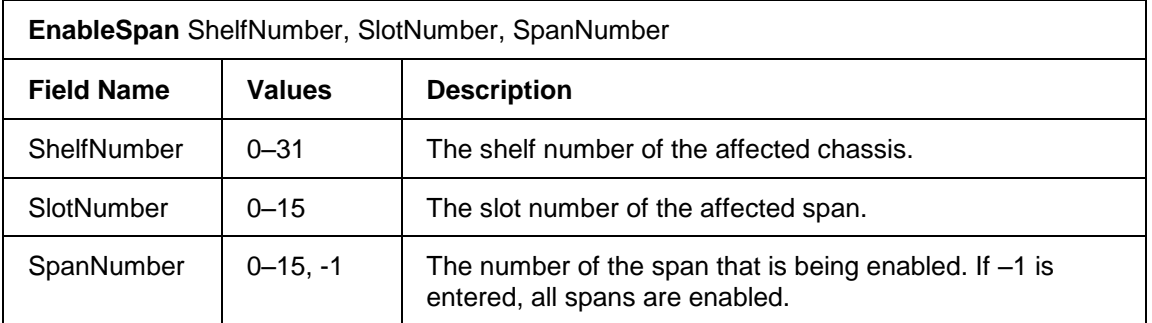

#### <span id="page-21-3"></span>**2.4.3 DisableSpan**

This command marks the span as disabled in the configuration data so that it cannot be used for call processing functions. All channels within the span are disabled. The affected span transmits a blue alarm.

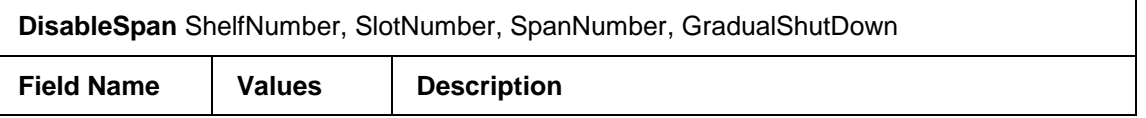

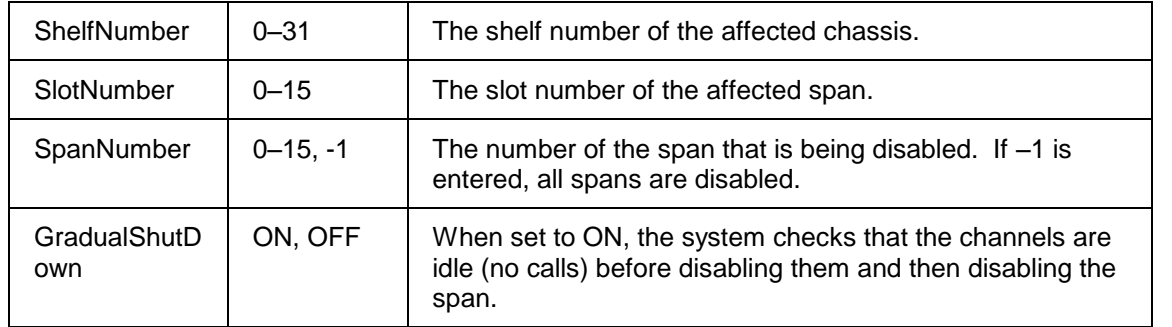

### <span id="page-22-0"></span>**2.4.4 EnableChannel**

This command enables a VoIP channel of an enabled VoIP span.

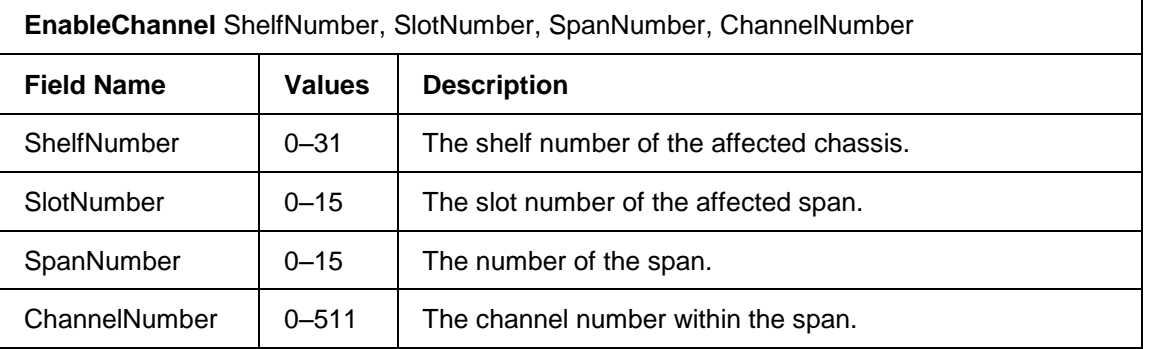

### <span id="page-22-1"></span>**2.4.5 DisableChannel**

- r

This command disables a VoIP channel.

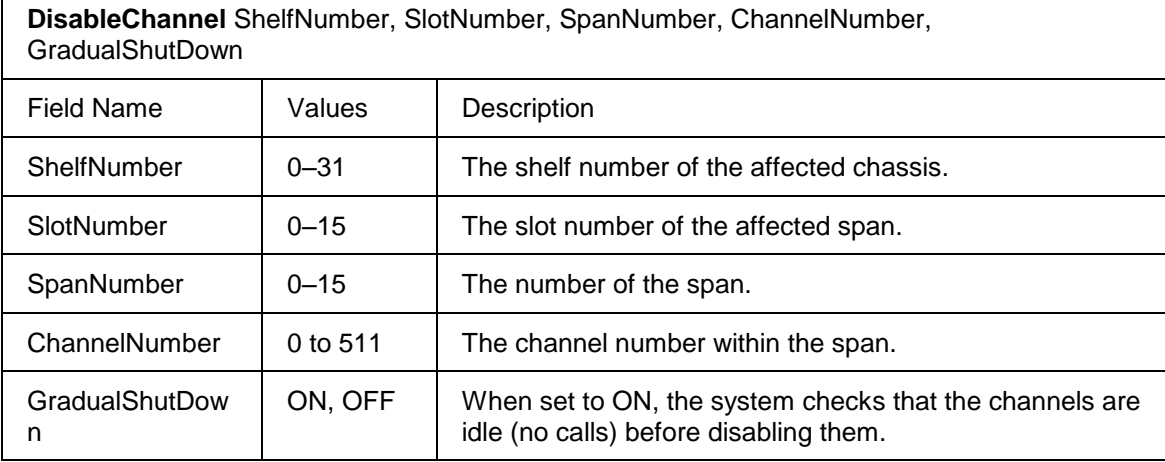

### <span id="page-23-0"></span>**2.4.6 EnableRangeOfChannels**

This command enables a range of VoIP channels of an enabled VoIP span.

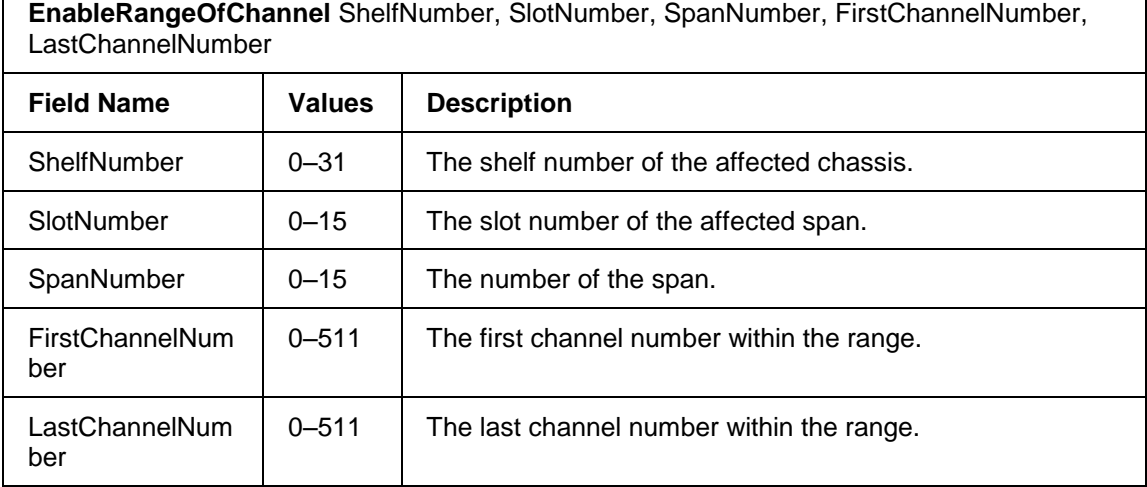

### <span id="page-23-1"></span>**2.4.7 DisableRangeOfChannels**

This command disables a range of VoIP channels.

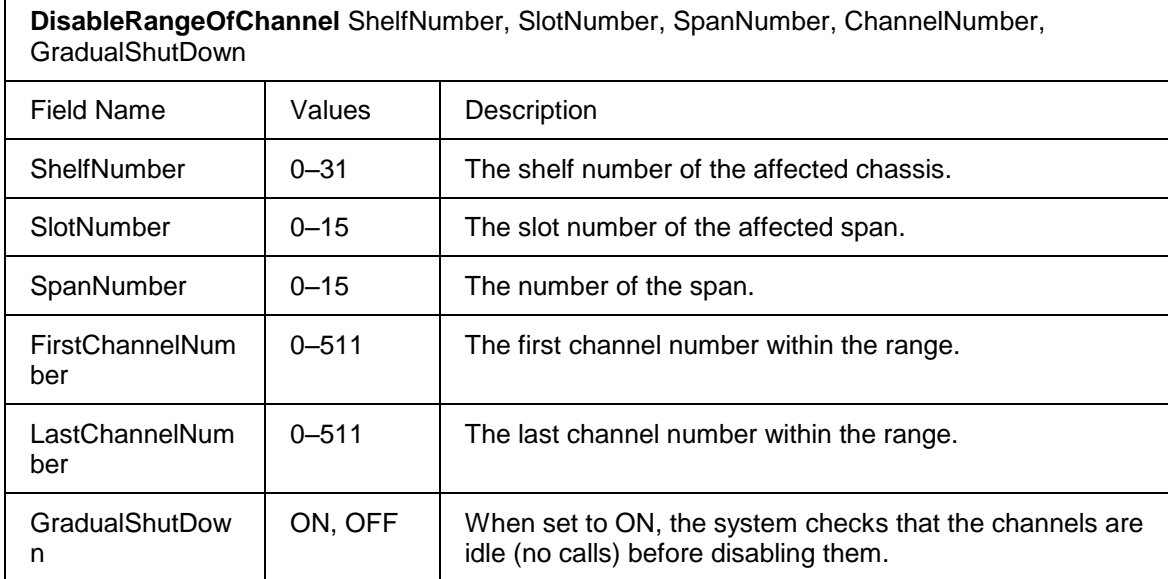

### <span id="page-23-2"></span>**2.5 Trunk Group Configuration**

A trunk group is defined as a collection of circuits comprising a unique physical connection between the EdgeIQ and another network element, whereby all bearer channels share identical signalling characteristics. Trunk group channels can be moved between trunk groups of the same type using the *MoveChannelToTrunkGroup* command, or removed from trunk groups using the *RemoveChannelFromTrunkGroup* command.

CAS, all circuits share the same CAS timing parameters and signalling protocol.

A route set allows different physical paths in a network to be selected for a given dialed number depending upon such criteria as network congestion, least cost, time-of-day, shortest path, preferred carrier, or other considerations. Physical paths within a route set can have different signalling characteristics. As such, individual trunk groups (encapsulating the physical path) can be added to a route set for the purpose of network path selection.

To make modifications to a configured trunk group, you must first remove the trunk group and then reconfigure it. Hence to reduce the maintenance on trunk groups, you should assign a profile identifier to each trunk group.

Duplicated trunk group names are allowed.

#### <span id="page-24-0"></span>**2.5.1 CreateCASTrunkGroup**

This command creates a robbed-bit (Channel Associated Signalling) trunk group. All channels in the specified span are automatically configured as robbed-bit bearer circuits and are given the same CAS profile, as specified in this command.

To create an empty trunk group, set the shelf, slot, and span to -1.

**CreateCASTrunkGroup** TrunkGroupNumber, TrunkGroupName, CASProfileId, ShelfNumber, SlotNumber, SpanNumber, HuntAlgorithm

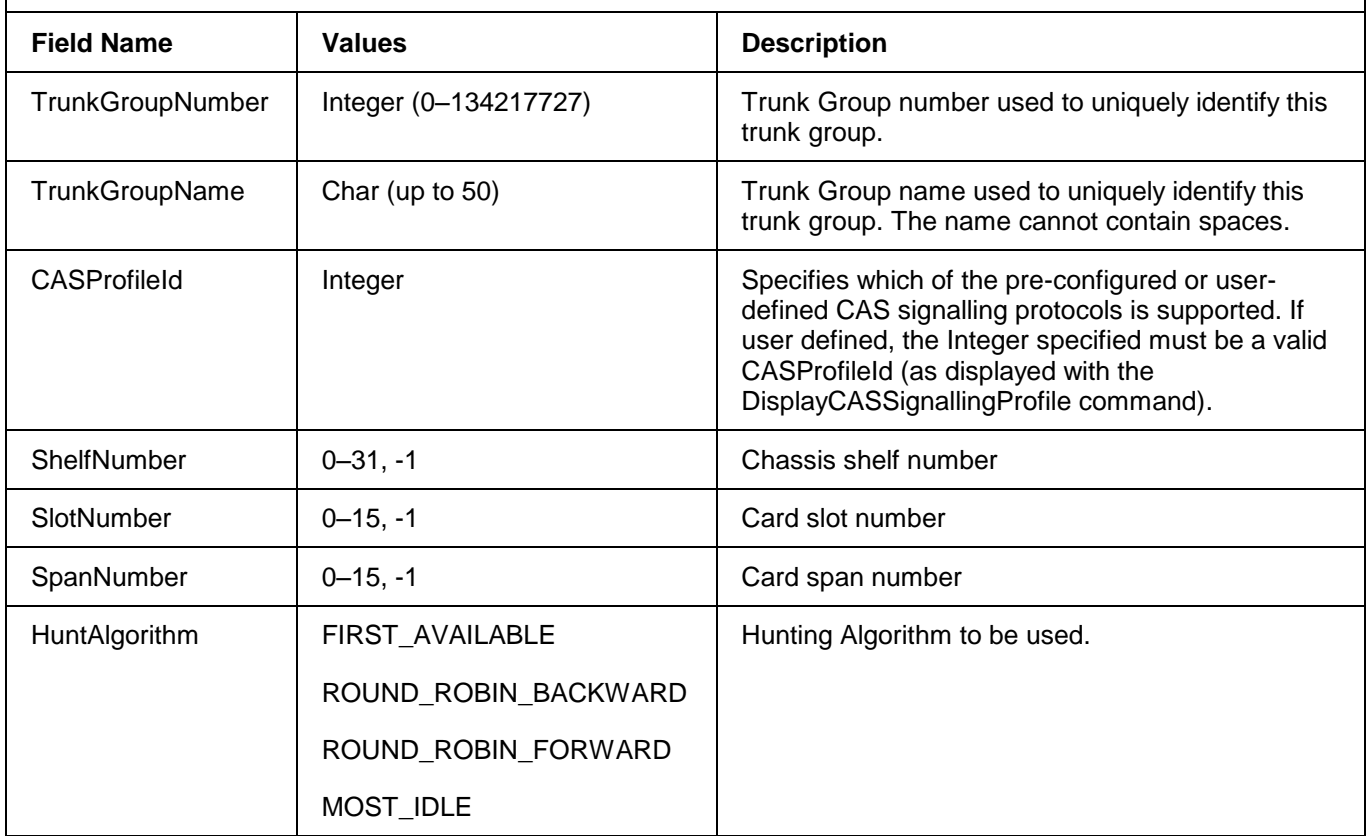

#### <span id="page-25-0"></span>**2.5.2 CreateClearChannelTrunkGroup**

Clear channel connections are required when an external application has control of both ends of the circuit, for example with direct connections to external Intelligent Voice Recognition (IVR) platforms. Generally speaking, these trunk groups are not required.

This command creates a clear channel trunk group. All channels in the specified span are automatically configured as clear channel bearer circuits.

To create a clear channel trunk group for a VoIP application, use *CreateVoIPBWTrunkGroup*.

To create an empty trunk group, set the shelf, slot, and span to –1.

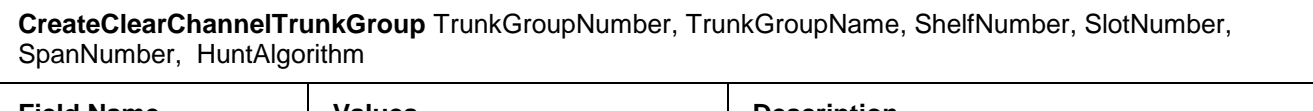

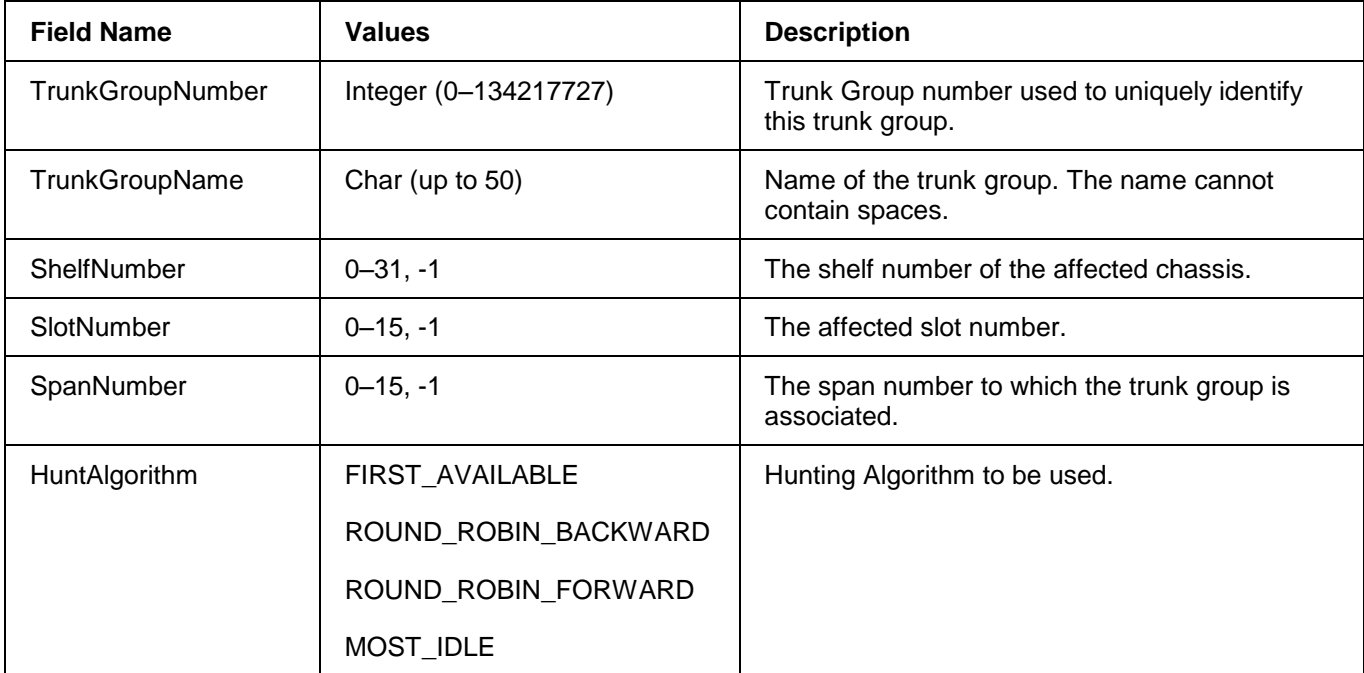

#### <span id="page-25-1"></span>**2.5.3 CreatePRINFASTrunkGroup**

This command creates a T1 PRI Non-facility Associated Signalling (NFAS) trunk group. In NFAS, the primary D-channel, the backup D-channel (if provided) and the associated B-channels are called an NFAS group.

ISDN Non Facility Associated Signalling (NFAS) extends D-channel control to the B-channels not resident on the same physical T1. This allows a single D-channel to control up to 20 T1 spans (a maximum of 479 B-channels). It minimizes the number of T1 channels that have to be used as D-channels.

A D-channel backup (DCBU) can be configured for use when the primary NFAS D-channel fails. D-channel backup is an option that increases reliability. When assigning a backup span, the span type must be PRI. In addition, the primary and backup spans must have the same configuration.

NFAS is supported on the Network/User side for NI2, 5ESS, and DMS switches.

DCBU is supported on the Network/User side for NI2 switches.

T1 Trunk Card spans are automatically configured as 23B+D with channel 23 configured as the D-Channel and channels 0-22 configured as the ISDN bearer circuits.

It is not possible to create an empty NFAS trunk group since signalling information is required.

Duplicated trunk group names are allowed.

If a span is specified, use the *ConfigureDChannelProtocol* command to configure the D-Channel for that span.

Ensure that the *InterfaceID* parameter and the *BackupDInterfaceID* parameters have unique values.

#### **CreatePRINFASTrunkGroup**

TrunkGroupNumber, TrunkGroupName,

PrimaryDShelfNumber, PrimaryDSlotNumber, PrimaryDSpanNumber, HuntAlgorithm, BackupDShelfNumber, BackupDSlotNumber, BackupDSpanNumber, BearerChannelIncluded, InterfaceID, BackupDInterfaceId

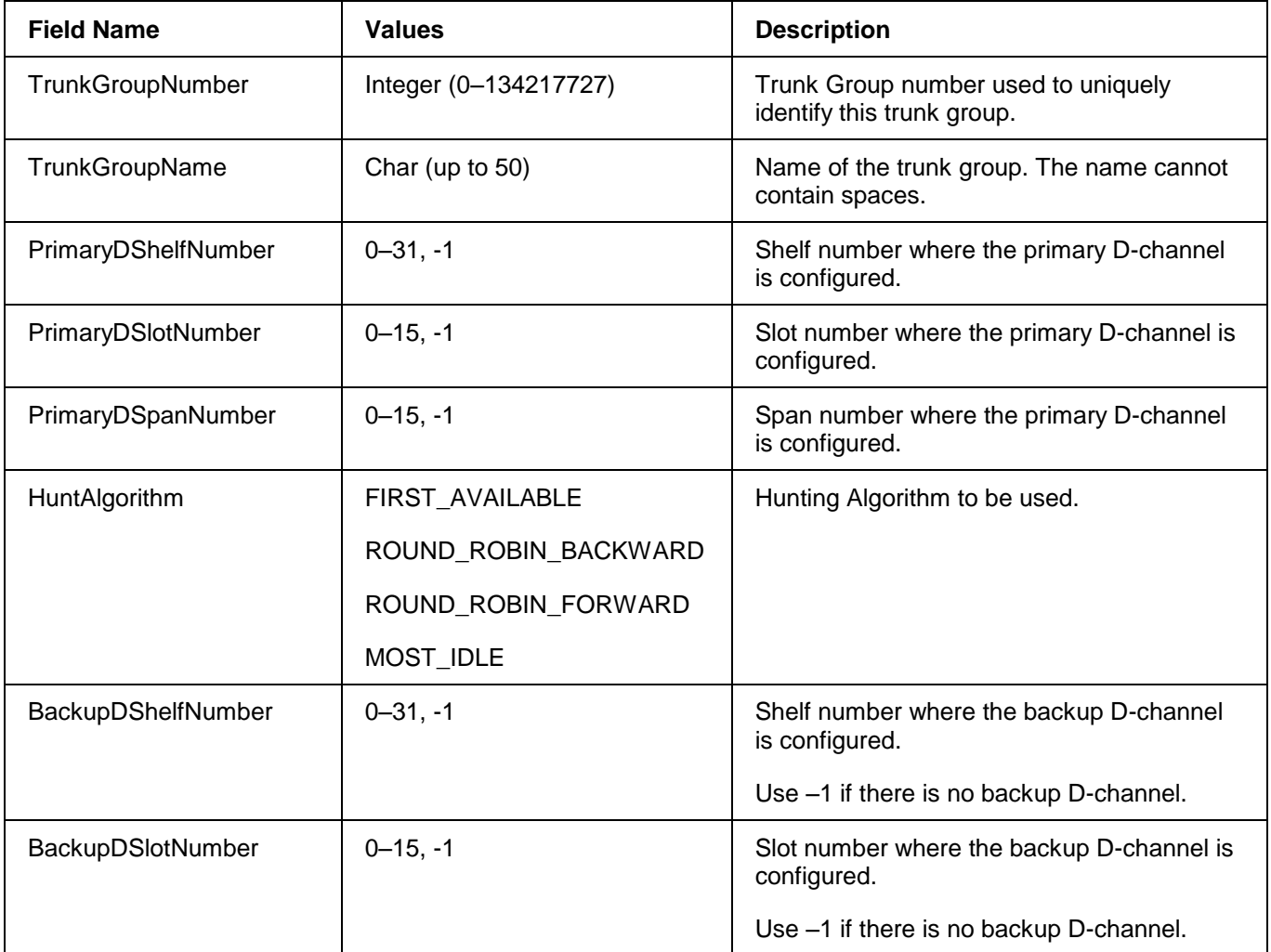

Use –1 if there is no backup D-channel.

### **CreatePRINFASTrunkGroup**  TrunkGroupNumber, TrunkGroupName, PrimaryDShelfNumber, PrimaryDSlotNumber, PrimaryDSpanNumber, HuntAlgorithm, BackupDShelfNumber, BackupDSlotNumber, BackupDSpanNumber, BearerChannelIncluded, InterfaceID, BackupDInterfaceId **Field Name Values Description** BackupDSpanNumber | 0–15, -1 Span number where the backup D-channel is configured.

#### **CreatePRINFASTrunkGroup**

TrunkGroupNumber, TrunkGroupName,

PrimaryDShelfNumber, PrimaryDSlotNumber, PrimaryDSpanNumber, HuntAlgorithm, BackupDShelfNumber, BackupDSlotNumber, BackupDSpanNumber, BearerChannelIncluded, InterfaceID, BackupDInterfaceId

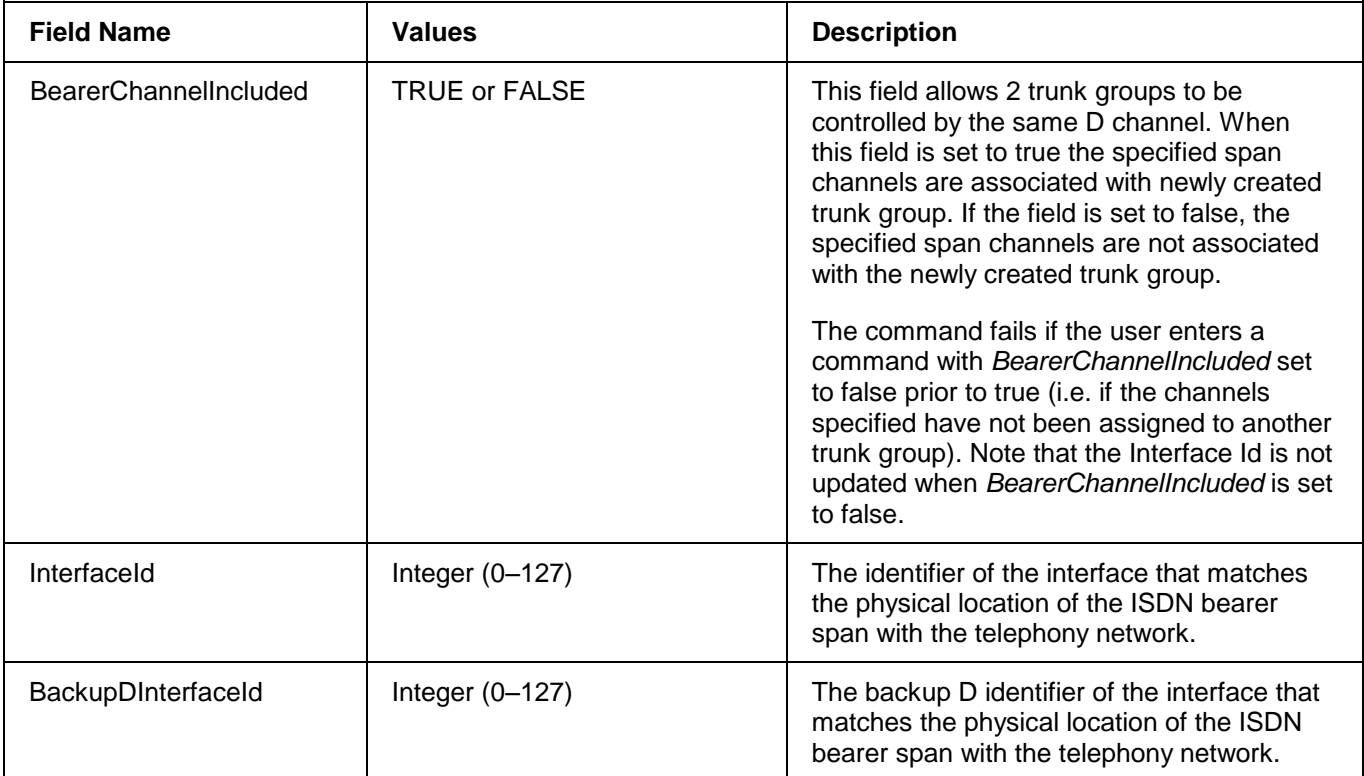

#### <span id="page-28-0"></span>**2.5.4 CreatePRITrunkGroup**

This command creates a standard Facility Associated Signalling (FAS) ISDN-PRI trunk group.

T1 Trunk Card spans are automatically configured as 23B+D with channel 23 configured as the D-Channel and channels 0-22 configured as the ISDN bearer circuits.

E1 Trunk Card spans are automatically configured as 30B+D with channel 0 used for framing, channel 16 configured as the D-channel, and channels 1-15 and 17-31 configured as the ISDN bearer circuits.

To create an empty PRI trunk group, set the shelf, slot number, and span to -1.

Duplicated trunk group names are allowed.

If a span is specified, use the *ConfigureDChannelProtocol* command to configure the D-Channel for that span.

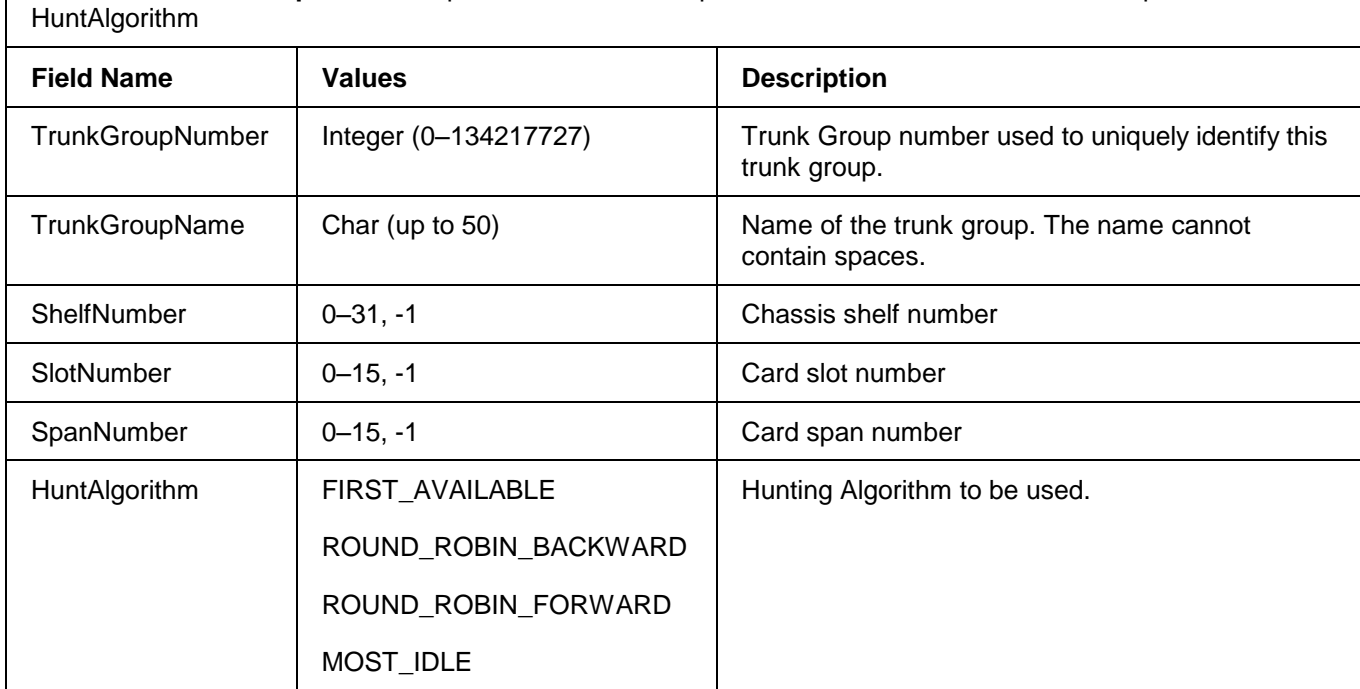

**CreatePRITrunkGroup** TrunkGroupNumber, TrunkGroupName, ShelfNumber, SlotNumber, SpanNumber,

### <span id="page-29-0"></span>**2.5.5 CreateSS7TrunkGroup**

This command creates an SS7 bearer trunk group. All channels in the specified span are automatically configured as SS7 bearer circuits.

To create an empty trunk group, set the shelf, slot, and span to -1.

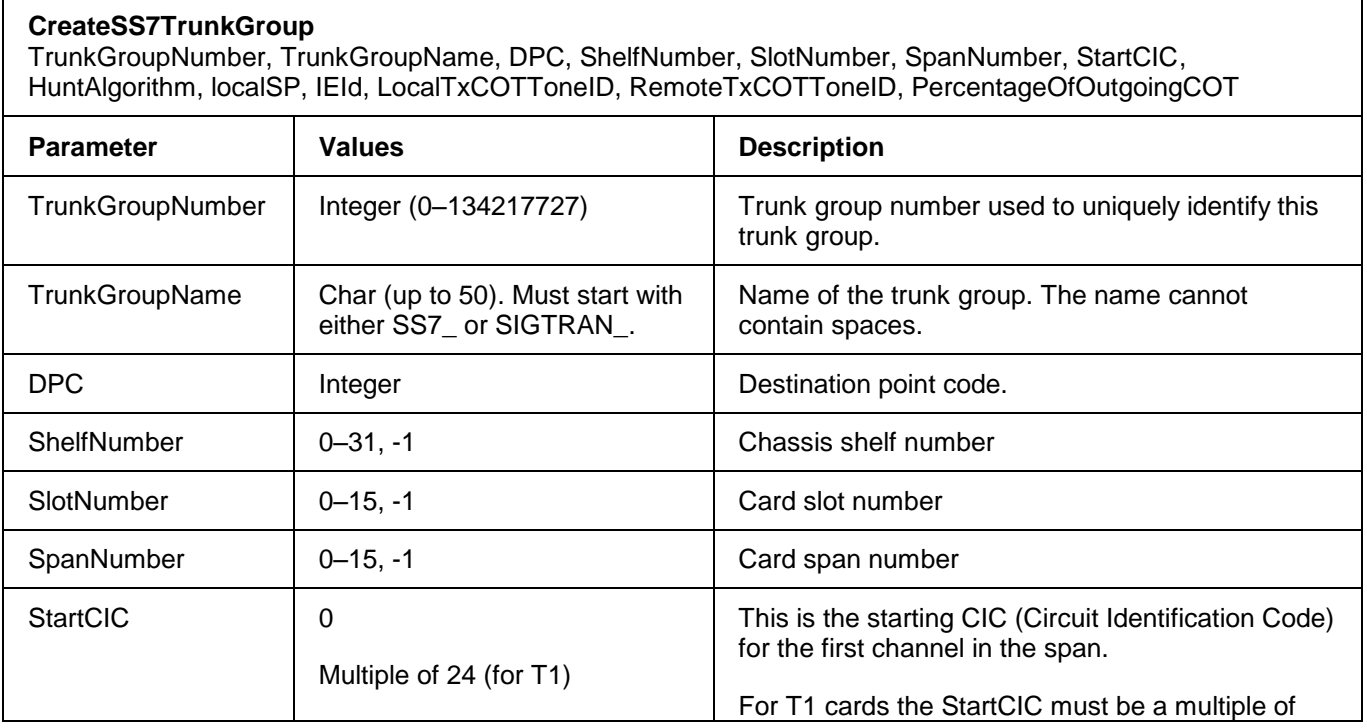

#### **CreateSS7TrunkGroup**

TrunkGroupNumber, TrunkGroupName, DPC, ShelfNumber, SlotNumber, SpanNumber, StartCIC, HuntAlgorithm, localSP, IEId, LocalTxCOTToneID, RemoteTxCOTToneID, PercentageOfOutgoingCOT

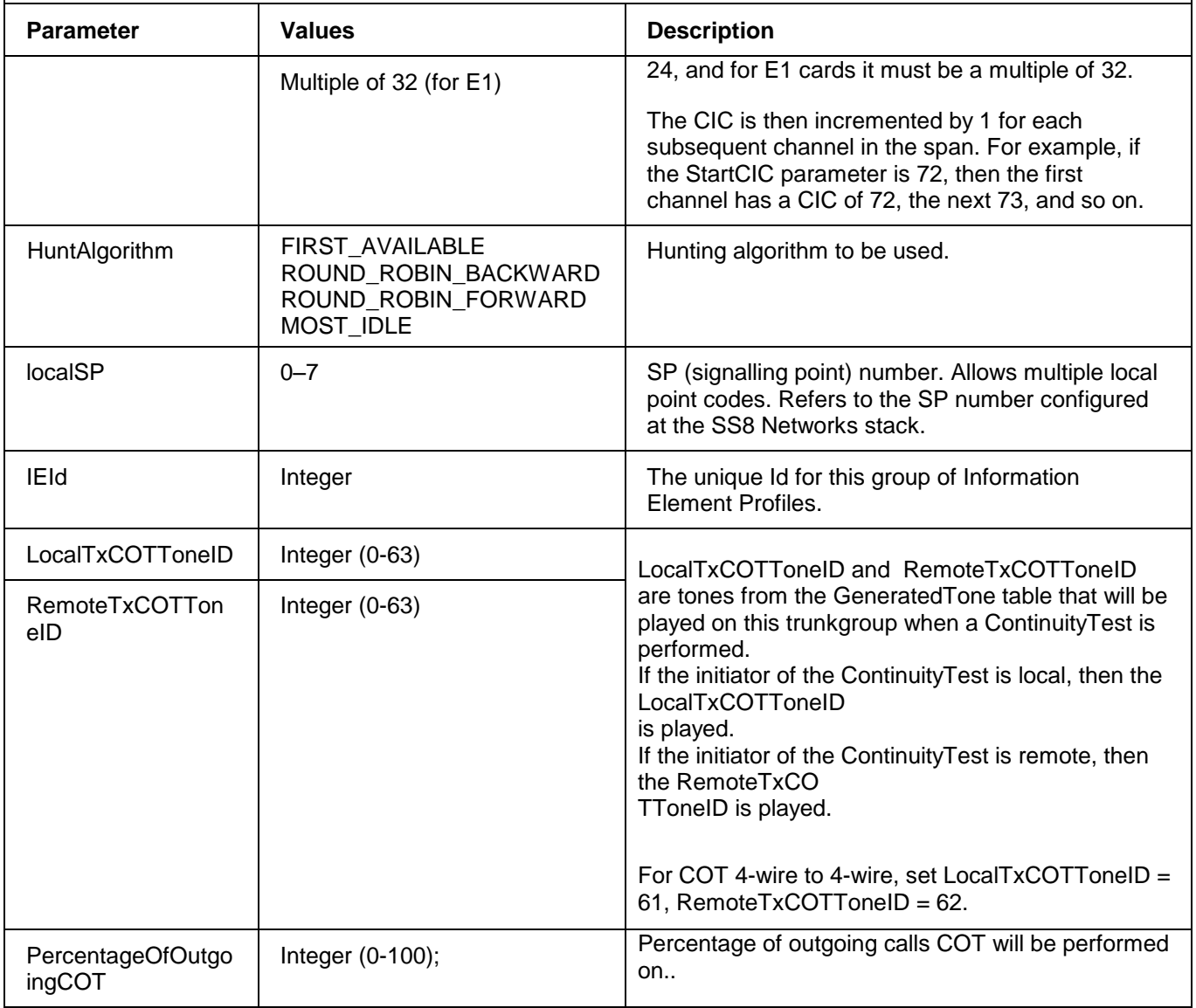

#### <span id="page-30-0"></span>**2.5.6 CreateVoIPBWTrunkGroup**

This command creates a VoIP trunk group that is associated with a particular VoIP SIL. Through this command, the range of bearer channels for the given shelf, slot, and span are associated with the VoIP signalling trunk group. Any channels that fall outside the range are dropped. The trunk group hunting process can be used if needed.

**Note:** Add a VoIP SIL record to the configuration database for the VoIP SIL that you are using (see *AddBW*) before you issue the *CreateVoIPBWTrunkGroup* command.

To create an empty trunk group, set the shelf, slot, and span to -1.

The number of channels available on a VoIP512 span is dependent on the card's CODEC switch settings. Refer to the VoIP section of the Installation Guide.

#### **CreateVoIPBWTrunkGroup**

TrunkGroupNumber, TrunkGroupName, BearerShelfNumber, BearerSlotNumber, BearerSpanNumber, BWId, HuntAlgorithm, VoIPChannelProfileId

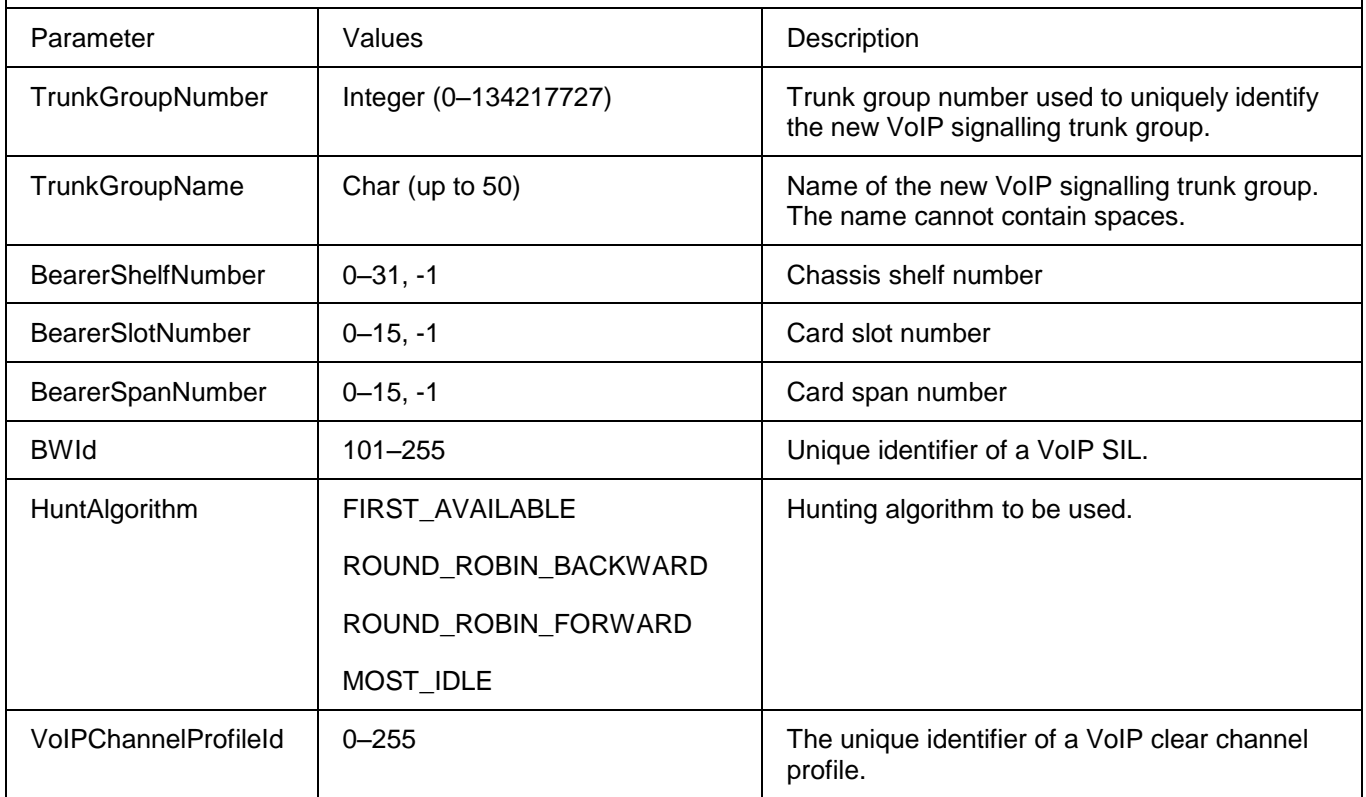

#### <span id="page-31-0"></span>**2.5.7 CreateVoIPClearChannelTrunkGroup**

This command creates a VoIP bearer trunk group that carries voice information only (no signalling). All channels in the specified span are automatically configured as stream-socket clear channels.

To create an empty trunk group, set the shelf, slot, and span to -1.

#### **CreateVoIPClearChannelTrunkGroup**

TrunkGroupNumber, TrunkGroupName, ShelfNumber, SlotNumber, SpanNumber, HuntAlgorithm, VoIPCallParameter

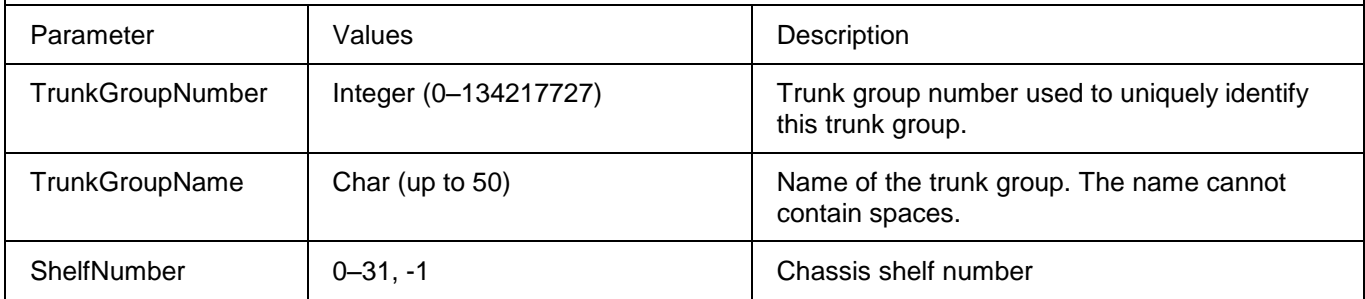

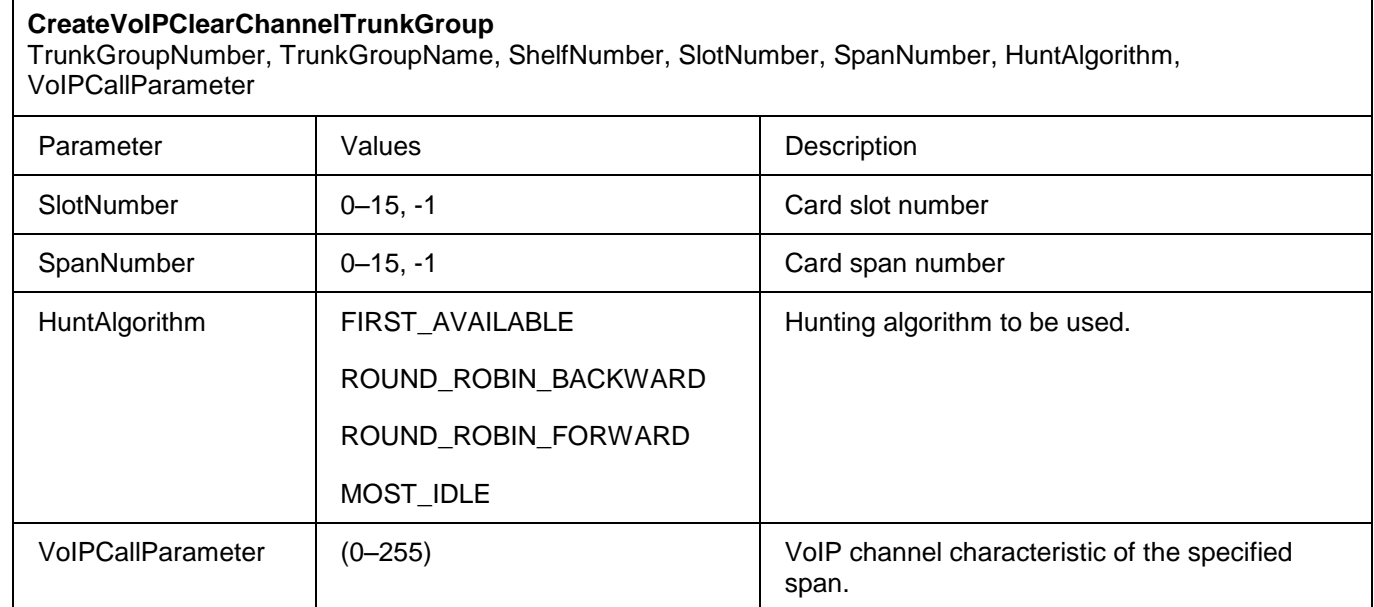

### <span id="page-32-0"></span>**2.6 Trunk Group Control**

Trunk group control commands are listed below:

- RemoveTrunkGroup
- MoveChannelToTrunkGroup
- RemoveChannelFromTrunkGroup
- MoveSpanToTrunkGroup
- RemoveSpanFromTrunkGroup

#### <span id="page-32-1"></span>**2.6.1 RemoveTrunkGroup**

This command removes a trunk group.

The following two points are applicable to PRI Non-facility Associated Signalling (NFAS):

If the NFAS trunk group is not empty, the D-Channel NFAS span must not have any bearer channels associated with it.

If two trunk groups are being controlled by the same D-Channel span (e.g. trunk groups 500 and 501 are controlled by the same span), the following applies:

- If trunk group 500 is removed and there are no channels in trunk group 501, trunk group 500 is removed and trunk group 501 remains.
- If trunk group 501 is being removed and there are no channels in it, trunk group 501 is removed.

• If both trunk groups have associated channels (e.g. trunk group 500 contains the D-Channel span and trunk group 501 contains the bearer channels of another span), any attempt to remove either trunk group fails.

This command is not supported for trunk groups that have a PRI span with an associated backup D-channel: you must move or remove the backup D span first.

**Note:** Before you issue the command, all spans associated with the trunk group must be moved to another trunk group first (see *MoveSpanToTrunkGroup*).

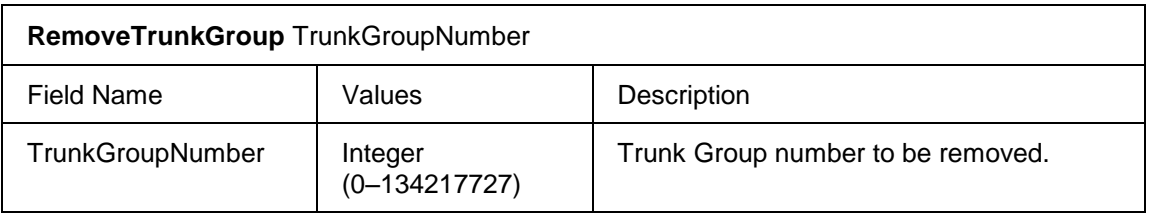

#### <span id="page-33-0"></span>**2.6.2 MoveChannelToTrunkGroup**

This command moves a bearer channel from a trunk group to another trunk group of the same type. The channel is removed from the group for which it is currently a member and placed in the specified group provided that all validation checks pass.

This command is not supported for PRI Non-facility Associated Signalling (NFAS) trunk groups (if a bearer channel from an NFAS trunk group is moved, the channel loses its signalling).

You can use this command to move a channel into a VoIP clear channel trunk group or into a VoIP signalling trunk group.

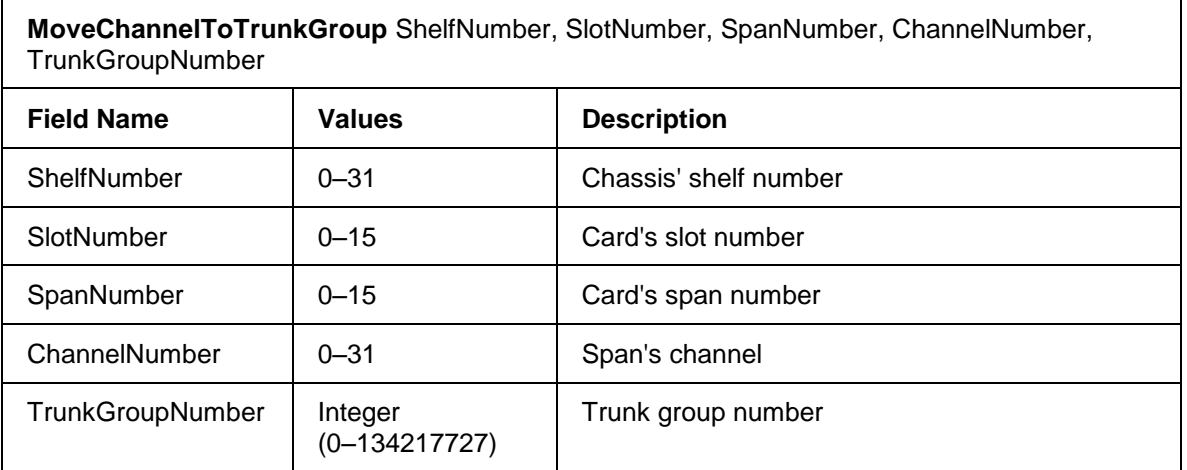

#### <span id="page-33-1"></span>**2.6.3 RemoveChannelFromTrunkGroup**

This command removes a bearer channel from its current trunk group.

This command is not supported for PRI Non-facility Associated Signalling (NFAS) trunk groups (if a bearer channel from an NFAS trunk group is moved, the channel loses its signalling). The same is true for channels in D-channel NFAS

spans. The entire span must be removed or a move channel command must be executed.

**Note:** You can use this command to remove a VoIP clear channel from a VoIP clear channel trunk group. However, do not use this command to remove a VoIP signalling channel from a VoIP signalling trunk group—to remove signalling from a VoIP signalling channel (i.e. place the channel in a VoIP clear channel trunk group), use the *MoveChannelToTrunkGroup* command instead.

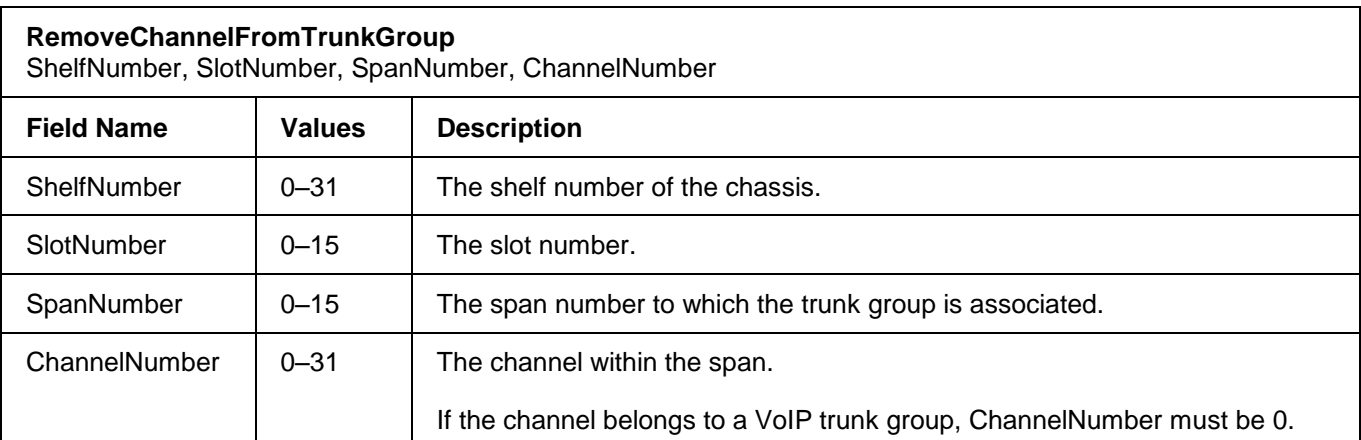

### <span id="page-34-0"></span>**2.6.4 MoveSpanToTrunkGroup**

An entire span can be moved from a trunk group to another compatible trunk group. Each channel in the span is removed from the group for which it is currently a member and placed in the specified group, provided that all validation checks pass.

For PRI Non-facility Associated Signalling (NFAS), if the span being moved is a D-channel NFAS span and it is being moved to a non-NFAS trunk group, the trunk group becomes empty. You can remove the trunk group through the *RemoveTrunkGroup* command. Note that the

D-channel NFAS span must not have any bearer channels associated with it.

This command is not supported for any PRI span that has a D-channel backup associated with it. You must move or remove the backup D span first. If a backup D span is being moved, its primary D span must be disabled and it must not have any bearer spans associated with it.

You can use this command to move a bearer span in a VoIP clear channel trunk group into a VoIP signalling trunk group (to add signalling to the span), or move a VoIP signalling span from one VoIP signalling trunk group to another (to change the signalling of the span).

**Note:** If you use this command to divide a VoIP span into two SILs, initiate the command during low traffic periods. This reduces the effects of the command on your system processes.

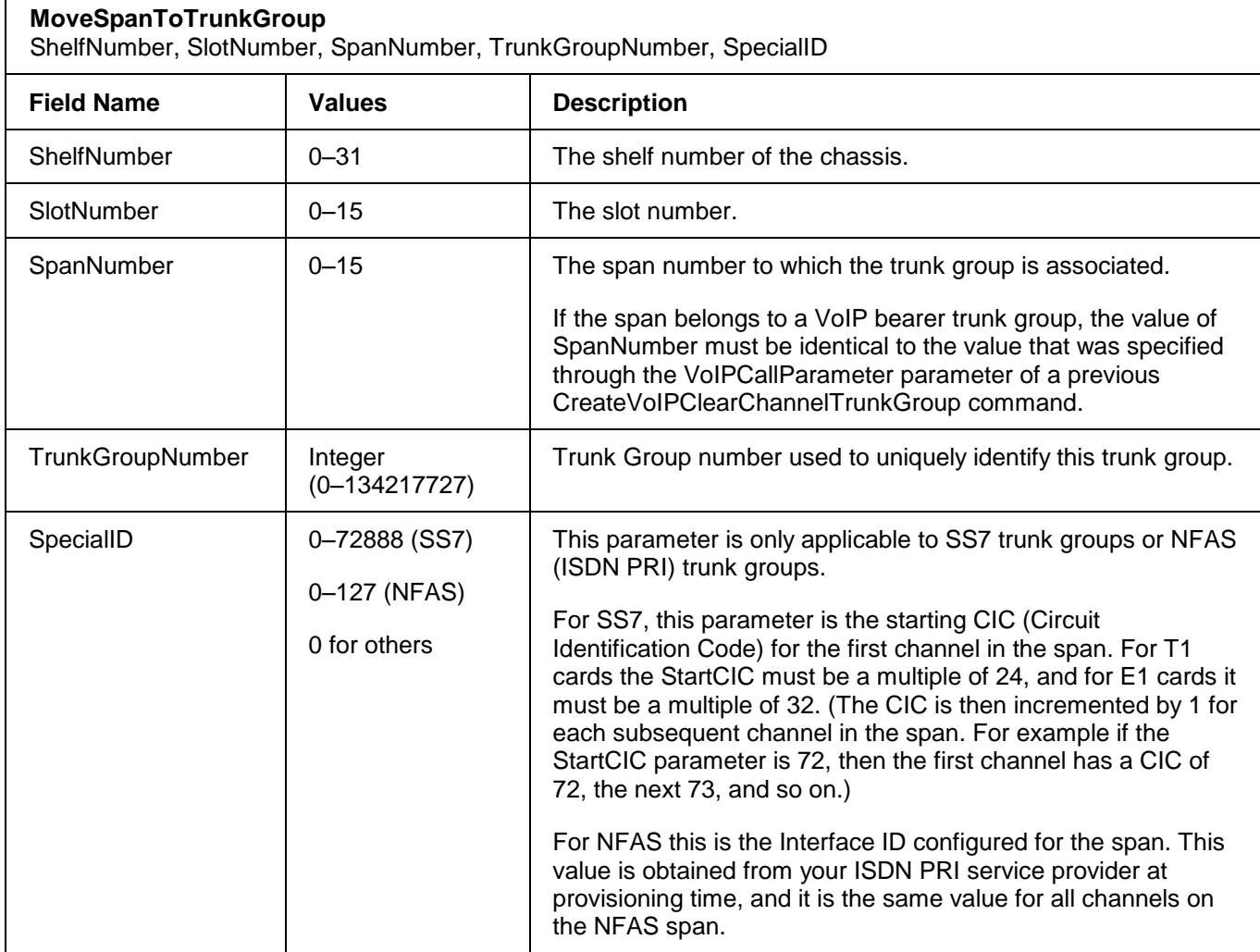

#### <span id="page-35-0"></span>**2.6.5 RemoveSpanFromTrunkGroup**

This command removes every channel of the span from the specified trunk group.

The following two points are applicable for PRI Non-facility Associated Signalling (NFAS):

- 1. If the span being removed is a D-channel NFAS span with no bearer channels, every channel of the D-channel span is removed.
- 2. If the span being removed contains only bearer channels, the command fails (signalling information is lost). The span must be moved to another non-NFAS trunk group and then removed. As an alternative, use any of the CreateTrunkGroup commands on the span.

This command is not supported for any PRI span that has a D-channel backup associated with it. You must move or remove the backup D span first. If a backup D span is being removed, its primary D span must be disabled and it must not have any bearer spans associated with it.

**Note:** You can use this command to remove a bearer span from a VoIP clear channel trunk group. However, do not use the command to remove a VoIP signalling span from a VoIP signalling trunk group—to remove signalling from a VoIP signalling span (i.e. place the span in a VoIP clear channel trunk group), use the
*MoveSpanToTrunkGroup* command instead.

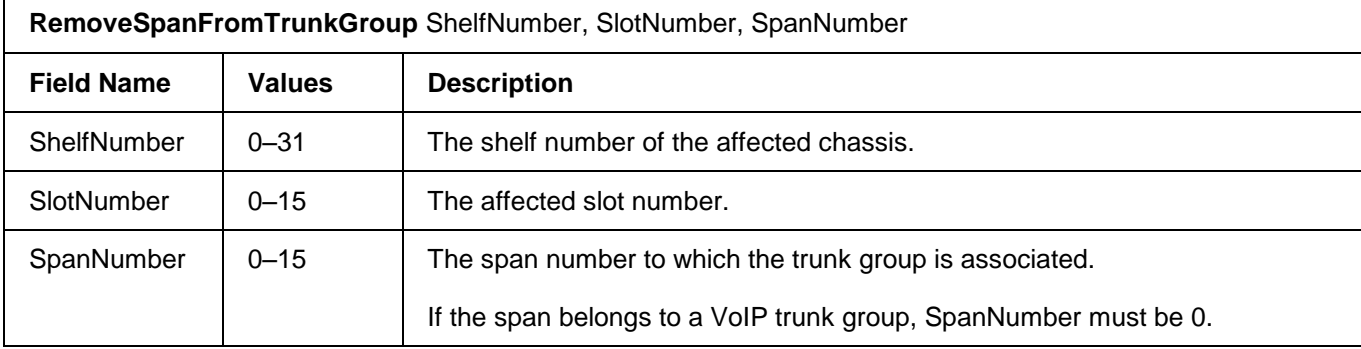

#### **2.7 Route Set Configuration**

A route set allows different physical paths in a network to be selected for a given dialed number depending upon such criteria as network congestion, least cost, time-of-day, shortest path, preferred carrier, or other considerations. Physical paths within a route set can have different signalling characteristics. As such, individual trunk groups (encapsulating the physical path) can be added to a route set for the purpose of network path selection.

Trunk groups are searched based upon an order value assigned using the *AddTrunkGroupToRouteSet* command.

### **2.7.1 ConfigureBearerRouteSet**

This command configures bearer route sets. If the specified route set number already exists, the existing route set name is overwritten. Otherwise, the route set is created as specified in the command. The maximum number of Bearer Route Sets that can be configured is 2048.

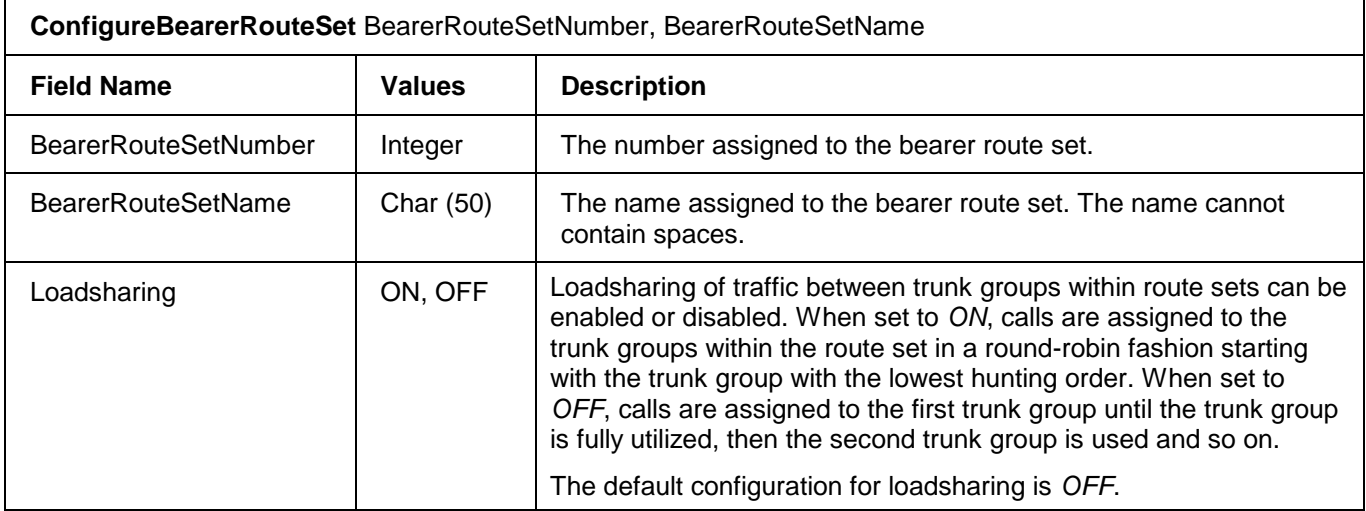

#### **2.7.2 RemoveBearerRouteSet**

This command removes a bearer route set. If the specified route set number does not exist, an error code is returned. All trunk groups are removed from the route set prior to its deletion.

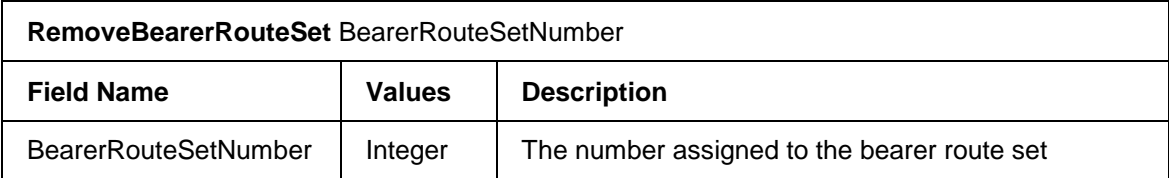

# **2.7.3 AddTrunkGroupToRouteSet**

This command adds a trunk group to a bearer route set. The trunk group is added in the order specified. The maximum number of Trunk Groups that can be added to a Bearer Route Set is 128.

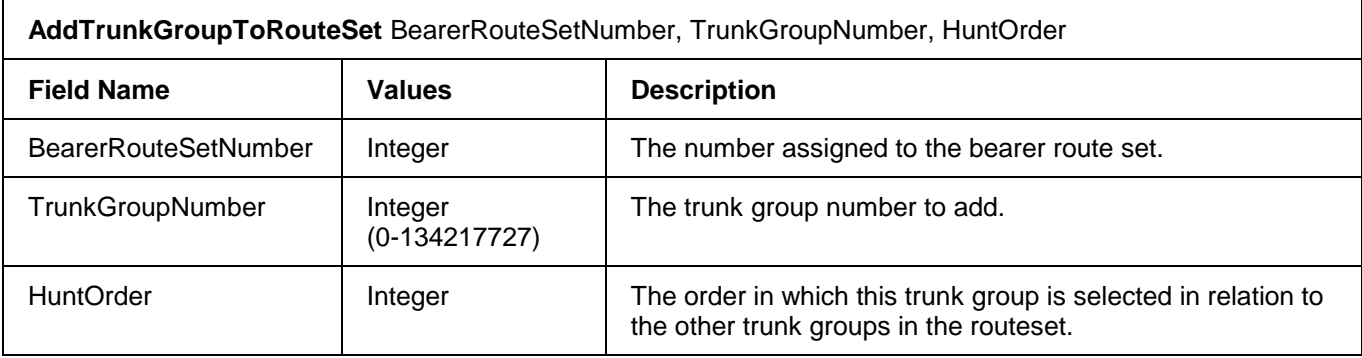

# **2.7.4 RemoveTrunkGroupFromRouteSet**

This command removes a trunk group from a bearer route set.

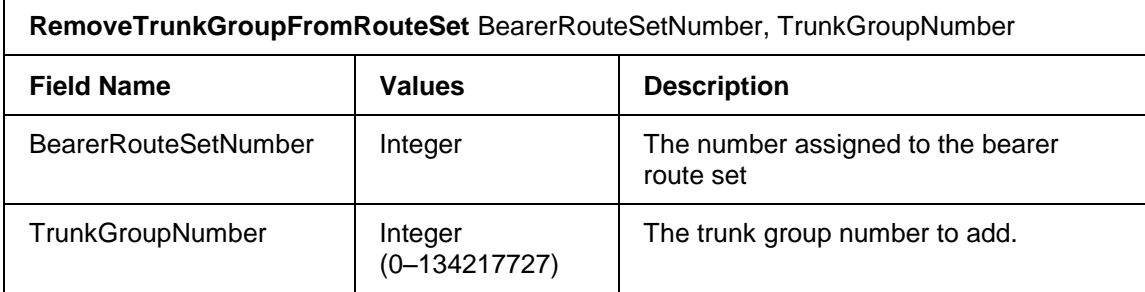

# **2.8 VoIP Configuration**

VoIP profiles allow you to define a set of system parameters and link them to one or more trunk groups. For example, the *CreateVoIPChannelProfileId* command links parameters from several commands into a single profile. Parameters from the following commands are linked to a single VoIP channel profile identifier:

ConfigureVoIPCause

- ConfigureVoIPProgress
- ConfigureVoIPECAN
- ConfigureVoIPSilentSuppression
- ConfigureVoIPVoicePackets
- ConfigureVoIPRTPPackets
- ConfigureVoIPRTCPPackets
- ConfigureVoIPOutOfBandTone
- ConfigureVoIPRTPPayloadTypeMapping
- ConfigureCallParameterDNS
- ConfigureCallParameterPrefix
- CreateVoIPBWTrunkGroup
- ConfigureVoIPFaxModemPacketsIE

The default VoIP profile is *VoIPChannelProfile 0*. The *MoveChannelToTrunkGroup* and *MoveSpanToTrunkGroup*  commands link the specified channel or span to a *VoIPChannelProfileId*.

To reduce the maintenance on trunk groups, you should assign a unique VoIP channel profile identifier to each trunk group.

# **2.8.1 CreateVoIPChannelProfileId**

This command creates a VoIP clear channel profile in the configuration database. The profile is initialized with default values. Refer to the Configuration Guide for details on the default parameter values.

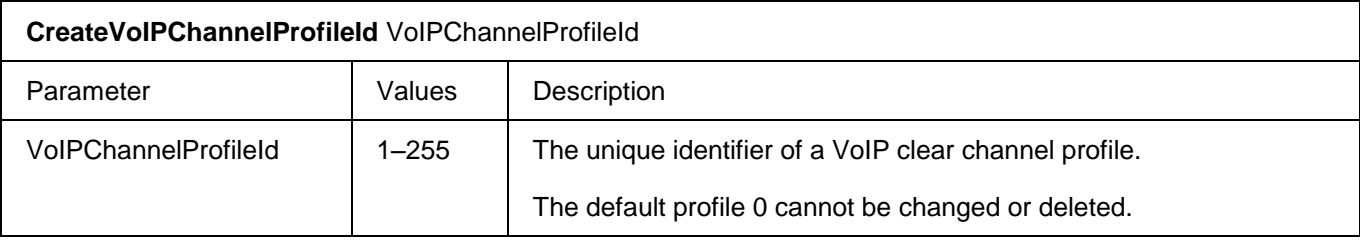

#### **2.8.2 RemoveVoIPChannelProfileId**

This command removes a VoIP clear channel profile from the configuration database.

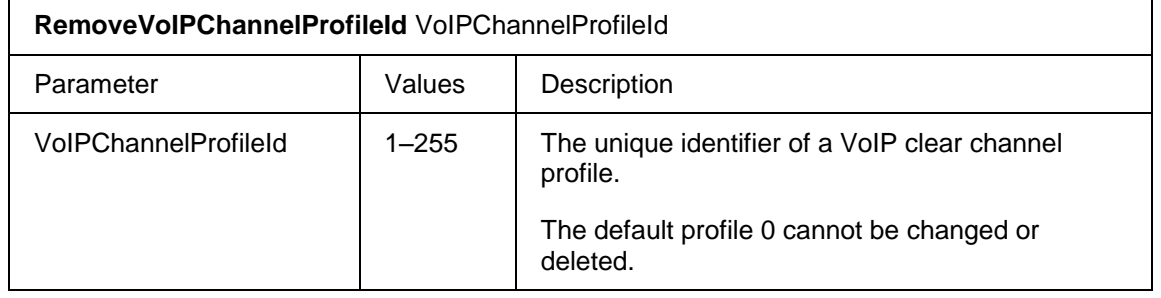

### **2.8.3 ConfigureRTPDestinationParameters**

This command configures the default destination (far-end) IP address and UDP port for transmitting RTP and RTCP packets over a VoIP clear channel. The default RTP/RTCP destination addresses that you specify can be overwritten dynamically when a call is made through the Managed API's *ctiMakeCall* function.

More specifically, this commands sets:

- The TxUdpRtpDestPort and RxUdpRtpSourcePort to DestPort.
- The TxUdpRtcpDestPort and RxUdpRtcpSourcePort to DestPort+1.
- The VoIPDestIpAddress and FarEndAltAddressForRTCP to DestIpAddress.

If the channel parameter is set to –1, the entire span is configured. In this case *IncPortIndex* must increment the *DestPort* for every succeeding channel. If *IncPortIndex* is set to 0 then all channels must use the same value for *DestPort*.

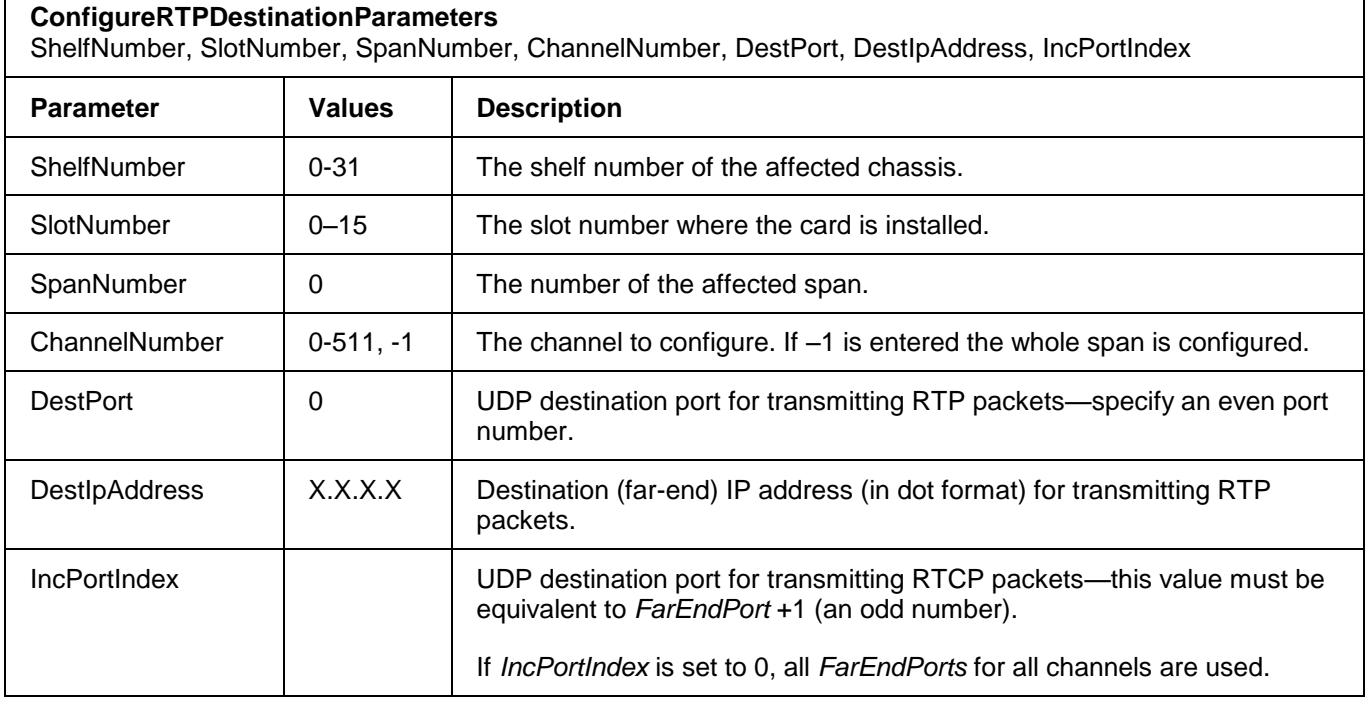

A sample command is shown below:

ConfigureRTPDestinationParameters 26, 1, 0, -1, 8000, 196.18.29.101, 0

#### **2.8.4 ConfigureRTPSourceParameters**

This command configures the default source (local) IP address and UDP port from which RTP and RTCP packets are sent over a VoIP clear channel. The default RTP/RTCP source addresses that you specify can be overwritten dynamically when a call is made through the Managed API's *ctiMakeCall* function. More specifically, this commands sets:

- The TxUdpRtpSourcePort and RxUdpRtpDestPort to SourcePort.
- The TxUdpRtcpSourcePort and RxUdpRtcpDestPort to SourcePort+1.
- The VoIPSourceIpAddress to SourceIpAddress.

If the channel parameter is set to –1, the entire span is configured. In this case *IncPortIndex* must increment the *SourcePort* for every succeeding channel. If *IncPortIndex* is set to 0 then all the channels must use the same value for *SourcePort*.

Use *ConfigureVoipSpan* to configure the *GatewayIP* first.

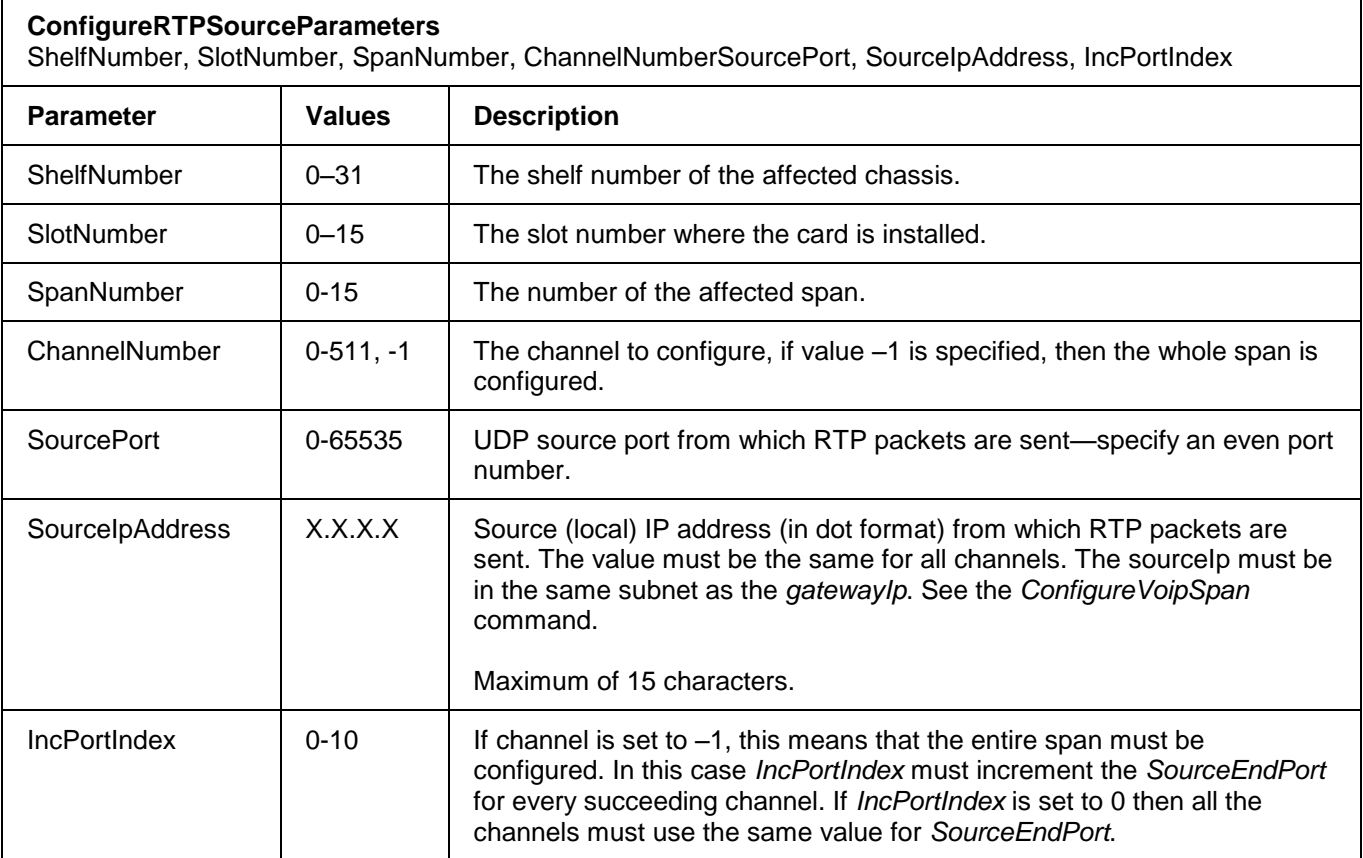

A sample command is shown below:

```
ConfigureRTPSourceParameters 26, 1, 0, -1, 8000, 192.16.26.100, 4
```
# **2.8.5 ConfigureCallParameterDNS**

This command defines the signaling source ID of the Domain Name System (DNS) server. For example 8197710011@127.0.0.3.

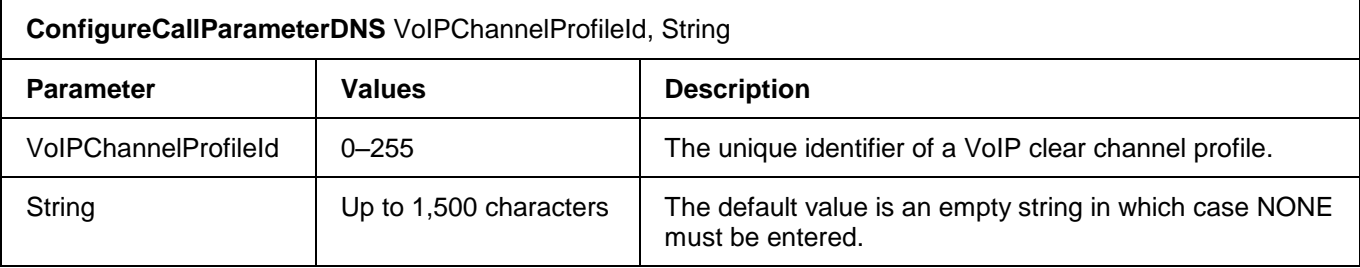

# **2.8.6 ConfigureCallParameterPrefix**

This command adds a prefix to the called party number.

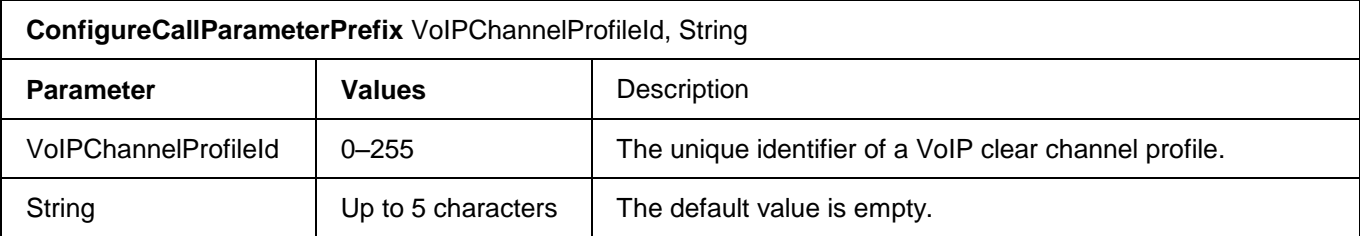

# **2.8.7 ConfigureVoIPCause**

This command configures the Cause Value associated with a given *VoIPChannelProfileId* for VoIP calls. The valid cause codes are described in [A](#page-158-0) [Q.850 Release Cause Codes](#page-158-0) on page [148.](#page-158-0)

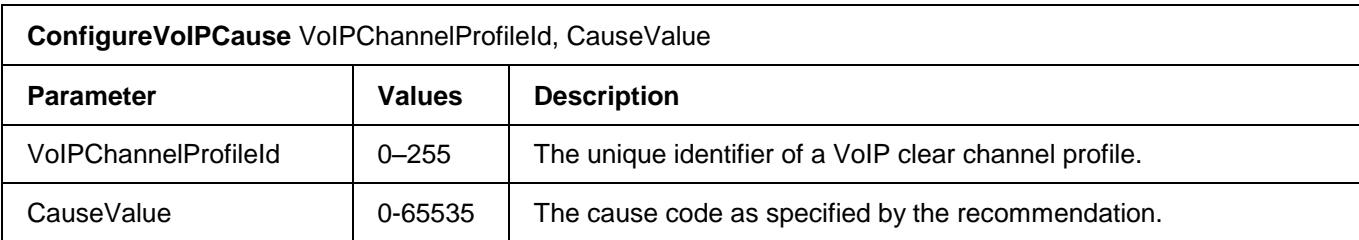

# **2.8.8 ConfigureVoIPECAN**

This command configures G.168 echo cancellation for all VoIP bearer channels that are associated with the specified VoIP clear channel profile.

 $\overline{\phantom{0}}$ 

 $\blacksquare$ 

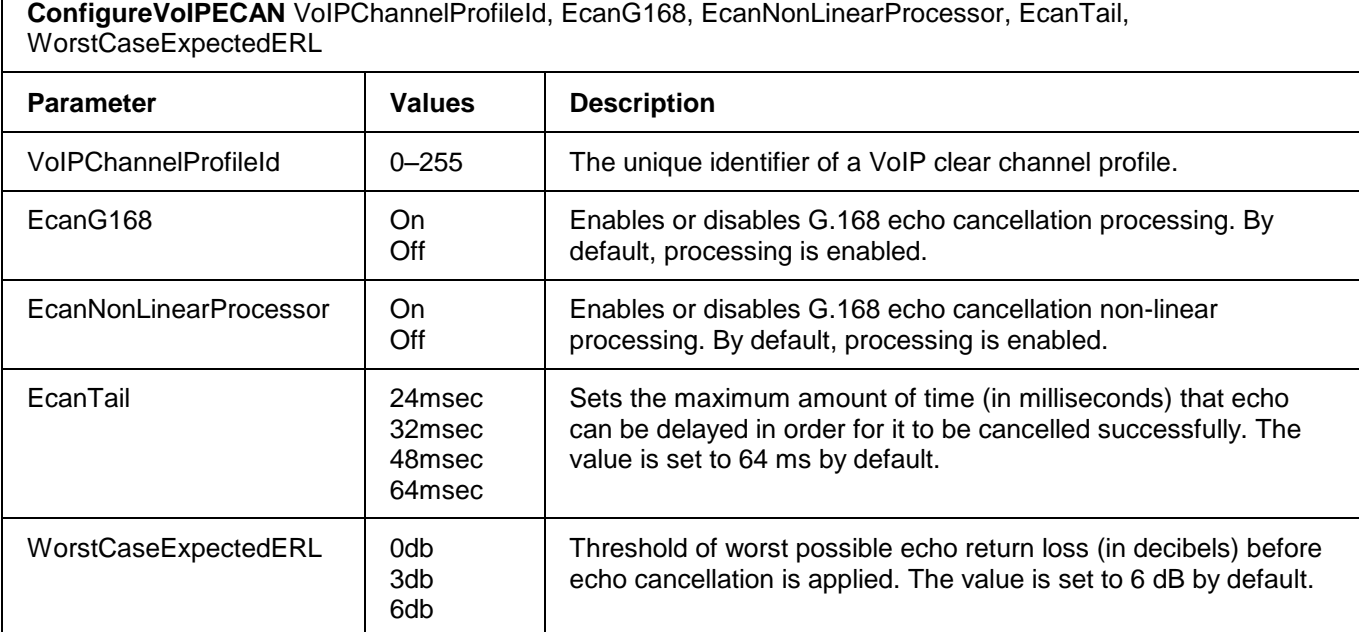

# **2.8.9 ConfigureVoIPFaxModemPacketsIE**

This command configures the fax packet information elements for all VoIP bearer channels associated with the specified *VoIpChannelProfileId*.

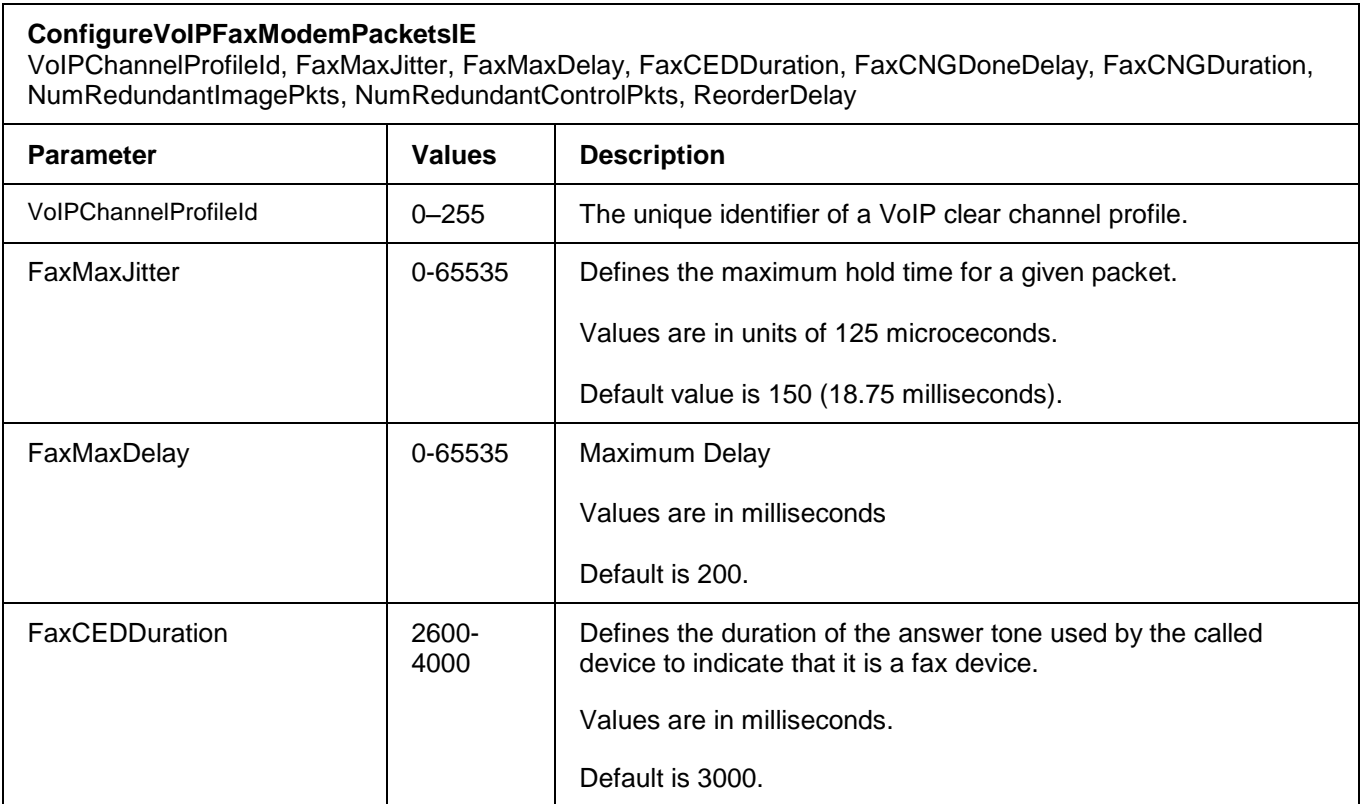

#### **ConfigureVoIPFaxModemPacketsIE**

VoIPChannelProfileId, FaxMaxJitter, FaxMaxDelay, FaxCEDDuration, FaxCNGDoneDelay, FaxCNGDuration, NumRedundantImagePkts, NumRedundantControlPkts, ReorderDelay

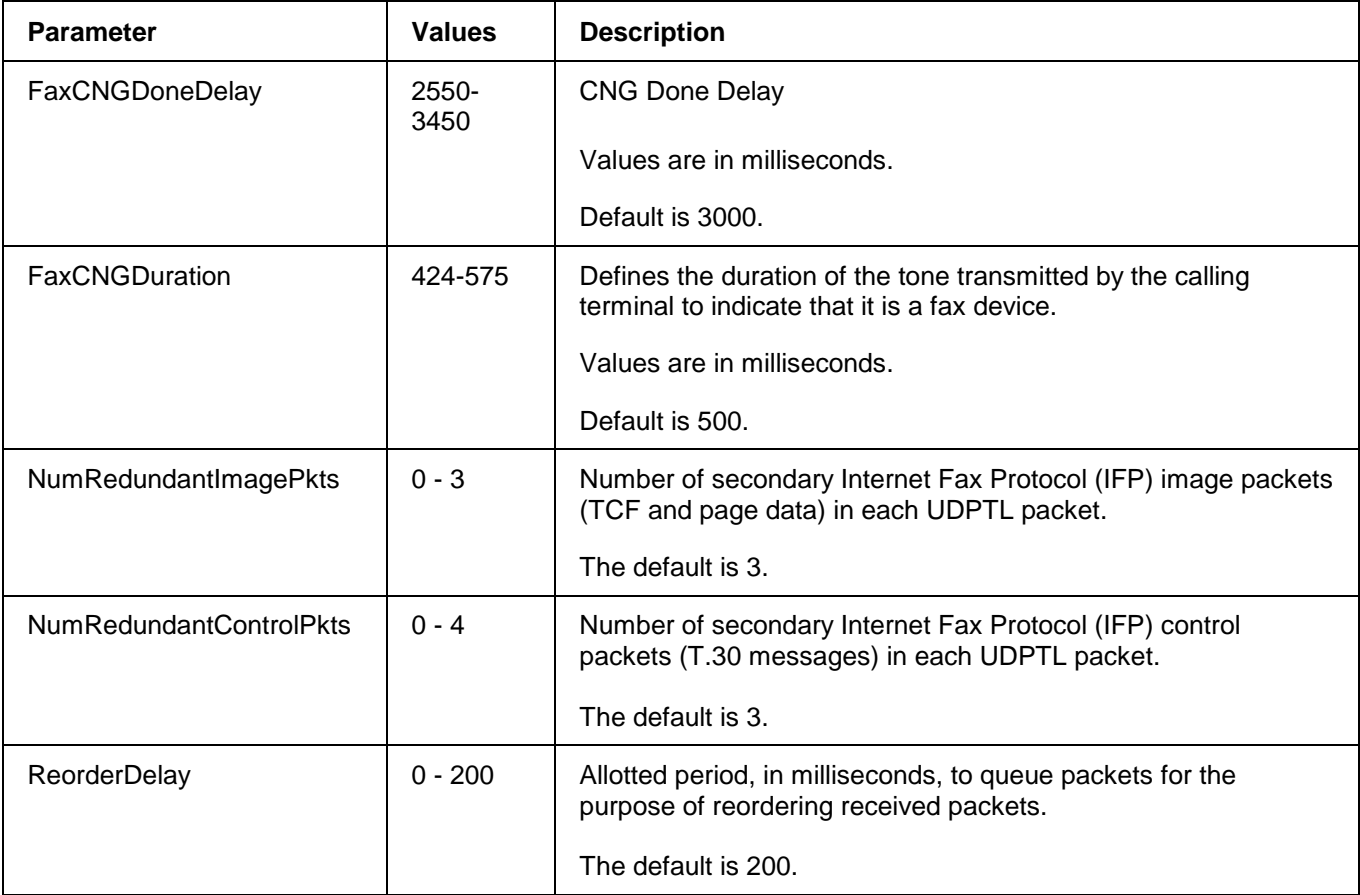

A sample configuration command is shown below:

ConfigureVOIPFaxModemPacketsIE 0,150,200,3000,3000,500,3,3,200

#### **2.8.10 ConfigureVoIPOutOfBandTone**

This command configures DTMF tone signalling, Fax Relay, and Modem Relay services. For additional information, see RFC 2833 and H.323 documentation.

The software setting of the T.38 Fax Relay service must match the current setting of the dipswitches on the VoIP512 carrier card. Refer to the Installation Guide for details.

#### **DTMF Tone Transport over the H.245 Signalling Channel**

DTMF tones can be detected and forwarded over the H.245 signalling channel of an H.323 interface. For both H.245 Alphanumeric and H.245 Signal modes, DTMF tones are supplied as ASCII characters. In addition to supplying tones, the H.245 Signal mode provides tone duration information.

#### **DTMF Tone Detection**

The supported detection modes are Inband, RFC2833, H245Signal, and H245Alphanumeric. The EdgeIQ automatically

detects the mode. No configuration is required for this feature.

#### **DTMF Tone Forwarding over an H.245 Signalling Channel**

DTMF tones can be forwarded over an H.245 Signalling channel using the *H.245 Alphanumeric* mode. The application generates the DTMF digits with the existing *ctiGenerateDigits* command. Forwarding DTMF tones with the H.245 Signal mode is not supported.

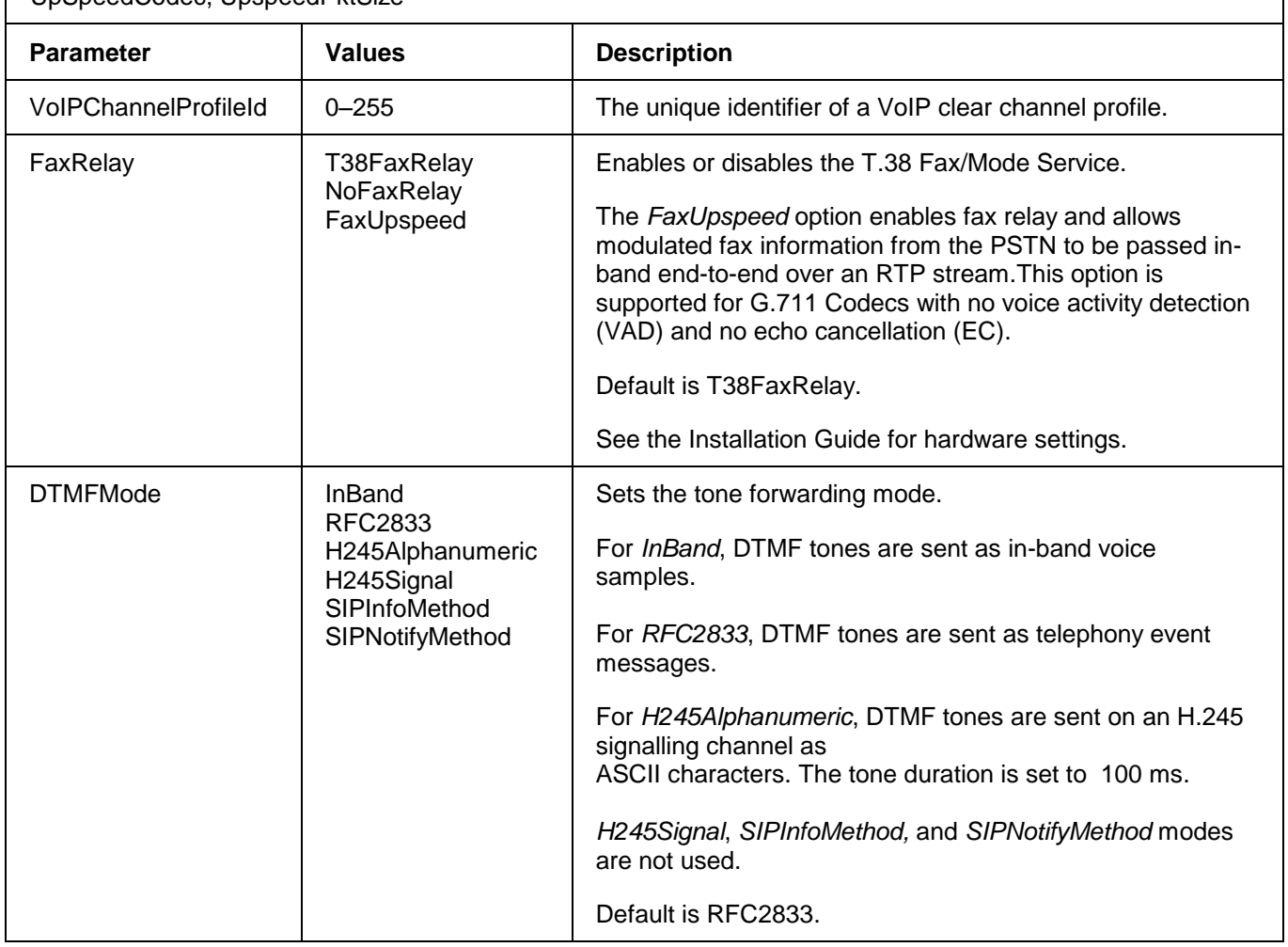

٦

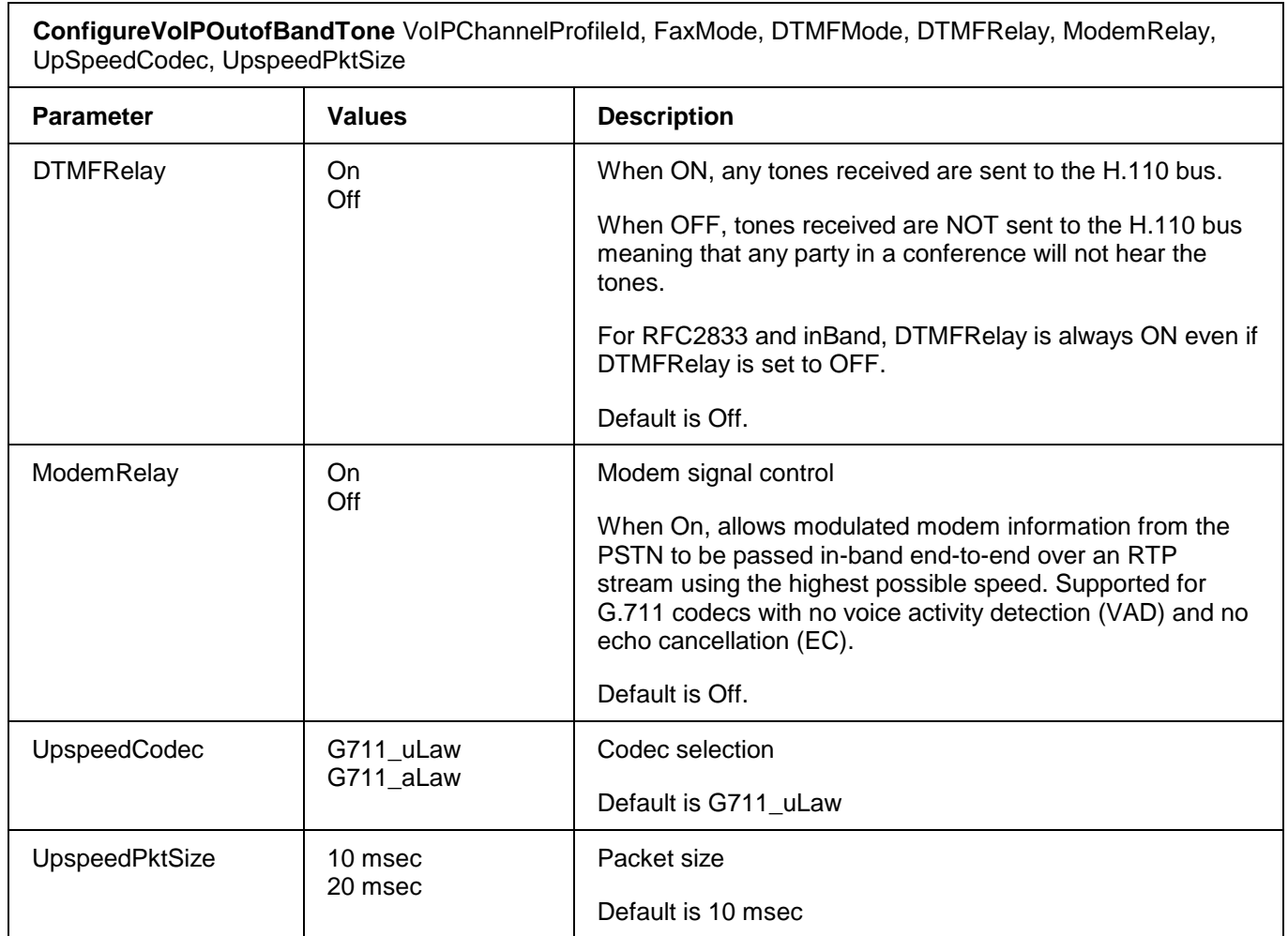

# **2.8.11 ConfigureVoIPProgress**

This command configures the progress indicator associated with a given *VoIPChannelProfileId* for VoIP calls.

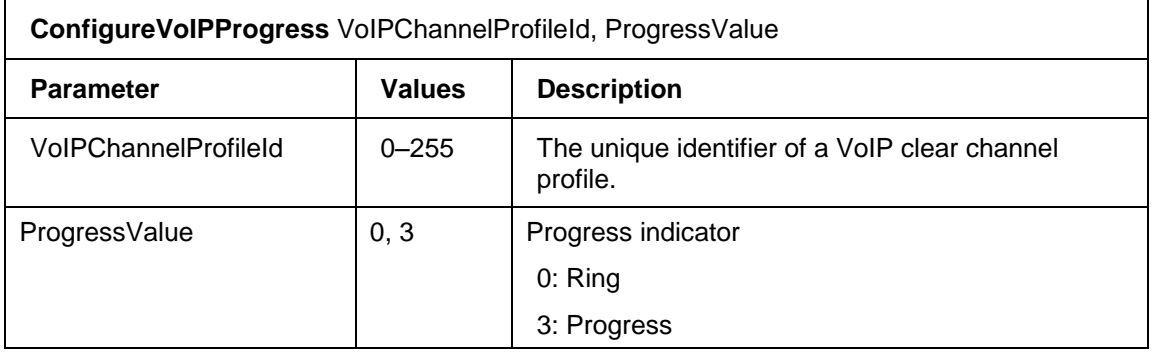

### **2.8.12 ConfigureVoIPRTCPPackets**

This command configures RTCP packets for transmission over any VoIP bearer channel that is associated with the specified VoIP clear channel profile. RTCP packets contain control information about the quality of an RTP session.

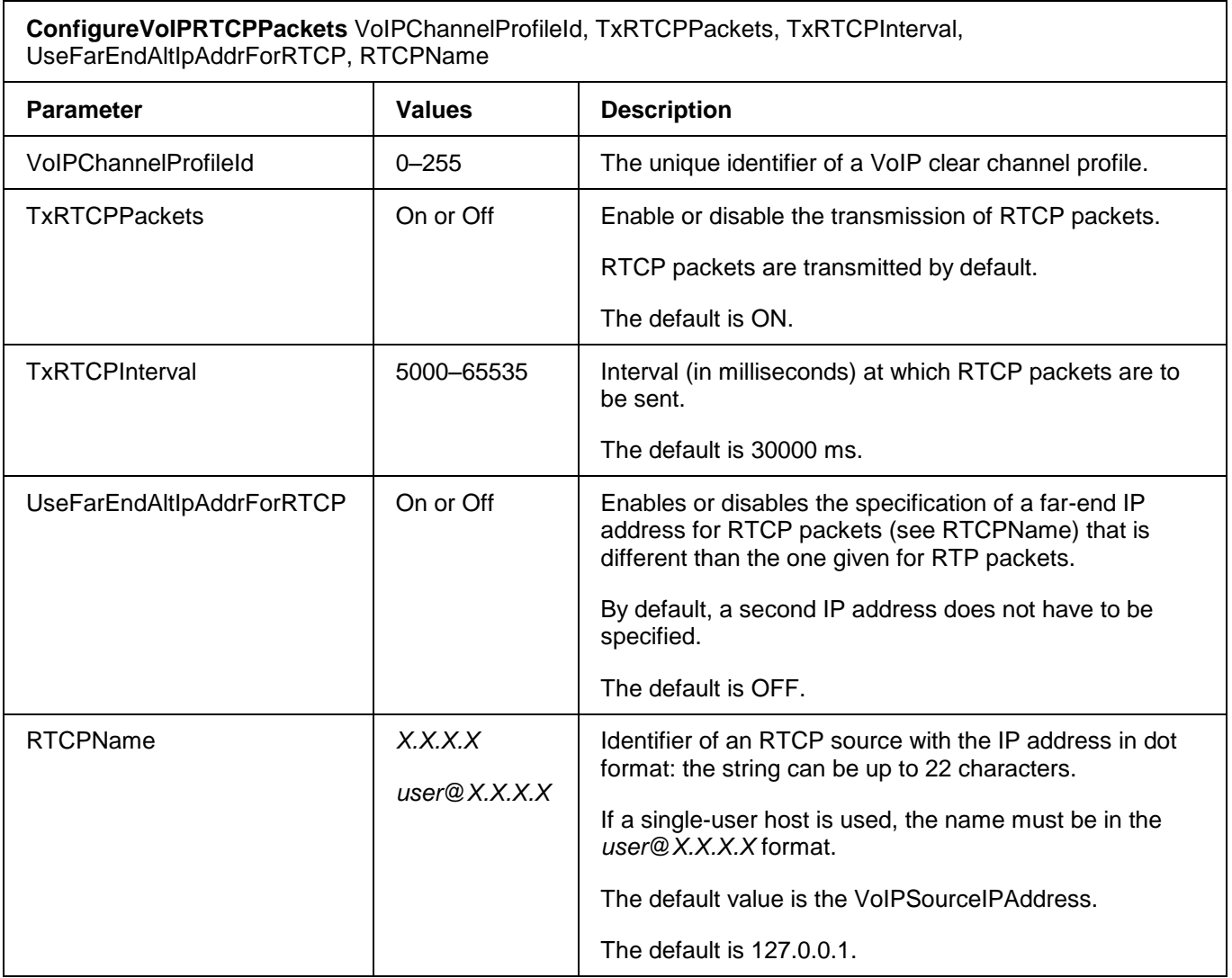

# **2.8.13 ConfigureVoIPRTPPayloadTypeMapping**

This command sets the RTP payload type for RTP packets that are sent over any VoIP bearer channel that is associated with the specified VoIP clear channel profile.

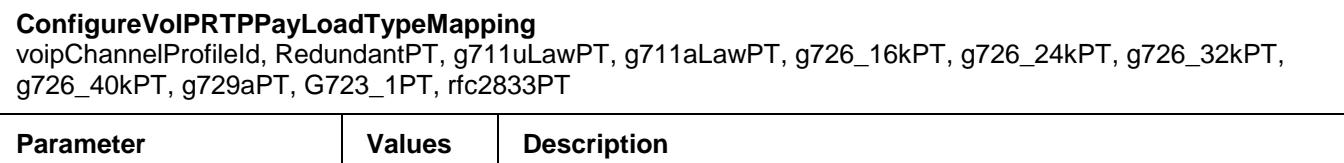

#### **ConfigureVoIPRTPPayLoadTypeMapping**

voipChannelProfileId, RedundantPT, g711uLawPT, g711aLawPT, g726\_16kPT, g726\_24kPT, g726\_32kPT, g726\_40kPT, g729aPT, G723\_1PT, rfc2833PT

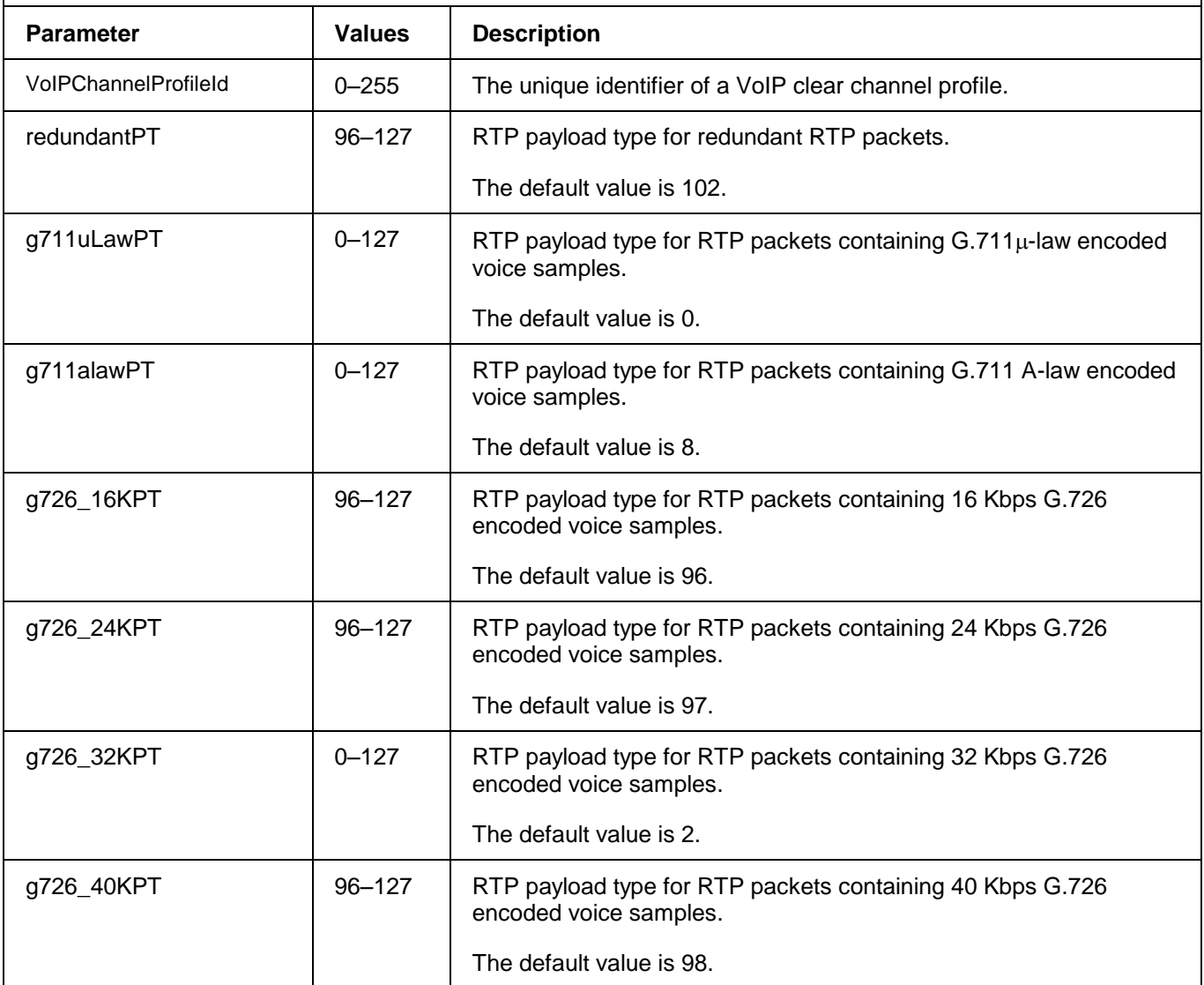

#### **ConfigureVoIPRTPPayLoadTypeMapping**

voipChannelProfileId, RedundantPT, g711uLawPT, g711aLawPT, g726\_16kPT, g726\_24kPT, g726\_32kPT, g726\_40kPT, g729aPT, G723\_1PT, rfc2833PT

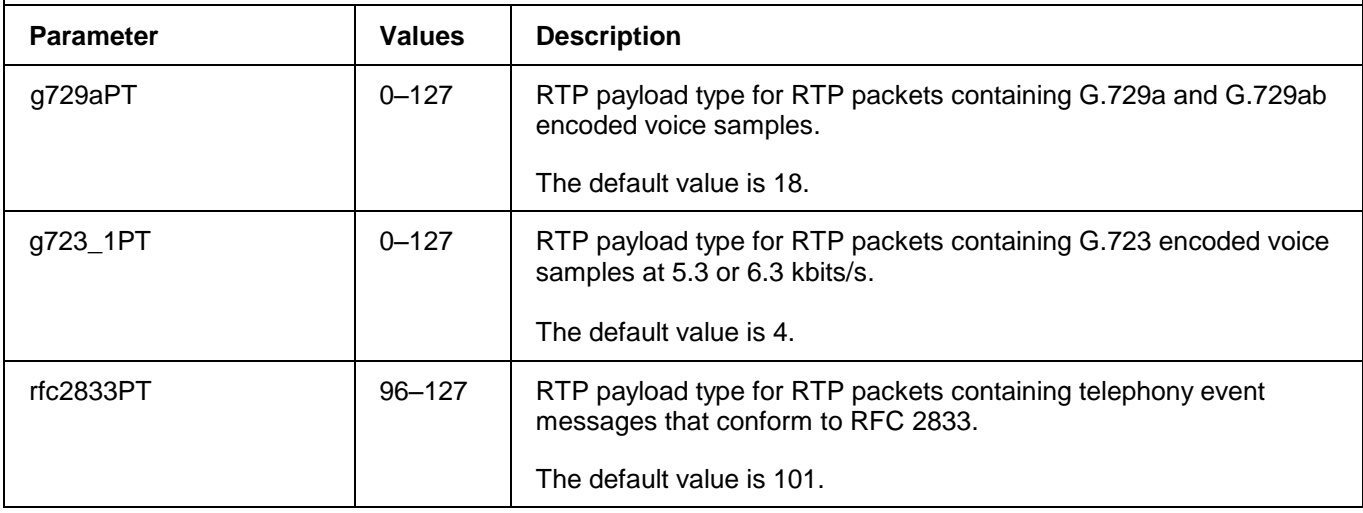

# **2.8.14 ConfigureVoIPRTPPackets**

This command lets you specify how to encode and transmit voice samples as RTP packets over any VoIP bearer channel that is associated with the specified VoIP clear channel profile.

On the receive side, the payload type of RTP packets ensures the proper decoding of voice samples.

You can select up to 4 codecs. Information on codec negotiation is provided in the Managed API Reference document.

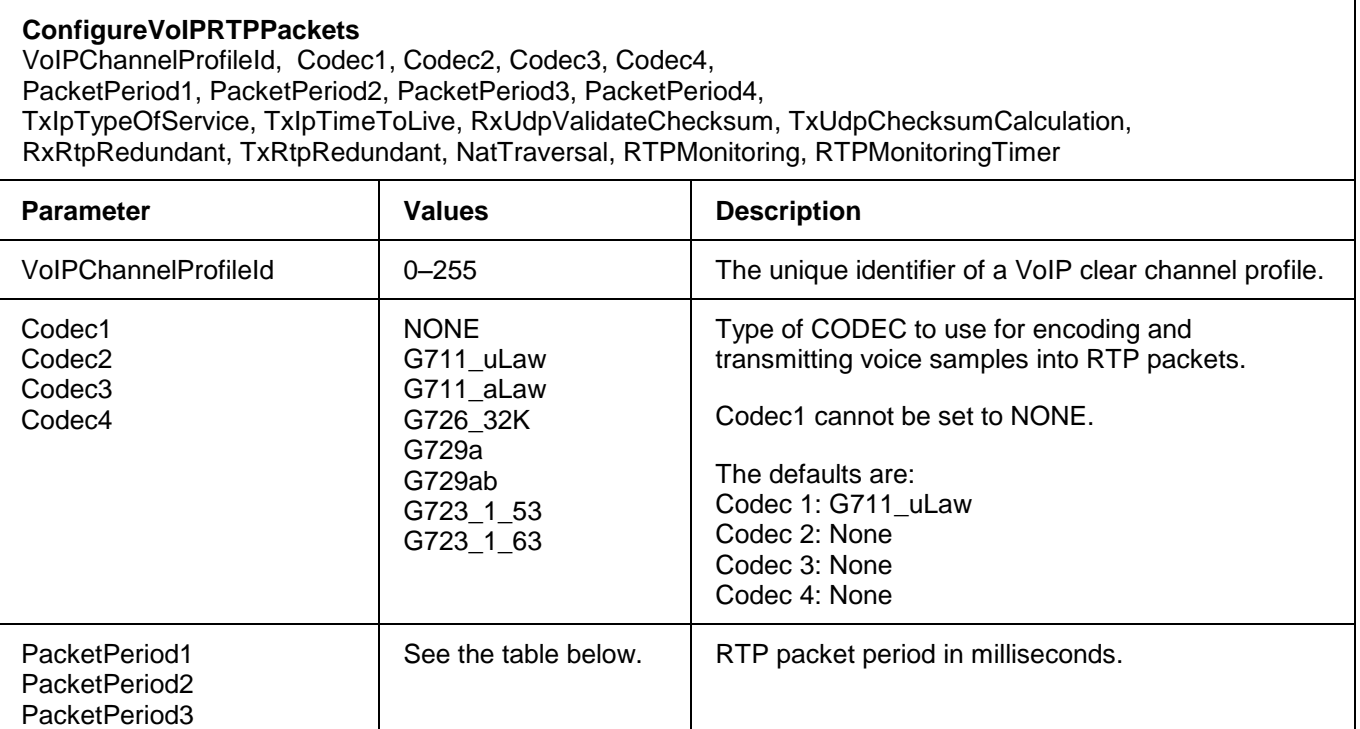

# **ConfigureVoIPRTPPackets**  VoIPChannelProfileId, Codec1, Codec2, Codec3, Codec4, PacketPeriod1, PacketPeriod2, PacketPeriod3, PacketPeriod4, TxIpTypeOfService, TxIpTimeToLive, RxUdpValidateChecksum, TxUdpChecksumCalculation, RxRtpRedundant, TxRtpRedundant, NatTraversal, RTPMonitoring, RTPMonitoringTimer **Parameter Values Description** PacketPeriod4 and The defaults are: PacketPeriod1: 20 ms PacketPeriod2: -1 PacketPeriod3: -1 PacketPeriod4: -1 Use –1 for Codec type NONE. TxIpTypeOfService 0–255 Provides a value for the Type Of Service field in the IP message headers of RTP packets. This parameter sets the quality of service requested by the host computer sending the packet. The default value tags the packets for minimum delay, maximum throughput, and highest priority. The default is 184. TxIpTimeToLive 0–255 Provides a value for the Time To Live field in the IP message headers of RTP packets. This parameter specifies the maximum number of intermediate hosts a packet can encounter along the route from source to destination. Each time an IP device such as a router receives a packet, it decrements the *TimeToLive (*TTL) counter by one. This parameter ensures that a datagram which cannot reach its destination host is given a finite lifetime. The default is 255. RxUdpValidateChecksum | On or Off | Enable or disable the validation of UDP checksums in incoming RTP messages. If set to OFF, the

TxUdpChecksumCalculation | On or Off Enable or disable the calculation of UDP

failed checksums.

statistics will not report any bad packets based on

By default, checksum validation is enabled.

checksums for outgoing RTP messages.

**ConfigureVoIPRTPPackets** 

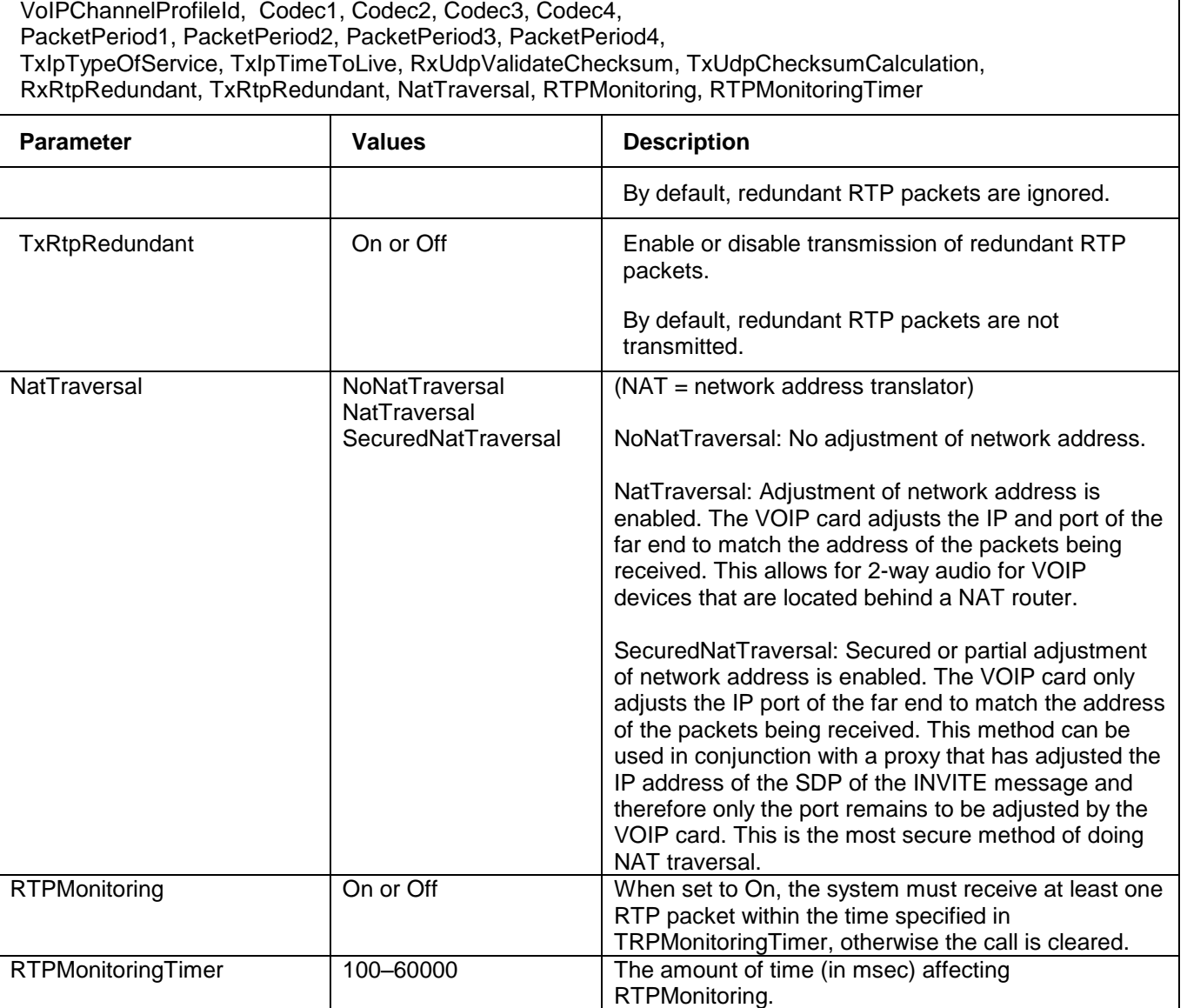

The available codecs and packet periods are dependent on the dipswitch settings of the VoIP512 card as shown below. Refer to the Installation Guide to locate and set the VoIP card dipswitches.The supported protocols, codecs, and packet periods for each dipswitch setting is shown below:

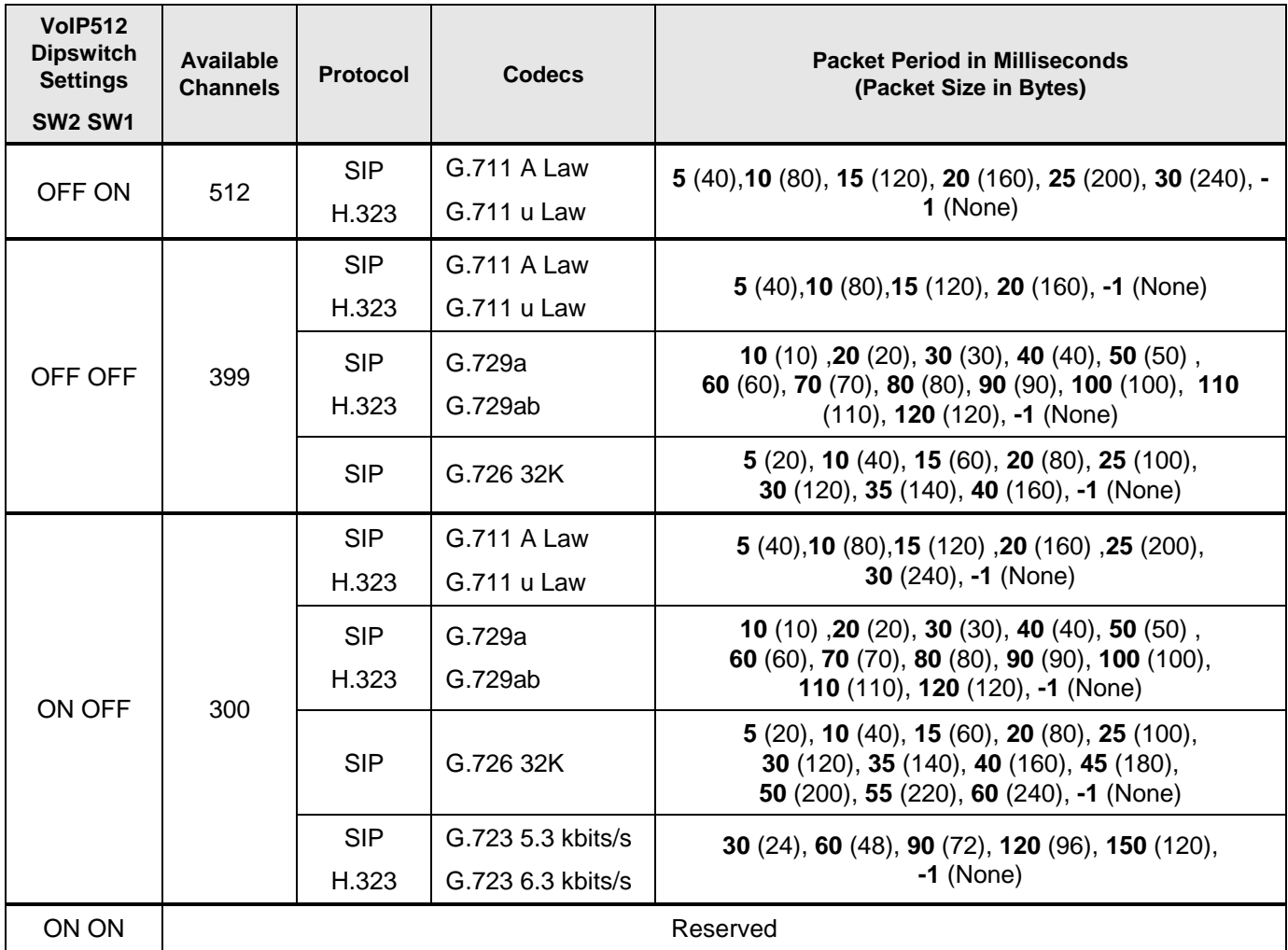

# **2.8.15 ConfigureVoIPSilentSuppression**

This command lets you choose an algorithm to deal with silence on all VoIP bearer channels that are associated with the specified VoIP clear channel profile.

You can enable the use of a Comfort Noise Generation (CNG) algorithm to deal with silence when the far-end detects that it has no meaningful voice packets to send. Voice Activity Detection (VAD) is supported for detecting whether the signal being packetized contains active speech information. When VAD is enabled, a Silence Insertion Descriptor (SID) packet is generated at the onset of the silence period. SID packets are also transmitted when background noise characteristics change. SID packets describe background noise (silence) instead of actual speech packets, so they consume less bandwidth than voice packets.

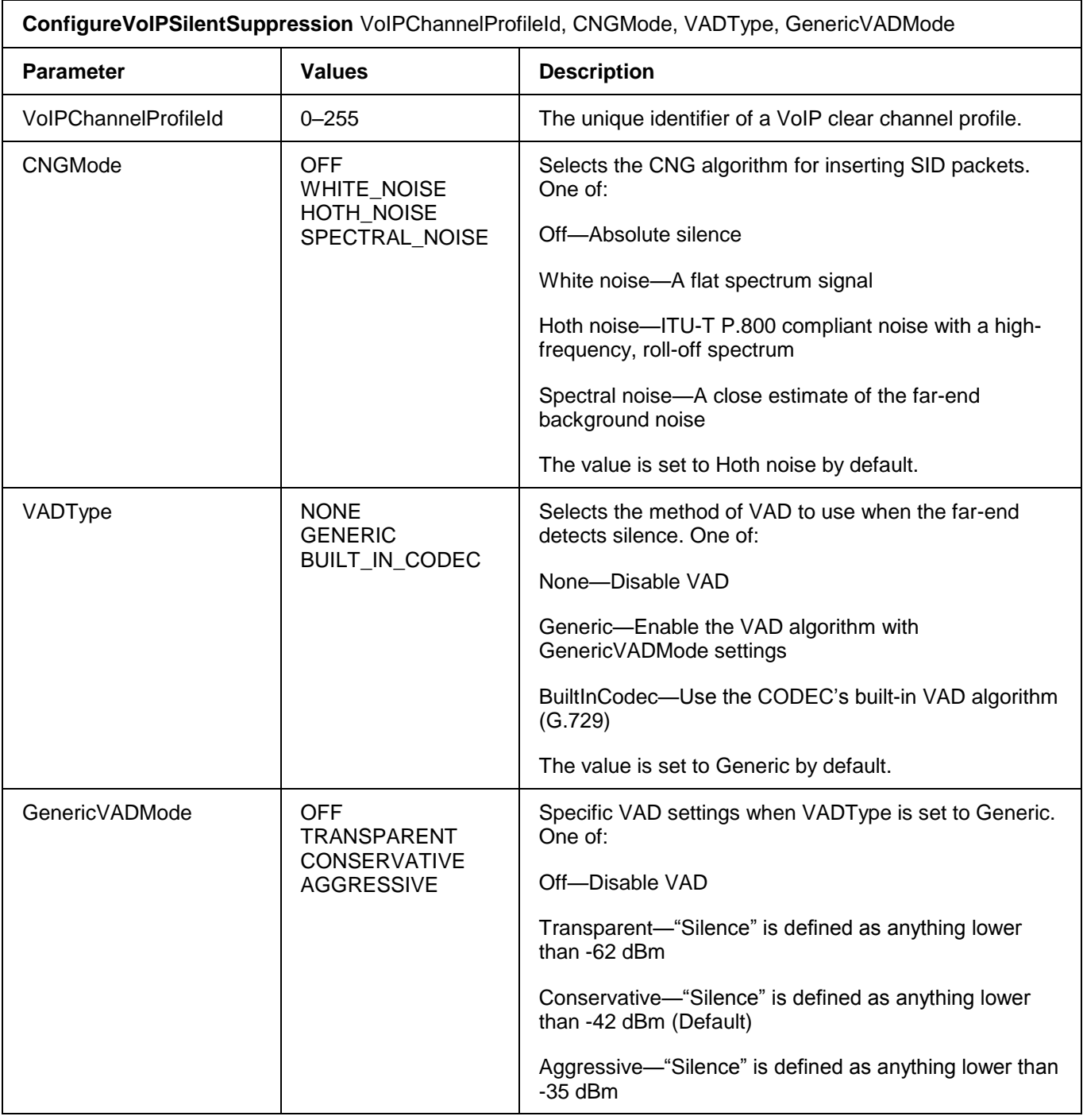

# **2.8.16 ConfigureVoIPSpan**

The *ConfigureVoIPSpan* command is used to assign the gateway IP address and define the subnet mask for the specified span. The span must be disabled prior to configuring the gateway address. The *DisplayVoIPSpan* command is used to view the configuration.

The *ConfigureVoIPSpan* command always returns a warning message to prompt the user to check that the source IP address set with the *ConfigureRTPSourceParameters* command is in the same subnet as the gateway IP address. The warning message is shown below:

```
WARNING. code: 2511
VERIFY THAT THE GATEWAYIP AND SOURCEIP ADDRESSES ARE ON THE SAME SUBNET
```
The Gateway IP address must be on the same subnet as the source IP address. The source IP address is defined with the *ConfigureRTPSourceParameters* command.

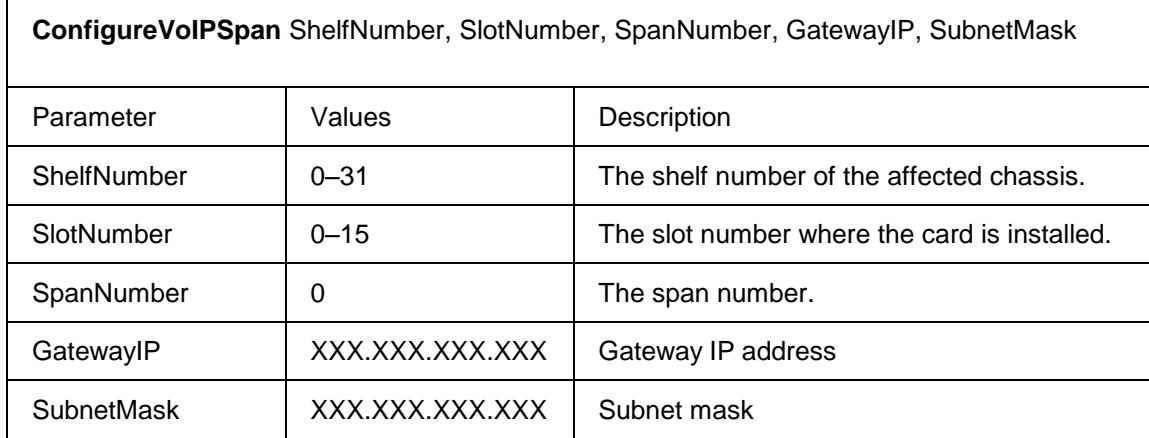

A sample command sequence is shown below:

```
DisableSpan 26, 1, 0
ConfigureVoIPSpan 26, 1, 0, 192.16.7.0, 255.255.0.0
EnableSpan 26, 1, 0
DisplayVoIPSpan 26, 1, 0
  CardNumber SpanNumber GatewayIp SubnetMask
  ---------- ---------- ---------- -------------
          6 0 192.16.7.0 255.255.0.0
```
#### **2.8.17 ConfigureVoIPVoicePackets**

This command configures the adaptive jitter buffer service and packet gain for all VoIP bearer channels that are associated with the specified VoIP clear channel profile.

The transfer of speech packets through a packet network introduces a variable transport delay. Packets may take different paths and arrive out of order. This variance in arrival time variance is referred to as "jitter". To account for jitter, the arriving packets are placed in a buffer before they are processed. If the buffer is too large, unnecessary delay is introduced. If the buffer is too small, packets may be lost. The adaptive jitter buffer service reduces the effects of the jitter buffer by adapting the buffer's length to the measured jitter.

**ConfigureVoIPVoicePackets** VoIPChannelProfileId, JitterBufferLengthAdapt, JitterMin, JitterMax, JitterTarget, RxPktGain, TxPktGain

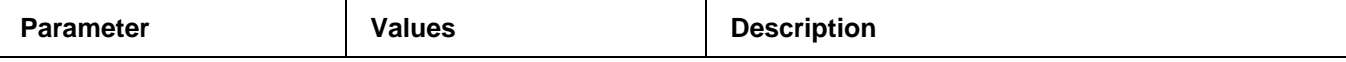

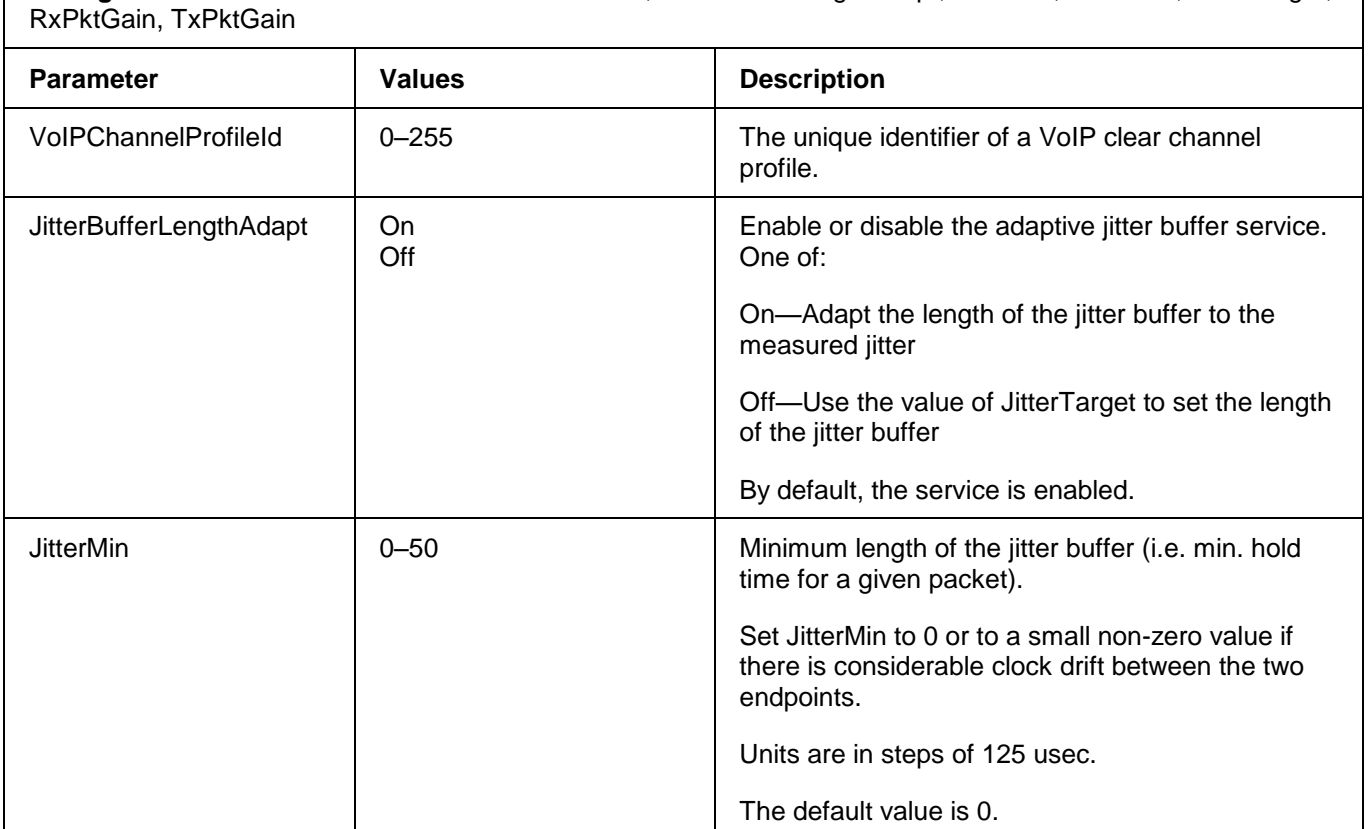

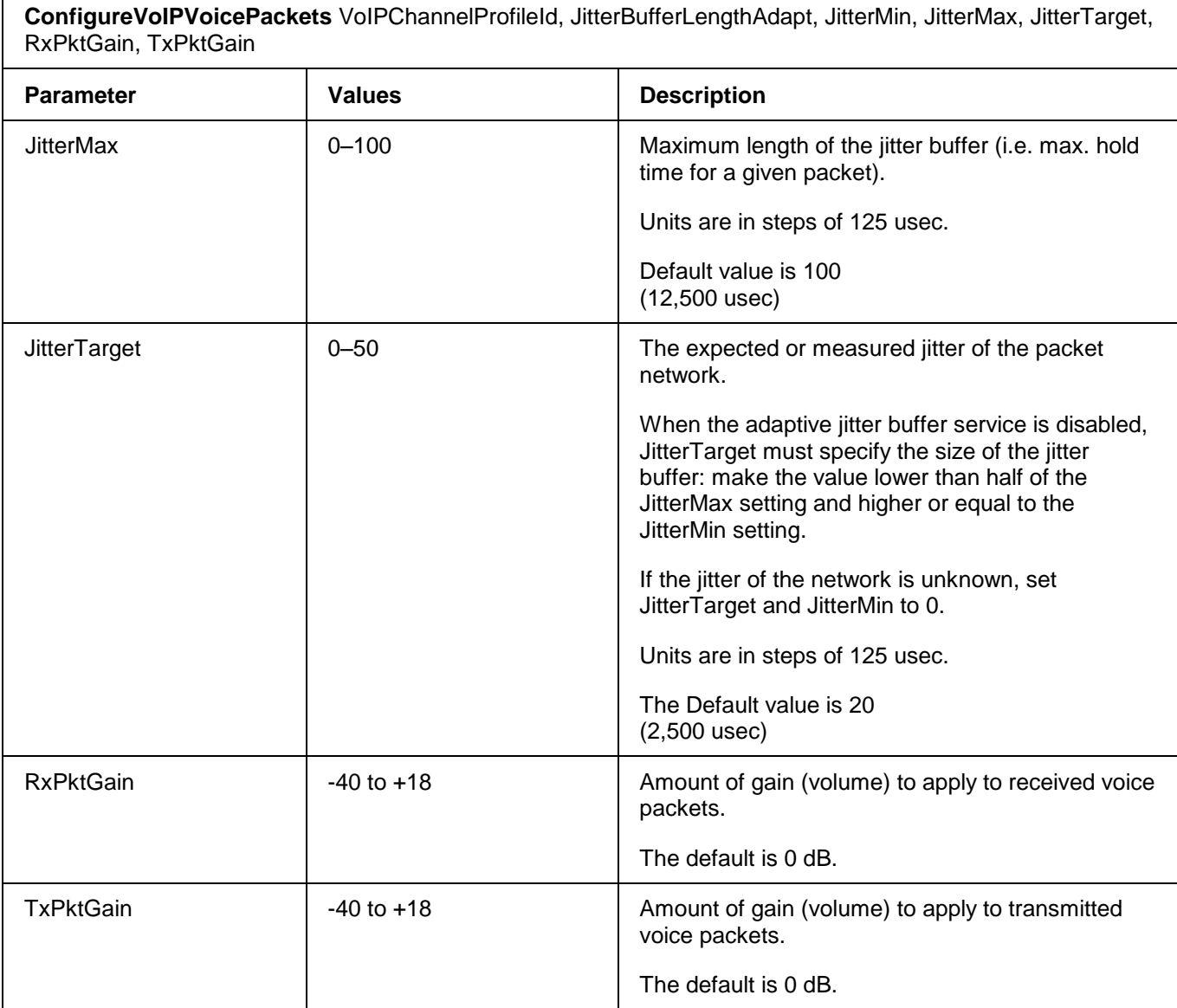

# **2.8.18 ConfigureVoIPTnsIE**

This command configures the Transit Network Selection Information Element for VoIP calls. IEs are grouped using a *VoIPChannelProfileID*.

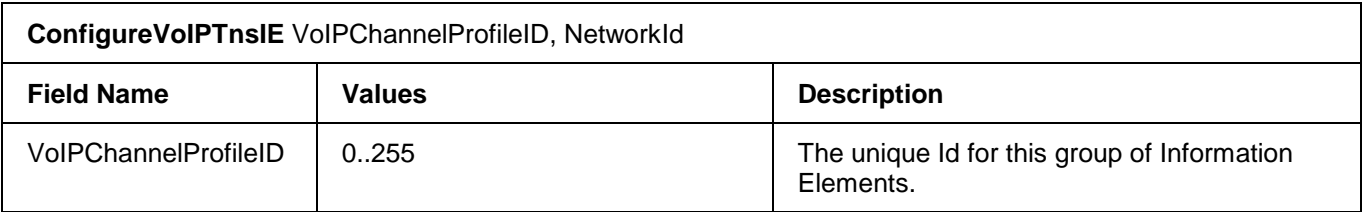

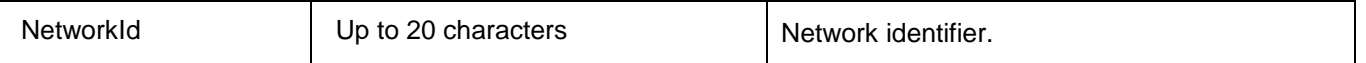

A sample command is shown below:

*ConfigureVoIPTnsIE* 0, 0000

### **2.8.19 ConfigureVoIPCallerIE**

This command configures the Caller Information Element for all VoIP bearer channels associated with the specified *VoIPChannelProfileId*.

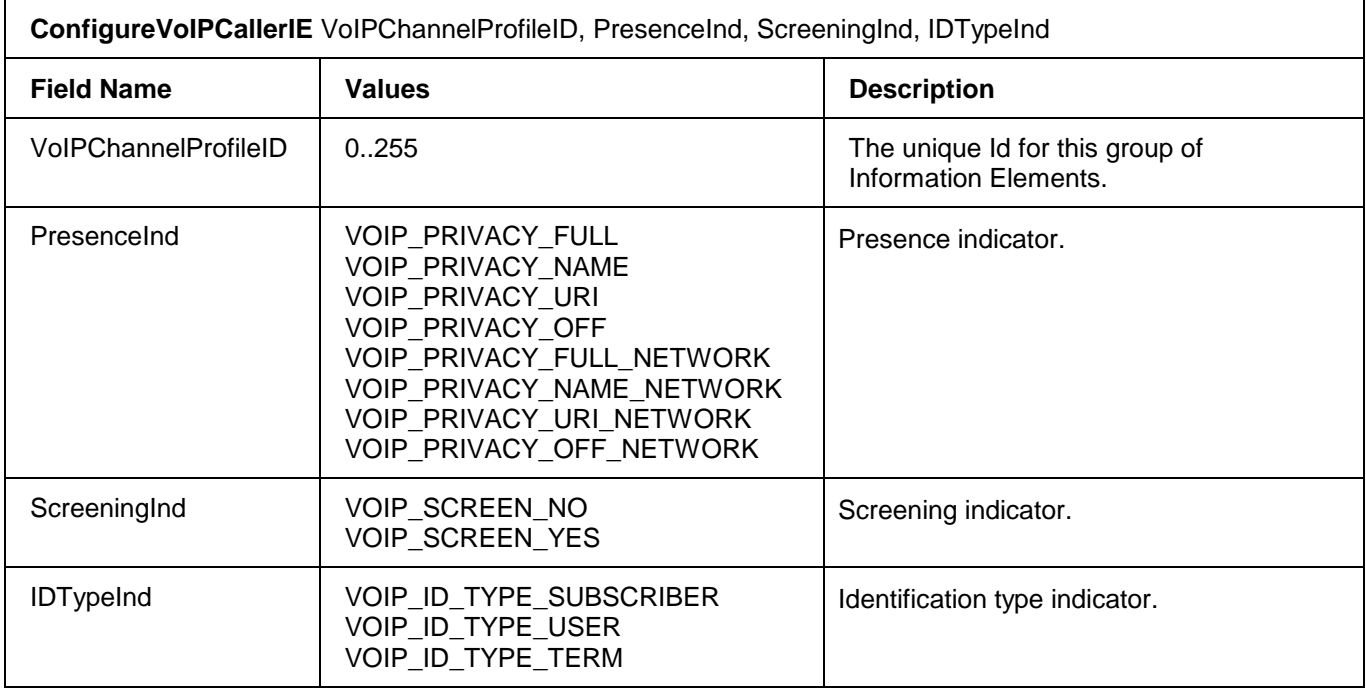

#### A sample command is shown below:

ConfigureVoIPCallerIE 0, VOIP\_PRIVACY\_OFF, VOIP\_SCREEN\_NO, VOIP ID TYPE SUBSCRIBER

#### **2.9 VoIP and Media Bladeware Configuration**

#### **2.9.1 AddBW**

This command adds a Signalling Interface Layer (SIL) record to the configuration database.

**AddBW** CardType, BWId, SignallingStandard, BWShelf, BWSlot, EncodingType

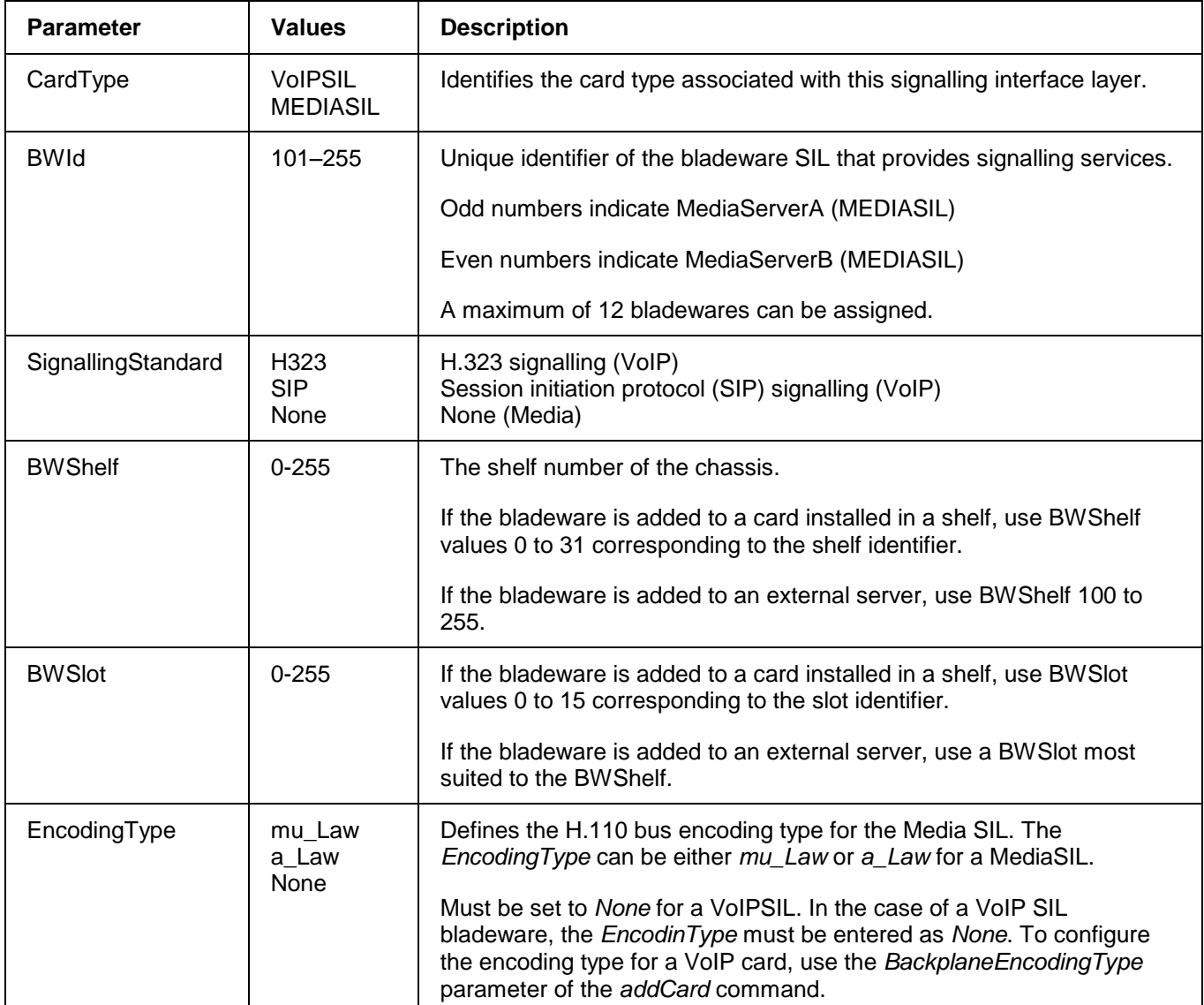

#### Sample commands are shown below:

```
addBW VOIPSIL, 102, H323, 222, 45, none
addBW MEDIASIL, 201, NONE, 31, 7, mu_Law
```
#### **2.9.2 RemoveBW**

This command removes a VoIP or Media SIL record from the configuration database. To execute the command, the associated spans must be disabled.

**CAUTION:** If the associated VoIP SIL is currently controlling signalling spans, move the spans to a VoIP clear channel trunk group before you issue the command (see *MoveSpanToTrunkGroup*). VoIP clear channel trunk group before you issue the command (see

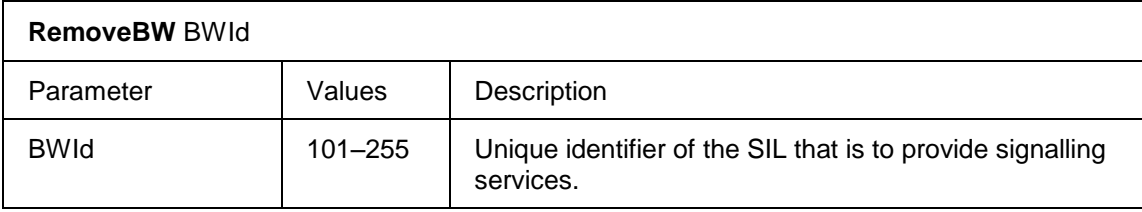

# **2.9.3 ConfigureVoIPBW**

This command configures parameters for a given VoIP H.323 or VoIP SIP bladeware. Use the *ConfigureVoIPBWSIP* and *ConfigureVoIPBWH323* commands to configure the remaining bladeware parameters.

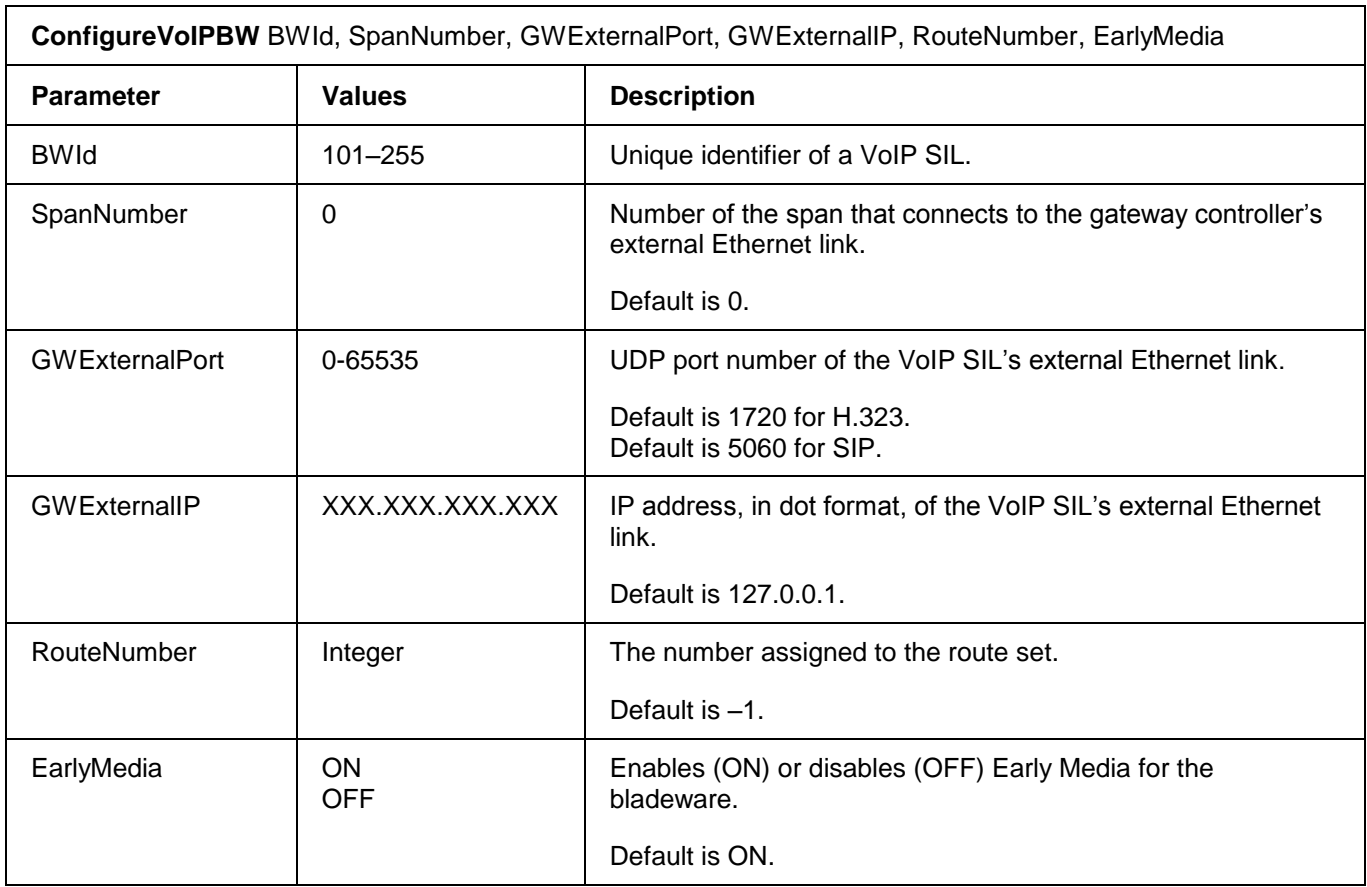

#### A sample configuration command is shown below:

ConfigureVOIPBW 101,0,5060,127.0.0.1,1,ON

# **2.9.4 ConfigureVoIPBWH323**

This command configures the core H.323 parameters. Use the *ConfigureVoIPBW* command to configure the remaining parameters.

The VoIP H.323 SIL provides standards-based support for the audio and signalling streams at the session layer. The ITU Q.931 protocol is used to establish and tear-down calls between endpoints. H.245 control signalling for the audio channel can be used to negotiate channel usage and capabilities between endpoints.

The Solacom gateway controller, which is a functional module of the VoIP H.323 SIL, acts as a translator and provides call control to support communications between H.323 entities and the VSOS. Encoding, protocol, and call-control mappings are handled through the gateway, and it is responsible for transferring information between the VSOS (PSTN) and the Internet.

# **ConfigureVoIPBWH323**

BWId, SpanNumber,

GWDebug, GWGZone, GWAcceptNonFastStart, GWUseFastStart, GWGkEnabled, GWGkAddress, GWUseH245Tunneling, GWGId, GWUseT38Fax, GWH450Enabled, GWForwardNSD, GWUseSignalForTone, GWSignallingChannelCallT/O, GWControlChannelStartT/O, GWMasterSlaveDeterminT/O, GWCapabilityExchangeT/O, GWLogicalChannelT/O, GWGatekeeperRequestT/O, GWRasRequestT/O, GWAliveTimer, GWGkRegisterRetries, GWGkRegisterPeriod, GWEnableLocalCallLogging, GWLocalCallLoggingFile, GWGkPrefixCount, GwTerminationEvent

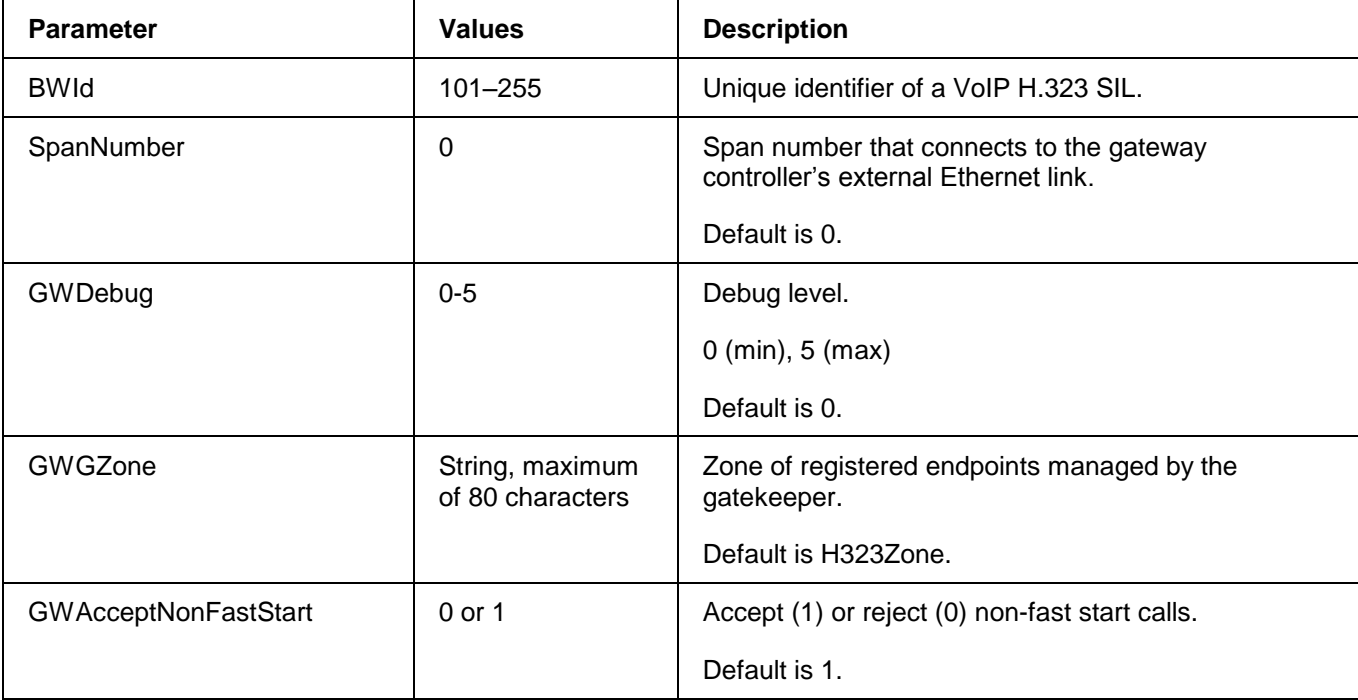

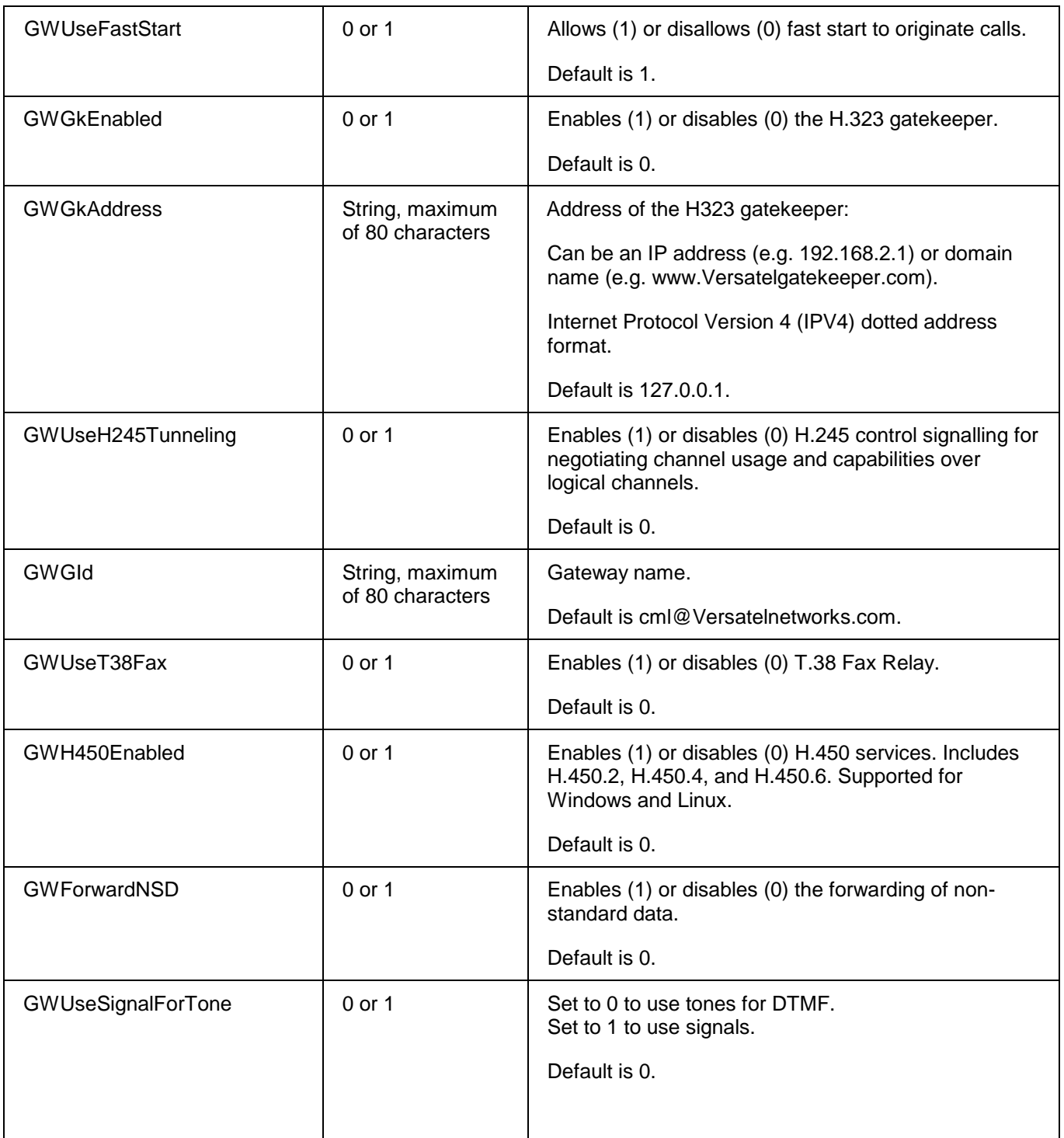

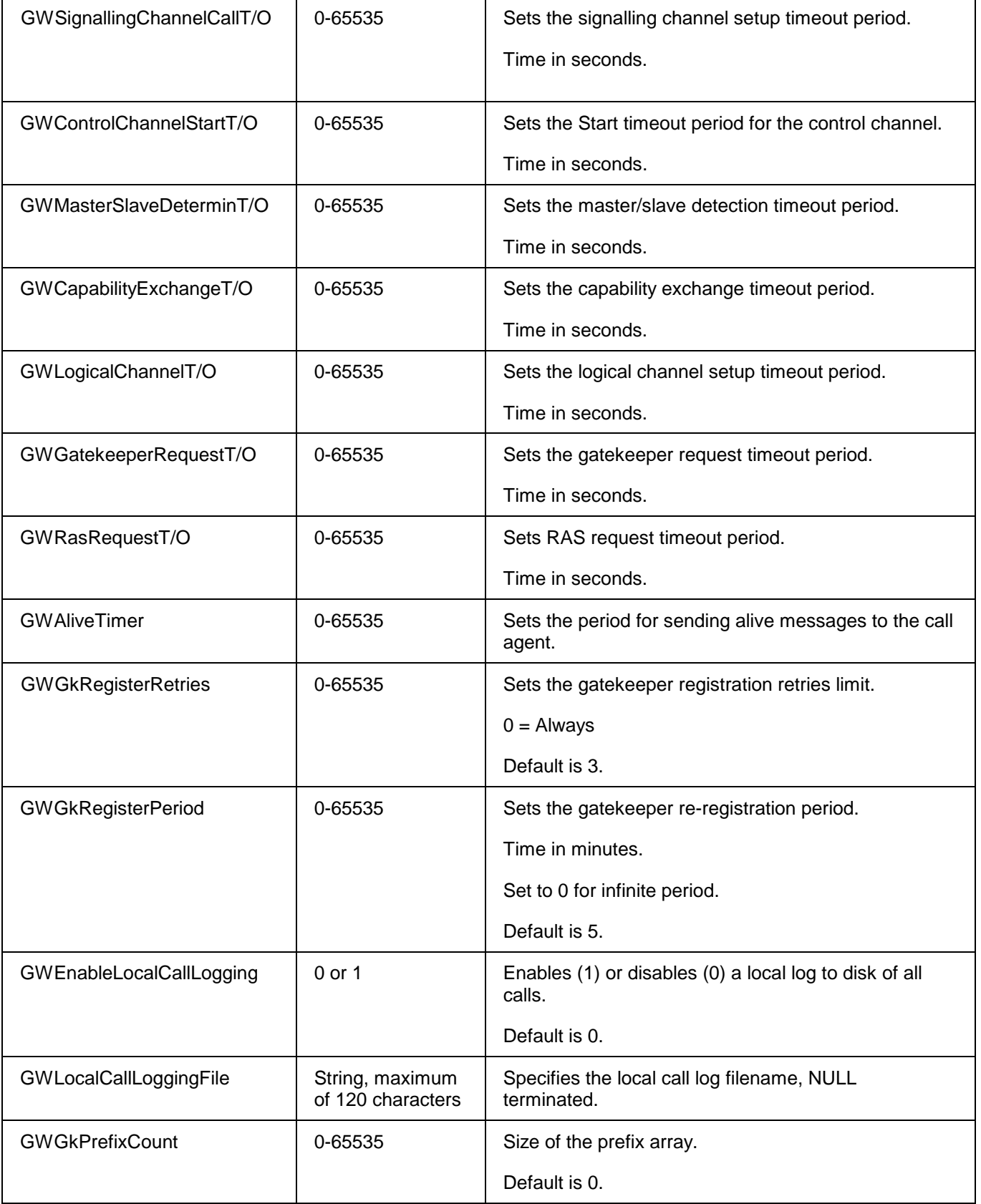

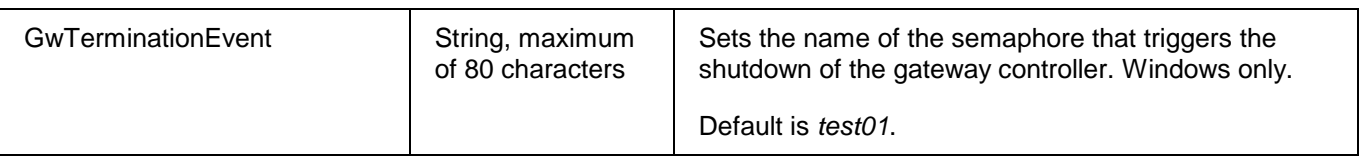

#### A sample configure command is shown below:

ConfigureVOIPBWH323 201,0,1,H323Zone,1,1,0,127.0.0.1,0,cml@vers.com, 0,0,0,0,0,0,0,0,0,0,0,0,3,5,0,n/a,0,test01

# **2.9.5 ConfigureVoIPBWSIP**

This command configures the core SIP parameters. Use the *ConfigureVoIPBW* command to configure the remaining bladeware parameters.

The Session Initiation Protocol, which has been designed to handle session control, is fully defined in RFC 2543. Since SIP is an application-layer protocol that is independent of the underlying packet protocol (e.g. TCP and UDP), any client can initiate a call and the servers answer the calls.

A SIP client can be a gateway such as the Solacom VoIP SIP SIL, which also provides translation functionality. In the Solacom implementation of the VoIP SIP SIL, the SIP server is a proxy server. The VoIP SIP SIL determines to which server a request must be forwarded and forwards the request. The VoIP SIP SIL can act as both a client and a server and can issue requests and responses.

SIP addresses are always of the format *user*@*host*, where *user* can be a name or a telephone number, and *host* can be a domain name (e.g. domain.com) or a numeric IP address. Clients must register with the VoIP SIP SIL to provide location contact information.

#### **ConfigureVoIPBWSIP**

BWId, SpanNumber, GWDebug, GWName, GWProxyAddress, GWProxyRealm, GWProxyUserName, GWProxyPassword, GWProxyRegExpire, GWUseContactAsSrcDomain, GWGKEnabled, GWForwardSDP, GWSendTelephoneEvent, GWProxyIsStrictRouter, GWTerminationEvent

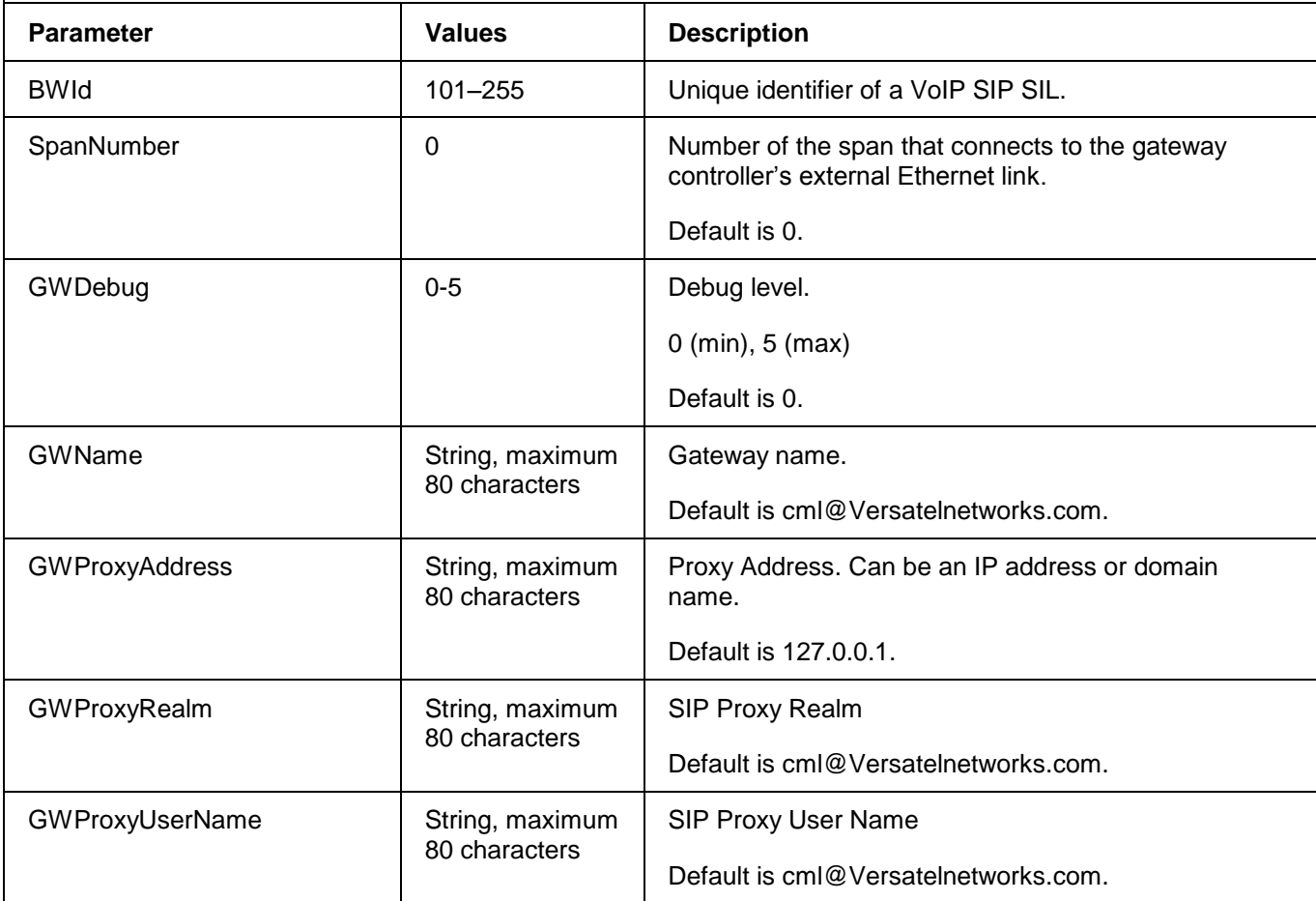

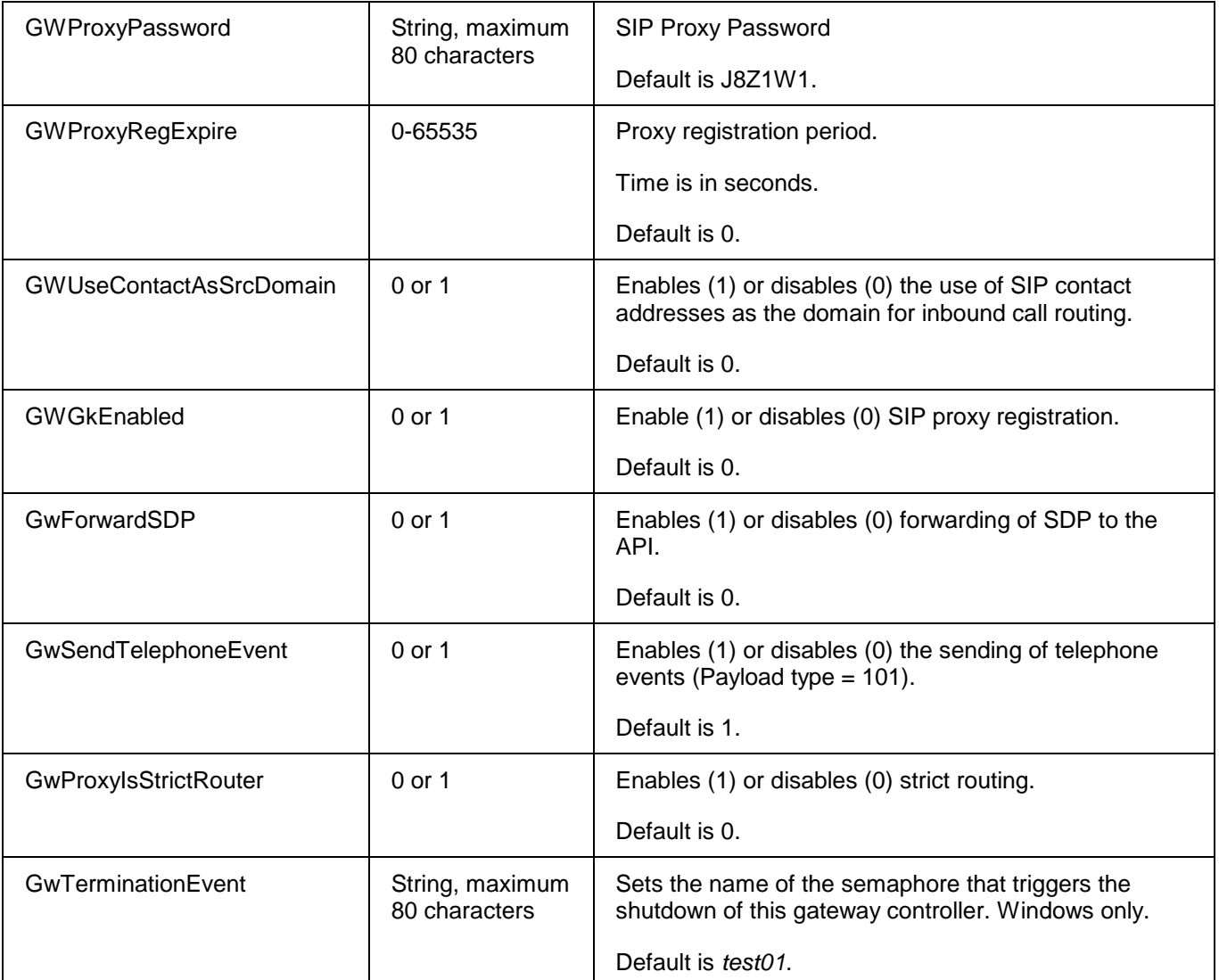

A sample configure command is shown below:

```
ConfigureVOIPBWSIP 101,0,1,cml@Versatelnetworks.com,127.0.0.1,
cml@Versatelnetworks.com,cml@Versatelnetworks.com,J8Z1W1,0,0,0,0,1,0,
test01
```
### **2.9.6 ConfigureVoIPBWFaxModemPayload**

This command configures the T.38 Fax Relay service for a gateway controller.

**ConfigureVoIPBWFaxModemPayload** BwId, SpanNumber, T38MaxBitRate, T38FaxVersion, T38FaxMaxBuffer, T38FaxMaxDatagram, T38FaxFillBitRemoval, T38FaxTranscodingMMR, T38FaxTranscodingJBIG, Reserved1, Reserved2, Reserved3

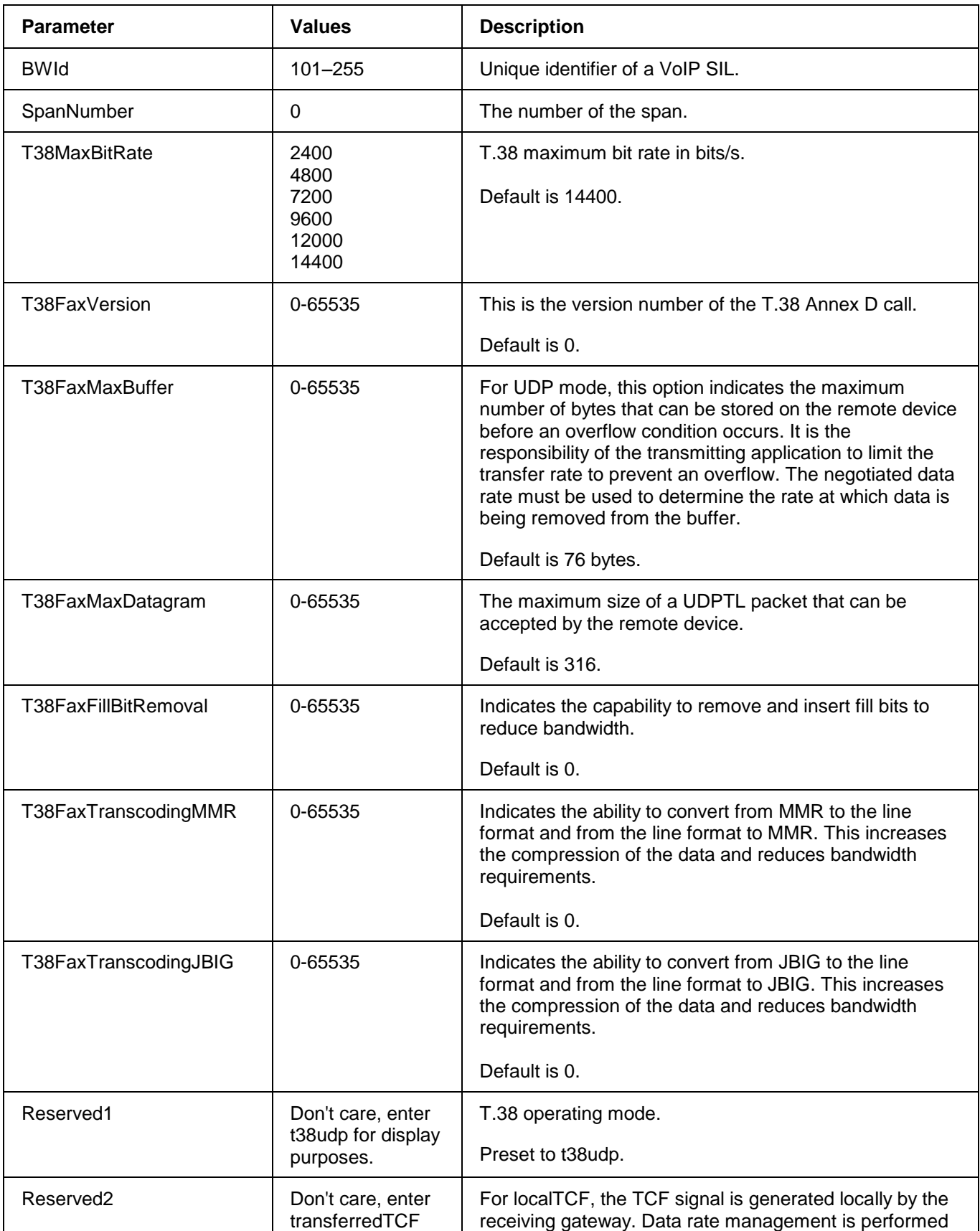

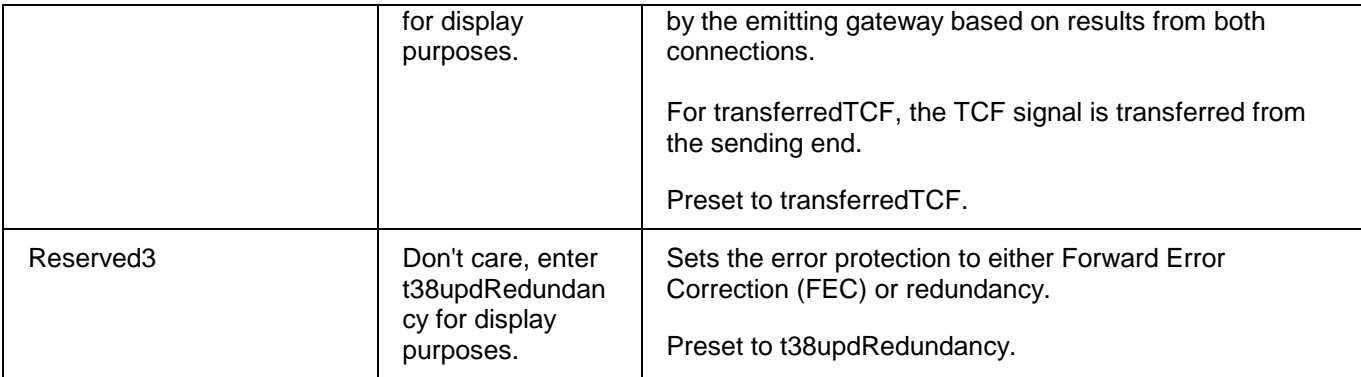

A sample configure command is shown below:

```
ConfigureVOIPBWFaxModemPayload 101,0,14400,0,76,316,0,0,0,r,r,r
```
#### **2.10 VoIP and Media Bladeware Control**

#### **2.10.1 ResetBW**

Bladewares can be reset with the *ResetBW* command. The *ResetBW* command restarts the SIL. To execute the command, the associated spans must be disabled.

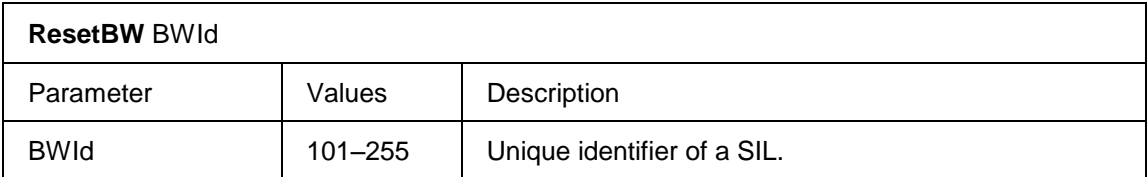

A sample command sequence to reset bladeware 101 is shown below:

```
DisableBWSpan 101,0
ResetBW 101
```
#### **2.10.2 EnableBWSpan**

For VoIP, this command enables the span that connects to the gateway controller's external Ethernet link. The span corresponds directly to the IP address of the VoIP SIL gateway controller. The VoIP SIL verifies that the VoIP clear channel is in service before establishing a socket connection and notifying the VSOS that the connection is made.

For Media, this command allows media requests to be sent to the Media SIL.

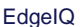

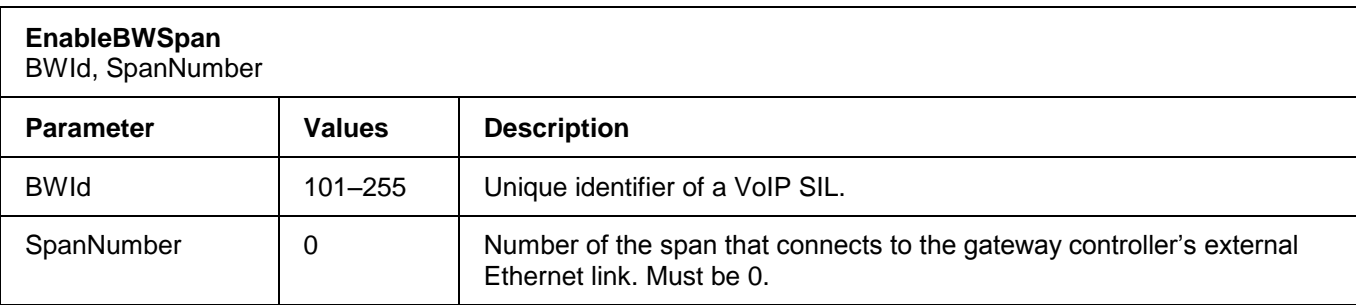

#### **2.10.3 DisableBWSpan**

For VoIP, this command disables the span that connects to the VoIP SIL gateway controller's external Ethernet link. When a span is disabled, the streaming process for all bearer channels is stopped and the stream socket connection is disconnected.

For Media, this command prevents media requests from being sent to the Media SIL.

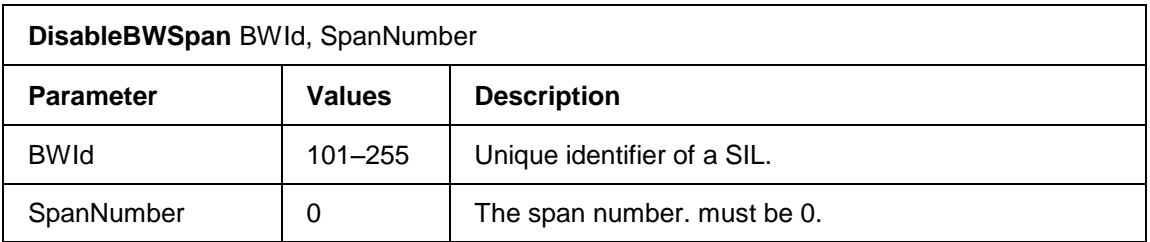

# **2.11 ISDN Configuration**

# **2.11.1 ConfigureDChannelProtocol**

This command configures D-channel protocol information for an ISDN signalling span.

The command fails if the specified span is a backup D span. If the span being configured has an associated backup D span, it must be disabled before primary and backup D spans are configured.

A D-channel backup (DCBU) can be configured for use when the primary NFAS D-channel fails. D-channel backup is an option that increases reliability and improves maintenance.

In NFAS, the primary D-channel, the backup D-channel (if provided) and the associated B-channels are called an NFAS group. NFAS is supported on the Network/User side for NI2, 5ESS, and DMS switches.

DCBU is supported on the Network/User side for NI2 switches.

Note that the backup D span must have the Side parameter must set to NI2, and the FarEndProtocol parameters set to User.

When using D-channel backup, ensure that the *Restart* parameter set with the *ConfigureDChannelProtocol* command is the same for both the primary and secondary D-channels.

٦

Г

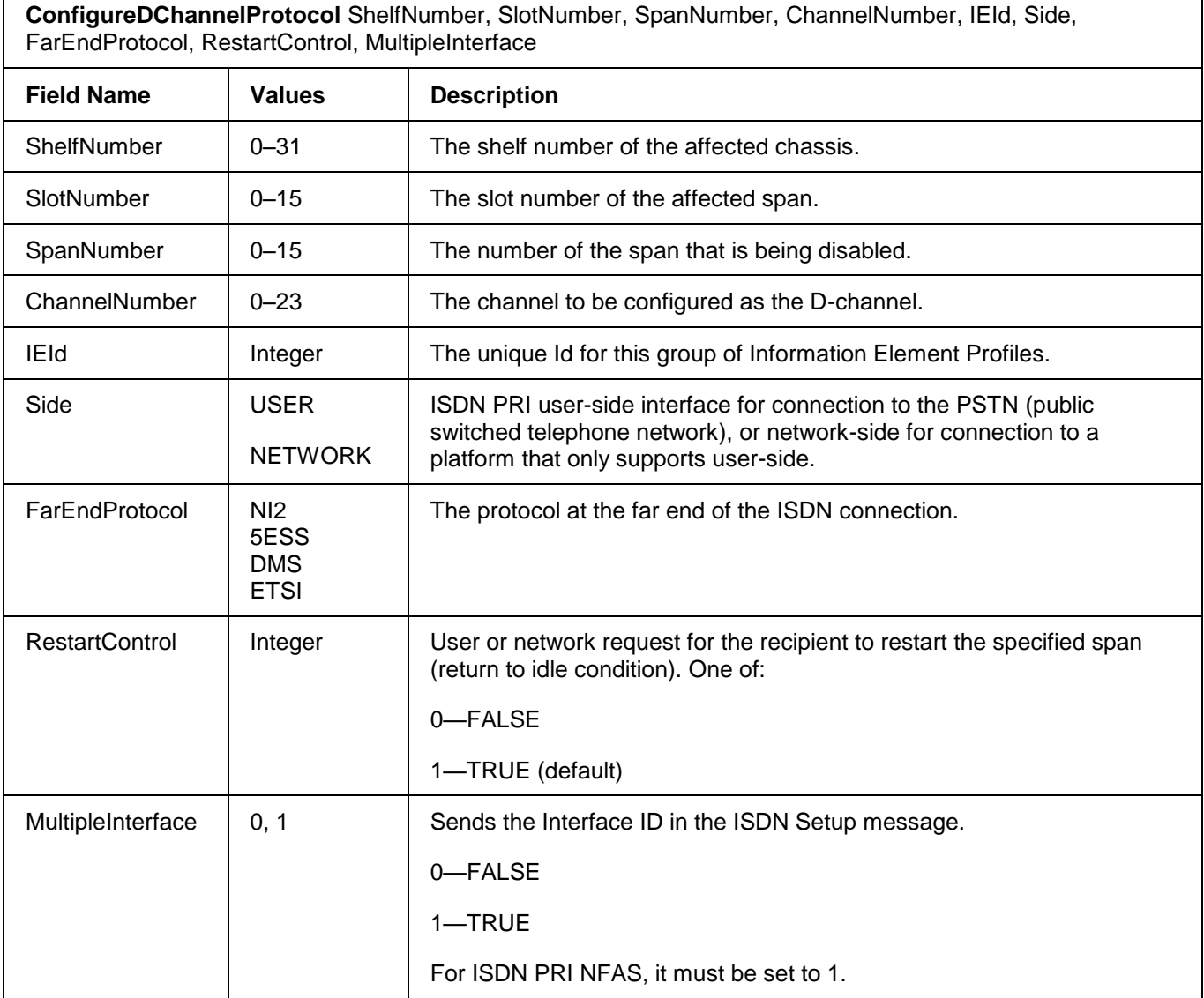

# **2.11.2 ConfigurePRITimer**

This command configures timers for the specified D-Channel. The command fails if the span is not configured for PRI or the span is a backup D span.

If the span being configured has an associated backup D span, it must be disabled before primary and backup D spans are configured.

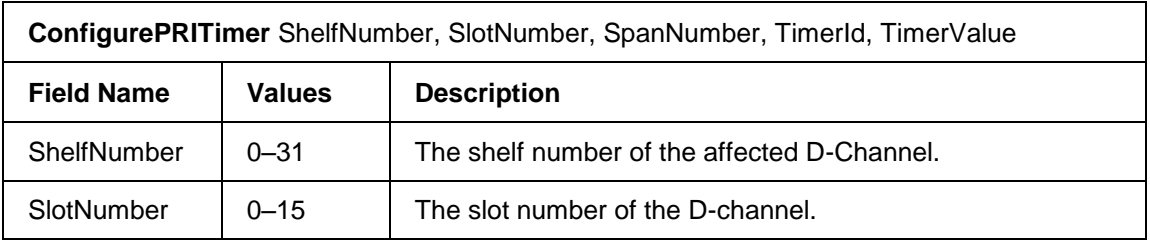

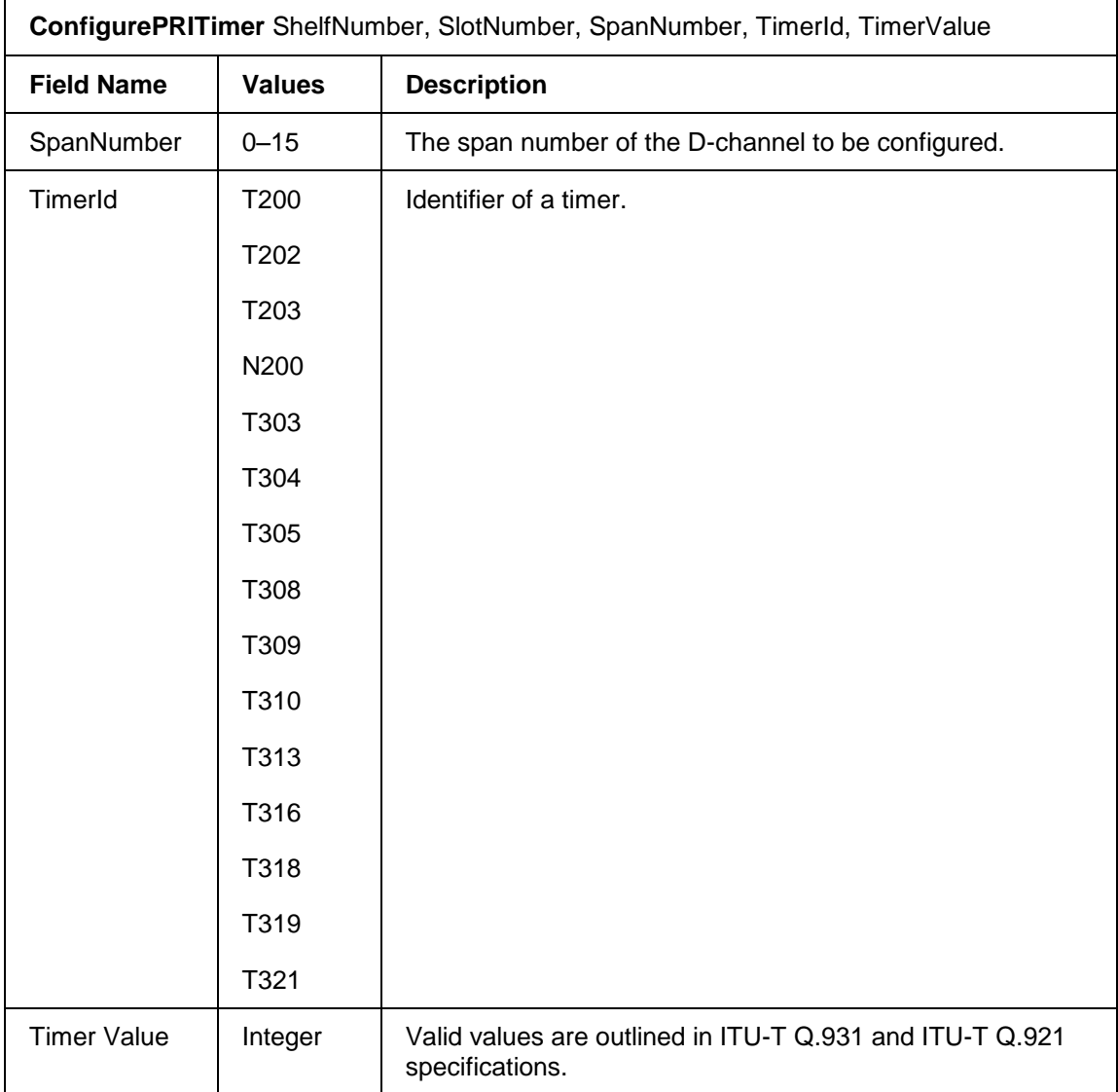

# **2.12 ISDN Information Elements Configuration**

Each configurable information element (IE) has an associated *Display* and *Remove* command. Parameters are positional and specified as ASCII text. If an invalid input is supplied, each of these commands generates an error message with the valid values for that field.

IEs are grouped using an IE ID and are then associated with a D-channel using the *ConfigureDChannelProtocol* command.

# **2.12.1 ConfigureChannelIDIE**

This command modifies the values in a Channel ID Information Element for an outgoing ISDN call. If a ChannelID IE profile does not already exist for the specified profile Id, an error is returned.

#### **ConfigureChannelIDIE**

IEId, InterfaceType, Preference, DChannelIndicator, PRIInfoSelection, InterfaceId, CodingStandard, BearerRate

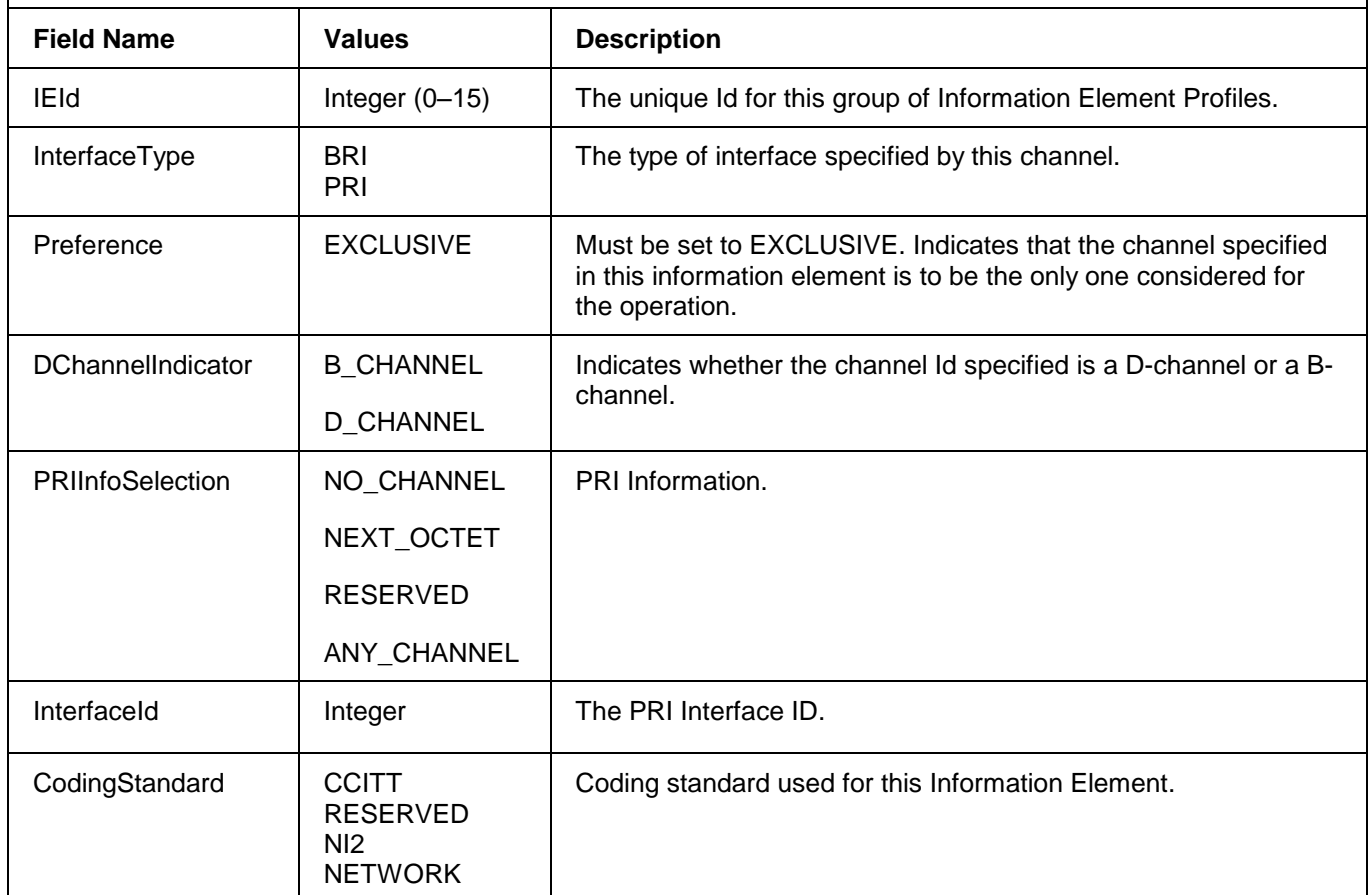
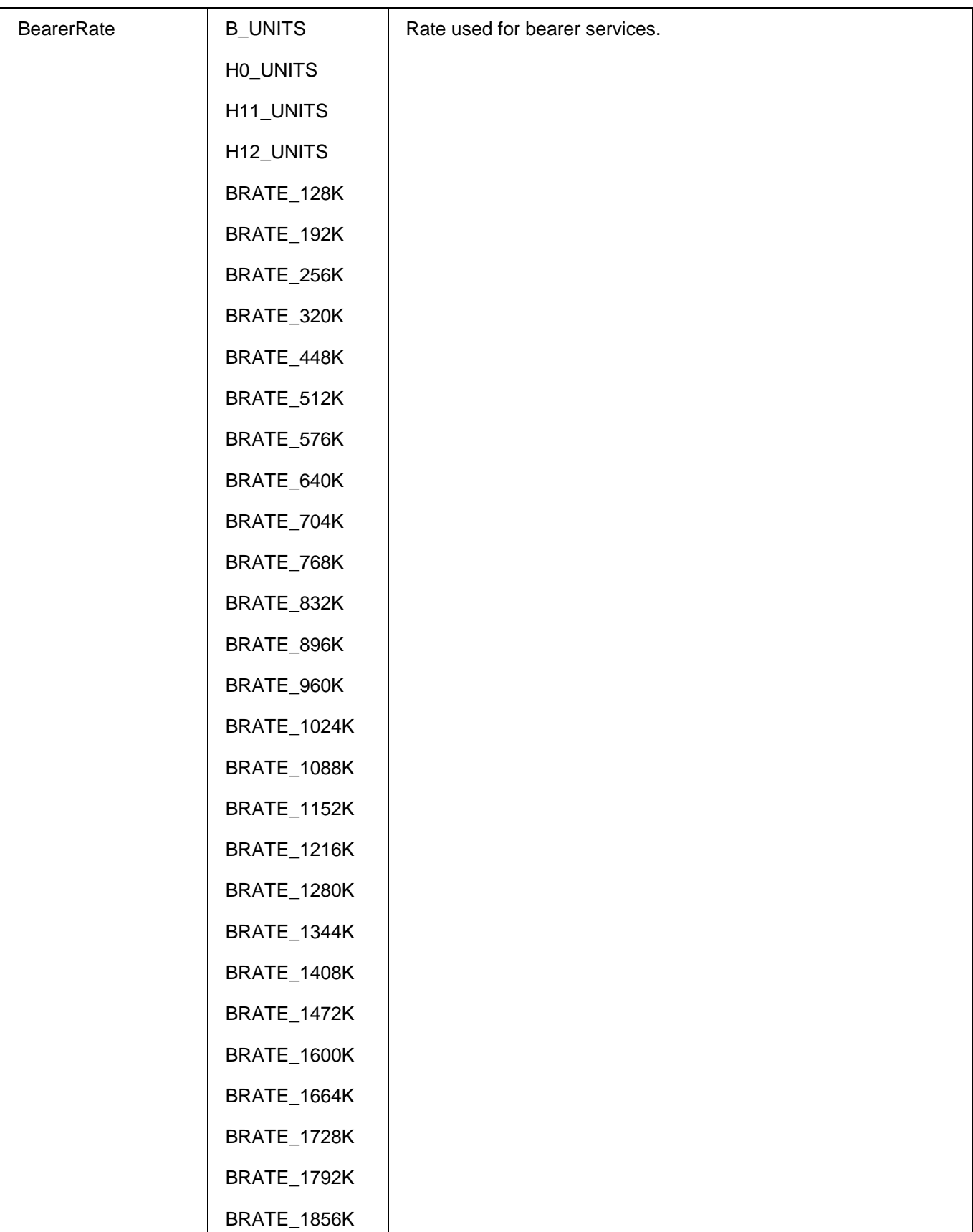

## **2.12.2 ConfigureBearerCapabilityIE**

This command modifies the values in a Bearer Capability Information Element for an outgoing ISDN call. If a Bearer Capability IE profile does not already exist for the specified profile Id, an error is returned.

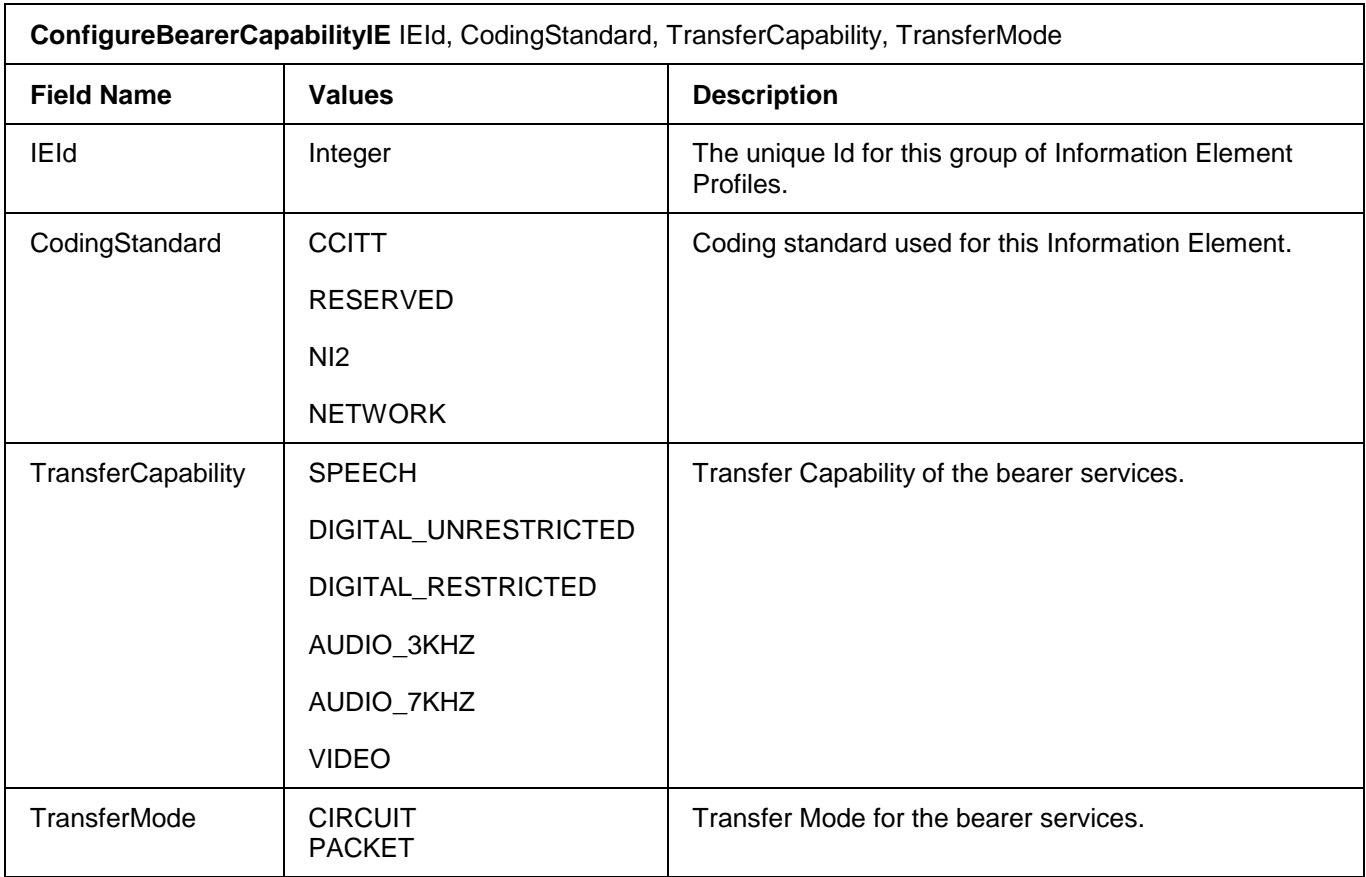

## **2.12.3 ConfigureISDNTnsIE**

This command configures the Transit Network Selection Information Element for ISDN calls. IEs are grouped using an *IEId* and then associated to a D-Channel using the *ConfigureDChannelProtocol* command.

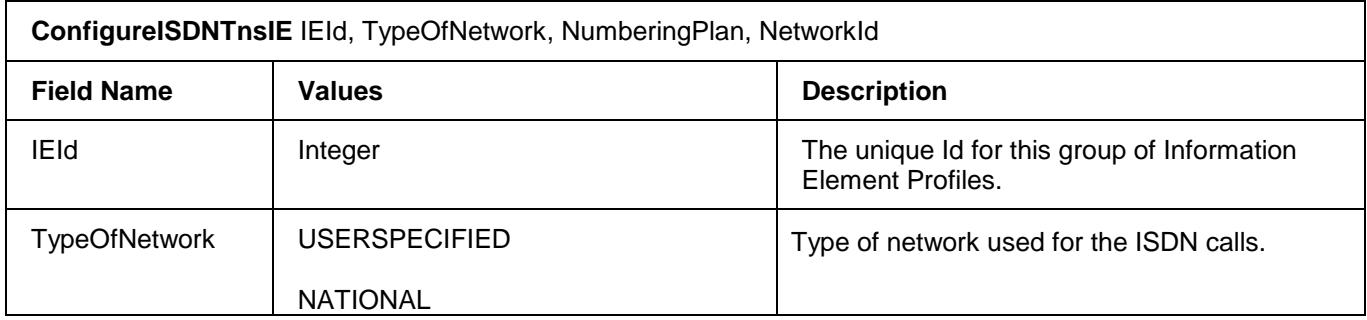

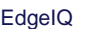

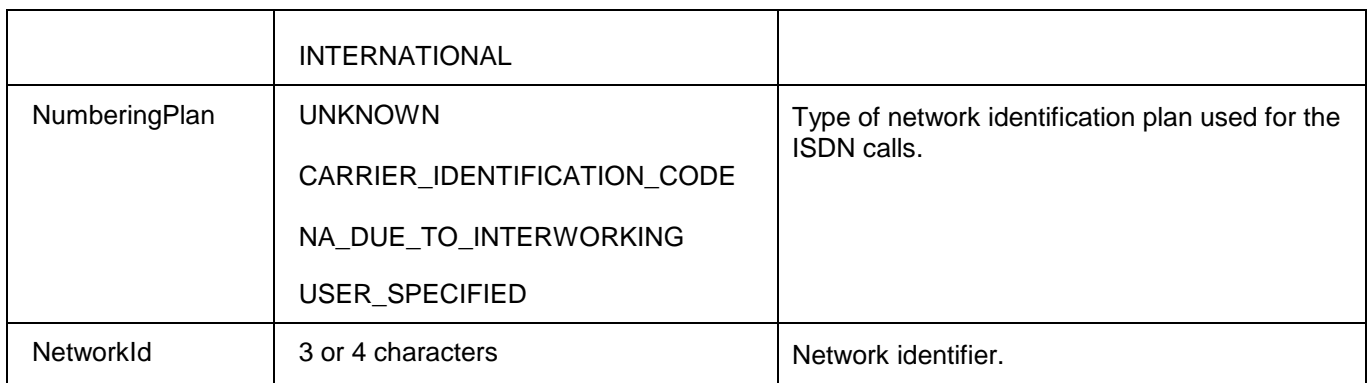

Sample command is shown below:

*ConfigureISDNTnsIE* 0, NATIONAL, CARRIER\_IDENTIFICATION\_CODE, 0000

## **2.13 PRI Information Elements Configuration**

PRI IE profiles allow you to define a set of system parameters and link them to one or more trunk groups. For example, the *CreatePRIIE* command links parameters from several commands into a single profile. Parameters from the following commands are linked to a single PRI profile identifier:

- ConfigureCalledPartyIE
- ConfigureCallingPartyIE
- ConfigureCalledPartySubaddressIE
- ConfigureCallingPartySubaddressIE
- **ConfigureCauseIE**
- ConfigureProgressIndicatorIE
- ConfigureHighLayerCompatibilityIE
- ConfigureLowLayerCompatibilityIE
- **ConfigureSignallE**

There are 20 preconfigured PRI IE profiles (0 to 19). They are all identical. Refer to the Configuration Guide for information on how to display the parameters associated with profile 0.

The *ConfigureDChannelProtocol* command links a specified signalling channel to a *PRIIEId*.

To simplify modifications to IE parameters for a given D-Channel, you should create an IE Id for each D-Channel.

#### **2.13.1 CreatePRIIE**

This command creates a PRI Information Element profile.

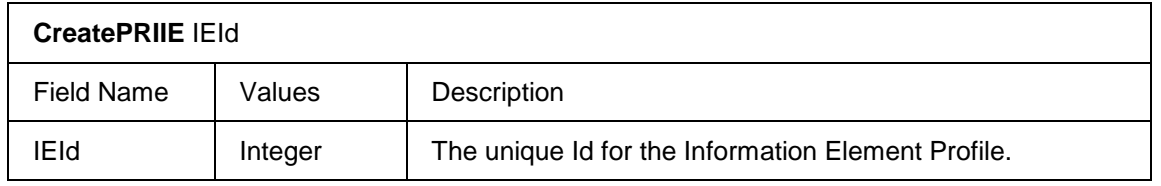

#### **2.13.2 RemovePRIIE**

This command removes a PRI Information Element ID.

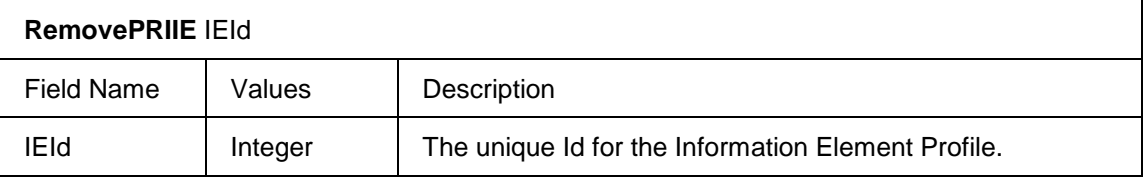

## **2.13.3 ConfigureCalledPartyIE**

This command modifies the values in a Called Party Information Element for an outgoing ISDN call. If a CalledPartyIE profile does not already exist for the specified IEId, an error is returned.

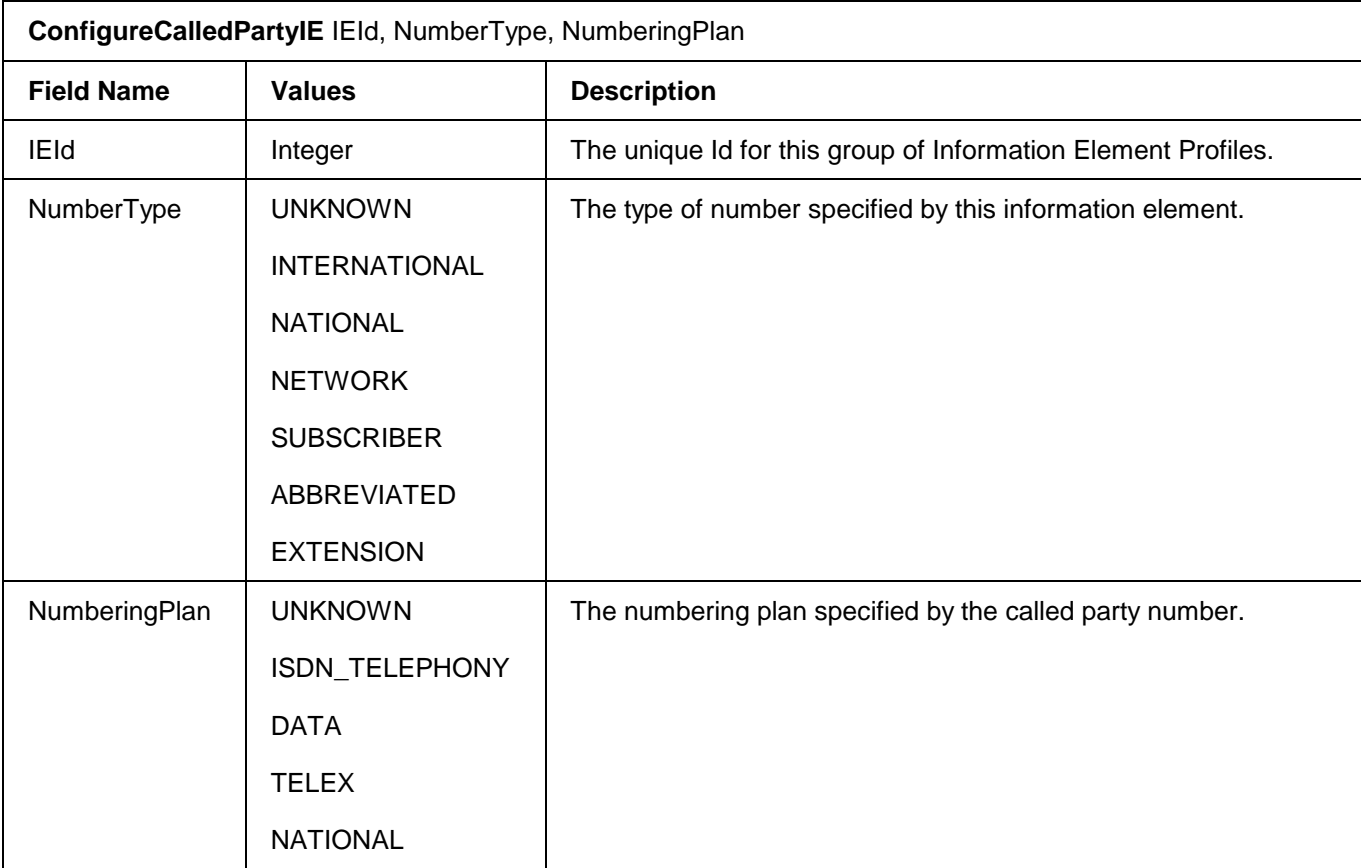

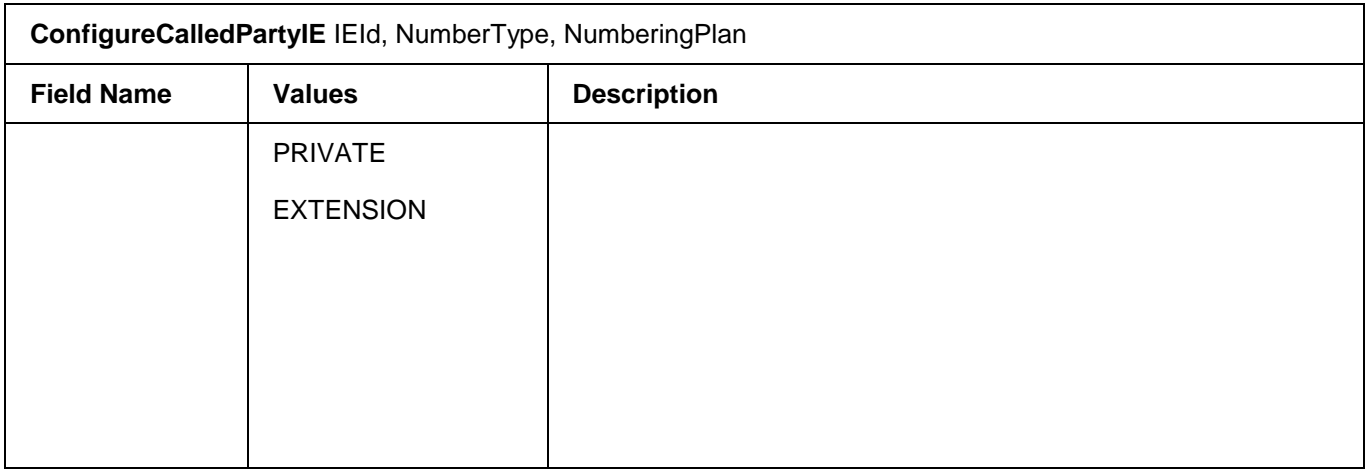

# **2.13.4 ConfigureCallingPartyIE**

This command modifies the values in a Calling Party Information Element for an outgoing ISDN call. If a CallingPartyIE profile does not already exist for the specified IEId, an error is returned.

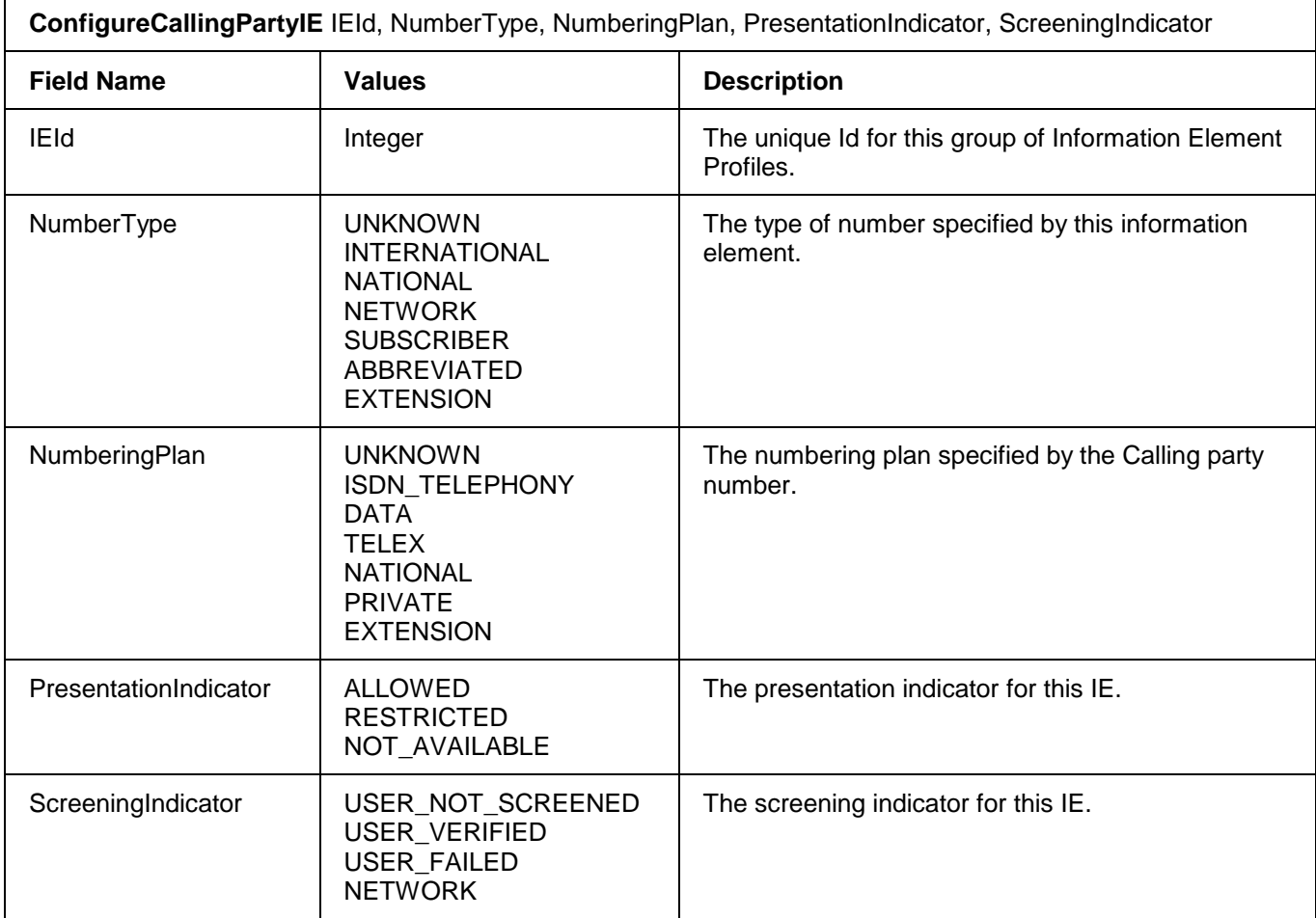

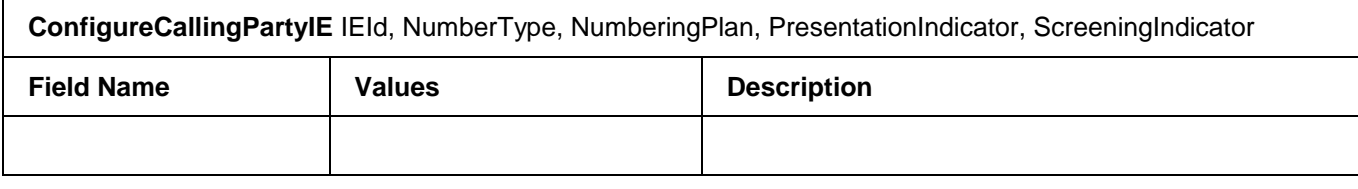

#### **2.13.5 ConfigureCalledPartySubaddressIE**

This command modifies the values in a Called Party Subaddress Information Element for an outgoing ISDN call. If a Called Party Subaddress IE profile does not already exist for the specified IEId, an error is returned.

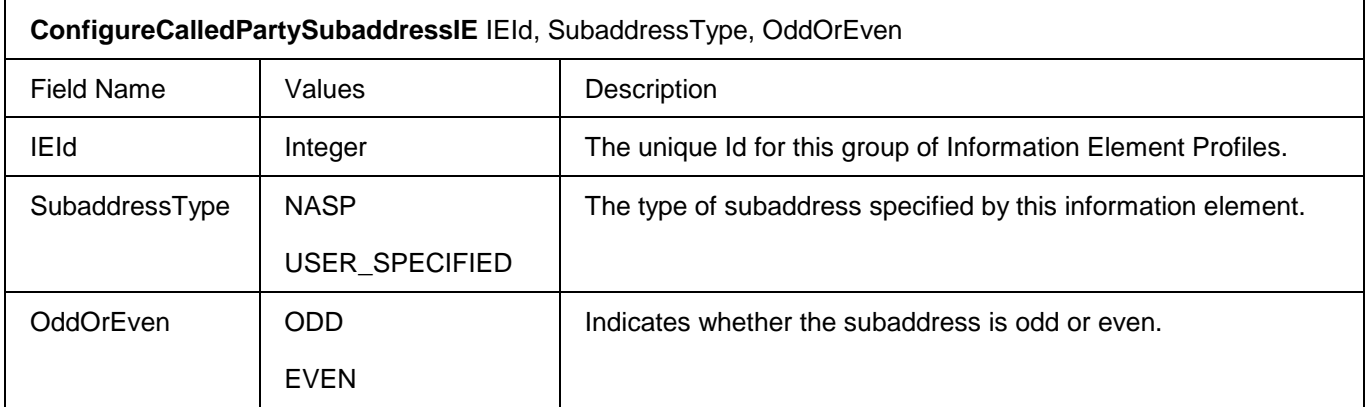

#### **2.13.6 ConfigureCallingPartySubaddressIE**

This command modifies the values in a Calling Party Subaddress Information Element for an outgoing ISDN call. If a Calling Party Subaddress IE profile does not already exist for the specified IEId, an error is returned.

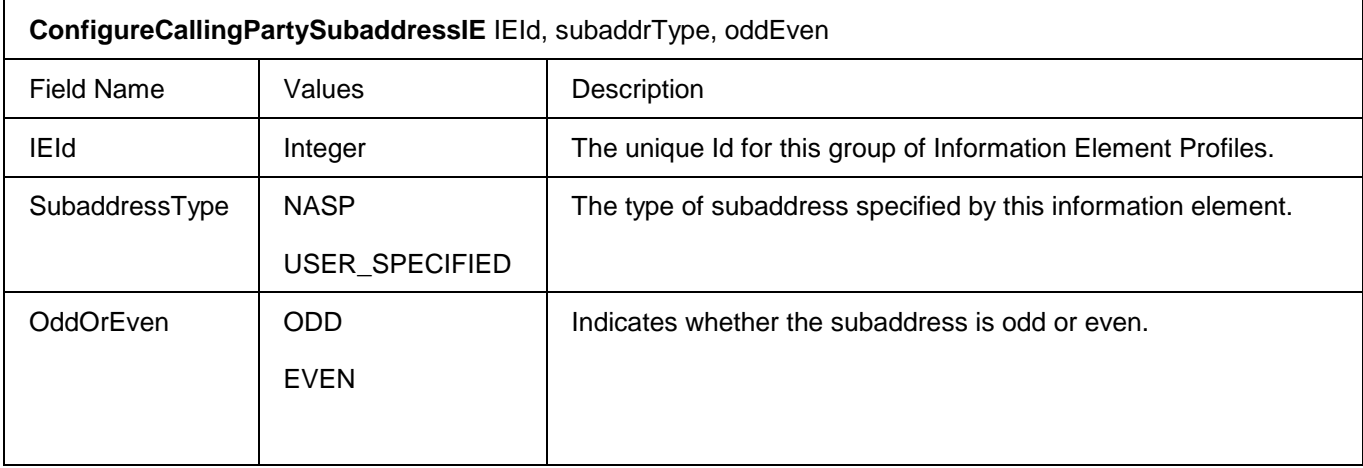

# **2.13.7 ConfigureCauseIE**

This command modifies the configurable values for a Cause Information Element for an outgoing ISDN call. If a Cause IE profile does not already exist for the specified IEId, an error is returned.

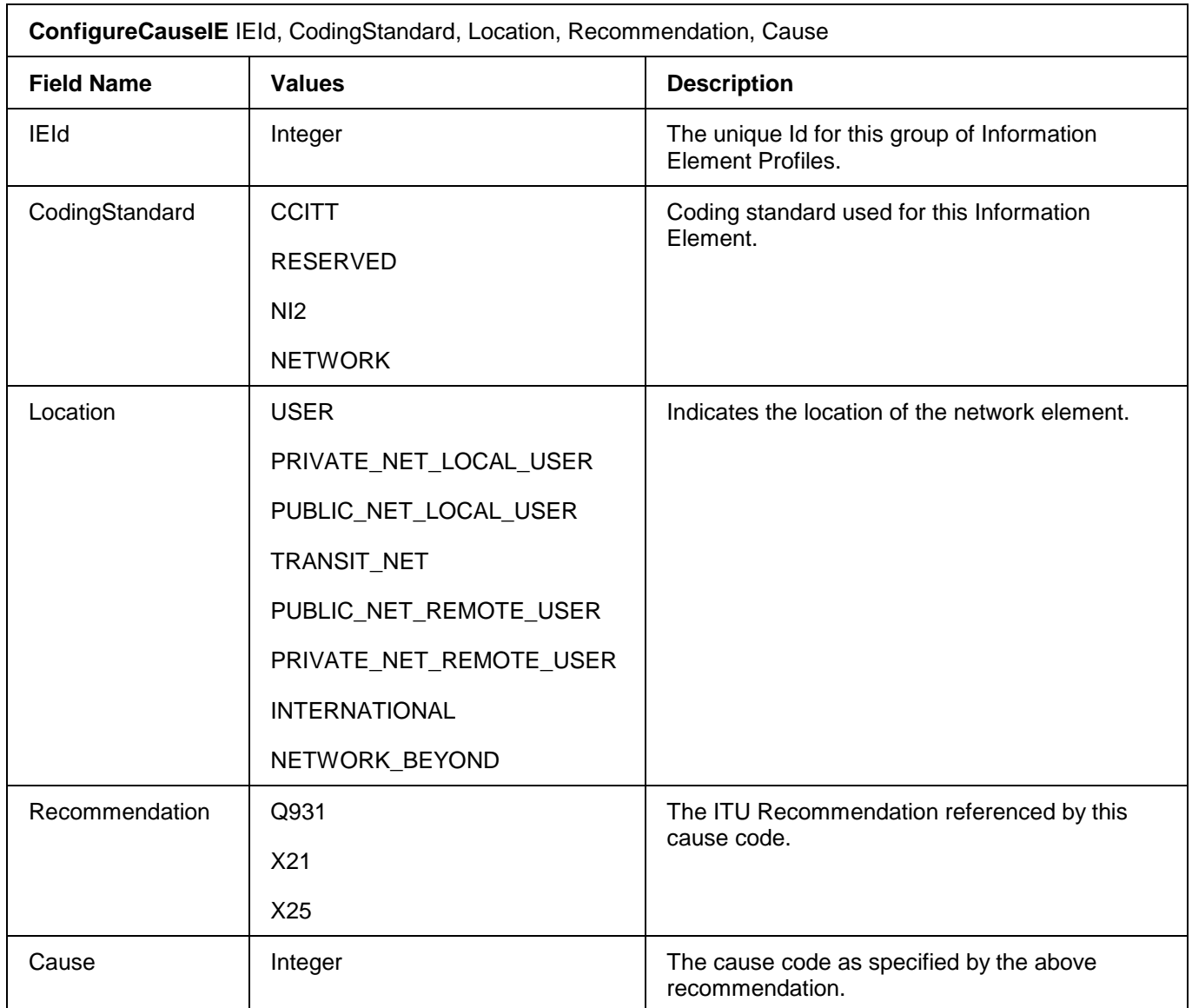

# **2.13.8 ConfigureProgressIndicatorIE**

This command modifies the values in a Progress Indicator Information Element for an outgoing ISDN call. If a Progress Indicator IE profile does not already exist for the specified IEId, an error is returned.

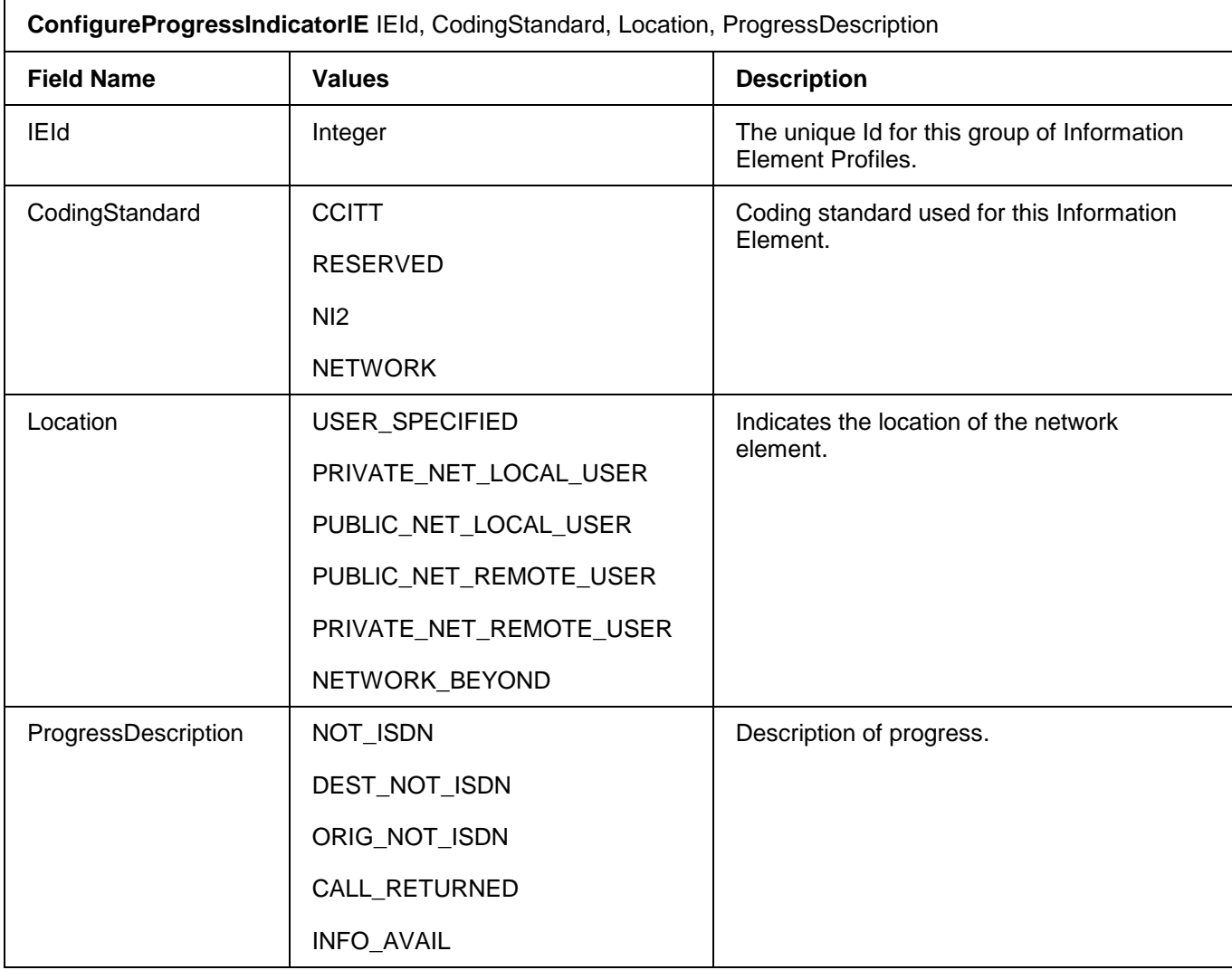

# **2.13.9 ConfigureHighLayerCompatibilityIE**

This command modifies the values of the High Layer Compatibility Information Element (IE) for outgoing ISDN calls. IEs are grouped using an IEId and then associated to a D-channel using *ConfigureDChannelProtocol*.

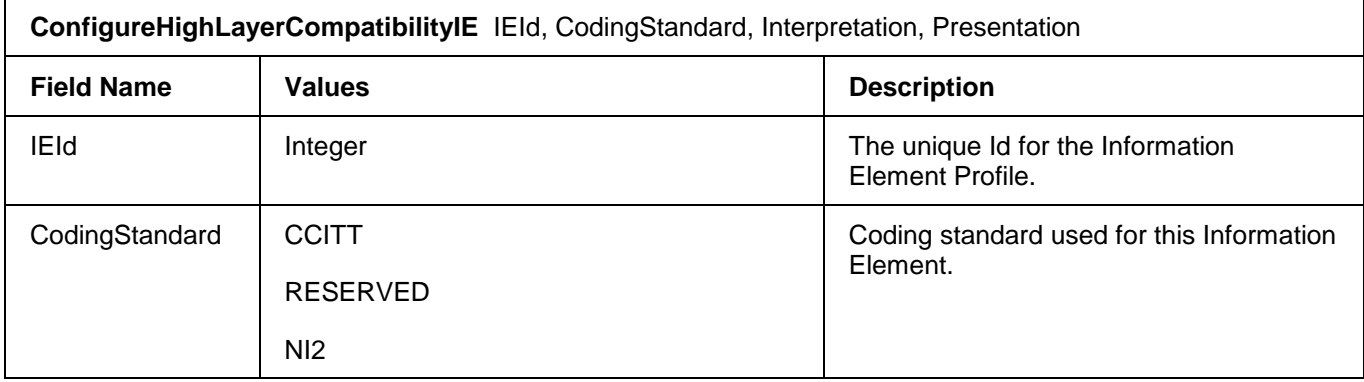

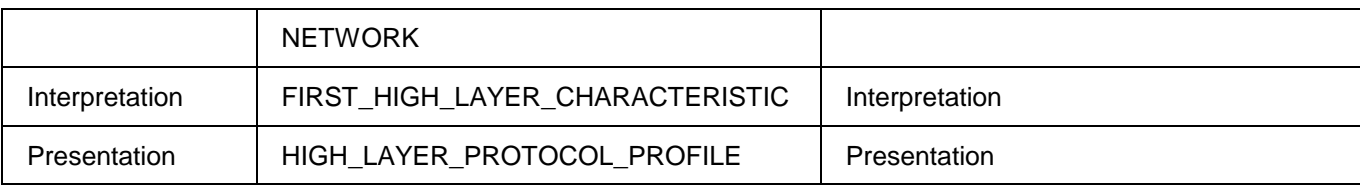

# **2.13.10 ConfigureLowLayerCompatibilityIE**

This command modifies the default values of the Low Layer Compatibility Information Element (IE) for outgoing ISDN calls. IEs are grouped using an IEId and then associated to a D-channel using *ConfigureDChannelProtocol*.

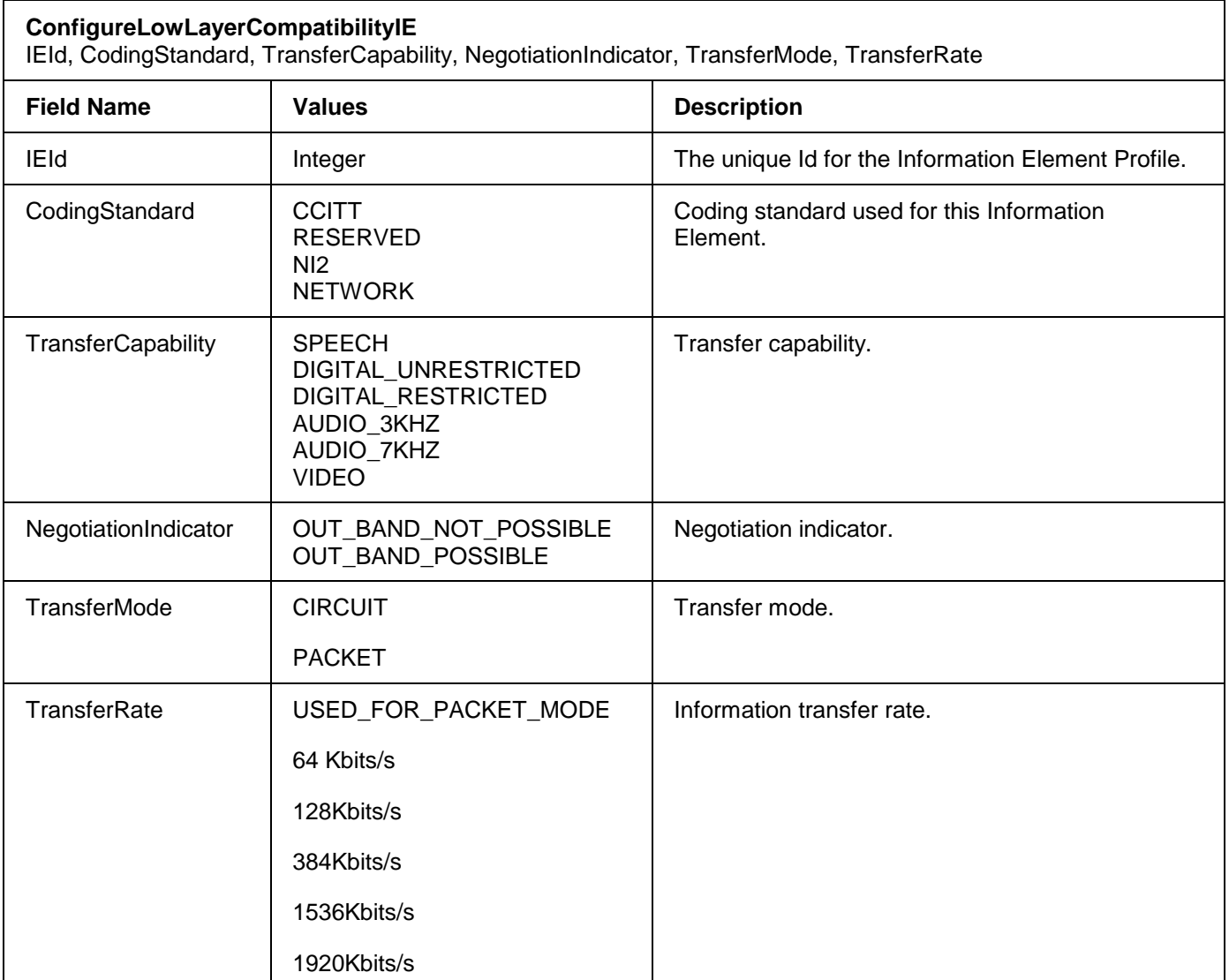

# **2.13.11 ConfigureSignalIE**

This command modifies the default values of the Signal Information Element profile for outgoing ISDN calls. IEs are grouped using an IEId and then associated to a D-channel using *ConfigureDChannelProtocol*.

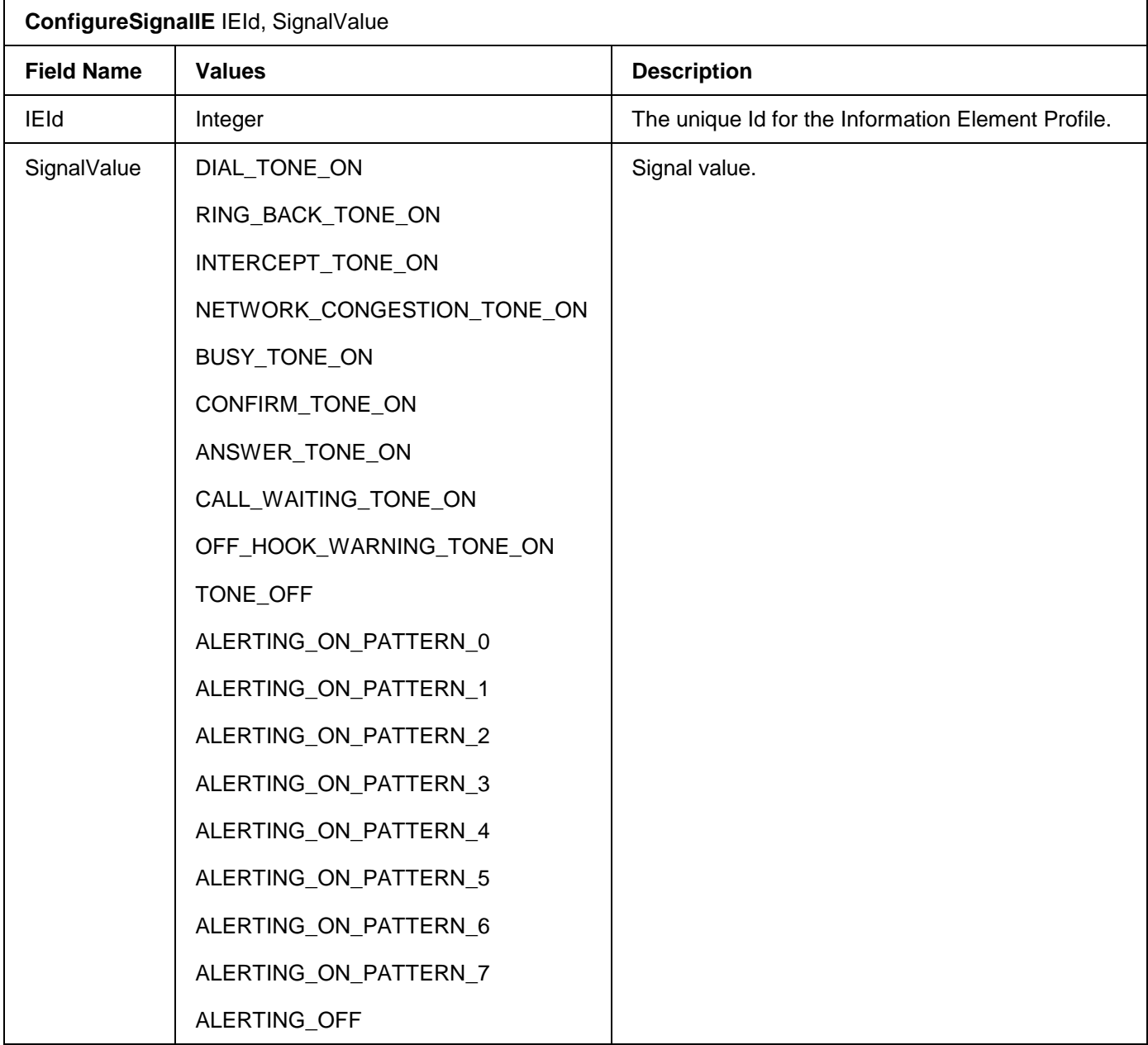

## **2.14 CAS Configuration**

The number of stage spill characteristics and timing parameters of various CAS protocols is configurable through the following set of commands:

- ConfigureCASProfile
- ConfigureCASStage

#### • ConfigureCASSpill

You can use these commands to configure your own profiles. Alternately, once a CAS signalling type is configured for a T1 card, you can access a set of 18 preconfigured CAS signalling profiles. The profiles can be displayed with the *DisplayCASSignalingProfile* command. The current default CAS profiles and their description are provided below:

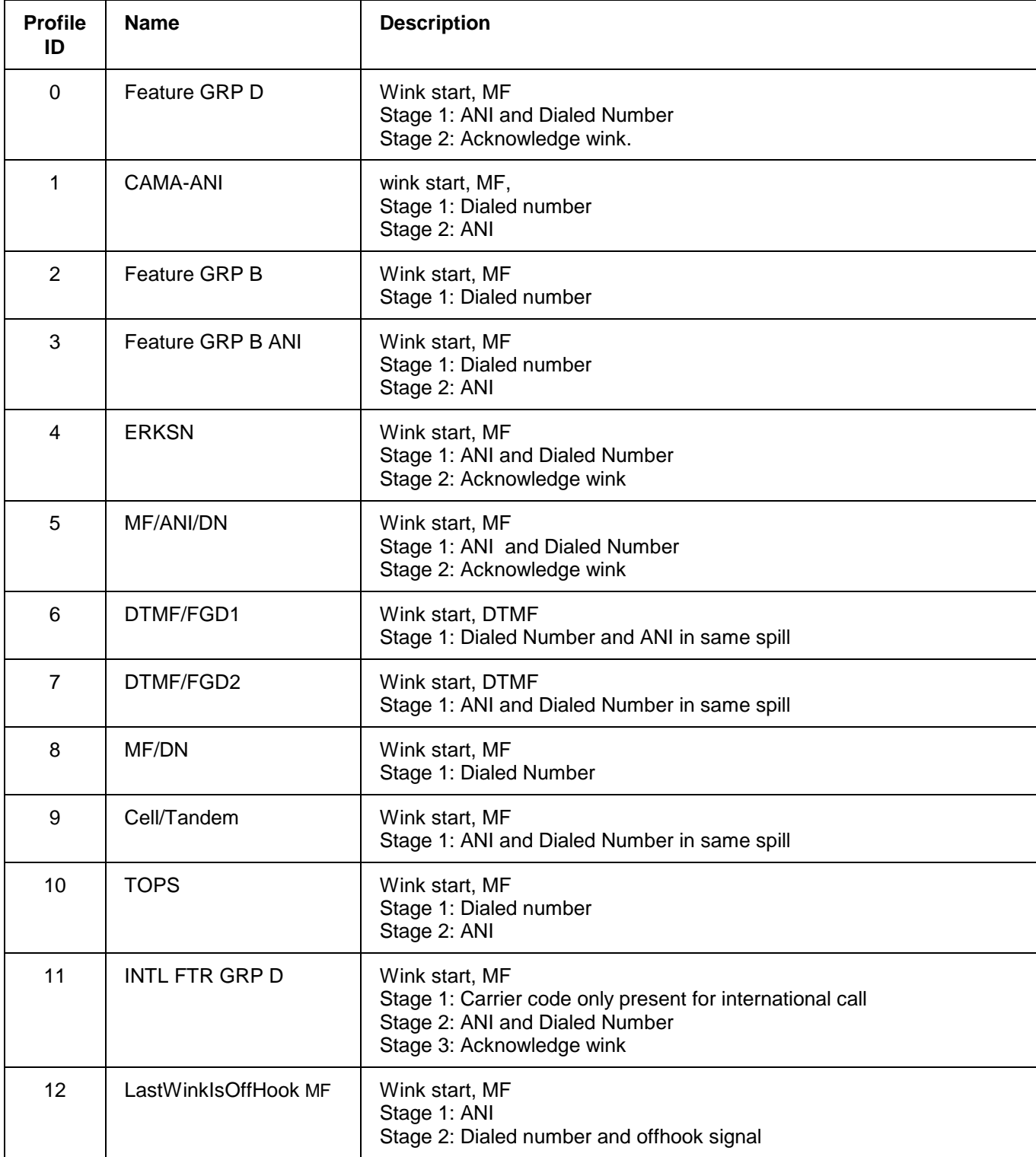

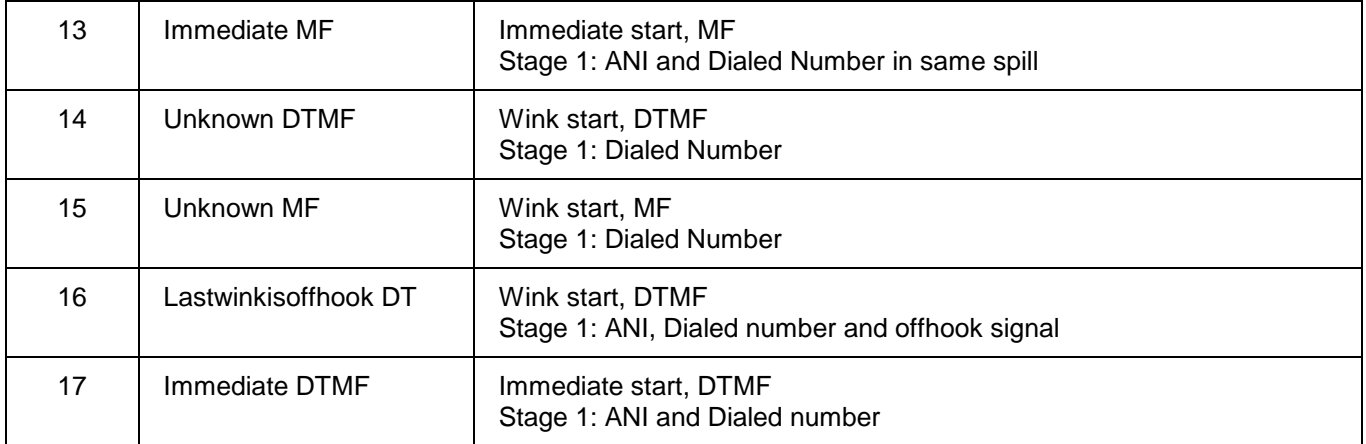

To view the configuration of each profile use the following commands:

- *DisplayCASProfile*
- *DisplayCASSpill*
- *DisplayCASStage*

# **2.14.1 ConfigureCASProfile**

This command lets you create a new CAS profile. It also performs the following functions:

- Configures existing CAS profile for the specified card
- Specifies the timing parameters
- Specifies which CAS protocol is associated with this particular CAS profile

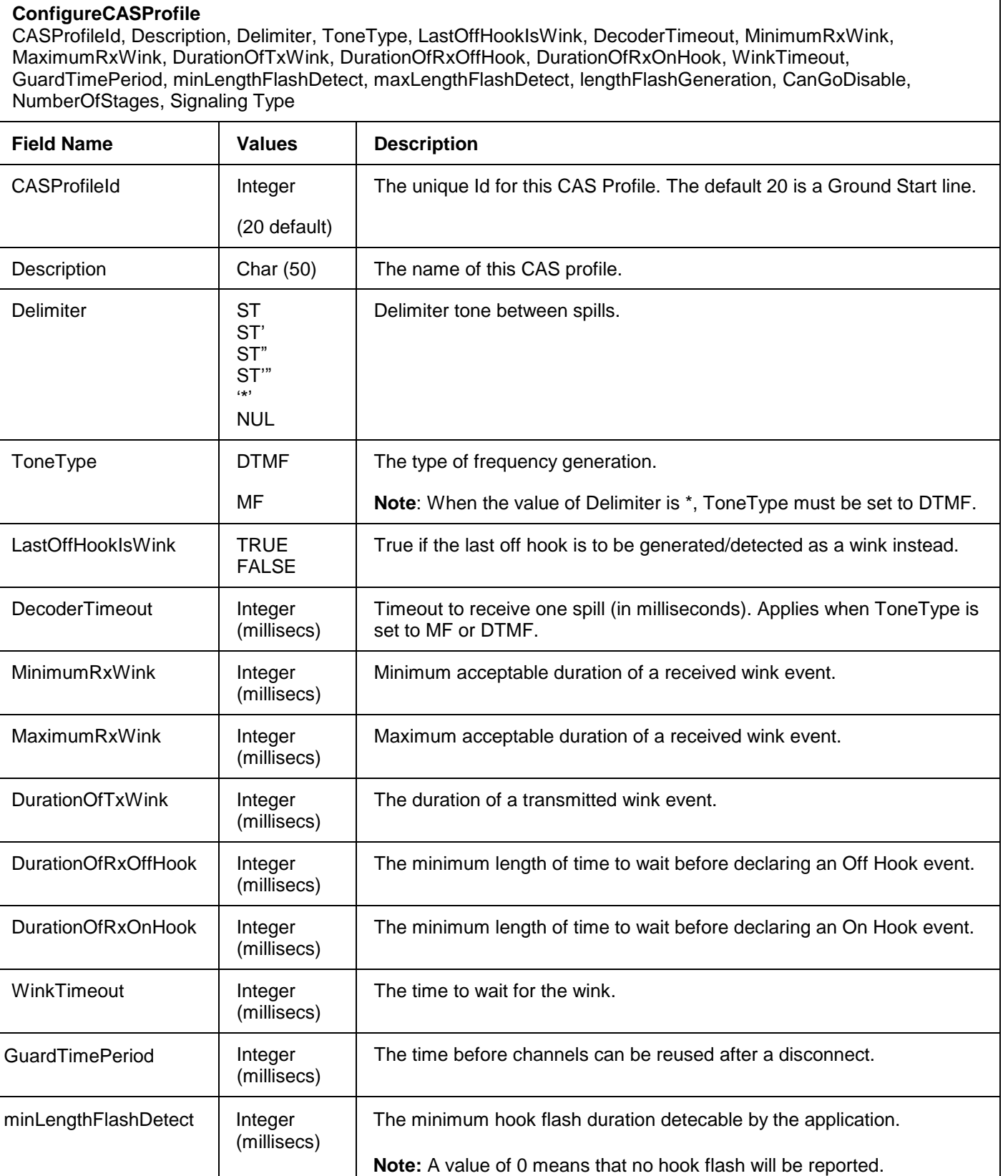

**ConfigureCASProfile** 

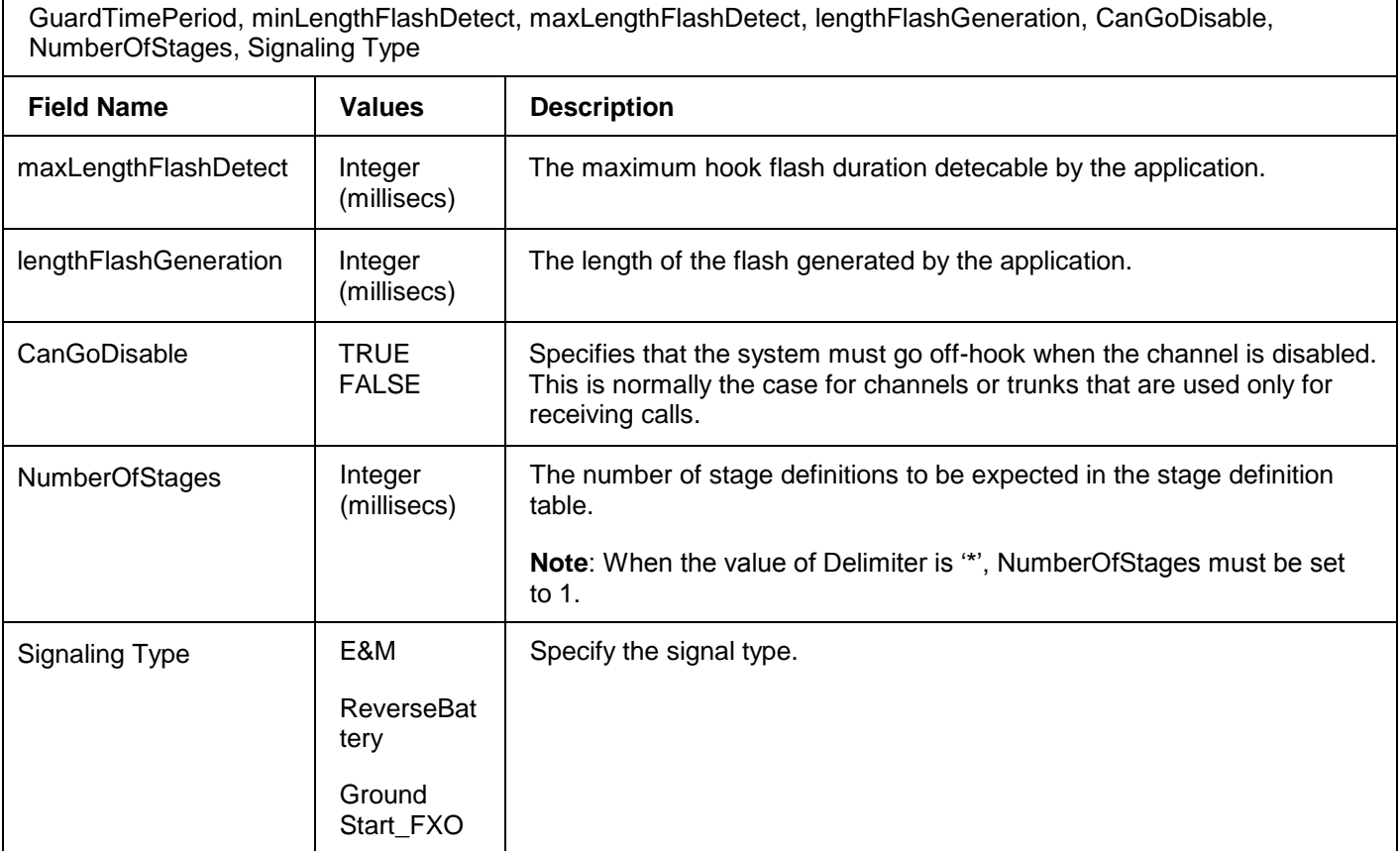

CASProfileId, Description, Delimiter, ToneType, LastOffHookIsWink, DecoderTimeout, MinimumRxWink, MaximumRxWink, DurationOfTxWink, DurationOfRxOffHook, DurationOfRxOnHook, WinkTimeout,

Refer to the Configuration Guide for information on how to configure CAS profiles.

# **2.14.2 RemoveCASProfile**

This command removes the specified CAS profile from the configuration data.

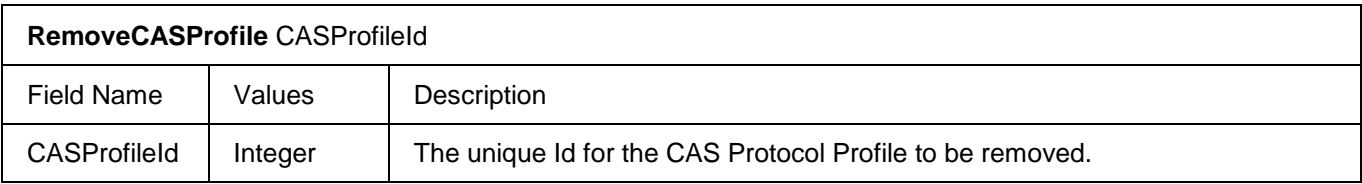

# **2.14.3 ConfigureCASStage**

The number of spills in each stage of a CAS profile is configured with the *ConfigureCASStage* command. The CAS profile must have been previously configured with the *ConfigureCASProfile* command or this command fails. *ConfigureCASStage* does create CAS stage entries, but can only modify them.

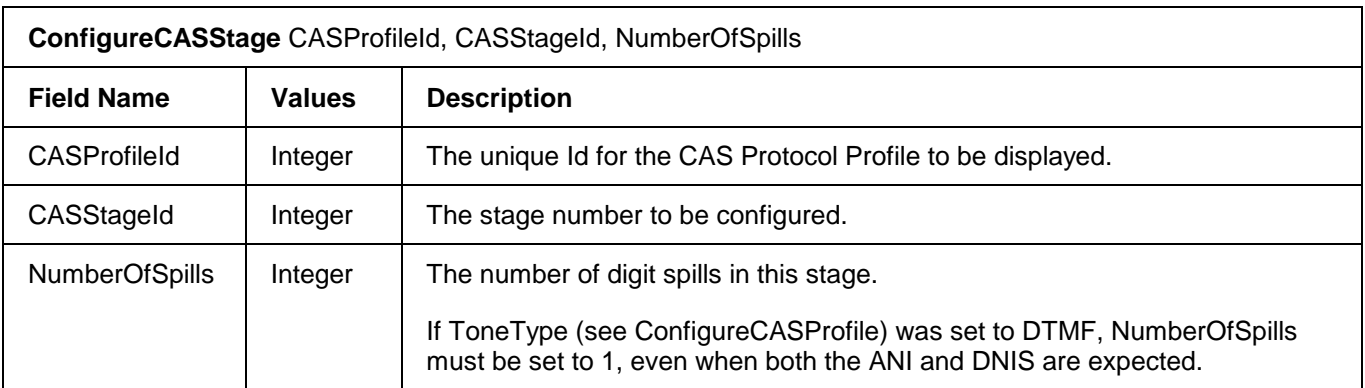

# **2.14.4 ConfigureCASSpill**

This command configures a single spill for the specified stage in a given CAS Protocol. The entire set of configurations (stages and spills for each stage) for a *CASProtocolId* defines the protocol for a CAS signalling channel.

#### **ConfigureCASSpill**

ProfileArrayId, StageId, SpillId, SpillType, StartOfMiddleDigit, DurationOfMiddleDigit, NumOfDigitInFront, NumOfDigitInBack, NumberOfDigits

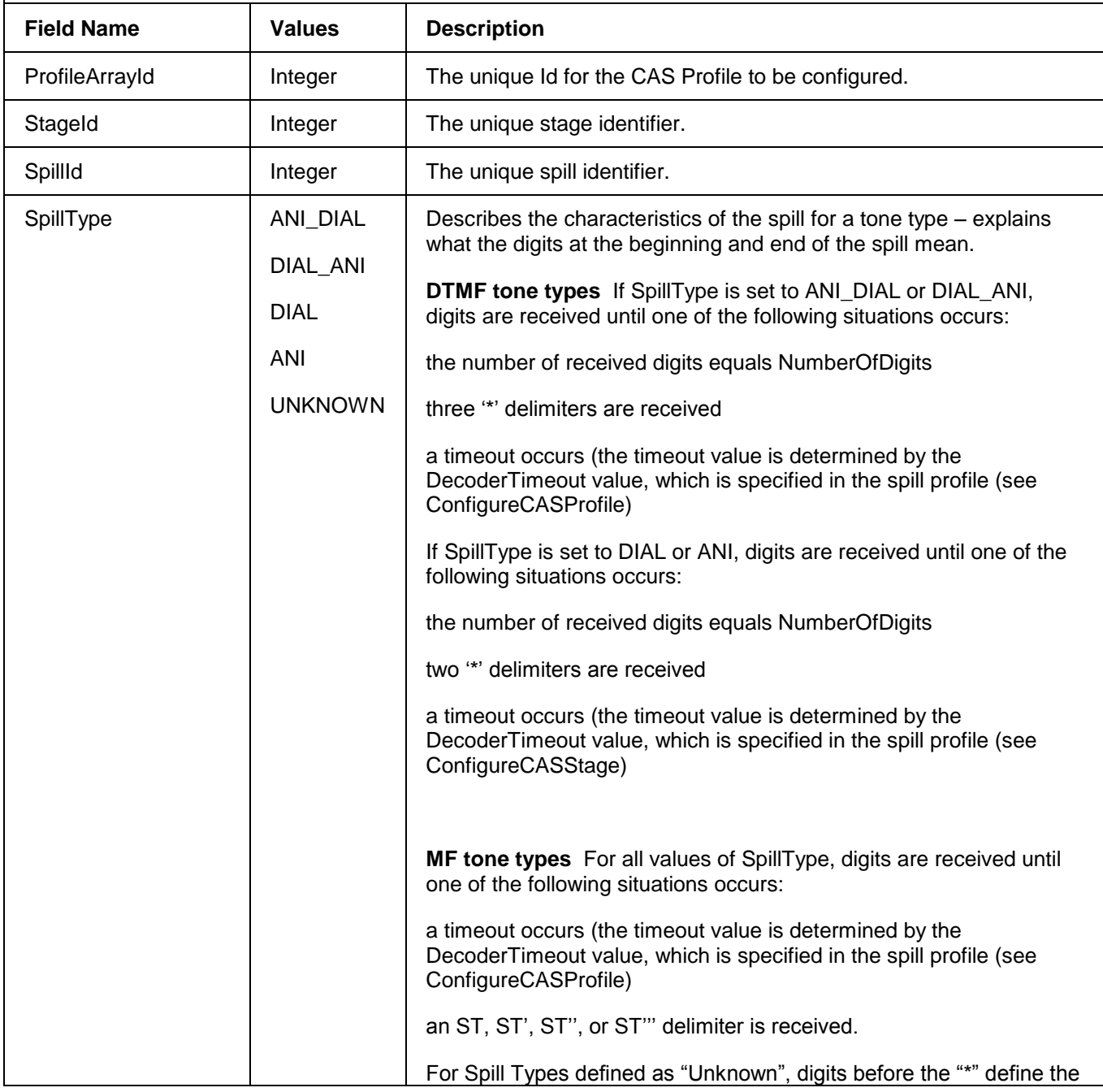

#### **ConfigureCASSpill**

ProfileArrayId, StageId, SpillId, SpillType, StartOfMiddleDigit, DurationOfMiddleDigit, NumOfDigitInFront, NumOfDigitInBack, NumberOfDigits

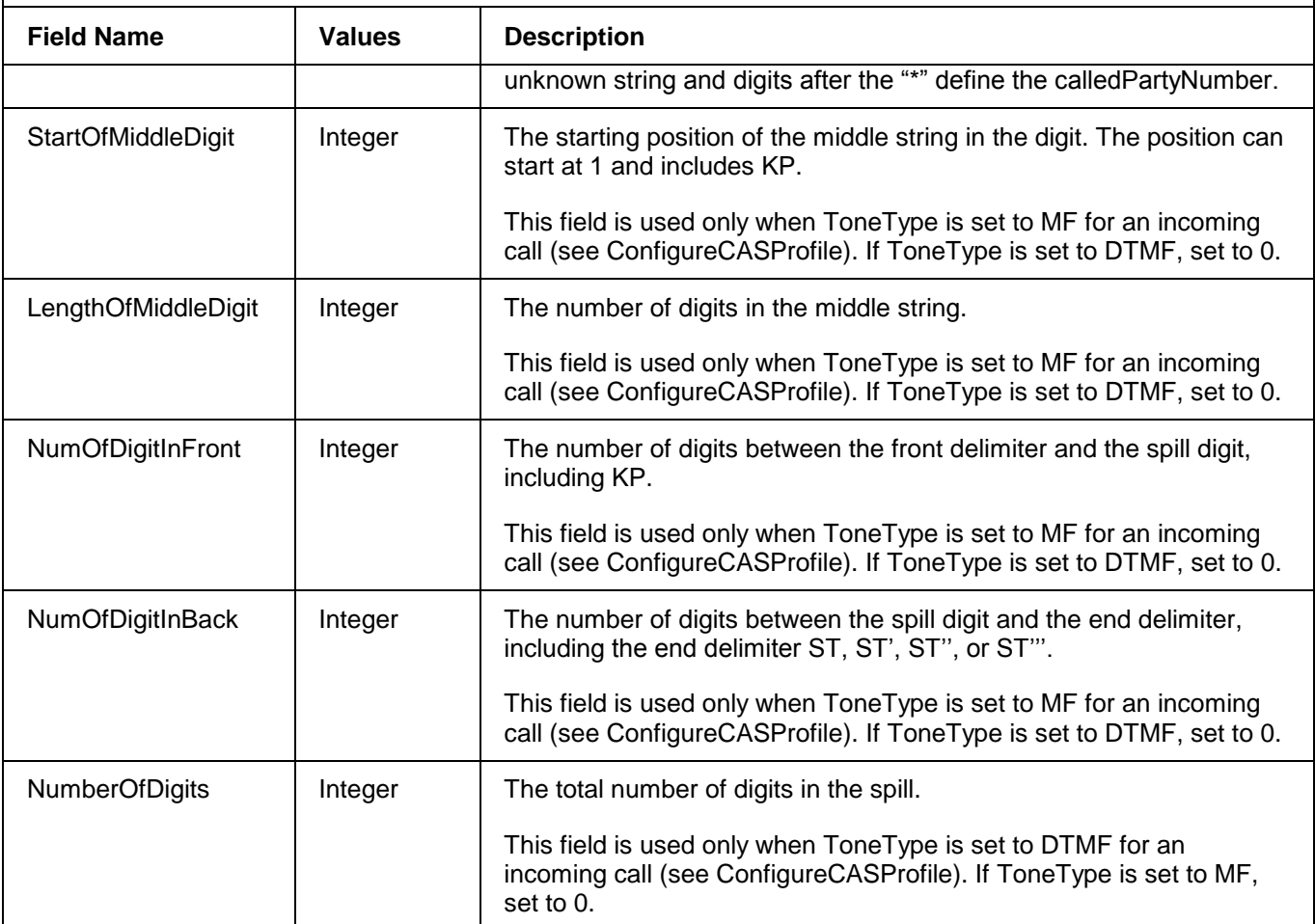

#### **2.15 SS7 Information Elements Configuration**

The SS7 information elements (IEs) are linked to a common identifier created with the *CreateSS7IE* command. SS7 spans are linked to an IE Id with the *CreateSS7TrunkGroup* command. To simplify modifications to IE parameters for a given trunk group, you should create an IE Id for each SS7 trunk group.

The IEs that can be associated with an IE Id are configured with the following commands:

- ConfigureSS7BackwardCallIndicatorIE
- ConfigureSS7CalledPartyNumberIE
- ConfigureSS7CallingPartyCategoryIE
- ConfigureSS7CallingPartyNumberIE
- ConfigureSS7CauseIE
- ConfigureSS7EventInformationIE
- ConfigureSS7ForwardCallIndicatorIE
- ConfigureSS7NatureOfConnectionIE
- ConfigureSS7UserServiceInfoIE

There are 11 preconfigured SS7 IE profiles (0 to 10). Use the associated display commands to view the parameter values associated with each profile.

#### **2.15.1 CreateSS7IE**

This command creates an SS7 Information Element profile.

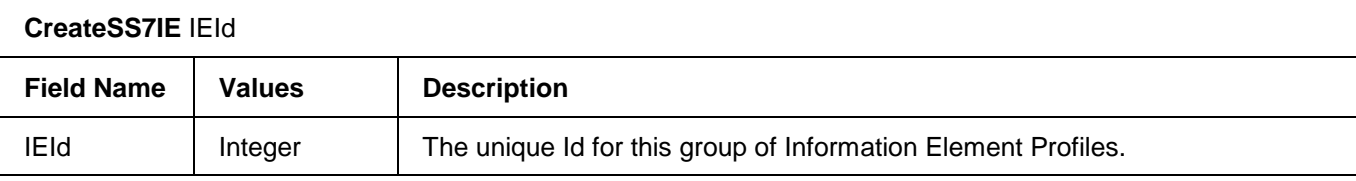

When you create a new profile, the profile parameters are based on the default profile identifier (IEId) 0. If the profile exists, the profile parameters associated with the profile identifier will be overwritten with the default profile 0 parameters.

Refer to the Configuration Guide for the default IE parameter values of the default SS7 IE profile 0.

#### **2.15.2 RemoveSS7IE**

This command removes all of the SS7 information element parameters that were created for the specified SS7 Information Element ID.

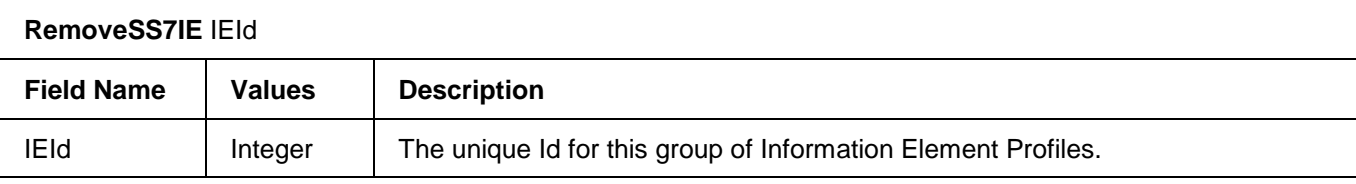

#### **2.15.3 ConfigureSS7BackwardCallIndicatorIE**

This command modifies the values in a Backward Call Indicator Information Element for an outgoing SS7 call. If a *BackwardCallIndicatorIE* profile does not already exist for the specified IEId, an error is returned.

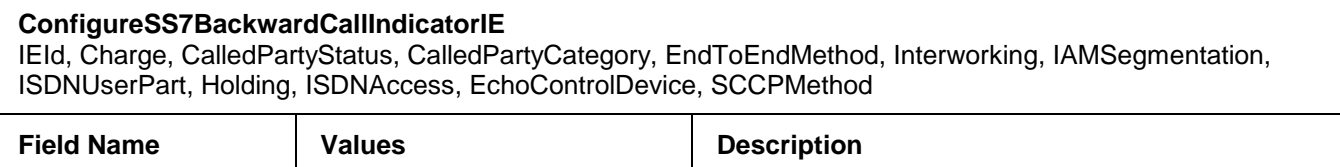

**ConfigureSS7BackwardCallIndicatorIE** 

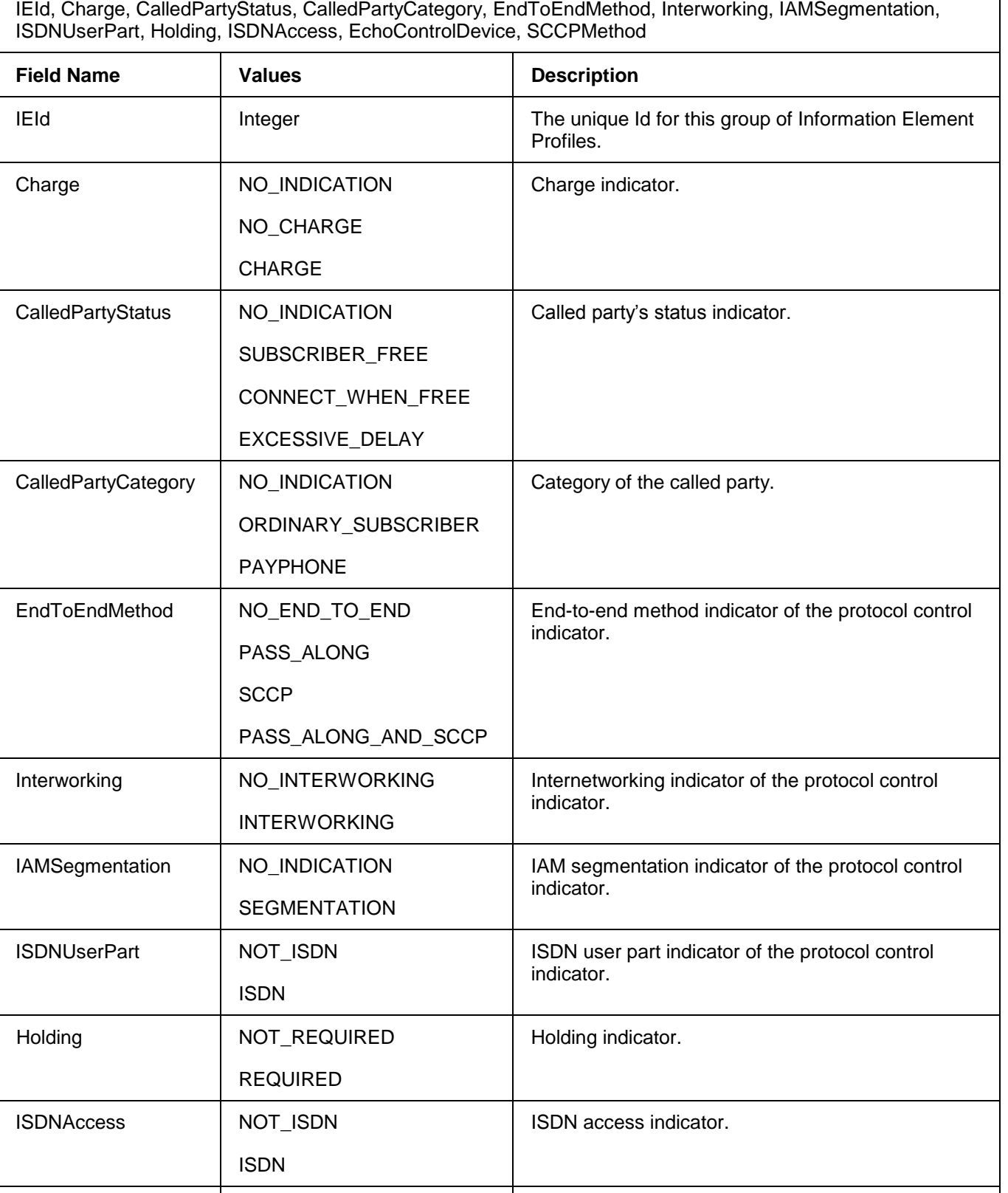

EchoControlDevice | NO\_ECHO\_DEVICE | Echo control device indicator.

#### **ConfigureSS7BackwardCallIndicatorIE**

IEId, Charge, CalledPartyStatus, CalledPartyCategory, EndToEndMethod, Interworking, IAMSegmentation, ISDNUserPart, Holding, ISDNAccess, EchoControlDevice, SCCPMethod

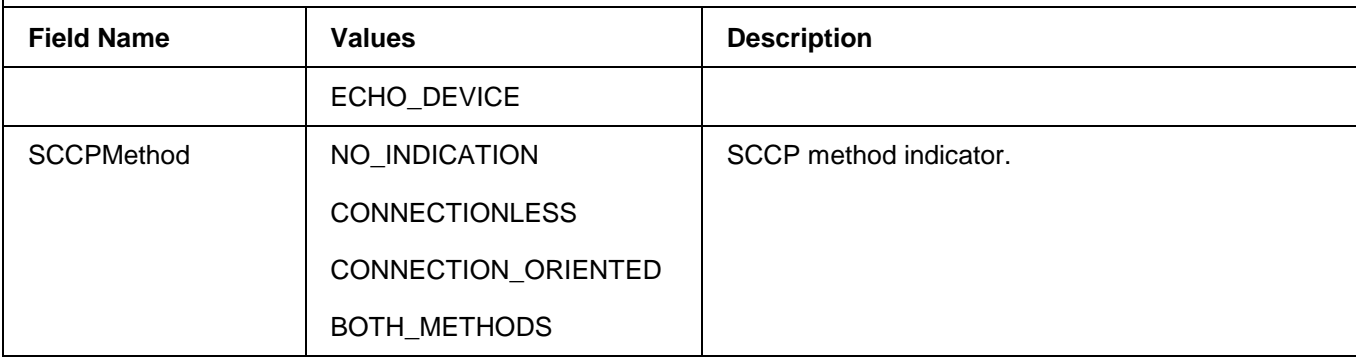

#### **2.15.4 ConfigureSS7CalledPartyNumberIE**

This command modifies the values in a SS7 Called Party Number Information Element for an outgoing SS7 call. If an *SS7CalledPartyNumberIE* profile does not already exist for the specified IEId, an error is returned.

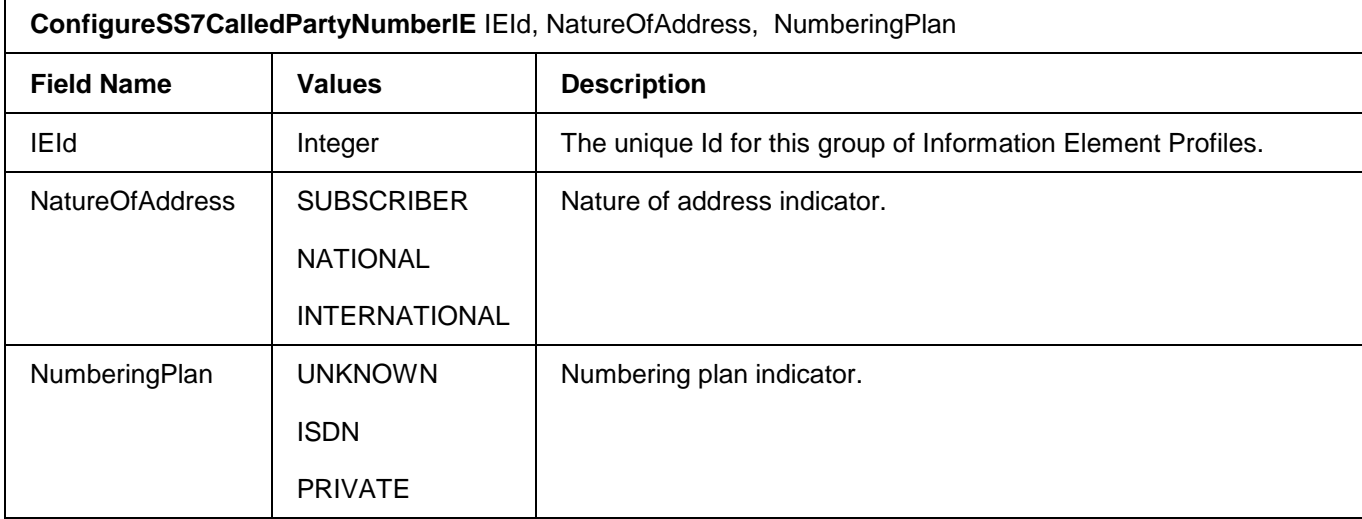

#### **2.15.5 ConfigureSS7CallingPartyCategoryIE**

This command modifies the values in a SS7 Calling Party Category Information Element for an outgoing SS7 call. If an *SS7CallingPartyCategoryIE* profile does not already exist for the specified IEId, an error is returned.

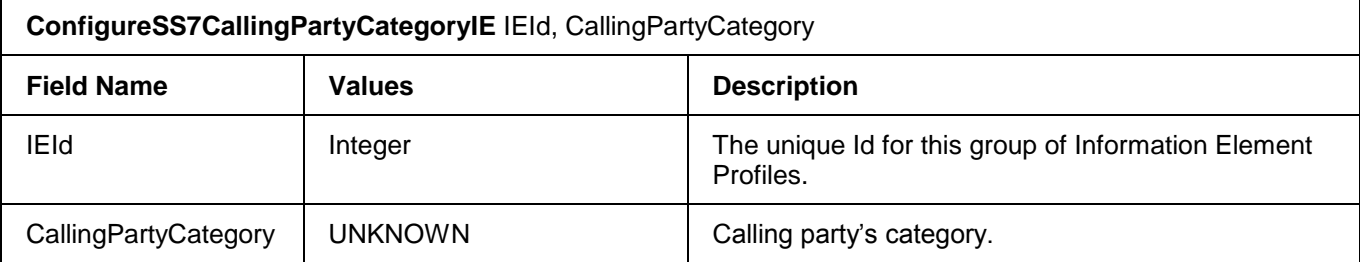

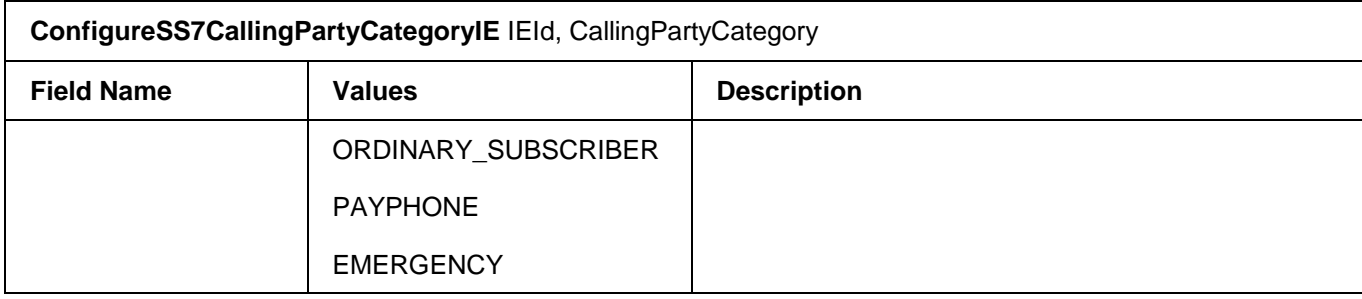

#### **2.15.6 ConfigureSS7CallingPartyNumberIE**

This command modifies the values in a SS7 Calling Party Number Information Element for an outgoing SS7 call. If an *SS7CallingPartyNumberIE* profile does not already exist for the specified IEId, an error is returned.

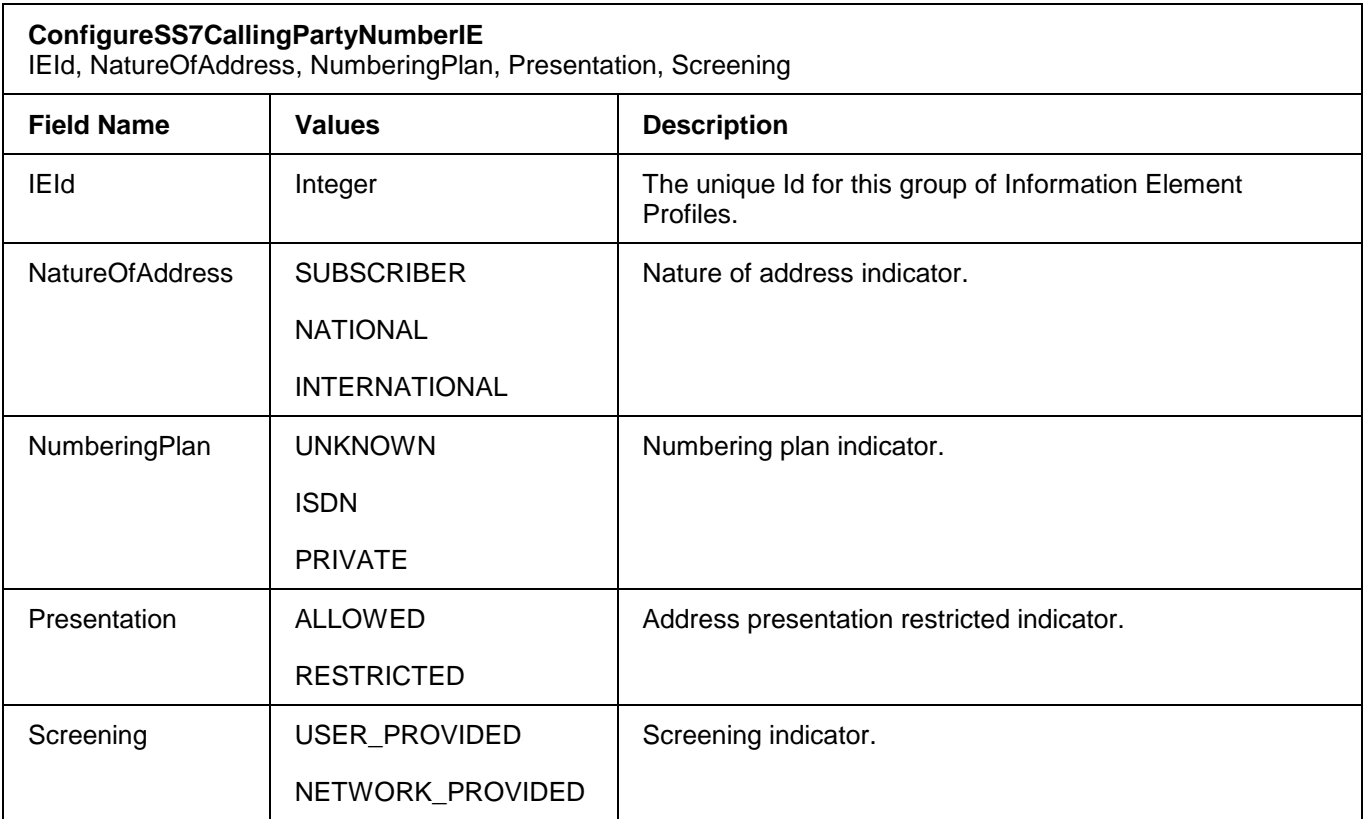

## **2.15.7 ConfigureSS7CauseIE**

This command modifies the values in a SS7 Cause Information Element for an outgoing SS7 call. If an *SS7CauseIE* profile does not already exist for the specified IEId, an error is returned.

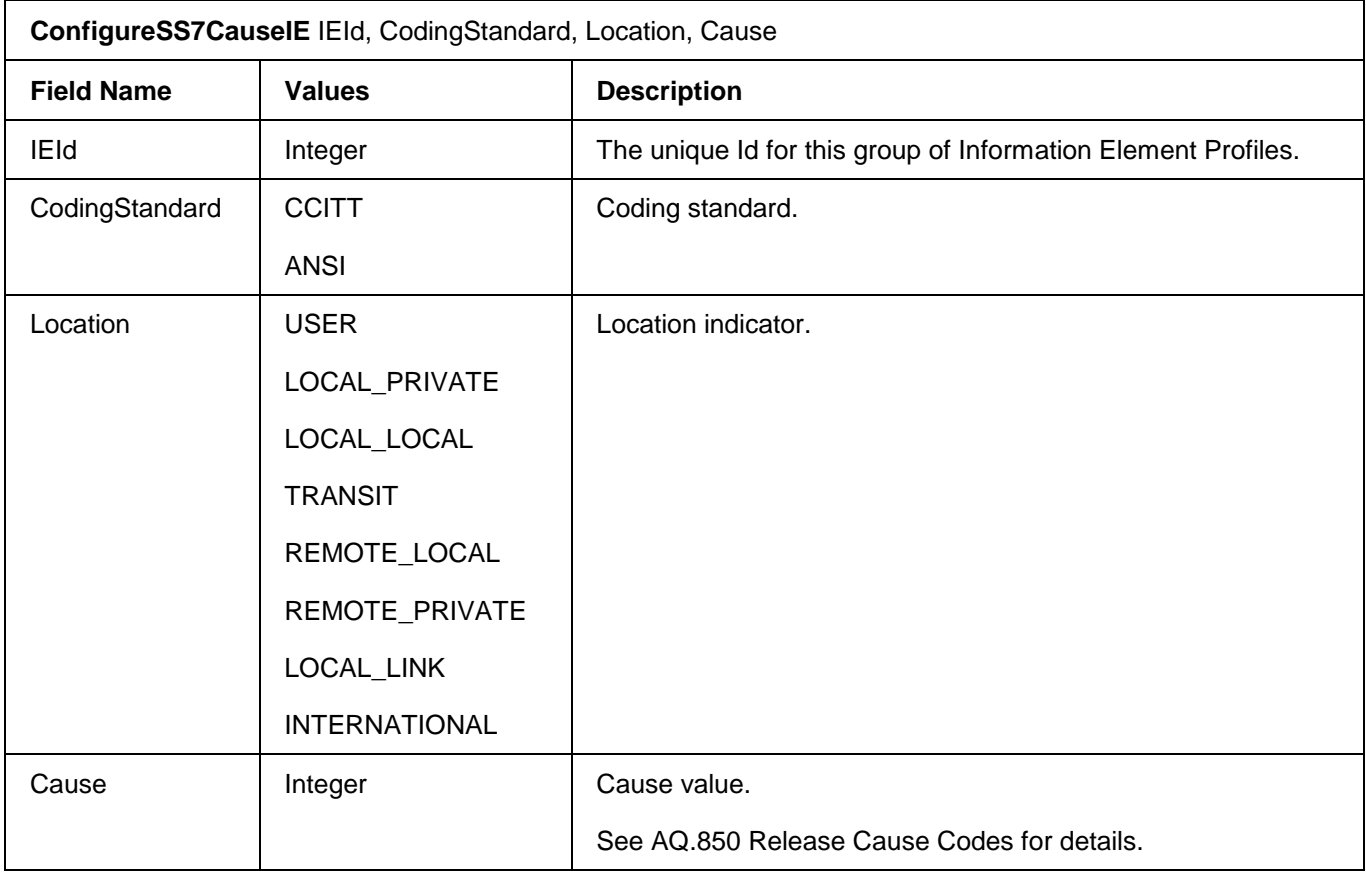

## **2.15.8 ConfigureSS7EventInformationIE**

This command configures the SS7 Event Information Element profile. For information on events, refer to ANSI recommendation T1.113, Signalling System No. 7 (SS7) Integrated Services Digital Network (ISDN) User Part (92).

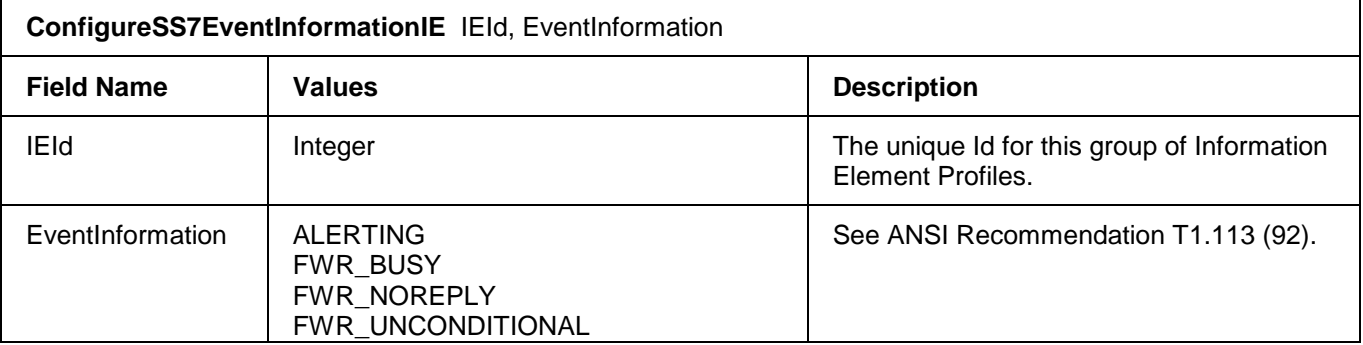

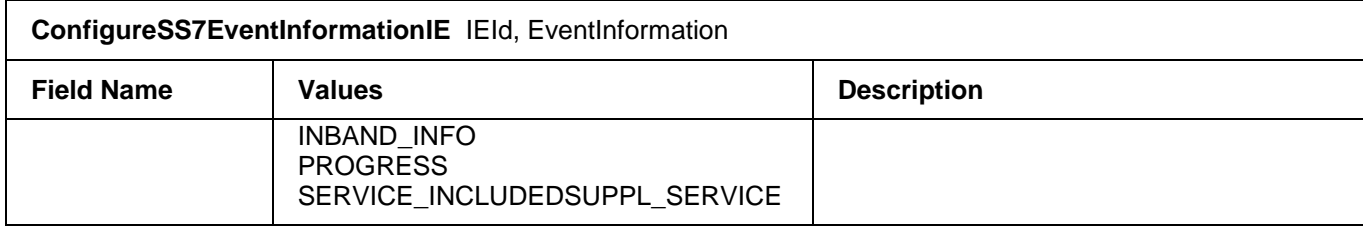

## **2.15.9 ConfigureSS7ForwardCallIndicatorIE**

This command modifies the values in a SS7 Forward Call Information Element for an outgoing SS7 call. If an *SS7ForwardCallIndicatorIE* profile does not already exist for the specified IEId, an error is returned.

**ConfigureSS7ForwardCallIndicatorIE**  IEId, IncomingInternationalCall, EndToEndMethod, Interworking, ISDNUserPart, ISDNUserPartPreference, ISDNAccess, SCCPMethod, PortedNumberTranslation, QueryOnReleaseAttempt

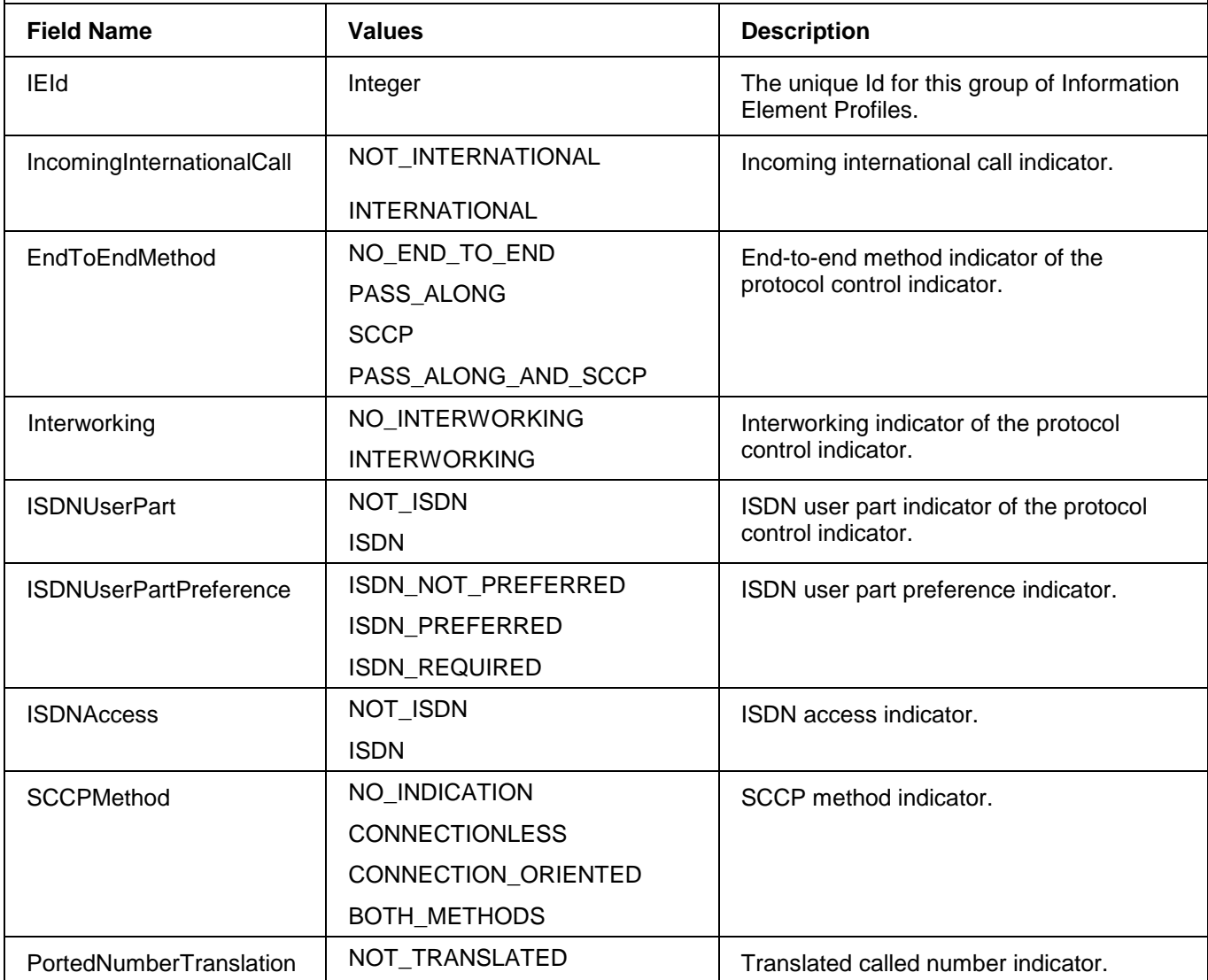

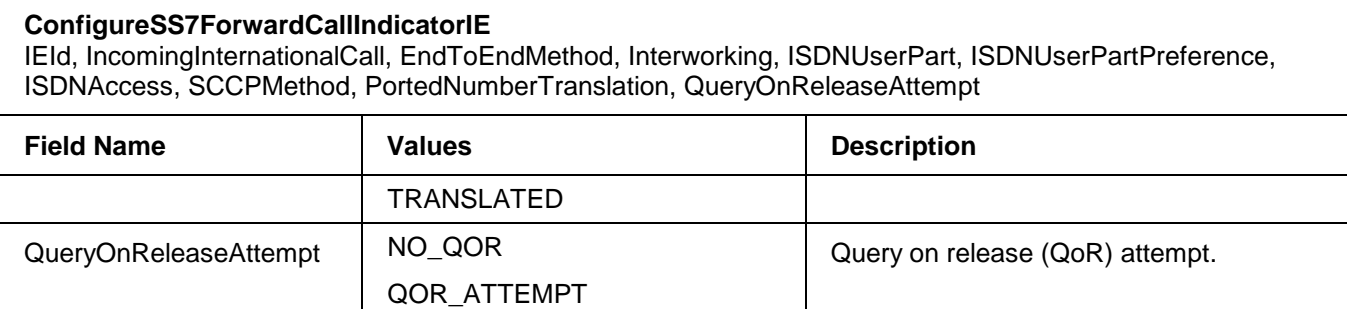

## **2.15.10 ConfigureSS7NatureOfConnectionIE**

This command modifies the values in a SS7 Nature Of Connection Information Element for an outgoing SS7 call. If an *SS7NatureOfConnectionIE* profile does not already exist for the specified IEId, an error is returned.

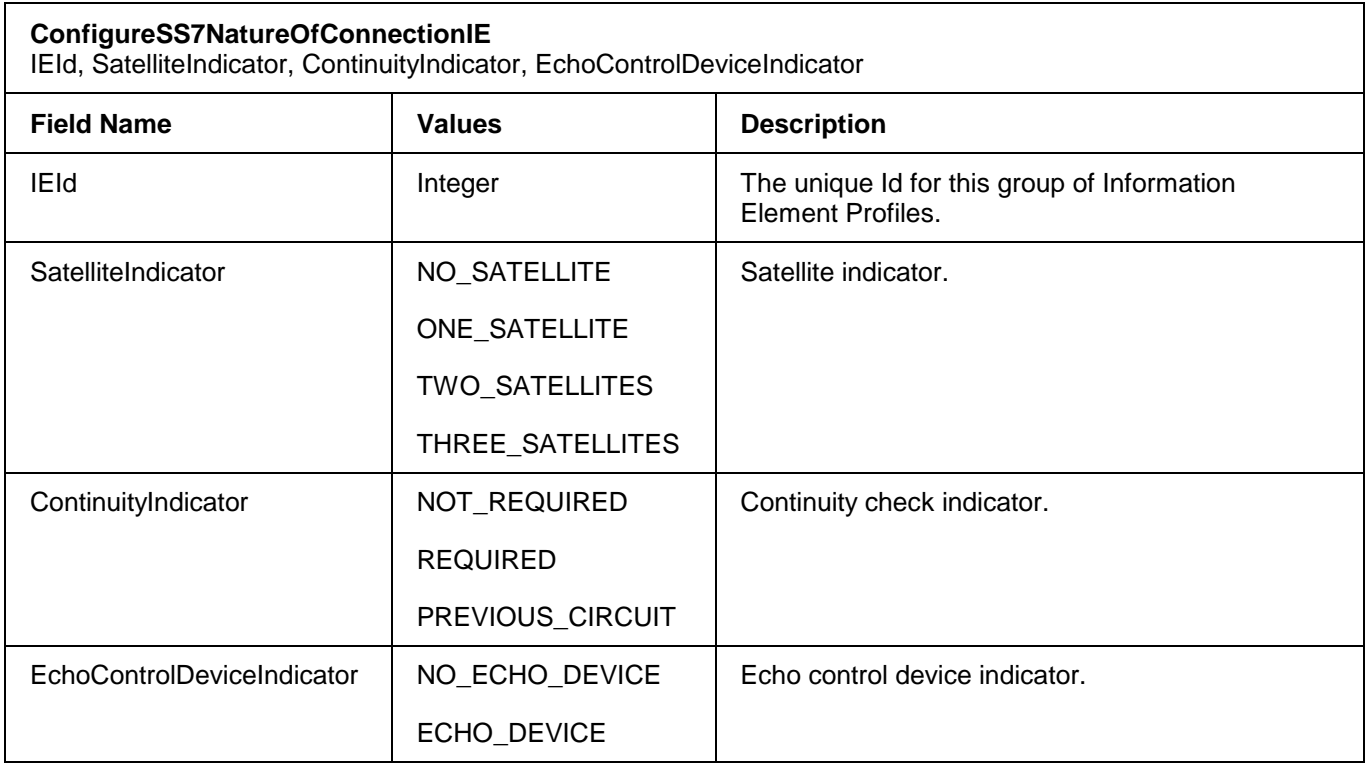

## **2.15.11 ConfigureSS7UserServiceInfoIE**

This command modifies the values in a SS7 User Service Info Information Element for an outgoing SS7 call. If an *SS7UserServiceInfoIE* profile does not already exist for the specified IEId, an error is returned.

#### **ConfigureSS7UserServiceInfoIE**

IEId, CodingStandard, InfoTransferCapability, UserInfoLayer1Protocol

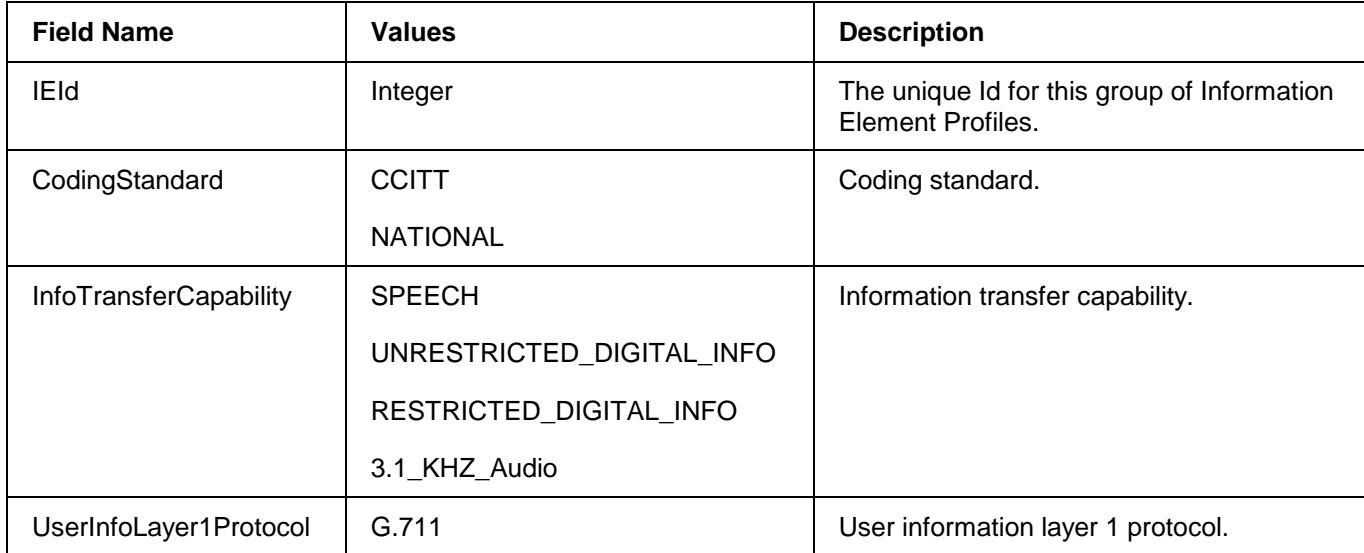

# **2.15.12 ConfigureSS7XnsIE**

This command configures the Xnet Code Indicator Information Element. Xnet is an OpenSS7 implementation of the XNS 5.2 XTI/TLI Library for LiS (Linux STREAMS). OpenSS7 supports SIGTRAN (Signalling Transport) a protocol used to transport signalling information over IP.

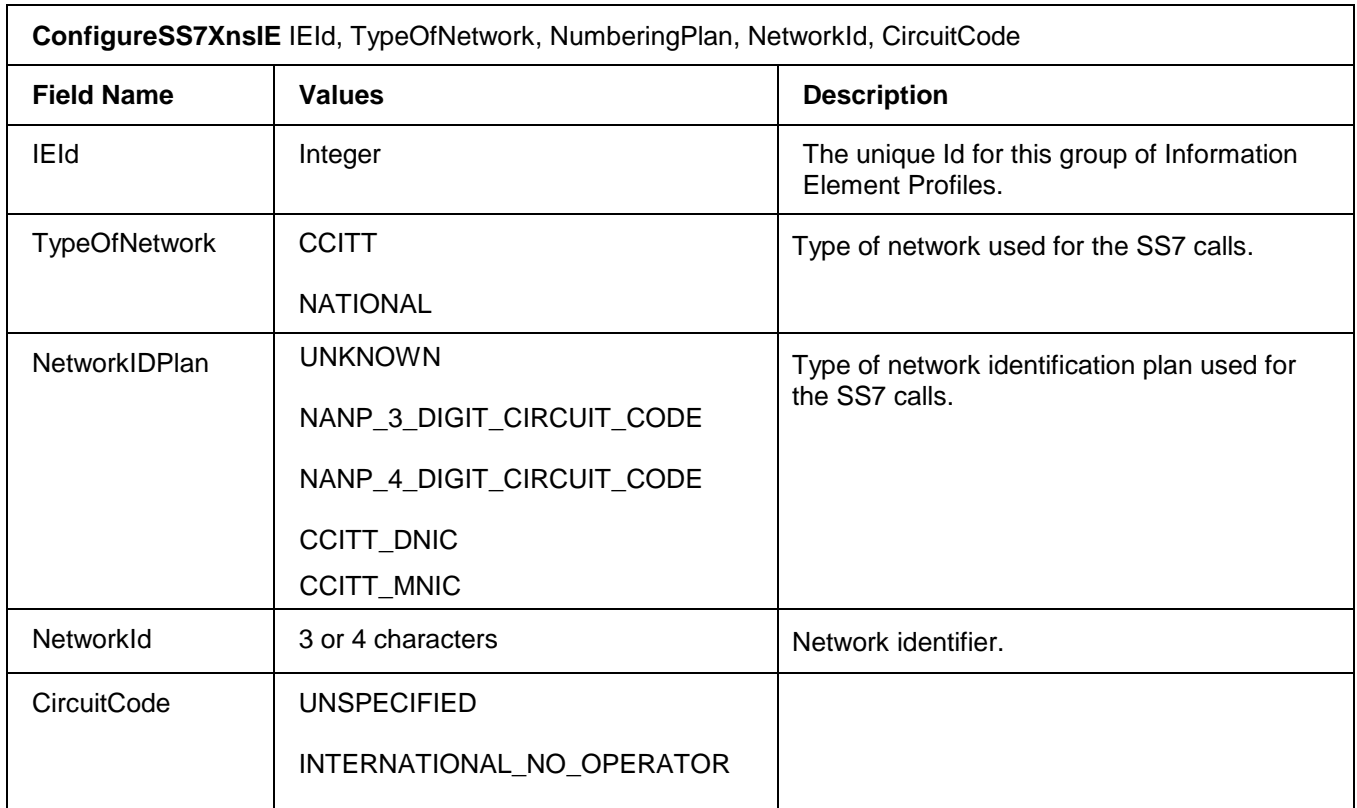

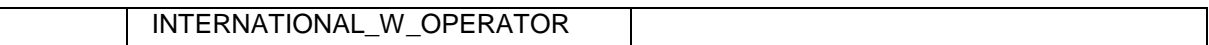

Sample command is shown below:

*ConfigureSS7XNSIE* 0, CCITT, UNKNOWN, 0000, UNSPECIFIED

#### **2.16 Log File Configuration**

#### **2.16.1 ConfigureLogPath**

This command defines the storage path for the log files that are created by the VSOS. The files are located in the directory as specified by the *LogPathName* parameter.

Restart the system to implement the new configuration.

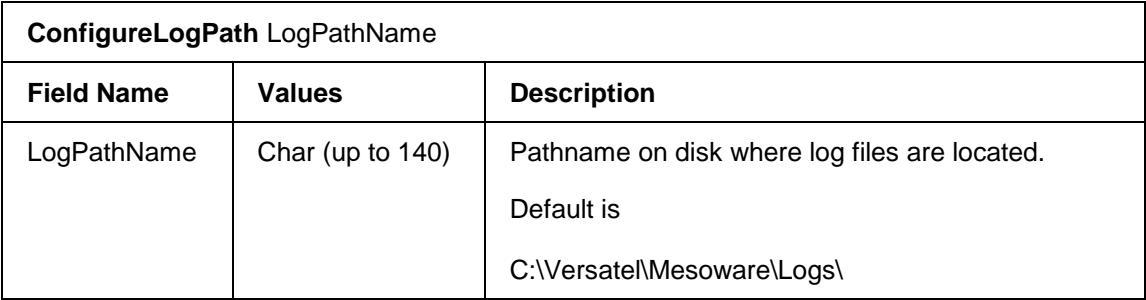

#### **2.16.2 ConfigureClientLog**

This command configures the Client log file parameters. This command refers to the *.csv* log files that are created by the VSOS, and are located in the directory specified by the *ConfigureLogPath* command.

The EnableFlag option allows you to define the logging state after a restart. Once the system is operational, you can dynamically enable and disable the logging with *ResumeDiagnostics* and *SuspendDiagnostics* commands.

Restart the system to implement the new configuration.

The log file can be read using the Versatel LogReader application. The log file can be opened with any text editor.

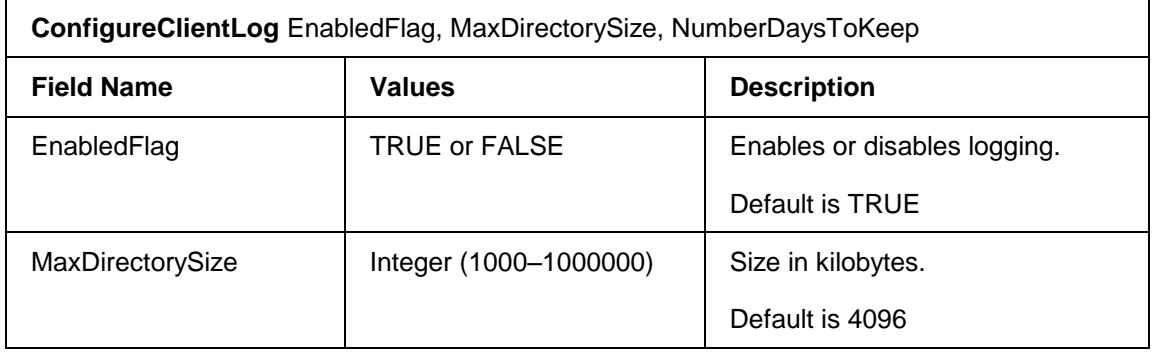

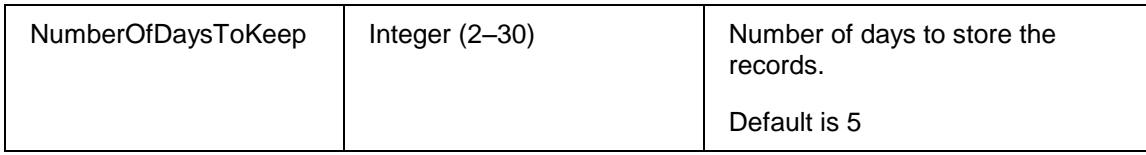

#### **2.16.3 ConfigureVersatelLog**

This command configures the Versatel log file parameters. This command refers to the *.cml* log files that are created by the VSOS. The files are located in the directory specified by the *ConfigureLogPath* command.

The EnableFlag option allows you to define the logging state after a restart. Once the system is operational, you can dynamically enable and disable the logging with *ResumeDiagnostics* and *SuspendDiagnostics* commands.

Restart the system to implement the new configuration.

The log file can be read using the Versatel LogReader application. The log file cannot be opened with a text editor.

The *.cml* log files contain more information than the .csv log files.

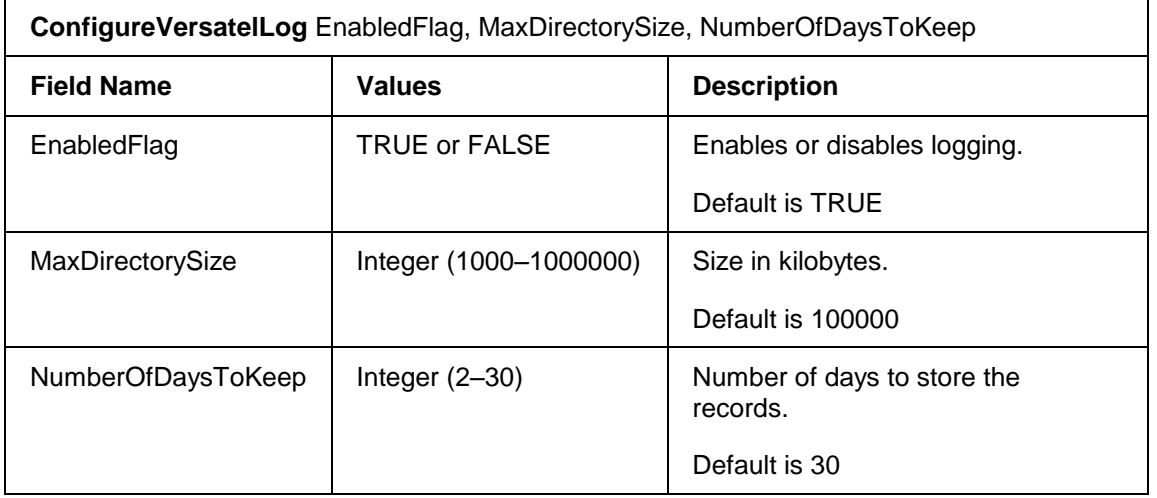

#### **2.17 Diagnostic Log Files**

The VSOS creates diagnostic logs and presents them through the OAM&P API. You can use the *ResumeDiagnostics* and *SuspendDiagnostics* commands to start and stop the VSOS from sending these diagnostic logs. Diagnostic logging is automatically enabled when VSOS is started. The filename is *DIAGmmdd.csv* where *mm* is the month and *dd* is the day of the month. The file is stored in the same directory as the application.

The maximum size of the diagnostic log file is 100,000 bytes. The file is not written to after the size reaches 100,000 bytes. Seven days worth of log files are kept. When a log is created after midnight, the current log file is closed and a new log file is created. At this time, any log files older than 7 days are deleted.

The log file can be read using the Versatel LogReader application. The log file can also be opened using any text editor.

#### **2.17.1 ResumeDiagnostics**

You can use this command to start logging to the *DIAGmmdd.csv* file. This command has no parameters.

When the EdgeIQ is initialized, diagnostic logging is enabled.

#### **2.17.2 SuspendDiagnostics**

You can use this command to stop logging to the *DIAGmmdd.csv* file. This command has no parameters.

When the EdgeIQ is initialized, diagnostic logging is enabled.

## **2.18 Offline Connection to the Configuration Data**

#### **2.18.1 Connectdb**

This CLI-only command establishes a connection to the database server without going through the VSOS.

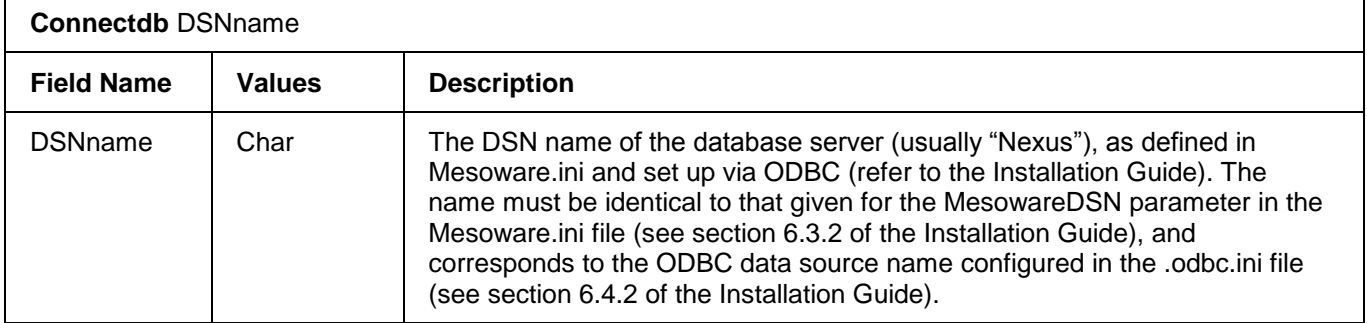

If VSOS is already running, CLI cannot connect directly to the server. The following error message is displayed:

*Cannot change connection to server if CLI is connected to VSOS.*

*Terminate VSOS and retry the command.*

If the server is not found, the following error message is displayed:

*Failed to Connect to Server.*

Check the *Mesoware.Ini* file to obtain the *MesowareDSN* name.

## **2.19 Miscellaneous Configuration**

#### **2.19.1 ConfigureApplLinkMode**

Up to eight applications can connect to VSOS. Only one application is active at a given time, the remaining applications (if any) are in standby mode. See the Managed API Reference document for additional information.

The *Mode* parameter must be set to *REDUNDANT*, even if a single application is used. The *SIMPLEX* mode is used for test purposes only.

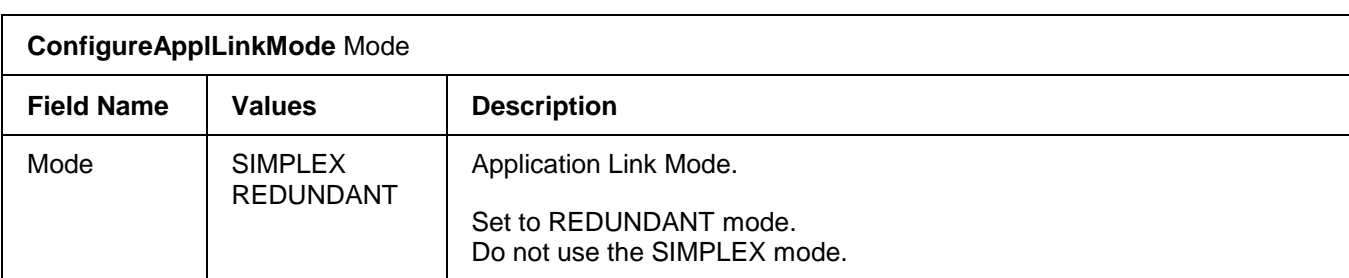

Restart the system to implement the new configuration.

## **2.19.2 ConfigureGeneratedTone**

Use this command to add or modify a user-programmable tone from the configuration data. Restart the system to implement the new configuration.

Note: You can modify all elements of a tone for ToneIds 0-63 except the Name fields of ToneIds 0-5, which are read-only.

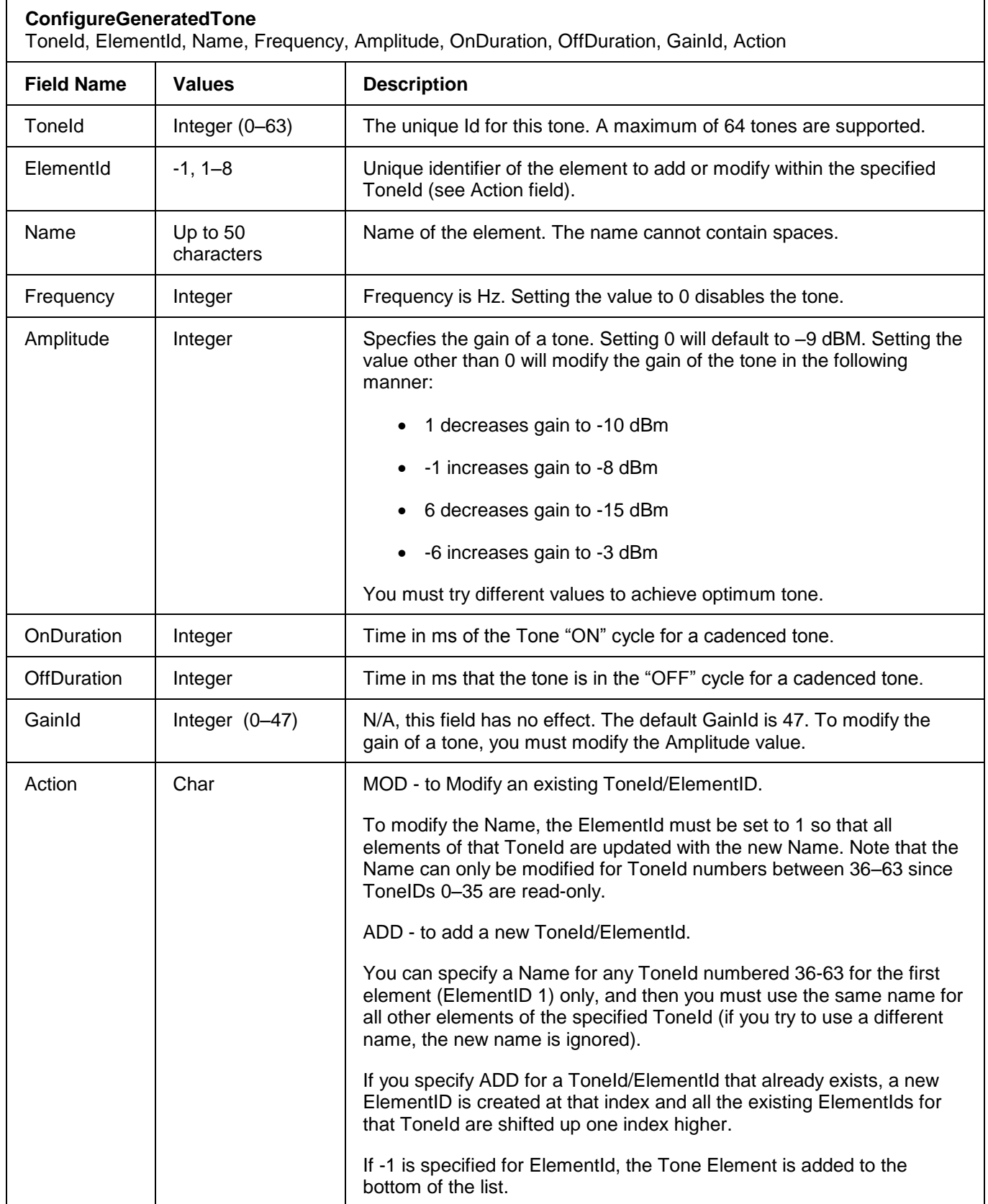

## **2.19.3 RemoveGeneratedTone**

Use this command to remove a user programmable tone. Restart the system to implement the new configuration.

**Note:** You can remove all elements of a tone having ToneIds 36-63. Tones having ToneIds 0-35 must contain a minimum of one element—they cannot be completely removed.

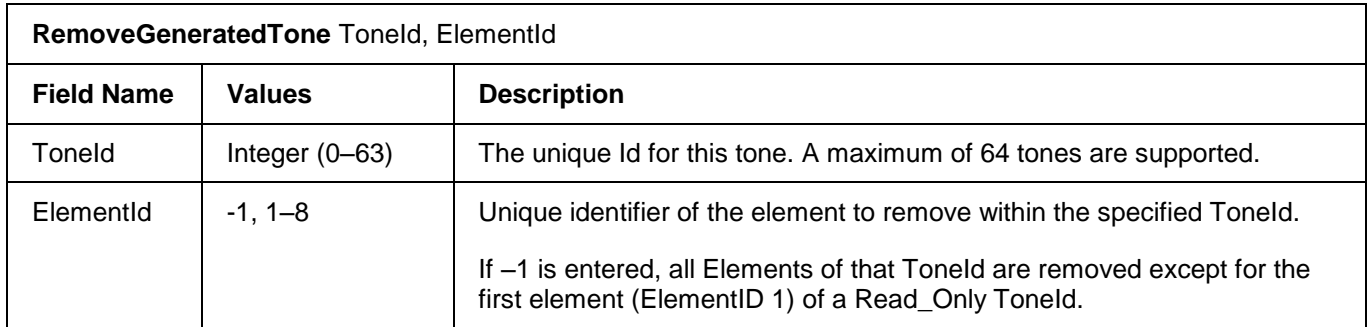

## **2.19.4 ConfigurePublicIE**

This command enables or disables the transfer of public information elements to the application. Refer to te Managed API Reference document for information on Public Information Elements.

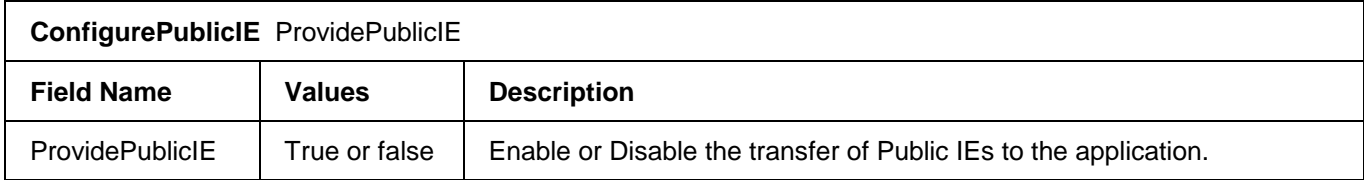

#### **2.19.5 ConfigureSysParm and DisplaySysParm**

The command includes system and customer site information fields. To view the current configuration, use the *DisplaySysParm* command as shown below:

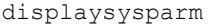

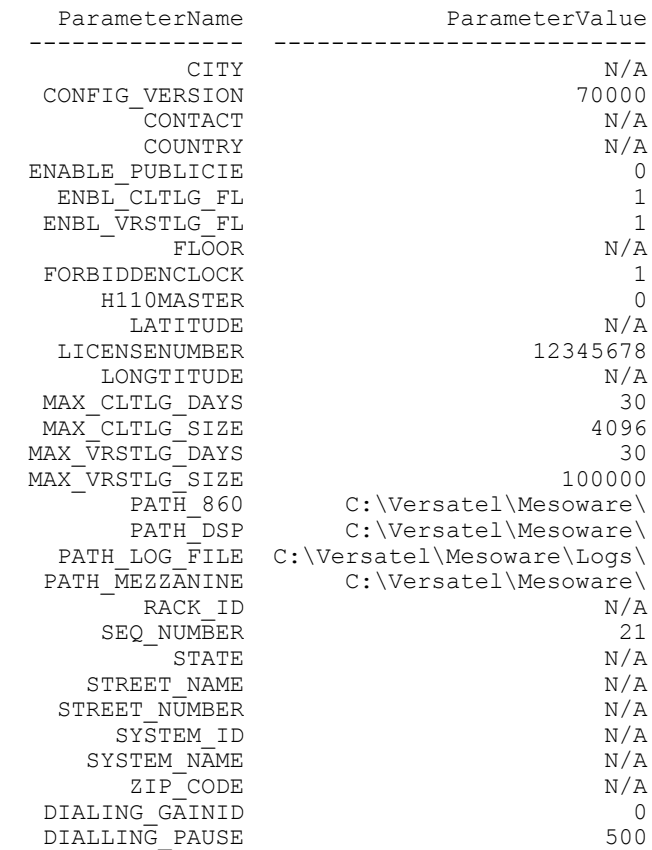

**Warning: Changing the values of some of these fields may cause your system to not function properly.**

Sample customer information fields set with the *ConfigureSysParm* CLI command:

```
ConfigureSysParm System_Name, "Gatineau VAC1"
ConfigureSysParm Floor, 2nd
ConfigureSysParm Rack_ID, Shelf_31_Rack_1
ConfigureSysParm Contact, "Pierre"
ConfigureSysParm Street_number, 84
ConfigureSysParm Street_NAME, Jean-Proulx
ConfigureSysParm City, Gatineau
ConfigureSysParm Zip_Code, J8Z1W1
ConfigureSysParm State, Quebec
ConfigureSysParm Country, Canada
ConfigureSysParm Latitude, "45°28 N"
ConfigureSysParm Longitude, "75°44 W"
```
Field names are not case sensitive and must contain 1 to 15 characters.

When using spaces and special characters, enclose them in double quotes. For example: "Pierre Bouchard" "45°29 N". Field values can contain 1 to 150 characters.

Do not use single quotes within the double-quotes (" ' ").

To change your configuration, copy the above to a text editor, edit the fields and paste the results at the CLI prompt. Use the *displaysysparm* command to check the configuration.

To add a new field, simply enter the field and a value, for example:

ConfigureSysParm **Other\_Contact, "Jacqueline"**

Once a new field is defined, it cannot be deleted and its field must contain at least one character.

Sample output for the above examples is shown below:

displaysysparm

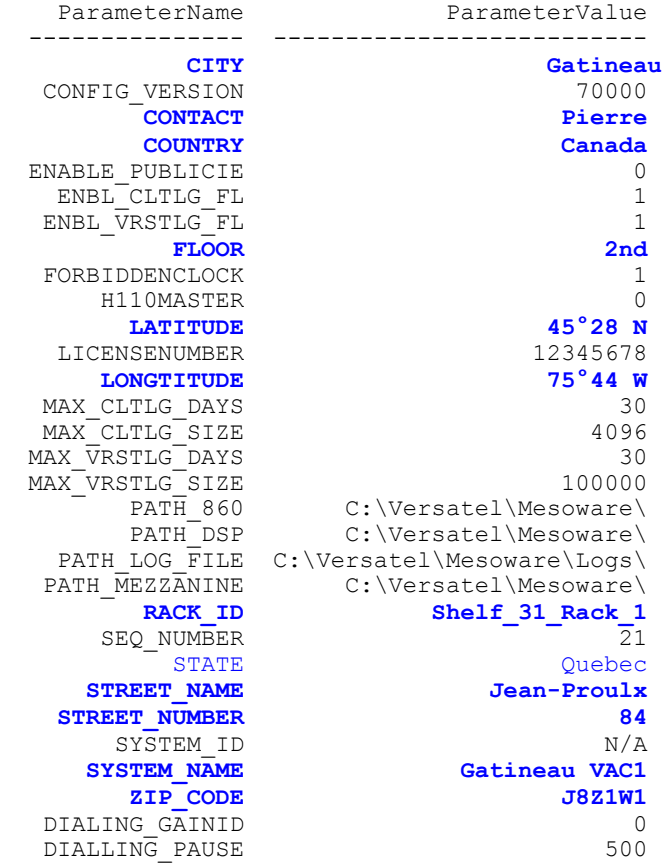

# **3 Display Reference**

This section describes the display commands used to view the system configuration as defined by the configuration and control commands.

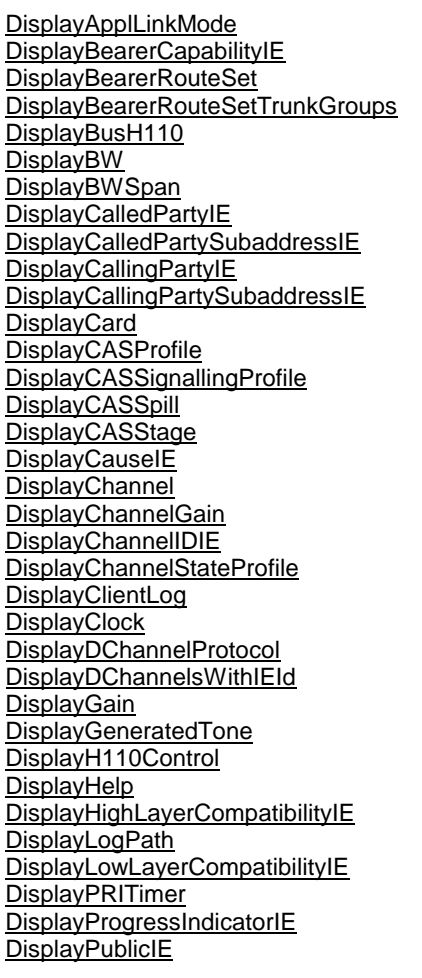

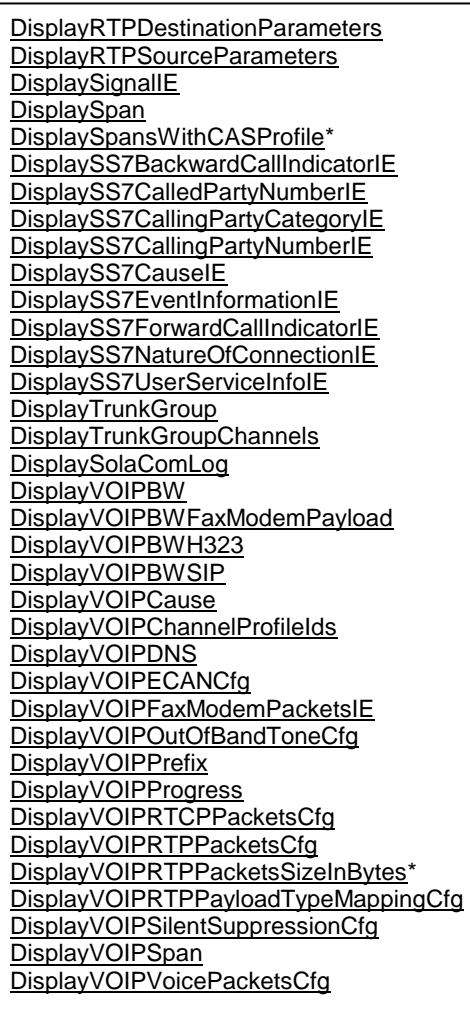
[HelpConvertSS7DestPointCodeToVersatelDPCValue](#page-147-0) [HelpConvertVersatelDPCValueToSS7DestPointCode](#page-147-1)

**[GetCardStatus](#page-152-0) [GetChannelStatistics](#page-153-0) [GetSpanStatistics](#page-154-0) [GetShelfStatus](#page-152-0)** 

# **3.1 DisplayHelp**

Typing *DisplayHelp help* or *? help* at the CLI prompt displays the full list of CLI commands.

To get help on a specific command such as *AddCard*, enter the following:

? AddCard

Sample output is shown below:

```
COMMANDNAME:
AddCard
DESCRIPTION:
Adds a card to the configuration data so that it can be recognized by the system.
ARGUMENTS:
CardType { T1, E1, VOIP512 } ; ShelfNumber { 0..31 } ; SlotNumber { 0..15 } ; Signaling {
CAS, ISDN, CLEARCHANNEL } ; BackPlaneEncodingType { mu_Law, a_Law } ; BackUpSlotNumber {
1..15 } ; VirtualIpAddress T(15) { } ; Note: E1 CardType must be initialized with
SignalingStandard ISDN. T1 CardType must be initialized with SignalingStandard CAS or ISDN. 
VOIP512 CardType must be initialized with SignalingStandard CLEARCHANNEL. The 
BackPlaneEncodingType parameter applies to the type of PCM used on the H110 bus. If the 
audio of the cards are interconnected, the same encoding type must be used. For a T1 card, 
mu Law should be used. For an E1 card, a Law should be used. For a VoIP card, use the
encoding type that matches the greater number of cards. Backup card is only availaible for 
T1/E1 card, if no backup card exists set BackUpSlotNumber to -1
```
EXAMPLE: AddCard T1,31,2,ISDN,mu\_Law,3,172.17.31.12

The CLI also responds to keywords, so if you enter a string of one or more letters, the commands containing the specified string are displayed. For example, to display all commands containing the string *span*, enter the following:

span

Sample output is shown below:

```
COMMANDNAME
-----------
ConfigureSpan
DisableBWSpan
DisableSpan
DisplayBWSpan
DisplaySpan
DisplaySpansWithCASProfile
EnableBWSpan
EnableSpan
GetSpanStatistics
LoopbackSpan
MoveSpanToTrunkGroup
RemoveSpanFromTrunkGroup
```
#### **DisplayHelp** CommandName

**?** CommandName

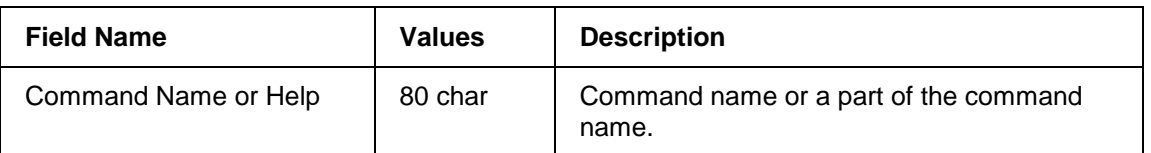

### **3.2 Hardware Display**

### **3.2.1 DisplayCard**

This command displays information about a card contained in the configuration data.

If you want to display all your trunk cards, you must enter -1 for the shelf and slot numbers.

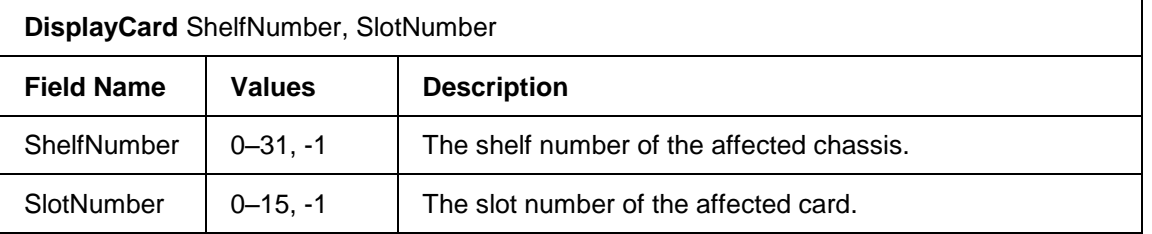

#### Sample output is shown below:

displaycard -1,-1

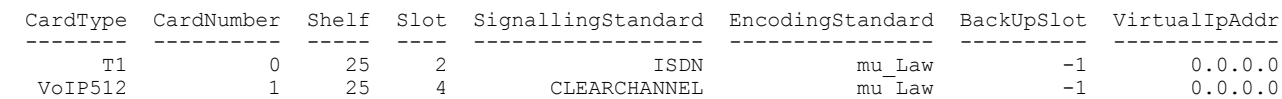

## **3.2.2 DisplayChannel**

This command displays channel information. Applicable to VoIP channels only. The information includes Shelf Number, SlotNumber, SpanNumber, ChannelNumber, InterfaceId and ChannelState.

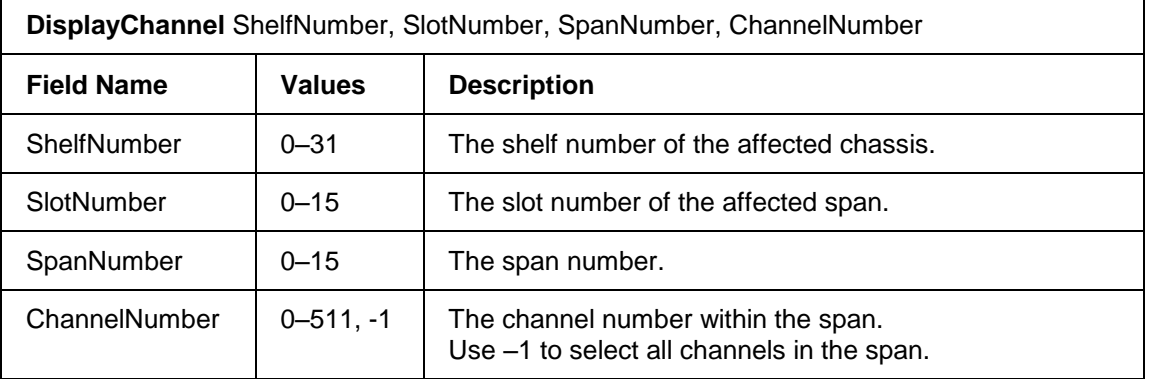

displaychannel 25,4,0,0

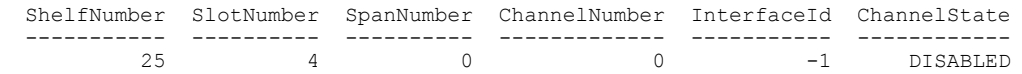

# **3.2.3 DisplayChannelGain**

This command displays the gain setting for a channel.

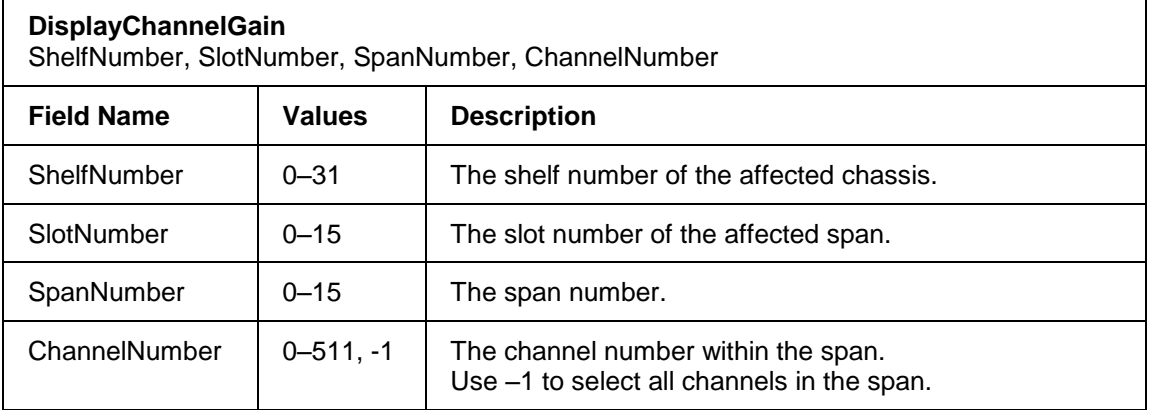

Sample output is shown below:

```
displaychannelgain 25, 4, 0, 0
```
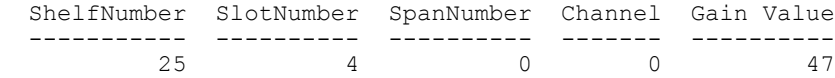

### **3.2.4 DisplayClock**

This command displays the network synchronization clock sources configured in the configuration data. Clock sources are used in order of priority specified in the priority field.

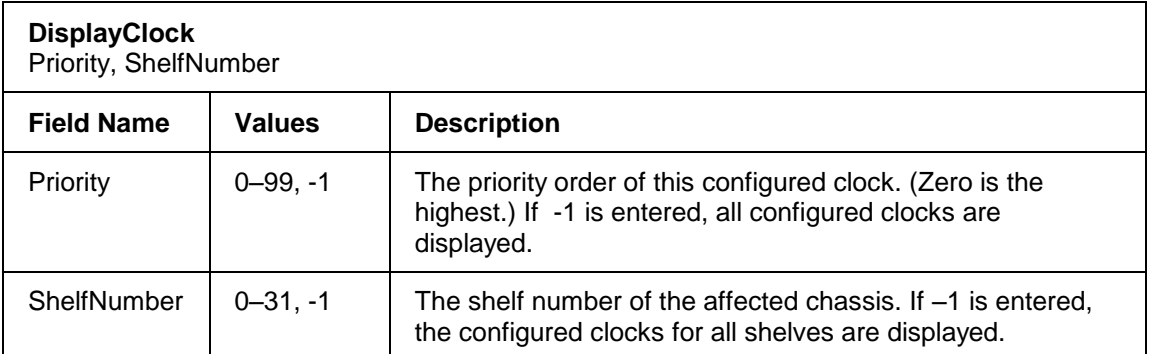

#### Sample output is shown below:

displayclock -1,-1 Shelf Priority Slot Ref ----- -------- ---- -------- 25 0 4 INTERNAL

# **3.2.5 DisplayBusH110**

This command displays information about H.110 bus assignments and their associated shelf and slots.

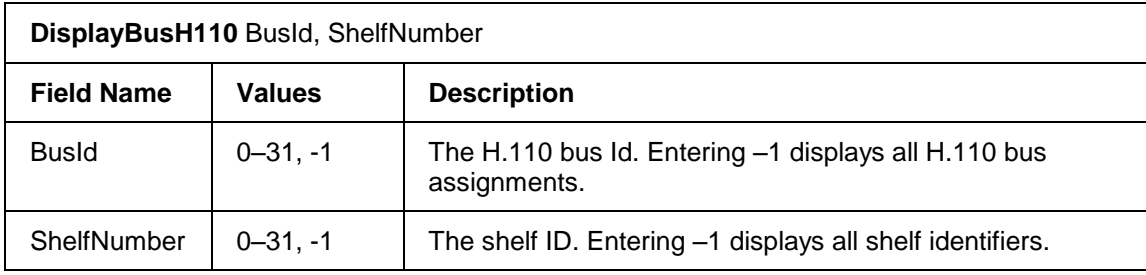

### Sample output is shown below:

displaybush110 -1, -1

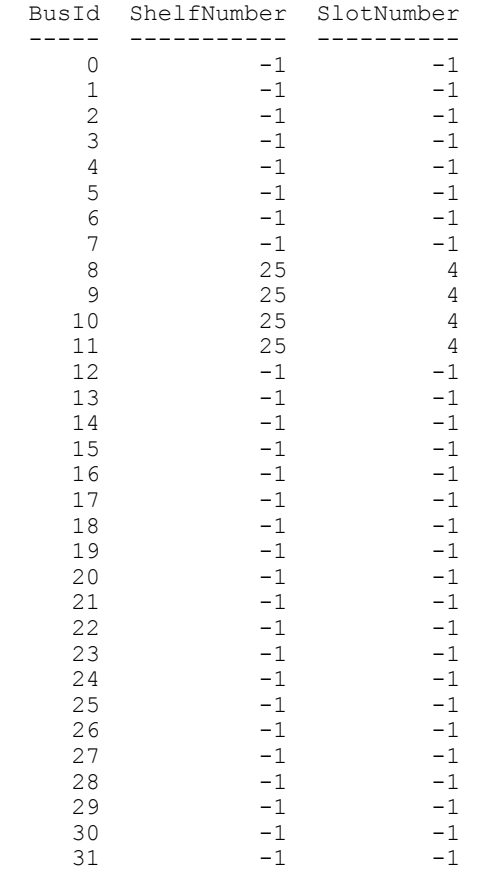

## **3.2.6 DisplayGain**

This command displays a value in the Gains table. If the GainId is not specified, all gains in the Gains table are displayed. Sample output is shown below:

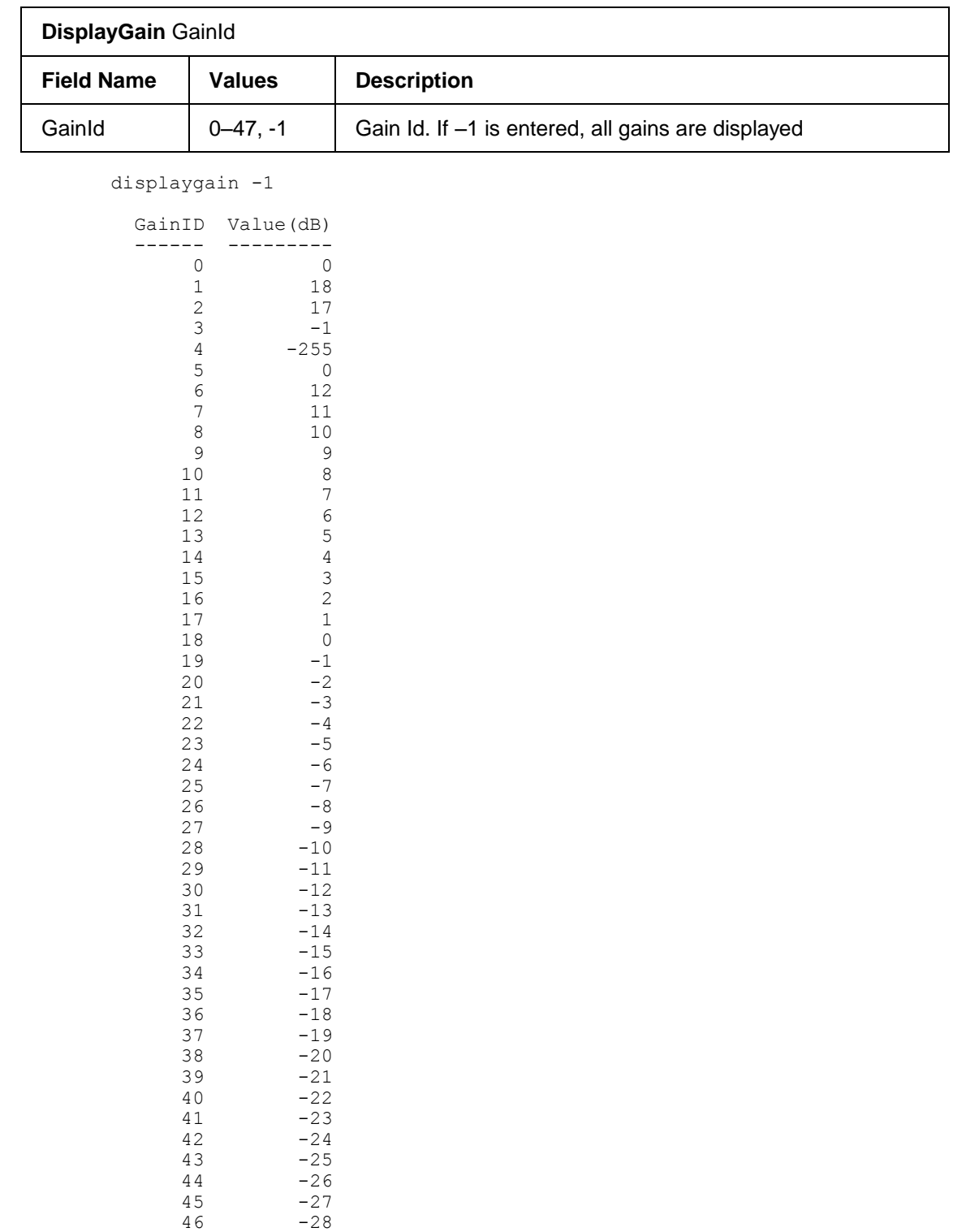

# **3.2.7 DisplayH110Control**

47 0

This command displays the H110 control status. The command has no parameters. Sample output is shown below:

```
displayh110control
  H110ControlShelf
   ----------------
              SLAVE
```
The values can be MASTER or SLAVE.

### **3.2.8 DisplaySpan**

This command displays information about a span or all spans associated with a card.

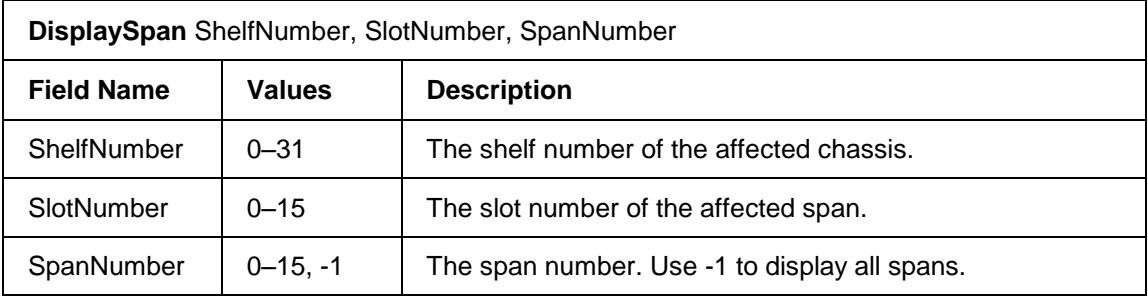

Sample output for a VoIP card is shown below:

```
displayspan 25,4,-1
```
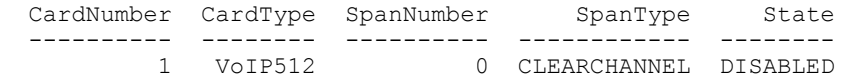

#### Sample output for a T1 card is shown below:

```
displayspan 25,2,0
CardNumber CardType SpanNumber SpanType Framing Coding LBO 
---------- -------- ---------- -------- ------- ------ --------
      0 T1 0 ISDN ESF B8ZS 0_133FT
LocalLoop RemoteLoop State IOLoopback
--------- ---------- ------ ----------
    OFF OFF DISABLED OFF
```
# **3.3 Trunk Group Display**

# **3.3.1 DisplayTrunkGroup**

This command displays trunk group attributes for the specified trunk group. The parameters displayed depend on the type of trunk group being queried.

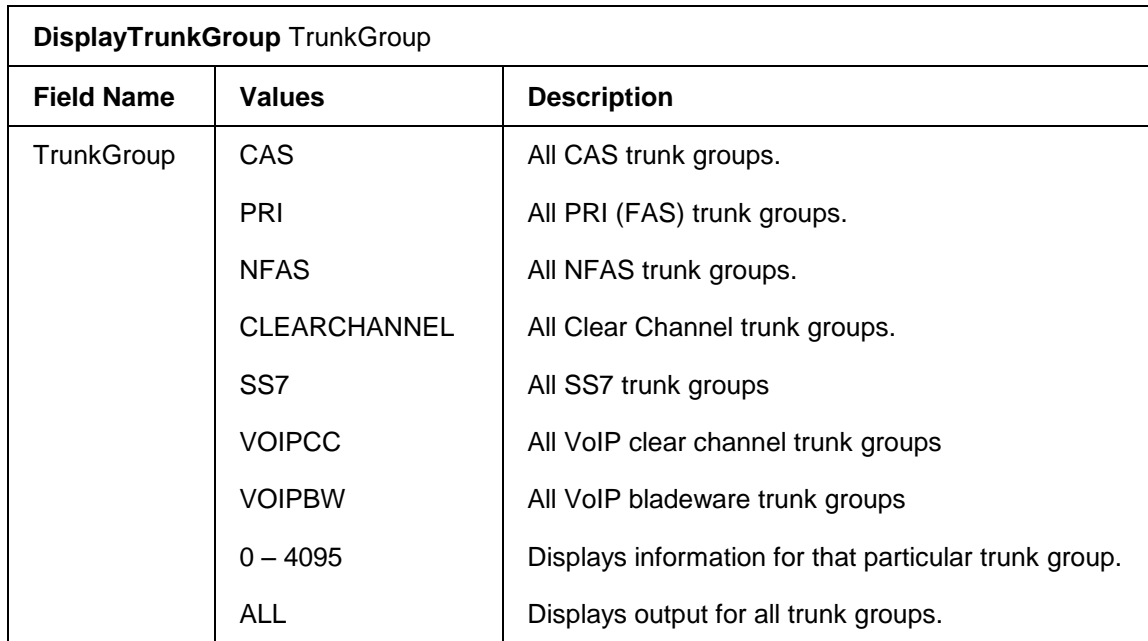

Sample output for a VoIP card is shown below:

displaytrunkgroup all

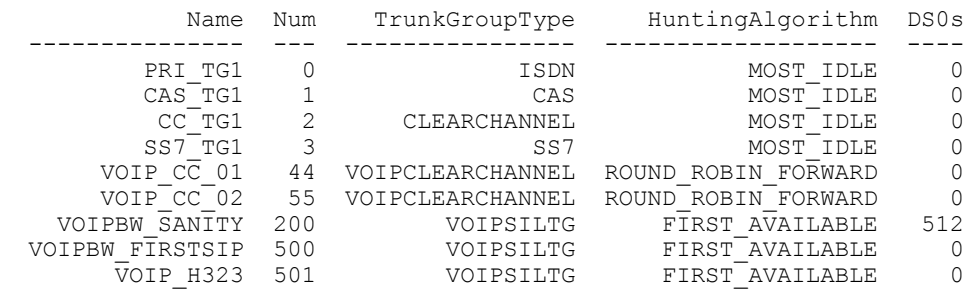

# **3.3.2 DisplayTrunkGroupChannels**

This command displays all channels for a particular trunk group.

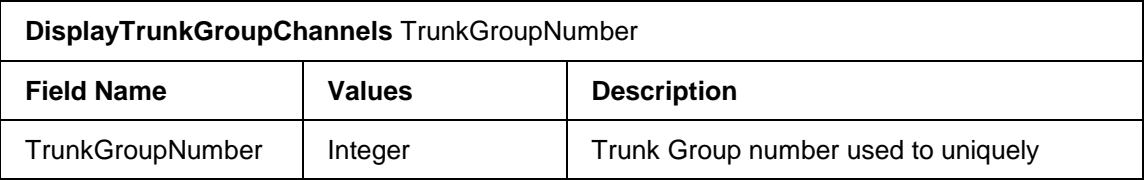

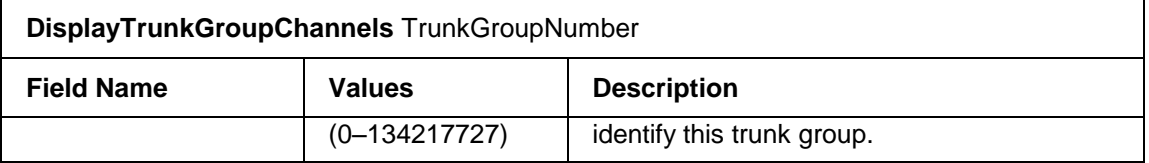

DisplayTrunkGroupChannels 200

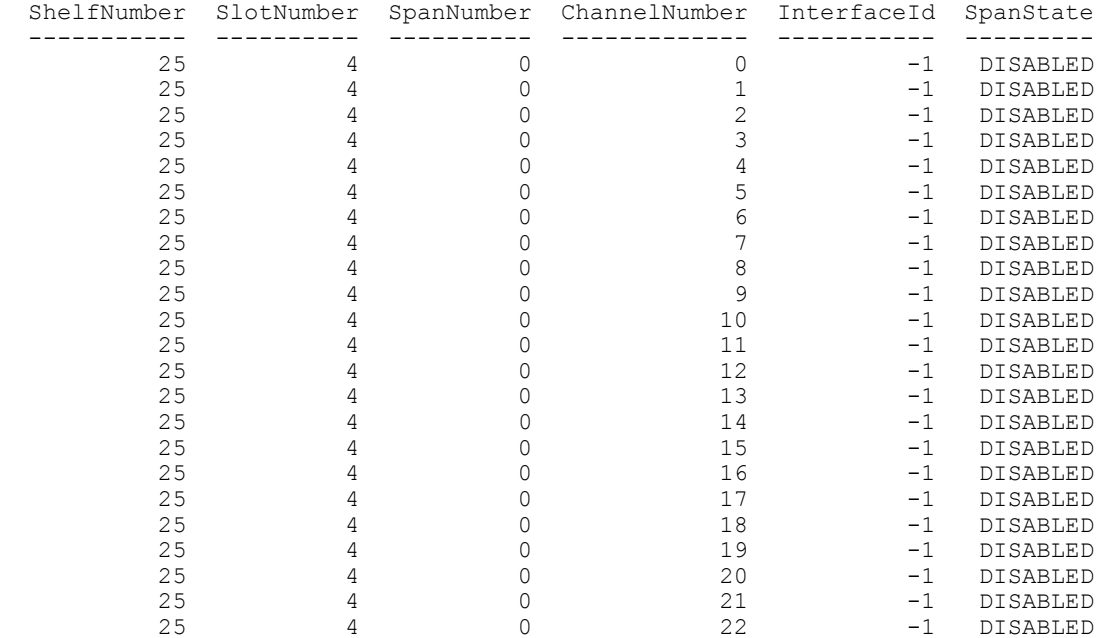

# **3.4 Route Set Display**

### **3.4.1 DisplayBearerRouteSet**

This command displays the bearer route set and all of its members. If the specified route set number does not exist, an error code is returned.

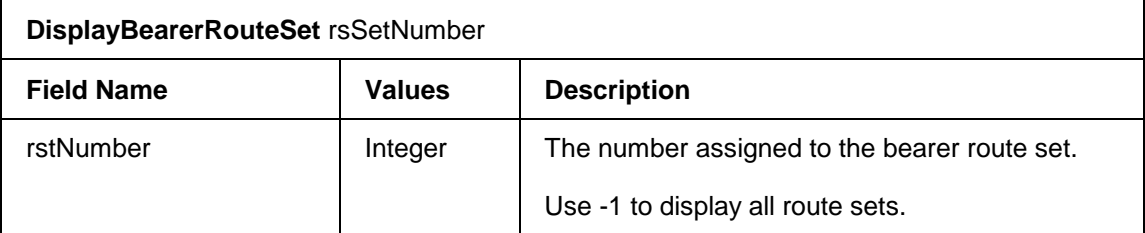

Sample output is shown below:

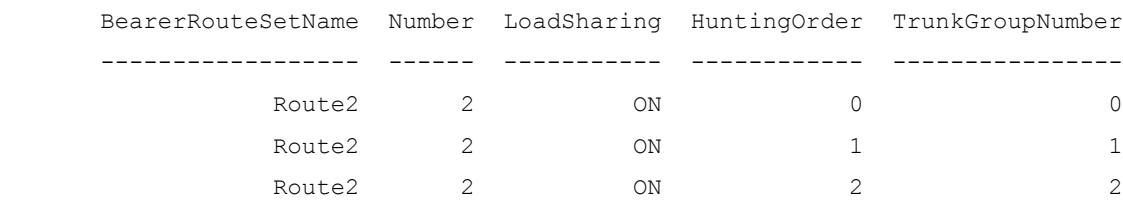

DisplayBearerRouteSet 2

### **3.5 DisplayBearerRouteSetTrunkGroups**

This command displays all the trunk groups for the specified bearer route set.

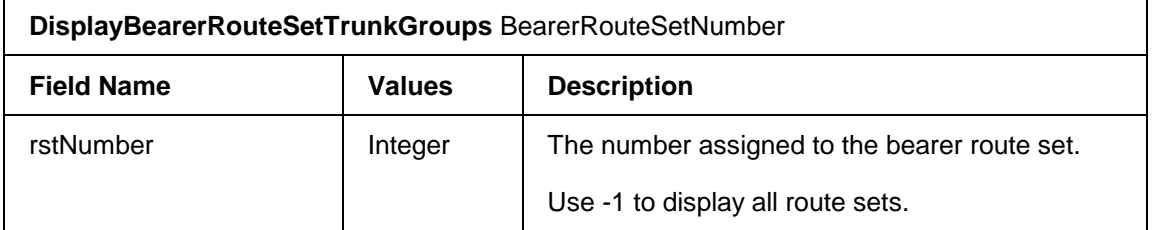

Sample output is shown below:

DisplayBearerRouteSetTrunkGroups 5 HuntingOrder TrunkGroupNumber

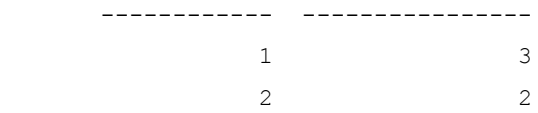

## **3.6 VoIP Display**

### **3.6.1 DisplayRTPSourceParameters**

This command displays the default source (local) IP address and UDP port from which RTP and RTCP packets are sent over a VoIP clear channel.

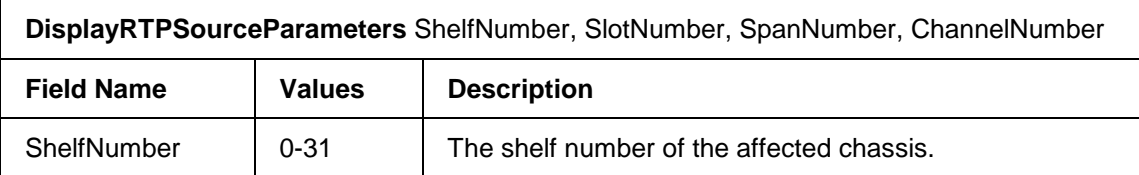

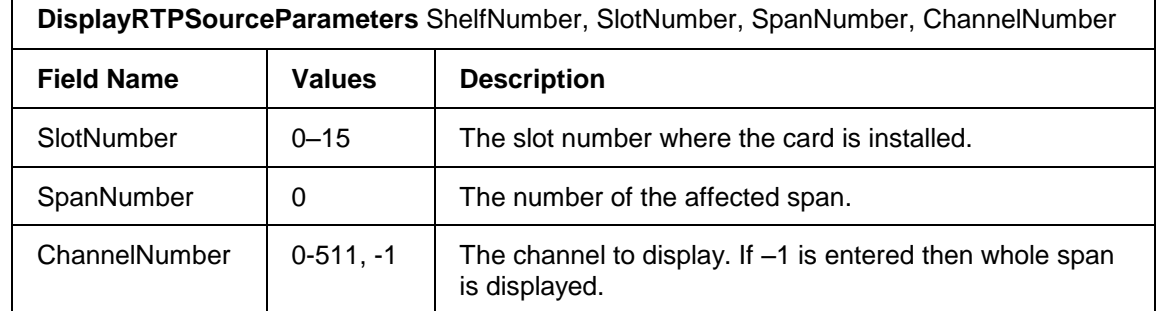

```
DisplayRTPSourceParameters 25,4,0,0
Shelf Slot Span Channel VOIPSourceIpAddress TxUDPRTPSourcePort<br>25 4 0 0 192.16.26.100 5000
                             192.16.26.100
RxUDPRTPDestinationPort TxUDPRTCPSourcePort RxUDPRTCPDestinationPort
 5000 5001 5001
```
# **3.6.2 DisplayRTPDestinationParameters**

This command displays the destination (far-end) IP address and UDP port for transmitting RTP and RTCP packets over a VoIP clear channel.

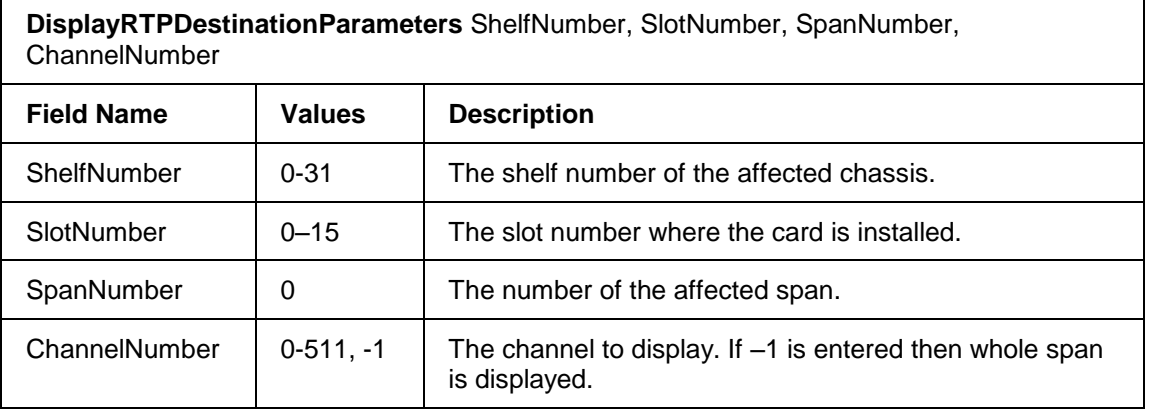

#### Sample output is shown below:

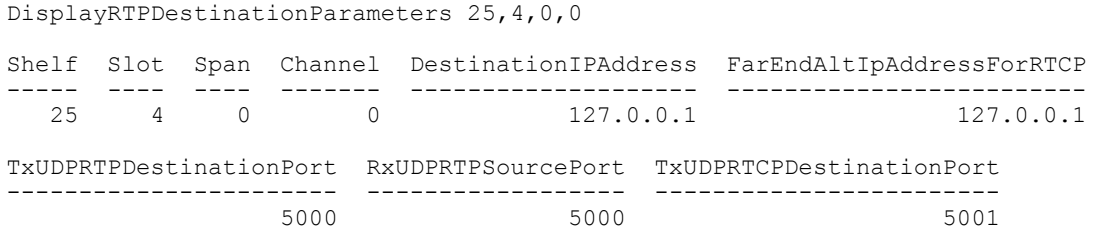

RxUDPRTCPSourcePort

------------------- 5001

### **3.6.3 DisplayVoIPFaxModemPacketsIE**

This command displays the fax packet information elements for all VoIP bearer channels associated with the specified *VoIpChannelProfileId*.

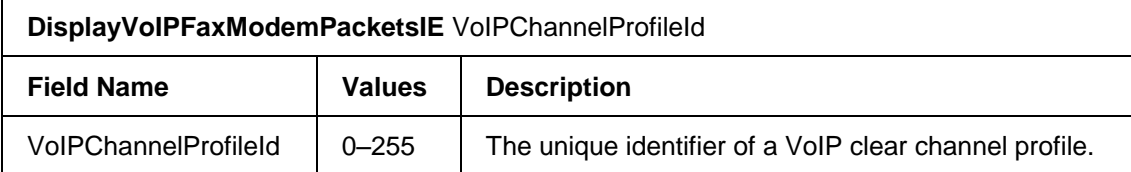

#### Sample output is shown below:

```
DisplayVOIPFaxModemPacketsIE 0
```

```
VOIPChannelProfileId FaxMaxJitter FaxMaxDelay FaxCEDDuration
   -------------------- ------------ ----------- ----------------
   0 150 200 3000
 FaxCNGDoneDelay FaxCNGDuration NumRedundantImagePkts 
 --------------- -------------- --------------------- 
 3000 500 3
    NumRedundantControlPkts ReorderDelay
    ----------------------- ------------
 3 200
```
# **3.6.4 DisplayVoIPCause**

This command displays the Cause value for VoIP calls associated with the specified *VoIPChannelProfileId*.

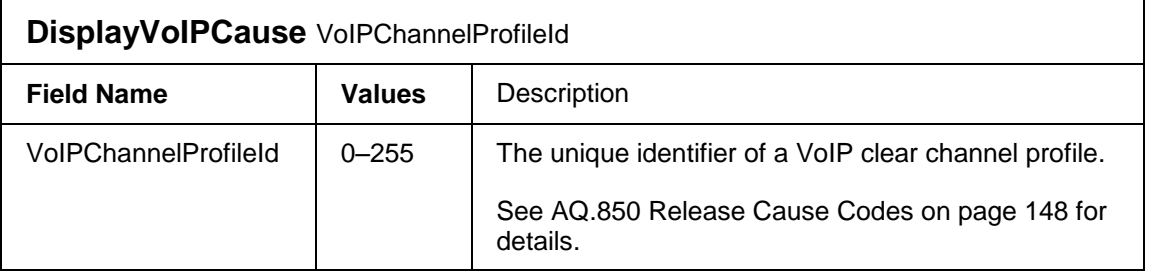

#### Sample output is shown below:

```
displayvoipcause 0
   VOIPChannelProfileId CAUSE
   -------------------- -----
                      0 0
```
# **3.6.5 DisplayVoIPChannelProfileIds**

This commands displays the values assigned to *VoIPChannelProfileIds*. It has no parameters and no checks or error codes. Sample output is shown below:

```
displayVoIPChannelProfileIds
  VOIPChannelProfileId
   --------------------
<u>0</u>
                   2
```
## **3.6.6 DisplayVoIPDNS**

The following command displays the DNS associated to a specific *VoIPChannelProfileId*.

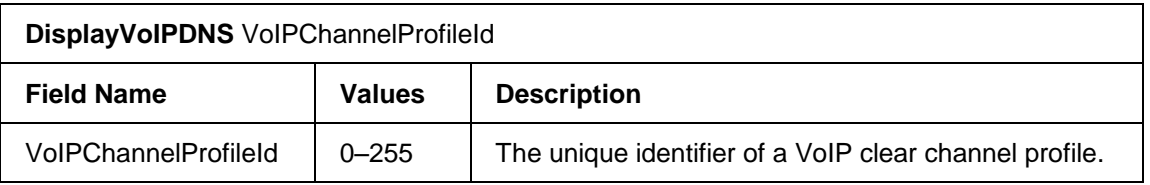

Sample output is shown below:

```
DisplayVoIPDNS 0
  VOIPChannelProfileId DNS
  -------------------- --------------------
                   0 Versatelnetworks.com
```
# **3.6.7 DisplayVoIPECANCfg**

This command displays the G.168 echo cancellation setting of VoIP bearer channels.

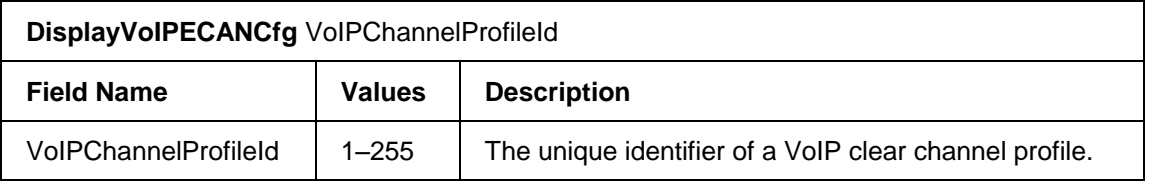

Sample output is shown below:

```
DisplayVoIPECANCfg 0
VOIPChannelProfileId ECAN168 ECANNonLinearProcessor ECANTail 
-------------------- ------- ---------------------- --------
```

```
 0 ON ON 64Msec 
WorstCaseExpectedEchoReturnLoss
     -------------------------------
en and the state of the state of the state of the state of the state of the state of the state of the state of
```
# **3.6.8 DisplayVoIPPrefix**

The following command displays the Prefix associated to a specific *VoIPChannelProfileId*.

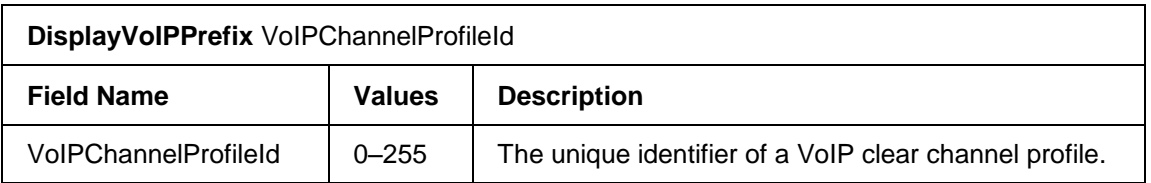

#### Sample output is shown below:

```
DisplayVoIPPrefix 0
   VOIPChannelProfileId PREFIX
   -------------------- ------
                     0 555
```
## **3.6.9 DisplayVoIPProgress**

This command displays the progress indicator for VoIP calls associated with the specified *VoIPChannelProfileId*.

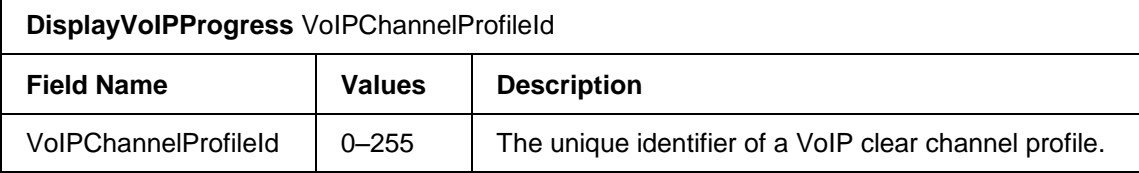

Sample output is shown below:

```
DisplayVoIPProgress 0
  VOIPChannelProfileId PROGRESS
 -------------------- --------
                    0 0
```
# **3.6.10 DisplayVoIPOutOfBandToneCfg**

This command displays information about how DTMF tones are sent over a VoIP clear channel.

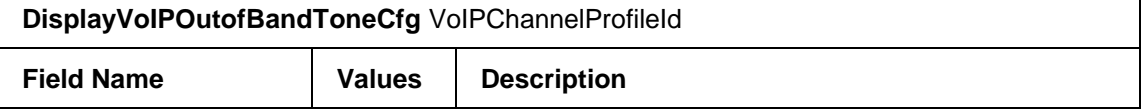

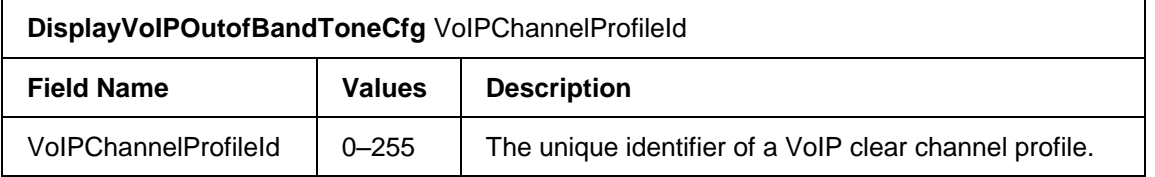

```
DisplayVOIPOutOfBandToneCfg 0
VOIPChannelProfileId Rfc2833 FaxRelay 
-------------------- ------- -----------
               0 ON T38FaxRelay
ModemPassThrough UpSpeedCodec UpSpeedPktSize
---------------- ------------ --------------
         OFF MuLaw 10
```
# **3.6.11 DisplayVoIPRTCPPacketsCfg**

This command displays information about how RTCP packets are configured for transmission over a VoIP bearer channel.

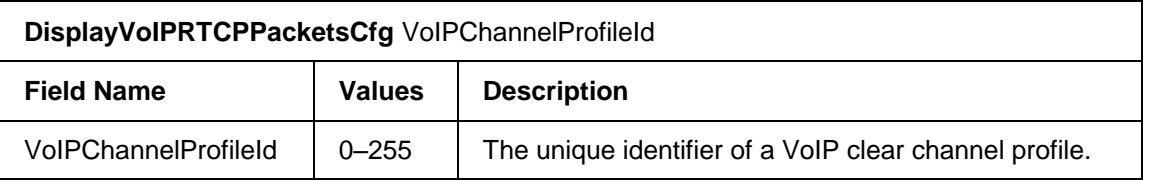

#### Sample output is shown below:

DisplayVoIPRTCPPacketsCfg 0 VOIPChannelProfileId TxRTCPPackets TxRTCPInterval UseFarEndAltIpAddrForRTCP -------------------- ------------- -------------- ------------------------- OFF RtcpCName --------- 127.0.0.1

## **3.6.12 DisplayVoIPRTPPacketsCfg**

This command displays information about how voice samples are encoded and transmitted as RTP packets over a VoIP bearer channel.

**DisplayVoIPRTPPacketsCfg** VoIPChannelProfileId

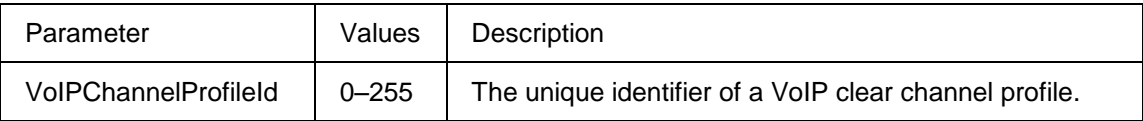

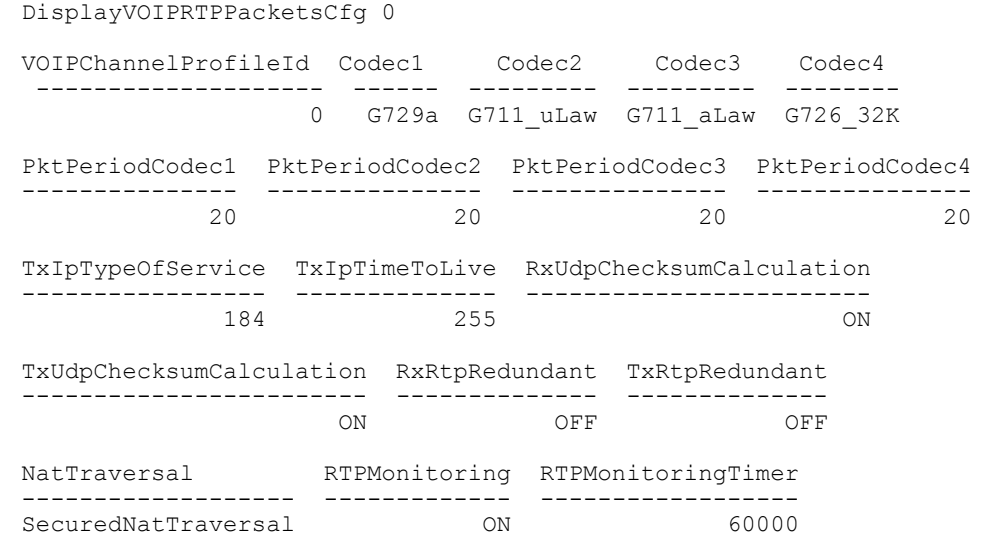

# **3.6.13 DisplayVoIPRTPPacketsSizeInBytes**

This command displays the packet size in bytes for a given codec and packet period. To obtain all available packet periods and packet sizes for a given codec, use -1 for the *PacketPeriodCodec* parameter.

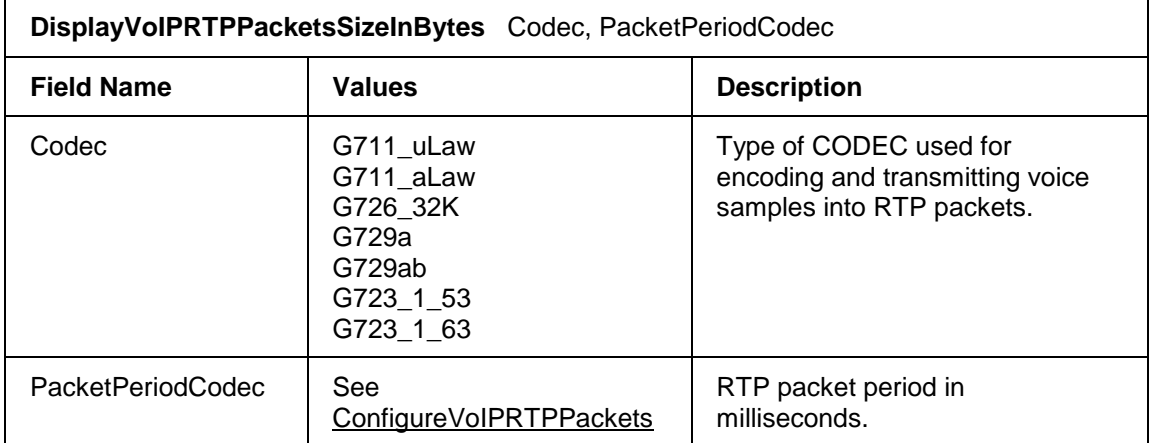

Sample command outputs are shown below:

DisplayVOIPRTPPacketsSizeInBytes G711\_uLaw,5

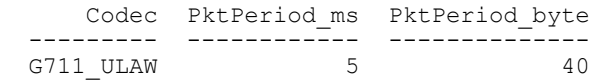

DisplayVOIPRTPPacketsSizeInBytes G711\_uLaw,-1

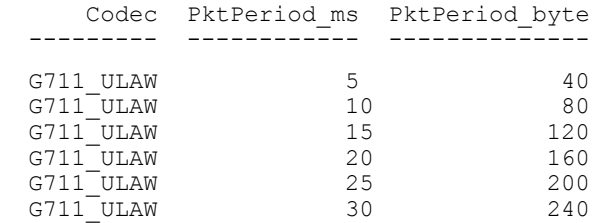

# **3.6.14 DisplayVoIPRTPPayloadTypeMappingCfg**

This command displays the RTP payload type that has been set for RTP packets.

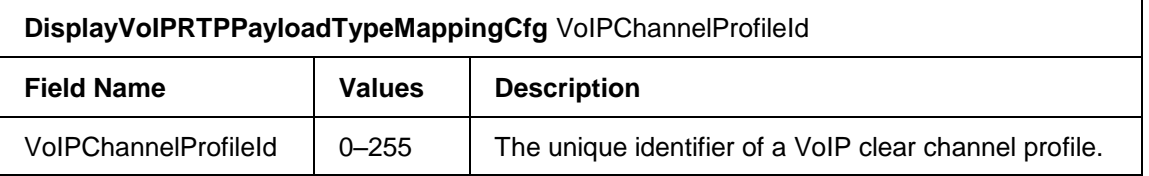

#### Sample output is shown below:

```
DisplayVOIPRTPPayloadTypeMappingCfg 0
```
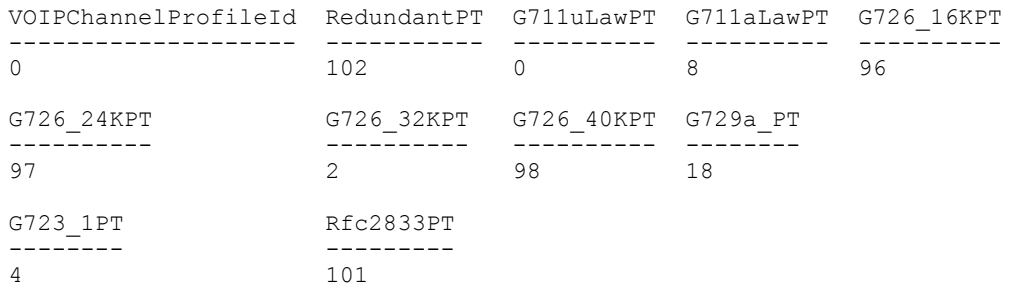

# **3.6.15 DisplayVoIPSilentSuppressionCfg**

This command displays information about the algorithm that has been selected to deal with silence on VoIP bearer channels.

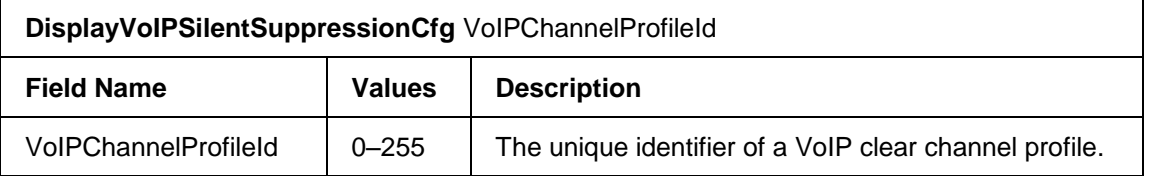

#### Sample output is shown below:

```
DisplayVoIPSilentSuppressionCfg 0
```
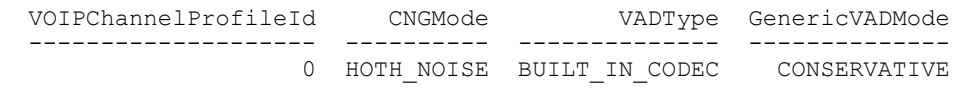

# **3.6.16 DisplayVoIPSpan**

This command displays the card number, Gateway IP address, and subnet mask of a VoIP span.

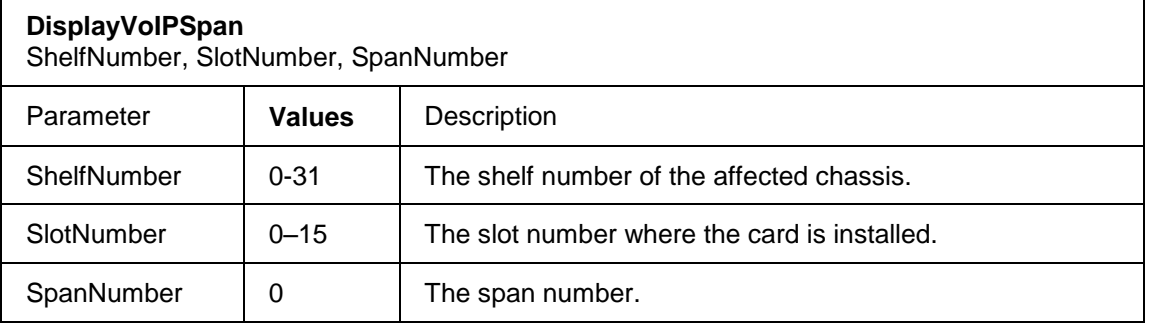

#### Sample command output is shown below:

```
 displayvoipspan 31,7,0
 CardNumber SpanNumber GatewayIp SubnetMask
---------- ---------- ---------<br>7 0 127.17.0.1
                       0 127.17.0.1 255.255.0.0
```
# **3.6.17 DisplayVoIPVoicePacketsCfg**

This command displays information about the adaptive jitter buffer service and packet gain selected for VoIP bearer channels.

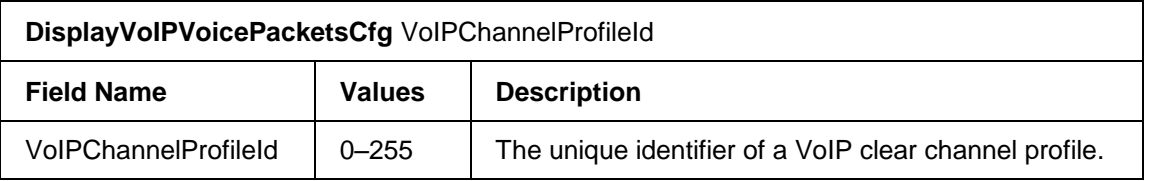

Sample command output is shown below:

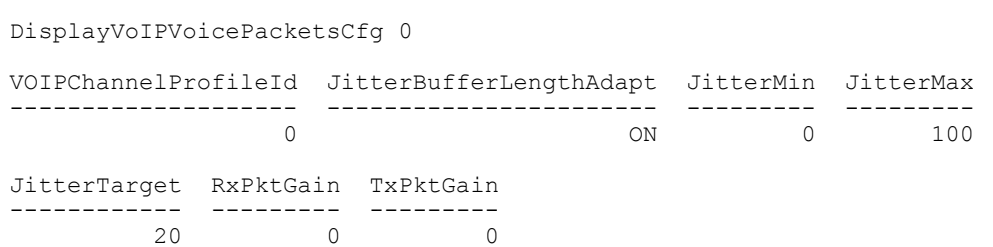

### **3.6.18 DisplayVoIPTnsIE**

This command displays the Transit Network Selection (TNS) Information Element (IE) for VoIP calls. IEs are grouped using a *VoIPChannelProfileID*.

To display all *VoIPChannelProfileIds*, use the *DisplayVoIPChannelProfileIds* command.

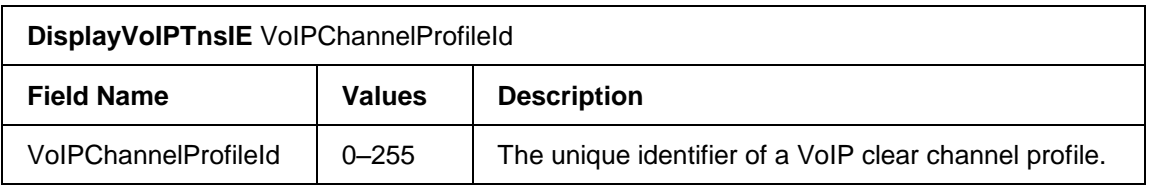

#### Sample command output is shown below:

DisplayVOIPTnsIE 0

 VOIPChannelProfileId NetworkId -------------------- --------- 0 0000

## **3.6.19 DisplayVoIPCallerIE**

This command displays the caller Information Element (IE) for VoIP calls. IEs are grouped using a *VoIPChannelProfileID*.

To display all *VoIPChannelProfileIds*, use the *DisplayVoIPChannelProfileIds* command.

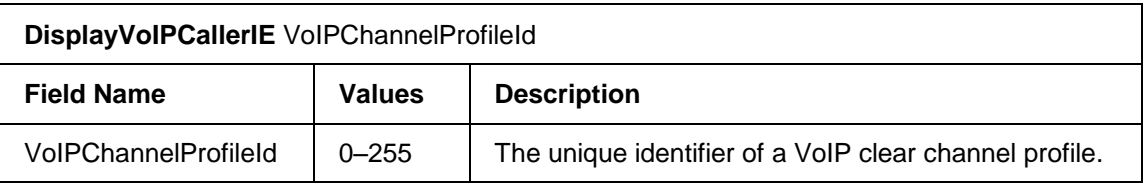

Sample command output is shown below:

DisplayVOIPCallerIE

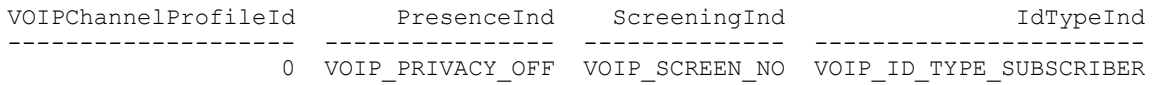

### **3.7 VoIP and Media Bladeware Display**

# **3.7.1 DisplayBW**

This command displays the configuration of VoIP and Media SILs.

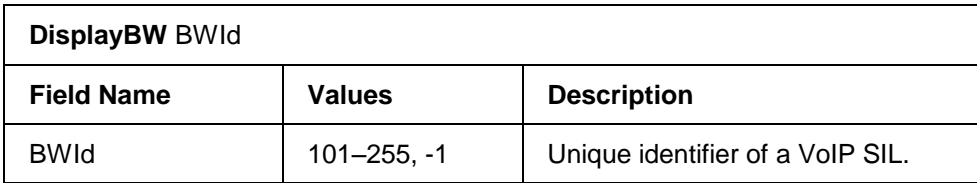

Sample output is shown below:

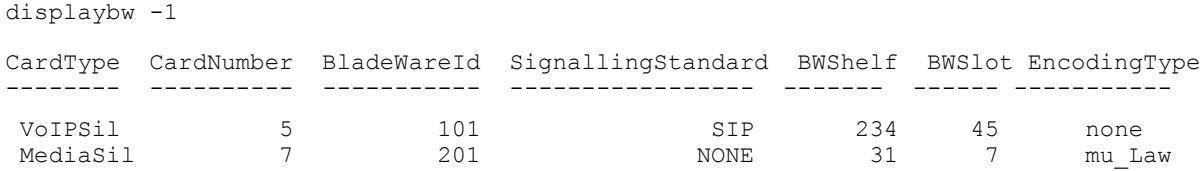

# **3.7.2 DisplayBWSpan**

This command displays information about the configuration of the span that connects to the VoIP SIL gateway controller's external Ethernet link.

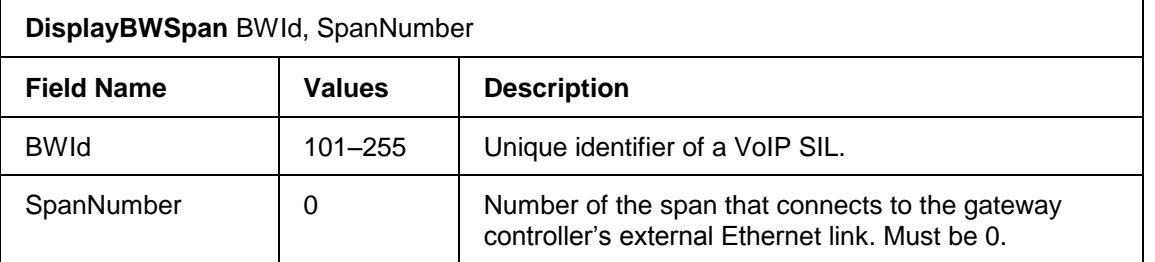

#### Sample output is shown below:

Displaybwspan 101,0

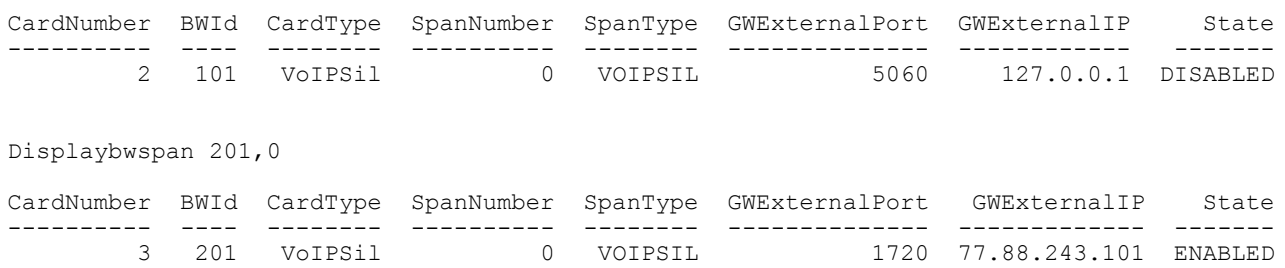

# **3.7.3 DisplayVoIPBW**

This command displays bladeware parameters of a VoIP SIP or VoIP H.323 SIL. Use the *DisplayVoIPBWSIP* and *DisplayVoIPBWH323* commands to view the remaining bladeware parameters.

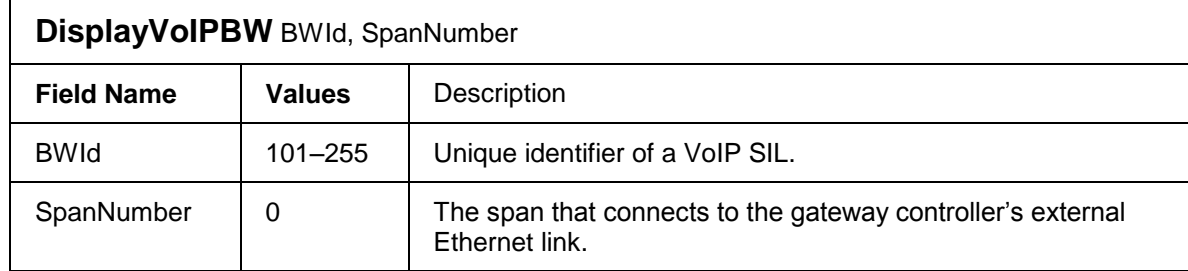

### Sample display output is shown below:

```
DisplayVOIPBW 101,0
```
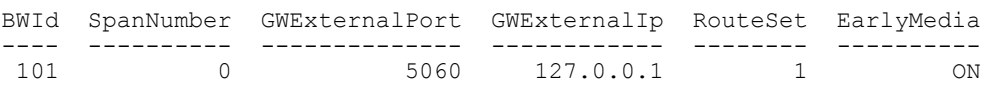

# **3.7.4 DisplayVoIPBWFaxModemPayload**

This command displays the bladeware configuration of a gateway controller.

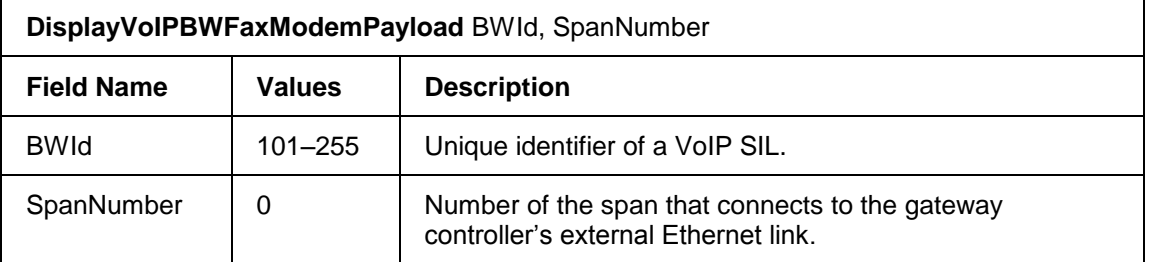

#### Sample output is shown below:

DisplayVOIPBWFaxModemPayload 101,0

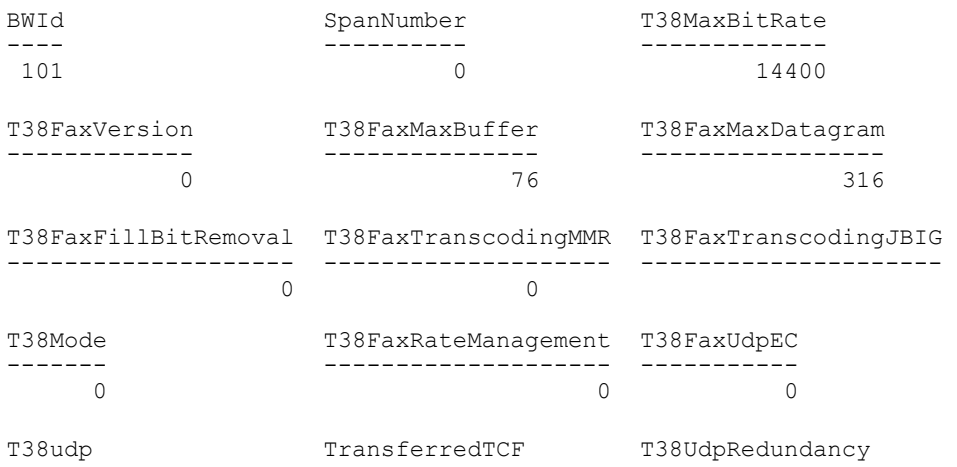

------ -------------- --------------- n/a n/a n/a

# **3.7.5 DisplayVoIPBWH323**

This command displays bladeware parameters of a VoIP H.323 SIL. Use the *DisplayVoIPBW* command to view the remaining bladeware parameters.

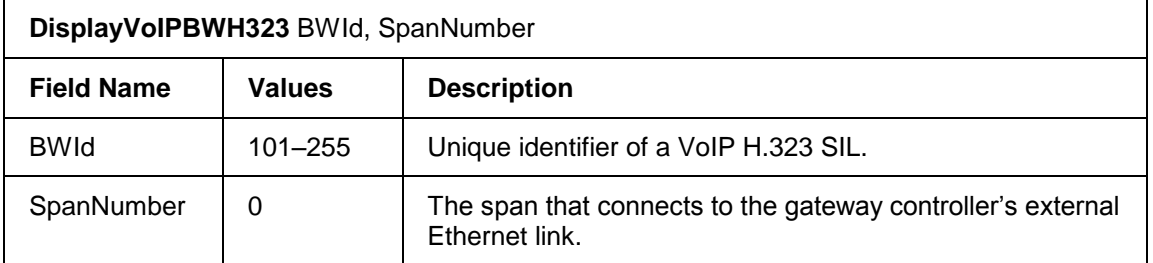

#### Sample output is shown below:

DisplayVOIPBWH323 201, 0

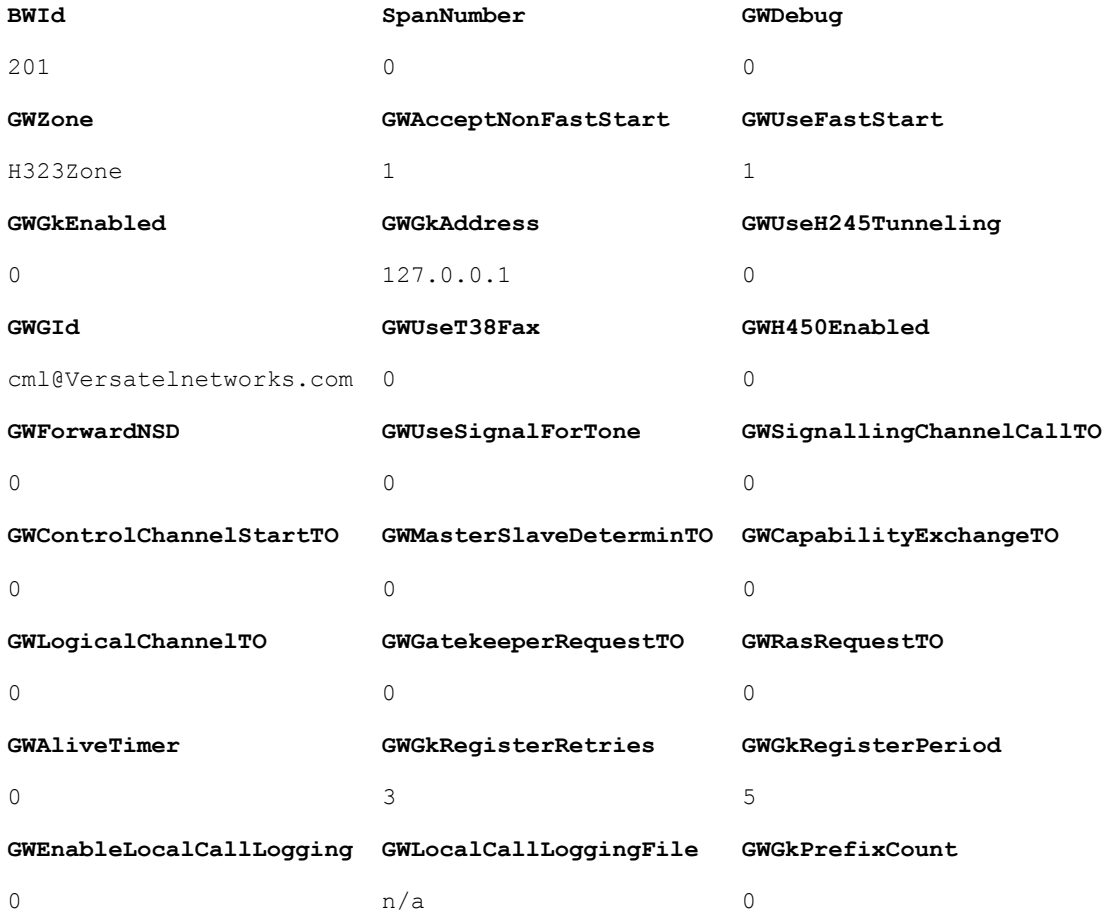

**GwTerminationEvent**

test01

# **3.7.6 DisplayVoIPBWSIP**

This command displays bladeware parameters of a VoIP SIP SIL. Use the *DisplayVoIPBW* command to view the remaining bladeware parameters.

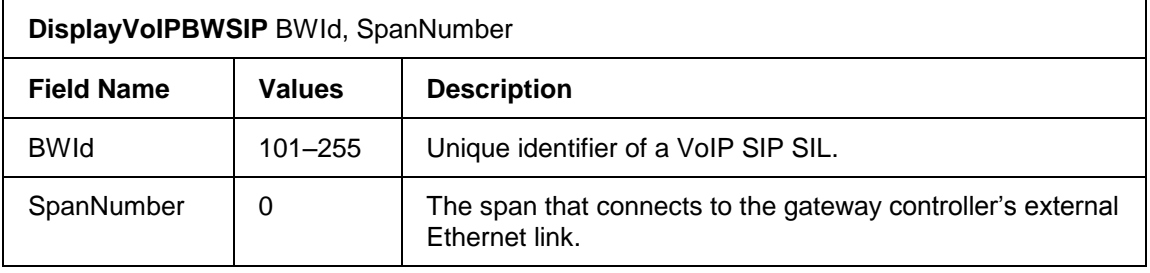

#### Sample output is shown below:

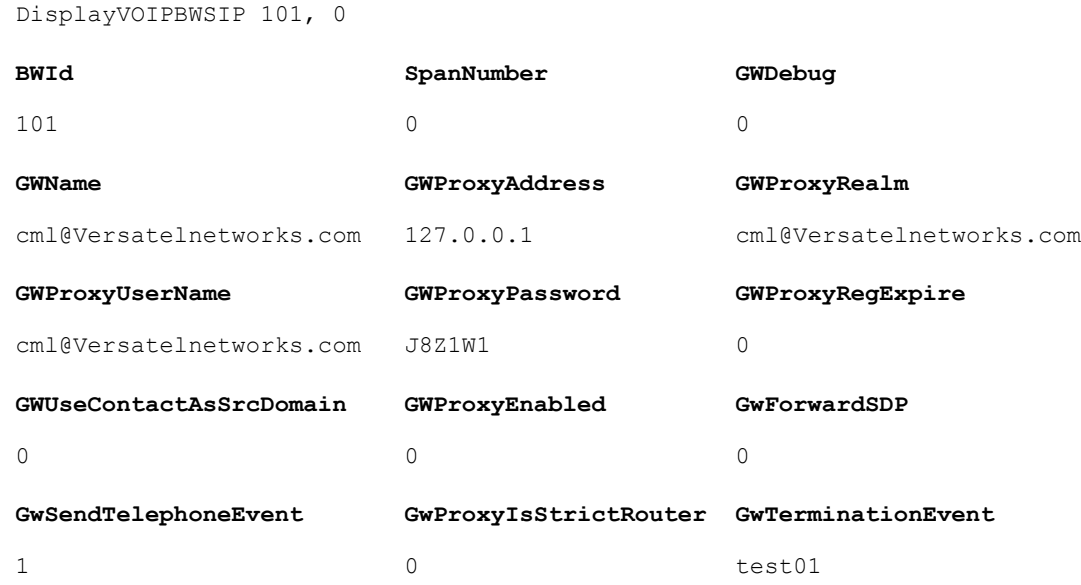

# **3.8 ISDN Display**

### **3.8.1 DisplayDChannelProtocol**

This command displays the DChannelProtocol parameters.

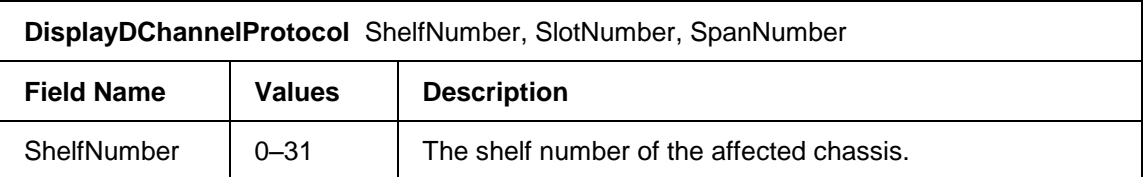

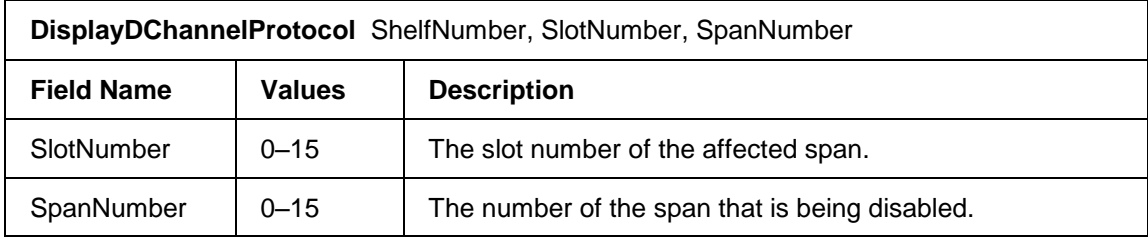

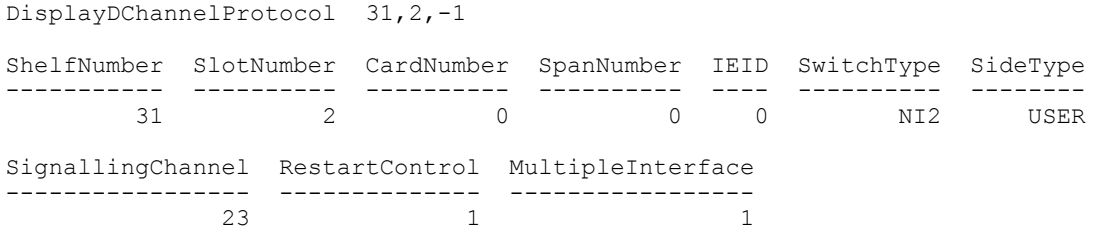

# **3.8.2 DisplayDChannelsWithIEId**

This command displays all D-channels assigned to the specified IE profile (IEId).

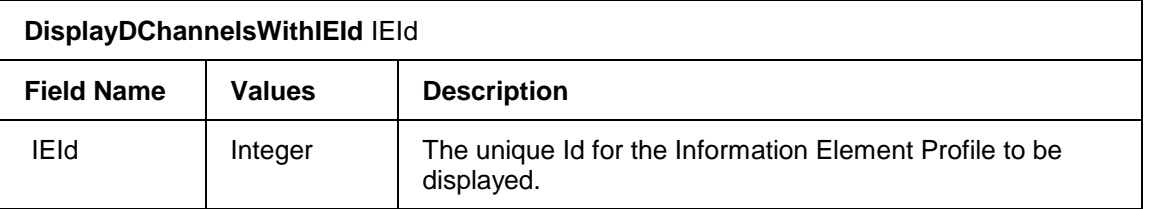

### Sample output is shown below:

```
DisplayDChannelsWithIEId 0
```
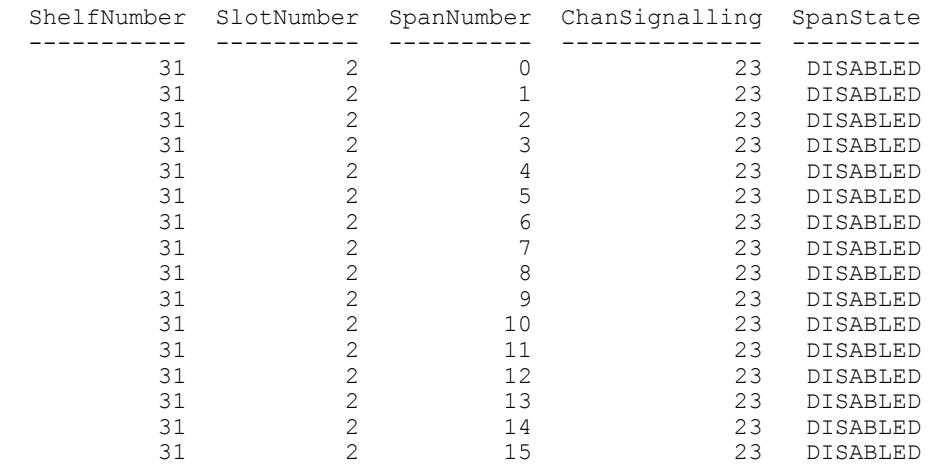

# **3.8.3 DisplayPRITimer**

This command displays timers for the specified D-Channel. The command fails if the span is not configured for PRI. If the TimerId parameter is not specified, all timers for the associated trunk group are displayed.

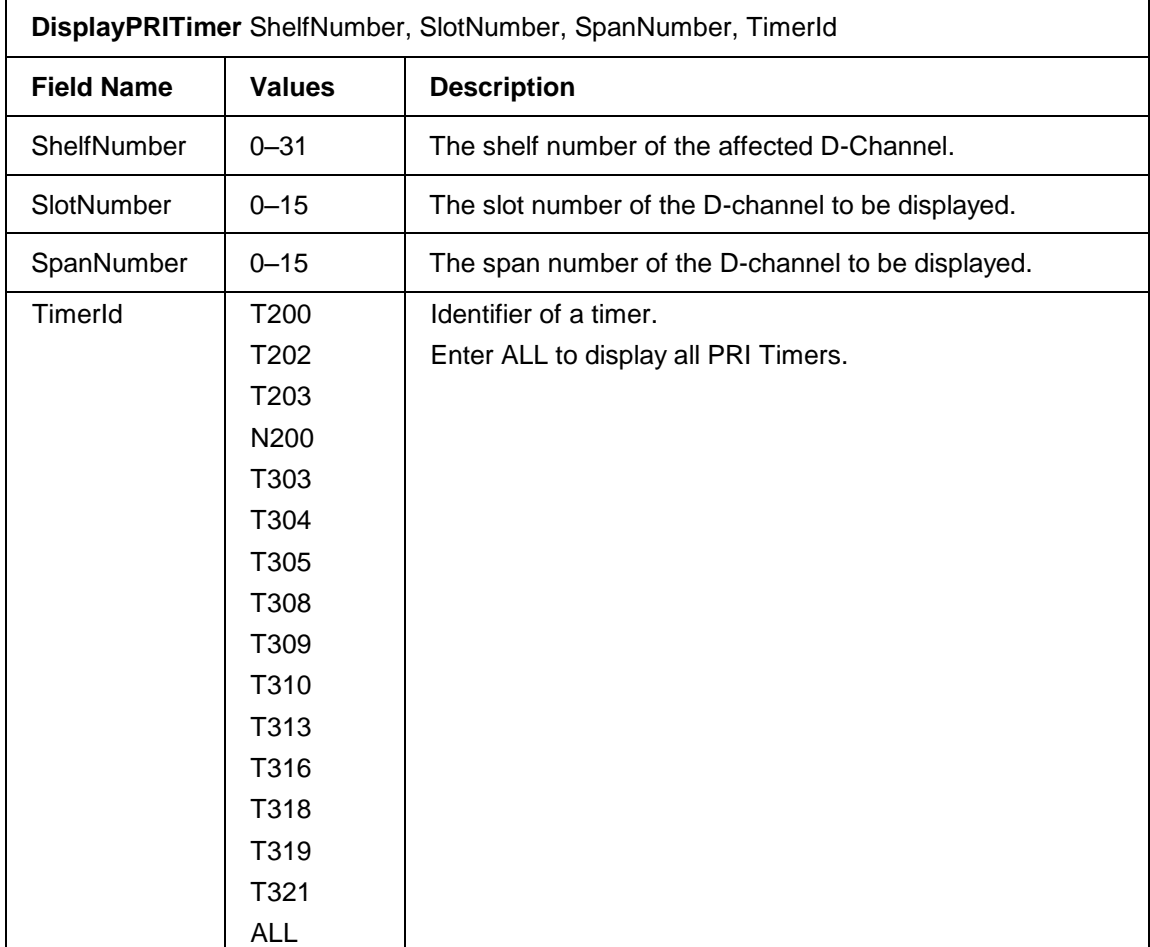

#### Sample output is shown below:

DisplayPRITimer 31,2,0,all

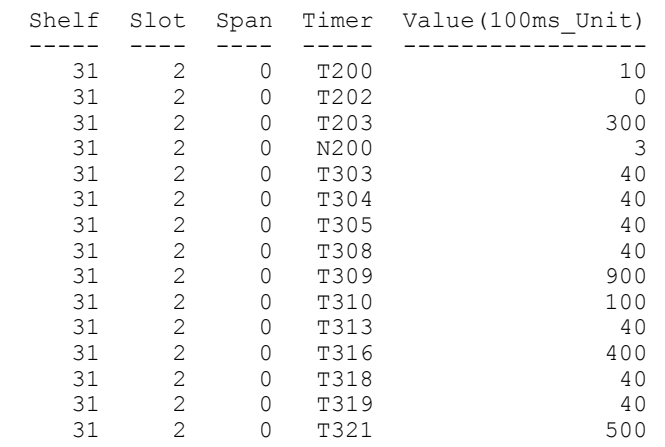

# **3.9 ISDN Information Elements Display**

# **3.9.1 DisplayChannelIDIE**

This command displays the ChannelID Information Element profile for the specified profile Id from the configuration data. All parameters are displayed using their ASCII format as described in the associated *ConfigureChannelIDIE* command.

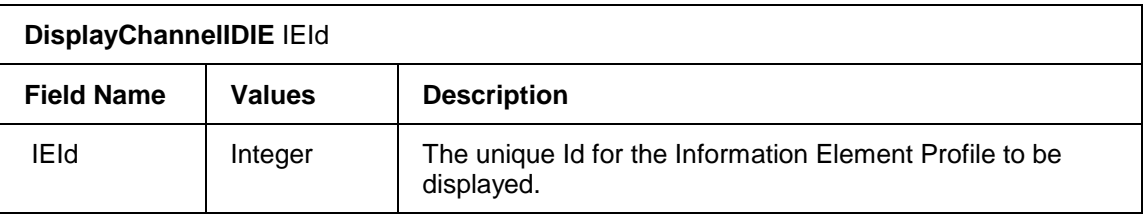

#### Sample output is shown below:

DisplayChannelIDIE 0

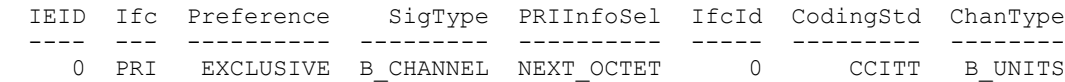

# **3.9.2 DisplayBearerCapabilityIE**

This command displays the Bearer Capability Information Element profile for the specified profile Id from the configuration data. All parameters are displayed using their ASCII format as described in the associated *ConfigureBearerCapabilityIE* command.

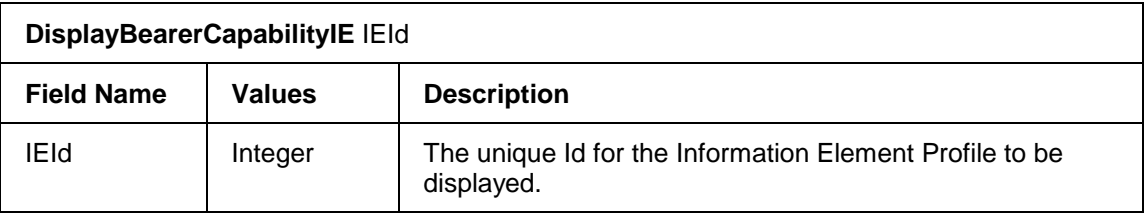

Sample output is shown below:

DisplayBearerCapabilityIE 0

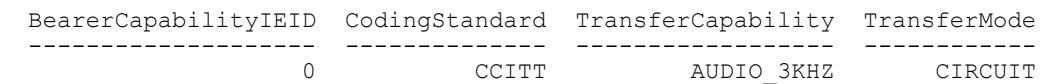

# **3.9.3 DisplayISDNTnsIE**

This command displays the Transit Network Selection (TNS) Information Element (IE) for ISDN calls. IEs are grouped using an *IEId* and then associated to a D-Channel using the *ConfigureDChannelProtocol* command.

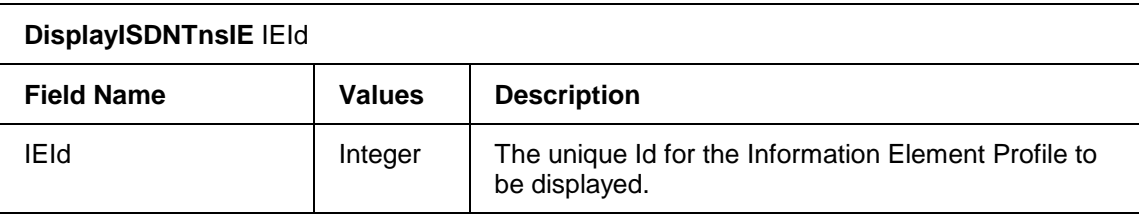

Sample command output is shown below:

DisplayISDNTnsIE 0 ISDNTnsIE TypeOfNetwork NetworkIdPlan NetworkId --------- ------------- --------------------------- --------- 0 NATIONAL CARRIER IDENTIFICATION CODE 0000

# **3.10 PRI IE Display**

# **3.10.1 DisplayCalledPartyIE**

This command displays the Called Party Information Element profile for the specified profile Id from the configuration data. All parameters are displayed using their ASCII format as described in the associated *ConfigureCalledPartyIE* command.

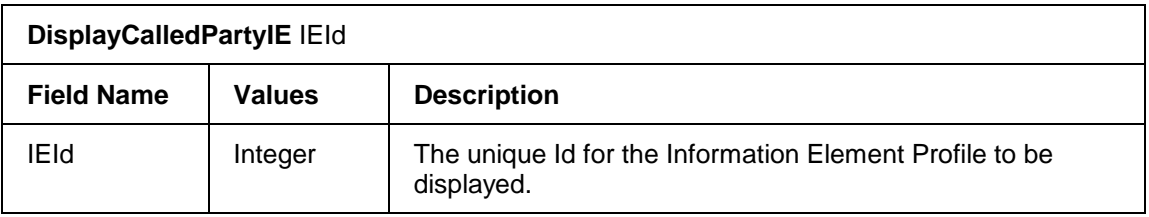

### Sample output is shown below:

DisplayCalledPartyIE 0 CalledPartyIE NumberType NumberingPlan ------------- ---------- ------------- UNKNOWN UNKNOWN

# **3.10.2 DisplayCalledPartySubaddressIE**

This command displays the Called Party Subaddress Information Element profile for the specified profile Id from the

configuration data. All parameters are displayed using their ASCII format as described in the associated *ConfigureCalledPartySubaddressIE* command.

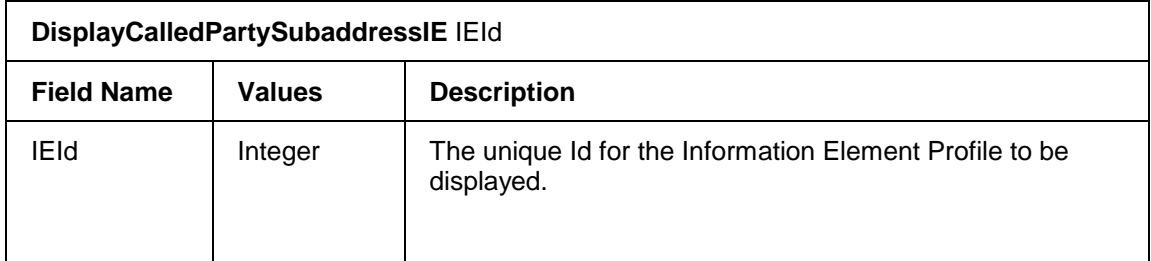

Sample output is shown below:

DisplayCalledPartySubaddressIE 0 CalledPartySubaddressIE SubaddressType OddEven ----------------------- -------------- ------- 0 USER SPECIFIED EVEN

# **3.10.3 DisplayCallingPartyIE**

This command displays the Calling Party Information Element profile for the specified profile Id from the configuration data. All parameters are displayed using their ASCII format as described in the associated *ConfigureCallingPartyIE* command.

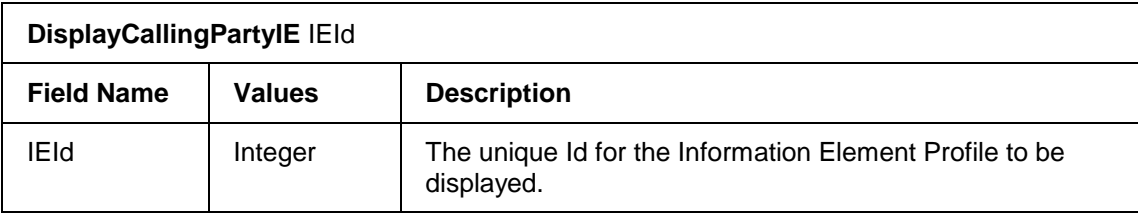

Sample output is shown below:

DisplayCallingPartyIE 0

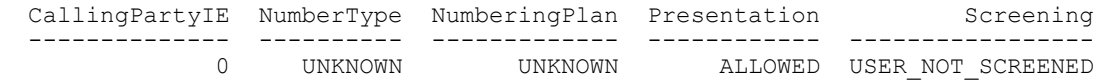

# **3.10.4 DisplayCallingPartySubaddressIE**

This command displays the Calling Party Subaddress Information Element profile for the specified profile Id from the configuration data. All parameters are displayed using their ASCII format as described in the associated *ConfigureCallingPartySubaddressIE* command.

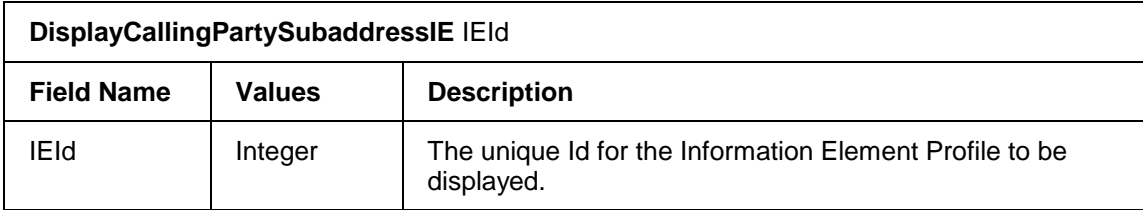

```
DisplayCallingPartySubaddressIE 0
```

```
 CallingPartySubaddressIE SubaddressType OddEven
 ------------------------ -------------- -------
                     0 USER_SPECIFIED ODD
```
# **3.10.5 DisplayCauseIE**

This command displays the Cause Information Element profile for the specified profile Id from the configuration data. All parameters are displayed using their ASCII format as described in the associated *ConfigureCauseIE* command.

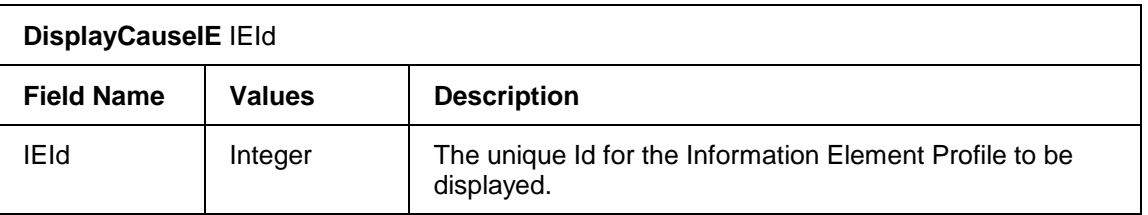

### Sample output is shown below:

DisplayCauseIE 0

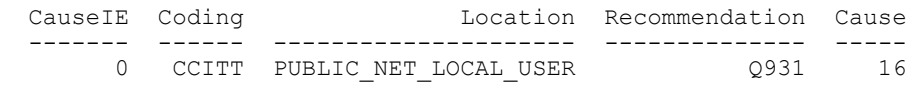

## **3.10.6 DisplayHighLayerCompatibilityIE**

This command displays the values of the High Layer Compatibility Information Element (IE) for outgoing ISDN calls. IEs are grouped using an IEId and then associated to a D-channel using *ConfigureDChannelProtocol*.

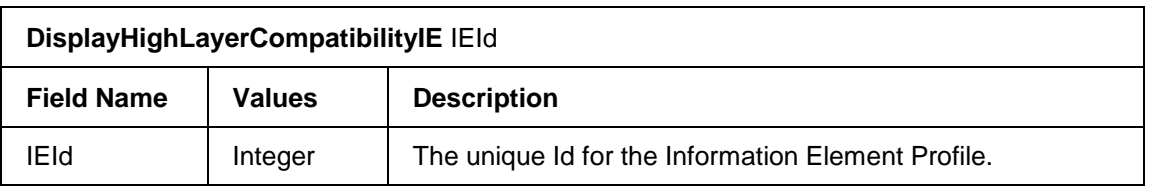

```
DisplayHighLayerCompatibilityIE 0
HighLayerCompatibilityIE CodingStandard Interpretation 
------------------------ -------------- -------------------------------
                            0 CCITT FIRST_HIGH_LAYER_CHARACTERISTIC 
              Presentation
---------------------------
HIGH_LAYER_PROTOCOL_PROFILE
```
# **3.10.7 DisplayLowLayerCompatibilityIE**

This command displays the values of the Low Layer Compatibility Information Element (IE) for outgoing ISDN calls. IEs are grouped using an IEId and then associated to a D-channel using *ConfigureDChannelProtocol*.

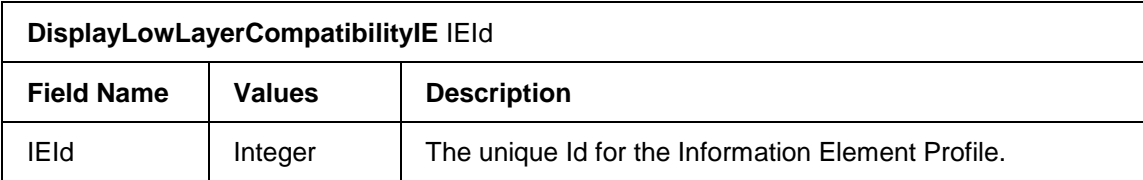

Sample output is shown below:

```
DisplayLowLayerCompatibilityIE 0
LowLayerCompatibilityIEID CodingStandard TransferCapability 
------------------------- -------------- ------------------ 
                   0 CCITT AUDIO 3KHZ
NegotiationIndicator TransferMode TransferRate
--------------------- ------------------ ------------
OUT BAND NOT POSSIBLE CIRCUIT 64Kbits/S
```
## **3.10.8 DisplayProgressIndicatorIE**

This command displays the Progress Indicator Information Element profile for the specified IEId from the configuration data. All parameters are displayed using their ASCII format as described in the associated *ConfigureProgressIndicatorIE* command.

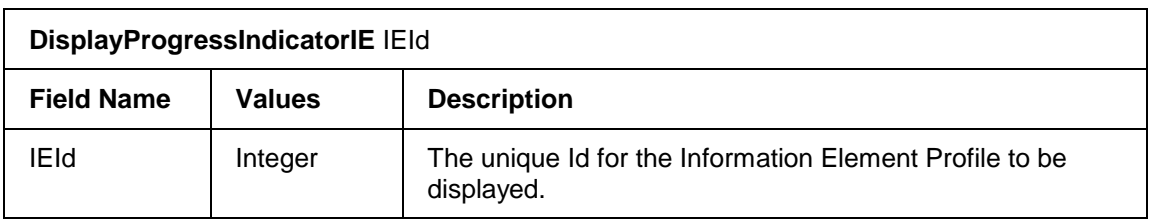

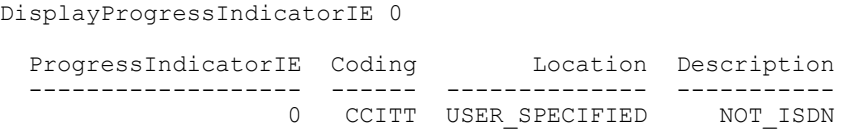

# **3.10.9 DisplaySignalIE**

This command modifies the default values of the Signal Information Element profile for outgoing ISDN calls. IEs are grouped using an IEId and then associated to a D-channel using *ConfigureDChannelProtocol*.

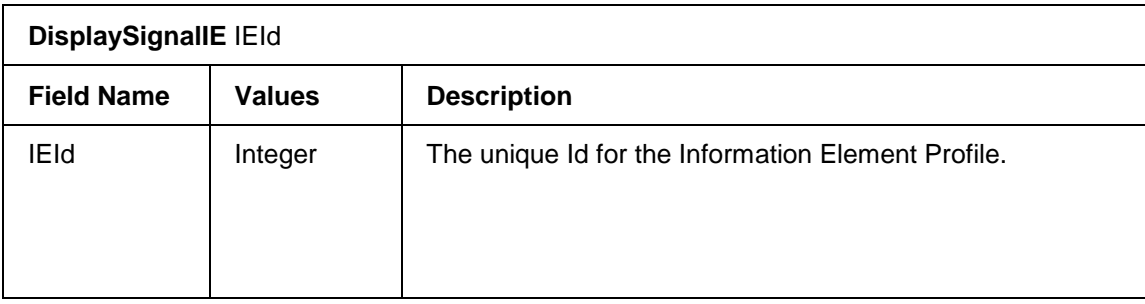

#### Sample output is shown below:

DisplaySignalIE 0 SignalIE SignalValue -------- ------------ 0 DIAL\_TONE\_ON

## **3.11 CAS Display**

## **3.11.1 DisplayCASProfile**

This command displays the CAS profile specified by the CASProfileId. An error message is generated if the CAS profile does not exist.

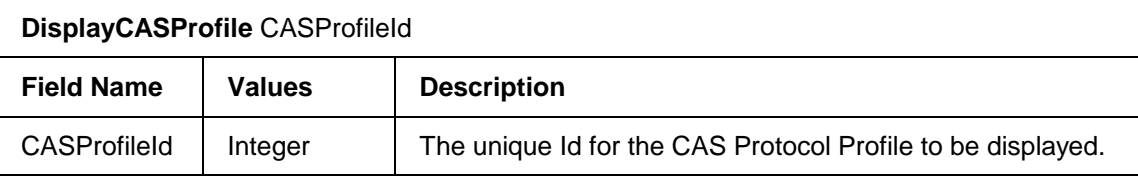

Sample output is shown below:

```
 DisplayCASProfile 0
```
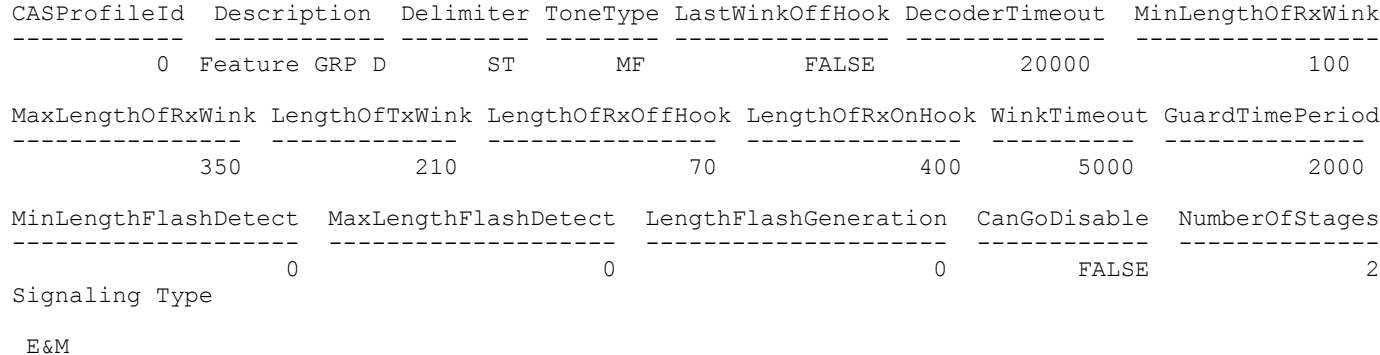

Sample output is shown below for CAS profile 20 for a Ground Start Line:

```
 DisplayCASProfile 20
CASProfileId Description Delimiter ToneType LastWinkOffHook DecoderTimeout MinLengthOfRxWink
------------ ------------ --------- -------- --------------- -------------- -----------------
        20 GroundStartFXO NUL DTMF FALSE 20000 0
MaxLengthOfRxWink LengthOfTxWink LengthOfRxOffHook LengthOfRxOnHook WinkTimeout GuardTimePeriod
---------------- ------------- ---------------- --------------- ---------- --------------
 0 0 70 1100 5000 2000
MinLengthFlashDetect MaxLengthFlashDetect LengthFlashGeneration CanGoDisable NumberOfStages
-------------------- -------------------- --------------------- ------------ --------------
                                               300 FALSE 1
Signaling Type
```
GroundStart\_FXO

Note: Since Ground Start does not use wink signals, error messages are logged to indicate that the far end did not receive the call. To confirm that the far end has acknowledged the incoming call, a delay must be configured for the WinkTimeout parameter.

Typical error messages include:

- a CAS signaling error occurred
- a wink time out occurred
- the network did not send a wink
- verify the channel signaling configuration and network operation.
- ANI or dialed digits may be missing
- the call may not have been completed.

### **3.11.2 DisplayCASSignalingProfile**

This command lists all existing preconfigured CAS Signalling Profiles. The command has no parameters.

displayCASSignalingProfile

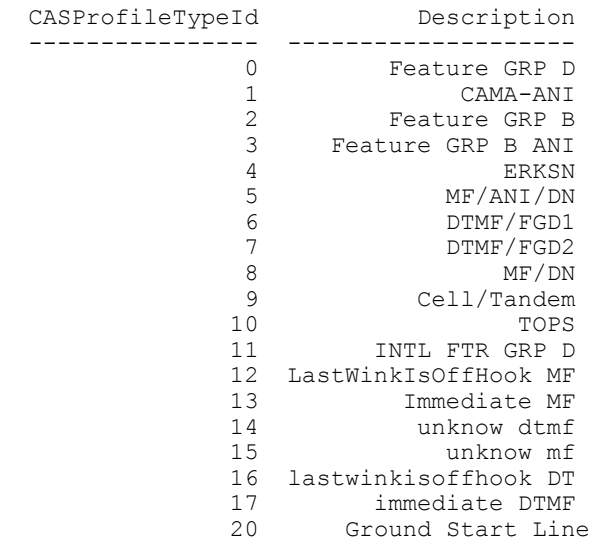

# **3.11.3 DisplayCASStage**

This command displays the number of spills in the stage.

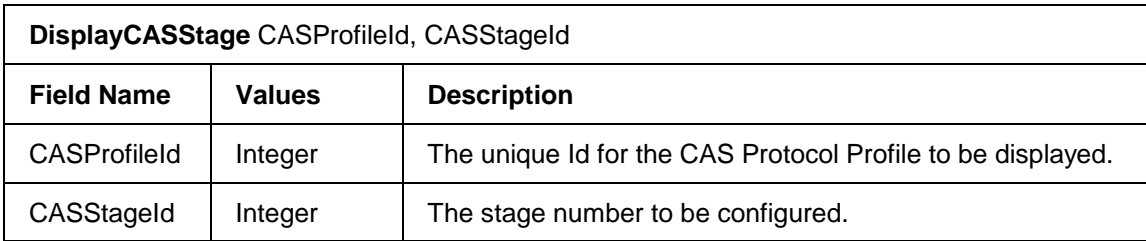

Sample output is shown below:

```
DisplayCASStage 0,0
  StageId NumberOfSpills
 ------- --------------
 0 2
```
# **3.11.4 DisplayCASSpill**

This command displays the configuration data for all of the CAS Spills of the specified *CASProfileId* and *CASStageId*.

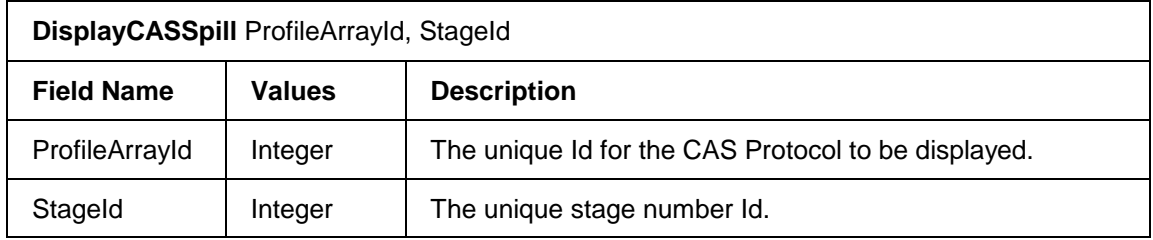

DisplayCASSpill 0,0

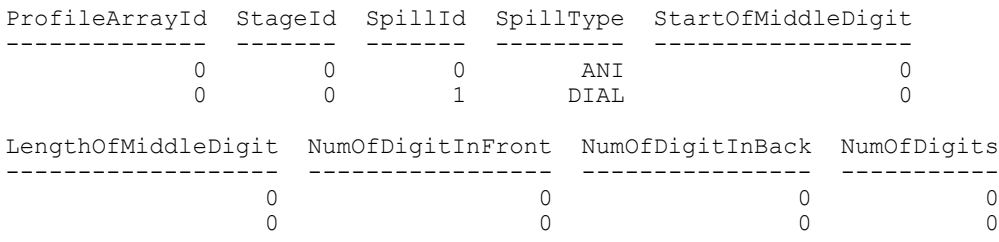

# **3.11.5 DisplaySpansWithCASProfile**

This command displays all spans that have been assigned the specified CAS Profile Id. Use *DisplayCASSignalingProfile* to obtain values for *CASProfileIds*.

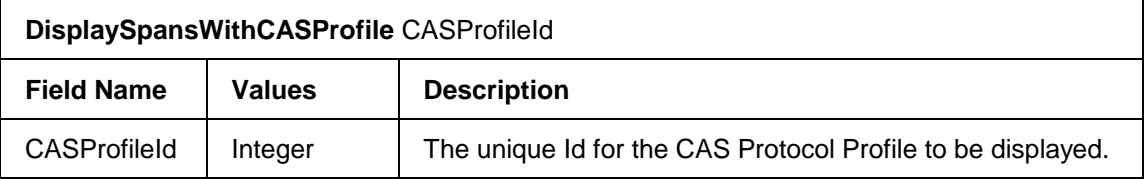

#### Sample output is shown below:

DisplaySpansWithCASProfile 0

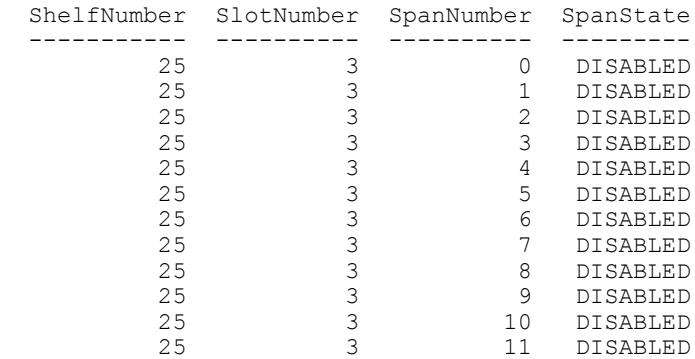

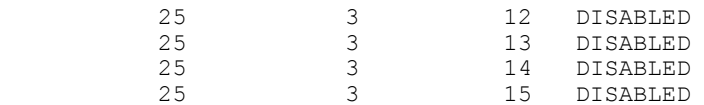

### **3.12 SS7 Information Elements Display**

## **3.12.1 DisplaySS7BackwardCallIndicatorIE**

This command displays the backward call indicator information element profile for the specified IE Id from the configuration data.

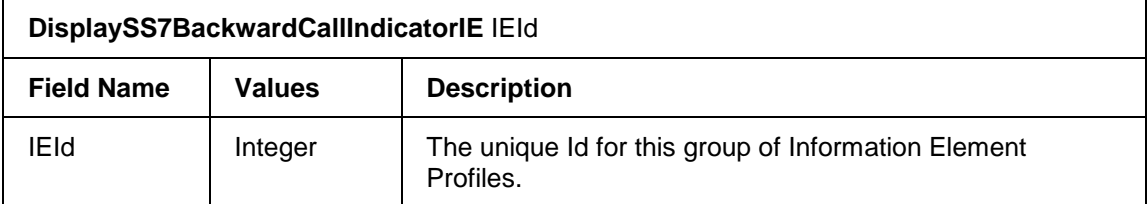

#### Sample output is shown below:

```
DisplaySS7BackwardCallIndicatorIE 0
```
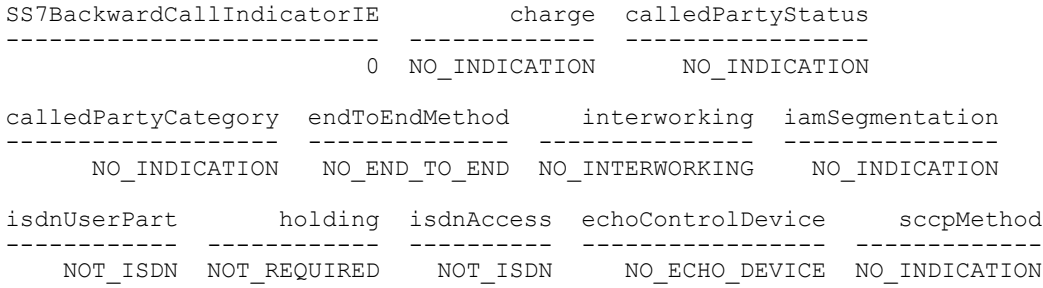

### **3.12.2 DisplaySS7CalledPartyNumberIE**

This command displays the called party information element profile for the specified IE Id from the configuration data.

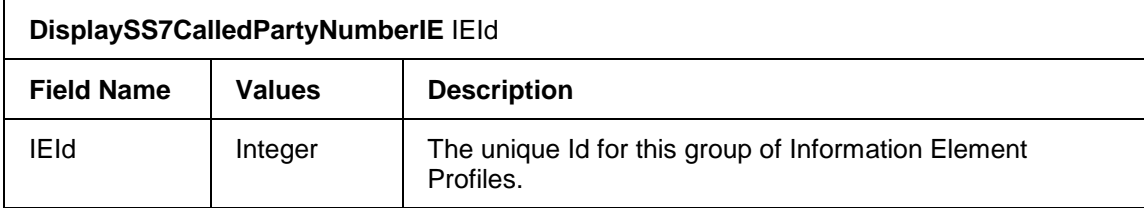

Sample output is shown below:

```
DisplaySS7CalledPartyNumberIE 0
  SS7CalledPartyNumberIE natureOfAddress numberingPlan
   ---------------------- --------------- -------------
                        NATIONAL
```
# **3.12.3 DisplaySS7CallingPartyCategoryIE**

This command displays the calling party category information element profile for the specified IE Id from the configuration data.

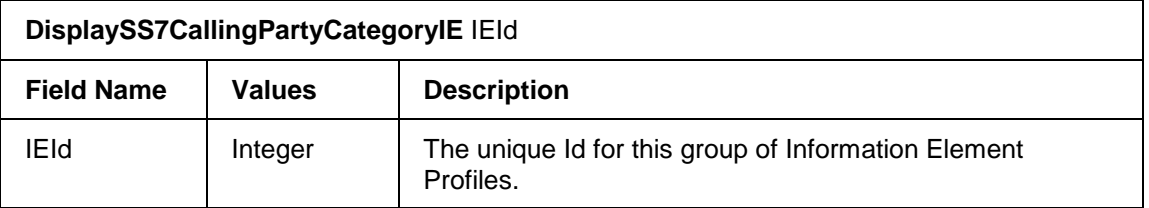

Sample output is shown below:

DisplaySS7CallingPartyCategoryIE 0

 SS7CallingPartyCategoryIE callingPartyCategory ------------------------- -------------------- 0 ORDINARY\_SUBSCRIBER
# **3.12.4 DisplaySS7CallingPartyNumberIE**

This command displays the calling party number information element profile for the specified IE Id from the configuration data.

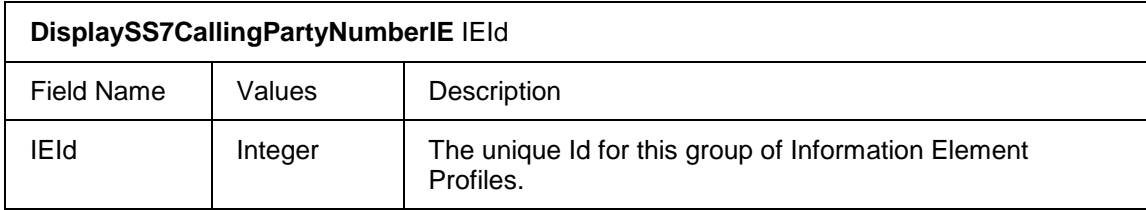

#### Sample output is shown below:

```
 DisplaySS7CallingPartyNumberIE 0
```

```
SS7CallingPartyNumberIE natureOfAddress numberingPlan presentation 
----------------------- --------------- ------------- ------------ 
                        0 NATIONAL ISDN ALLOWED
   screening
-------------
USER_PROVIDED
```
# **3.12.5 DisplaySS7CauseIE**

This command displays the cause information element profile for the specified IE Id from the configuration data.

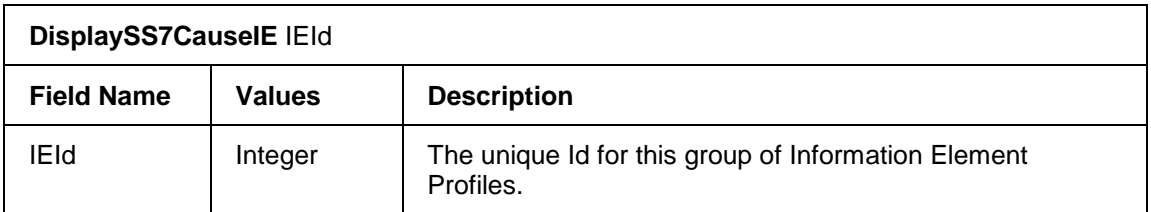

Sample output is shown below:

DisplaySS7CauseIE 0

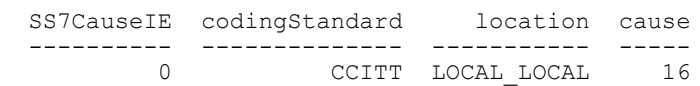

# **3.12.6 DisplaySS7EventInformationIE**

This command displays the SS7 Event Information Element profile. For information on events, refer to ANSI recommendation T1.113, Signalling System No. 7 (SS7) Integrated Services Digital Network (ISDN) User Part (92).

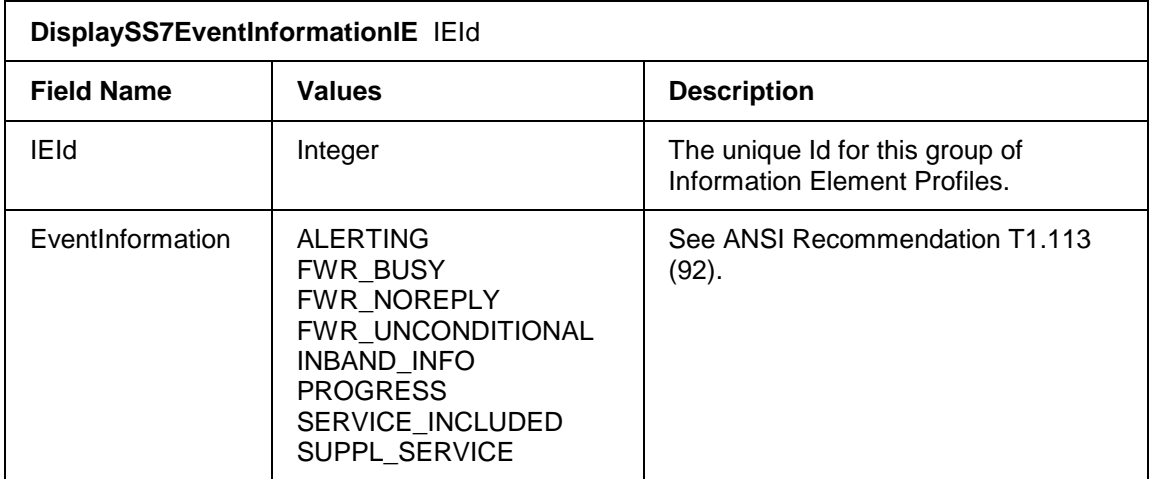

#### Sample output is shown below:

```
 DisplaySS7EventInformationIE 0 
  SS7EventInformationIE EventInformation
        --------------------- ----------------
                           0 PROGRESS
```
# **3.12.7 DisplaySS7ForwardCallIndicatorIE**

This command displays the forward call indicator information element profile for the specified IE Id from the configuration data.

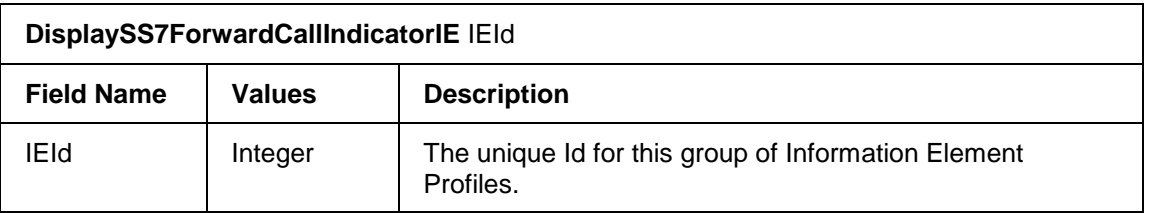

```
DisplaySS7ForwardCallIndicatorIE 0
```
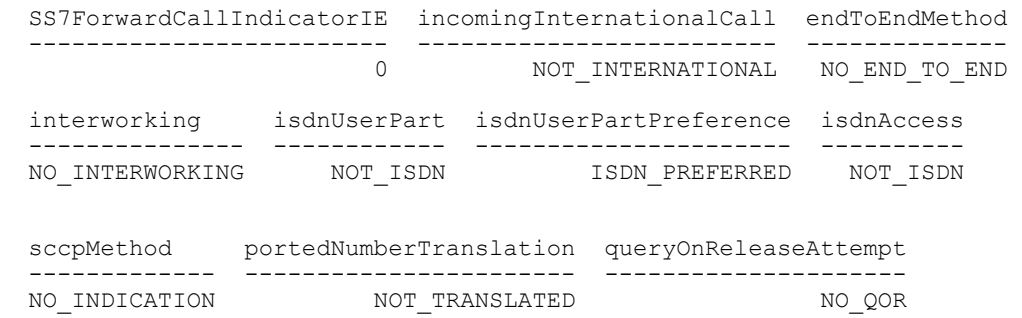

# **3.12.8 DisplaySS7NatureOfConnectionIE**

This command displays the nature of connection information element profile for the specified IE Id from the configuration data.

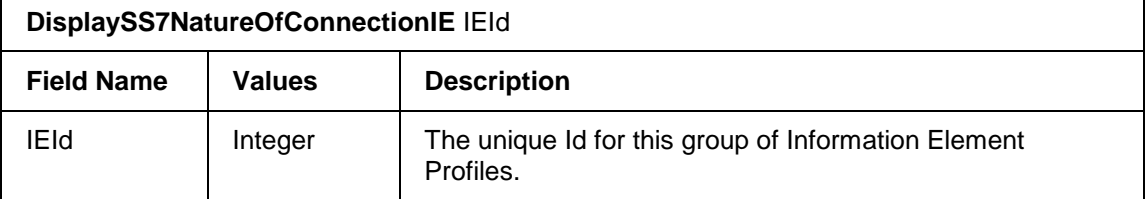

Sample output is shown below:

```
DisplaySS7NatureOfConnectionIE 0
   SS7NatureOfConnectionIE satelliteIndicator continuityIndicator 
   ----------------------- ------------------ -------------------
                                 0 NO_SATELLITE NOT_REQUIRED 
  echoControlDeviceIndicator
   --------------------------
              NO_ECHO_DEVICE
```
# **3.12.9 DisplaySS7UserServiceInfoIE**

This command displays the user service info information element profile for the specified IE Id from the configuration data.

The following table describes the parameters of this command:

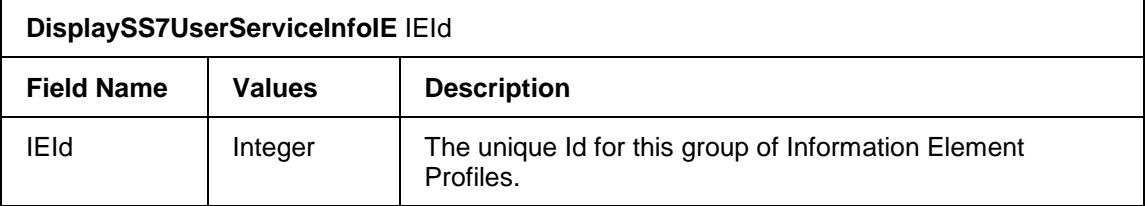

```
DisplaySS7UserServiceInfoIE 0
   SS7UserServiceInfoIE codingStandard infoTransferCapability 
   -------------------- -------------- ----------------------
                                                        SPEECH
  userInfoLayer1Protocol
 ----------------------
                    G.711
```
# **3.12.10 DisplaySS7XnsIE**

This command displays the Transit Network Selection (TNS) Information Element (IE) for SS7 calls.

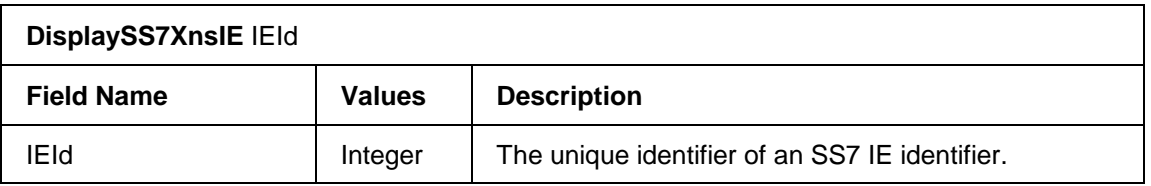

#### Sample command output is shown below:

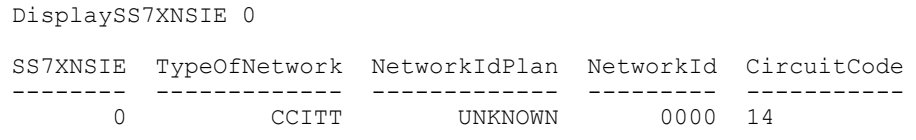

# **3.12.11 HelpConvertSS7DestPointCodeToVersatelDPCValue**

This command converts a decimal SS7 destination point code to the Versatel DPC value required for the CreateSS7TrunkGroup command.

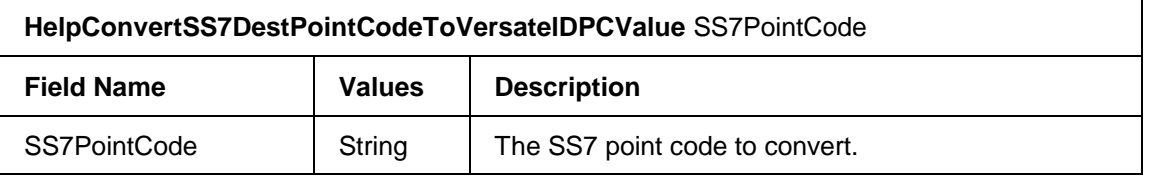

# **3.12.12 HelpConvertVersatelDPCValueToSS7DestPointCode**

This command converts a Versatel DPC value as stored in DPC field of a SS7 trunk group to a decimal SS7 destination point code.

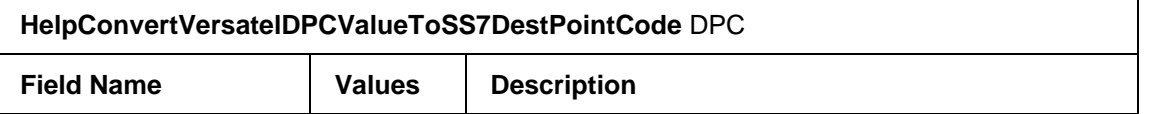

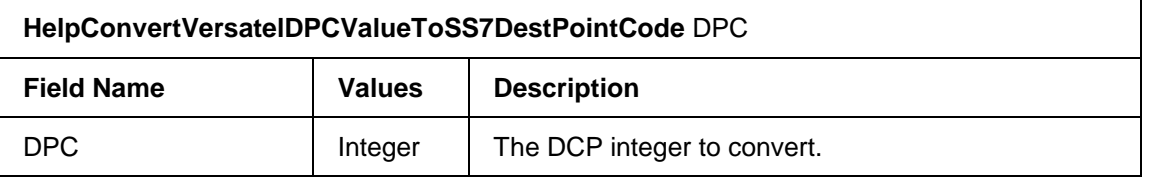

## **3.13 Log File Display**

# **3.13.1 DisplayClientLog**

You can display the parameters of Client log files. Client logs are used by the customer for debugging problems. The command has no parameters.

Note this command refers to the log files that are created by the VSOS, and are located in the directory as specified by the *ConfigureLogPath* command (as opposed to the log files created by the CLI). These parameters are modified using the *ConfigureClientLog* command. Sample output for the default configuration is shown below:

```
DisplayClientLog
          Variable Value
  ------------- -----<br>FNRL CLTLG FL
ENBL CLTLG FL 1
MAX CLTLG SIZE 4096
MAX<sup>T</sup>CLTLG<sup>T</sup>DAYS 5
```
## **3.13.2 DisplayLogPath**

This command displays the Log Path name. This command has no parameters.

Note this command refers to the log files that are created by the VSOS, and are located in the directory as specified by the ConfigureLogPath command (as opposed to the log files created by the CLI). Sample output for the default configuration is shown below:

DisplayLogPath Variable Value ------------- ----------------------------- PATH\_LOG\_FILE C:\Versatel\Mesoware\Logs\

# **3.13.3 DisplayVersatelLog**

This command displays the configuration parameters of Versatel log files. Versatel logs are used for enhanced debugging. The command has no parameters.

Note this command refers to the log files that are created by the VSOS, and are located in the directory as specified by the *ConfigureLogPath* command (as opposed to the log files created by the CLI).

These parameters are modified using the *ConfigureVersatelLog* command. Sample output for the default configuration is shown below:

```
DisplayVersatelLog
```

```
 Variable Value
 --------------- -----
ENBL VRSTLG FL 1
MAX_VRSTLG_SIZE 100000
MAX<sup>T</sup>VRSTLG<sup>T</sup>DAYS 30
```
# **3.14 Miscellaneous Display**

# **3.14.1 DisplayApplLinkMode**

This command displays information about the application link mode.

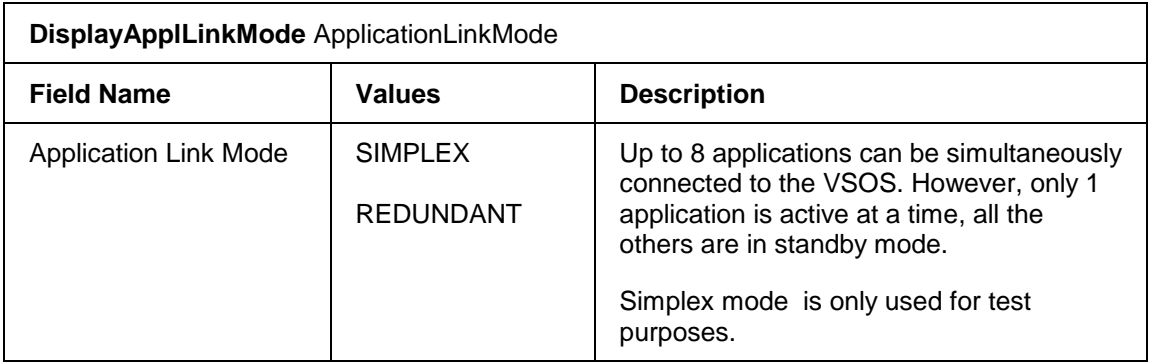

#### Sample output is shown below:

```
DisplayApplLinkMode
   Application Link Mode
   ---------------------
               REDUNDANT
```
# **3.14.2 DisplayChannelStateProfile**

This command displays the Channel State Profile status. The command has no parameters.

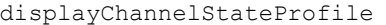

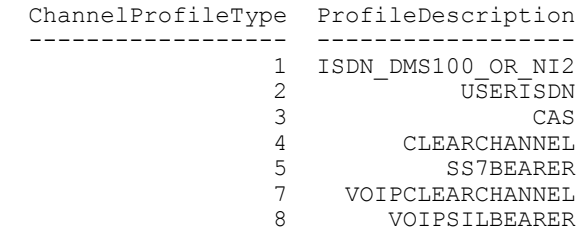

# **3.14.3 DisplayGeneratedTone**

A user can display an existing tone from the configuration data. All elements of the specified tone are displayed. If no ToneId is specified, all configured tones are displayed.

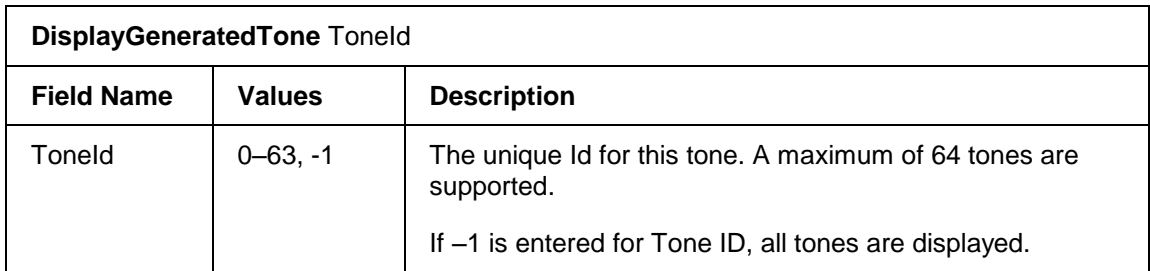

#### Sample output is shown below:

DisplayGeneratedTone -1

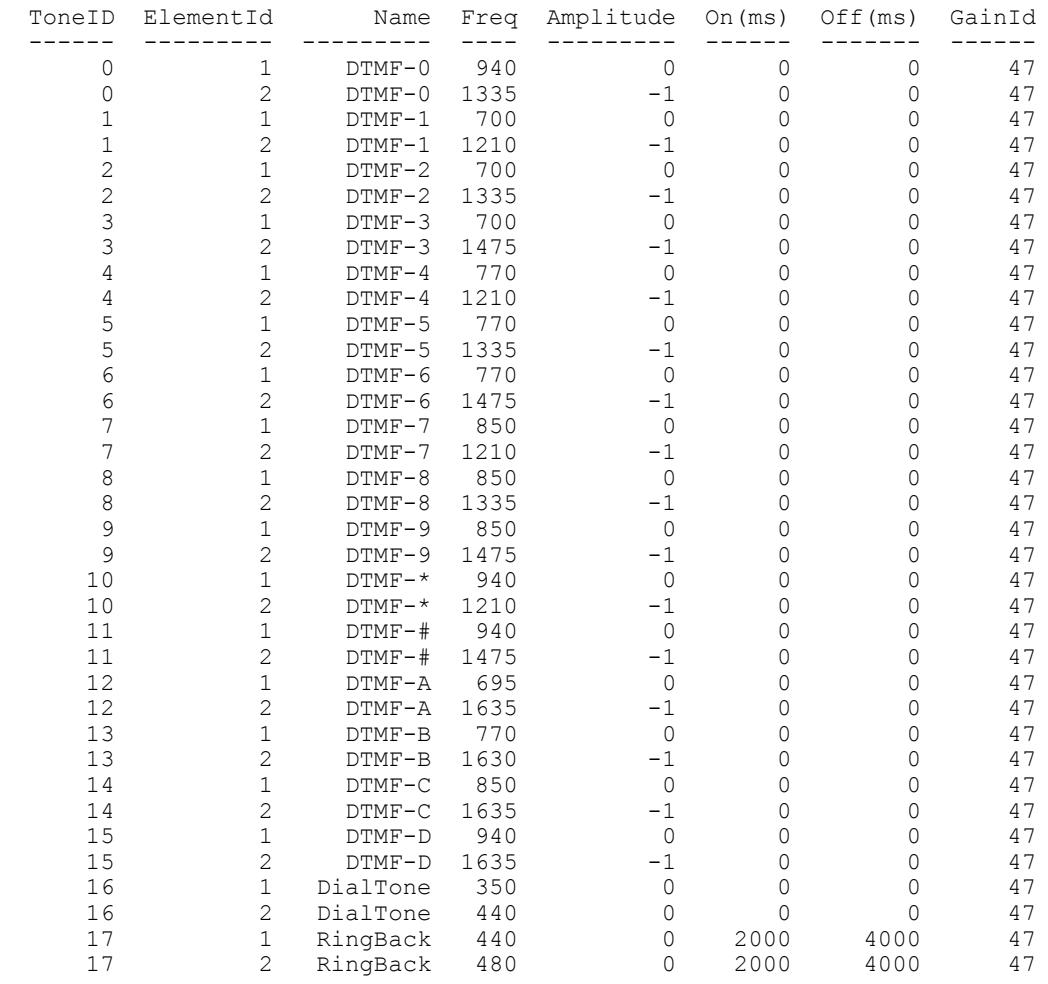

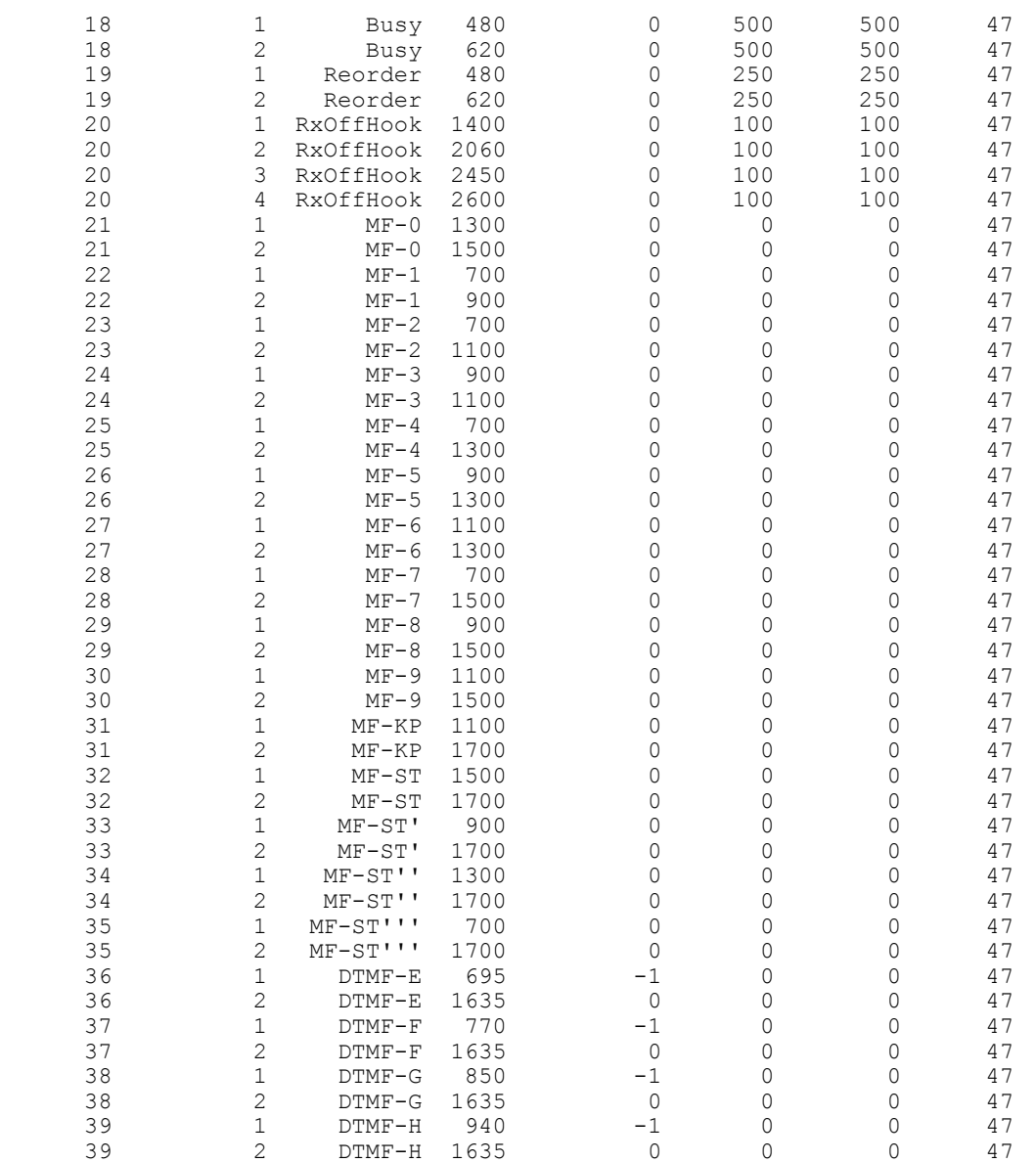

### **3.14.4 DisplayPublicIE**

This command allows you to view the configuration state of the PublicIEs. True indicates that the PublicIEs are available to the application. False, indicates that the PublicIEs are not available to the application. Refer to the Managed API Reference document for information on Public Information Elements.

There are no parameters for this command.

```
displaypublicie
   Enable Public IE = false
```
# **4 Status and Statistics**

The commands that provide system status and statistics are described in this section.

# **4.1 GetCardStatus**

This command provides a confirmation on the status of a card.

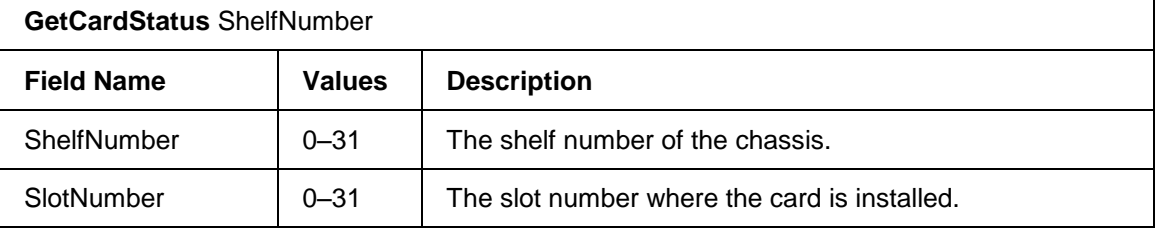

Sample output from a *GetCardfStatus* command shown below:

GetCardStatus 31, 2 getcardstatus 31, 2 CONFIRMED

# **4.2 GetShelfStatus**

This command provides information of the Primary Bus Master, the Secondary Bus Master, and the H110 bus clocking sources.

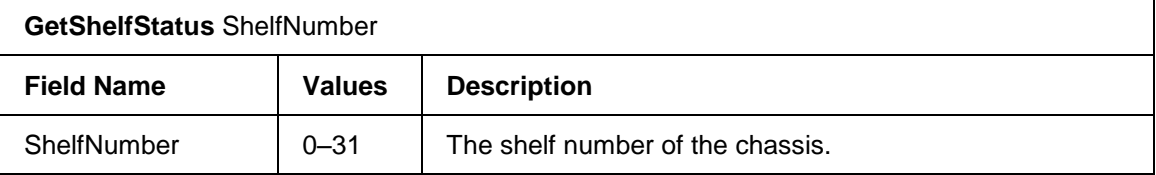

Sample output from a *GetShelfStatus* command for shelf identifier 20 is shown below:

```
getshelfstatus 20
Shelf 20 Status :
Primary Bus Master Slot Id : 4
Primary Bus Master Clock Gen. : CLOCK A
Primary Bus Master Sync Source : CT_NETREF1
Secondary Bus Master Slot id : 3
Secondary Bus Master Clock Gen. : CLOCK B
CT NETREF1 Generated By Slot Id : 4
CT<sup>T</sup>NETREF1 Source : internal oscillator
CT NETREF2 Generated By Slot Id : 5
CT_NETREF2 Source : INTERNAL OSCILLATOR
```
# **4.3 GetChannelStatistics**

This command displays the RTP and RTCP statistics for VoIP channels. The displayed values represent the values for the current call. Once the call is terminated the statistics are automatically reset to zero.

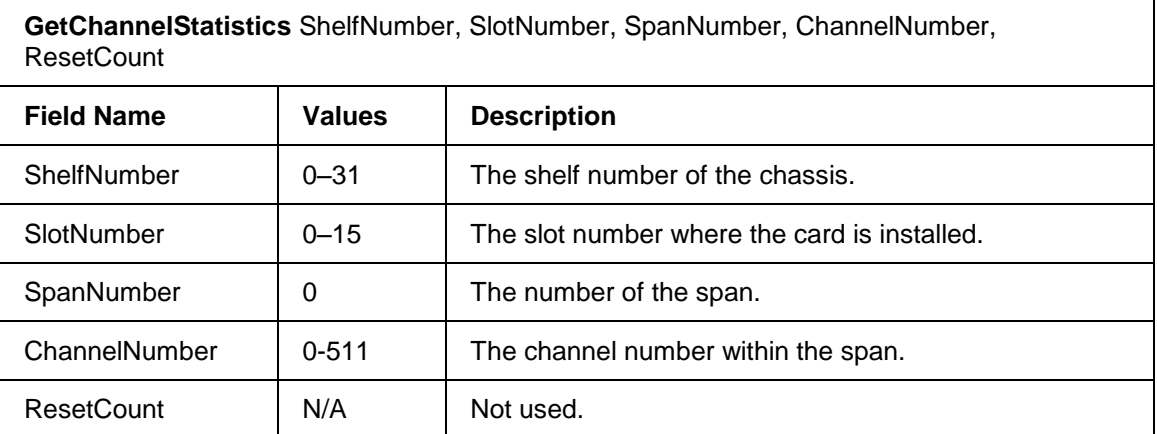

Sample output of a statistics request for Shelf 20, Slot 3, Span 0, Channel 0 is shown below:

```
GetChannelStatistics 20,3,0,0,0
OAMPMaintenanceEvent 
Channel Statistics
= GENERIC =====================================================================
  Shelf/Slot : 20 - 05
 span/Channel : 00 - 0<br>sigType : 3
 sigType= RTP =========================================================================
 rxUdpRtpSourcePort : 05060 rxUdpRtpDestPort : 05060
 txUdpRtpSourcePort : 05060 txUdpRtpDestPort : 05060
 numOfPktRxed : 00000000 numOfPktTxed : 00000000
 numOfRtpPktRxed : 00000000 numOfRtpPktTxed : 00000000
 numOfRtpBytesRxed : 00000000 numOfRtpBytesTxed : 00000000
 numOfRtpPktLost : 00000000
  numOfRtpPktDiscarded : 00000000
  numOfErroredPktRxed : 00000000
= RTCP ========================================================================
  numOfRtcpPktRxed : 00000000 numOfRtcpPktTxed : 00000000
= OTHERS ======================================================================
  rtpJitter : 00000000
```
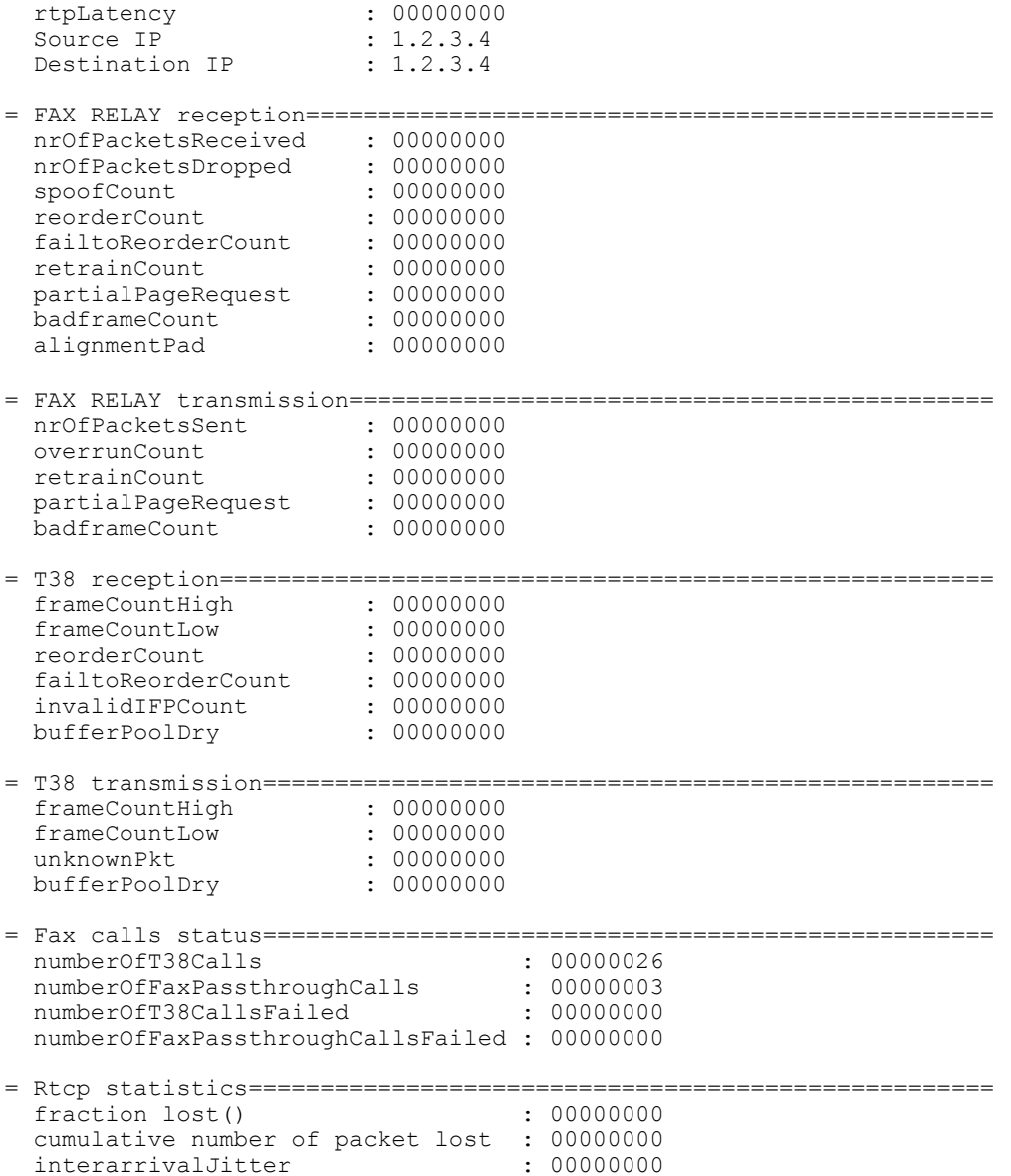

The *fraction lost ()* field of the RTCP Statistics displays the percentage of packets sent to the far end that were not received by the far end. The *cumulative number of packet lost* field displays the number of packets sent to the far end that were not received by the far end. The *interarrivalJitter* field is an estimate of the statistical variance of RTP data packet interarrival times based on the difference between the sending interval at the source and the interarrival time at the receiver.

# **4.4 GetSpanStatistics**

This command displays span statistics for a single T1 or E1 span. The displayed values represent cumulative totals since the statistics were last reset.

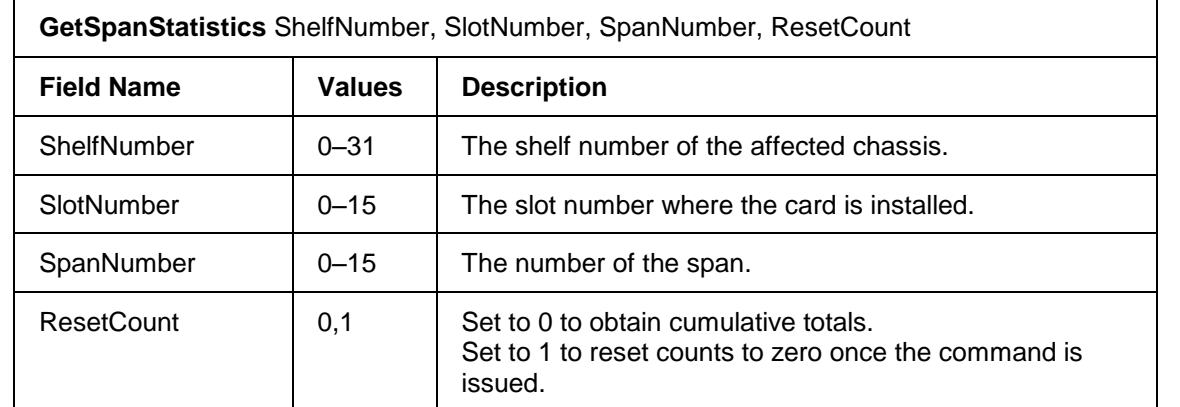

Sample output of a statistics request for Shelf 14, Slot 4, Span 0 is shown below:

```
GetSpanStatistics 14,4,0,0
```

```
OAMPMaintenanceEvent 
Span Statistics 
 Shelf/Slot : 14 - 04
  span : 0<br>sigType : 1
  sigType : 1<br>TotalNumOfSec : 55
 TotalNumOfSec
 ChangeOfFrameAlignment : 2 
 EigthZero : 0<br>SixteenZero : 0
 SixteenZero
 RxOverrunSlip : 1 
 RxUnderrunSlip : 1 
 SeverelyErroredFraming : 3<br>B8ZSDetected : 0
 B8ZSDetected : 0<br>FrameBitError : 0
 FrameBitError : 0<br>TxOverrunSlip : 0
 TxOverrunSlip
  RxUnderrunSlip : 1 
 RxPulseDensityViolation : 0 
 TxPulseDensityViolation : 0 
 FrameRxCarrierLoss : 1 
 CRCCodeError : 1 
  receiveLevelIndicator : 4 
  JitterAttenuatorTrip : 0 
  LossOfRxClock : 0
```
# **4.5 LoopbackSpan**

This command enables the loopback of a specified T1 or E1 span or all spans of the specified card. Onboard relays are used to disconnect the span's TX and RX links from the network interfaces and connect them together. The result of the loopback test is shown on the cards front panel Span LEDs. Green indicates success and red indicates a failure.

The loopback test can be used to isolate a span problem to either the EdgeIQ or the network. If the result of the loopback test indicates success, the problem resides with the network components. If the result indicates a failure, check the card and its associated rear transition board.

The associated span(s) must be disabled before a LoopbackSpan command is executed.

```
LoopbackSpan ShelfNumber, SlotNumber, SpanNumber, I/OLoopback
```
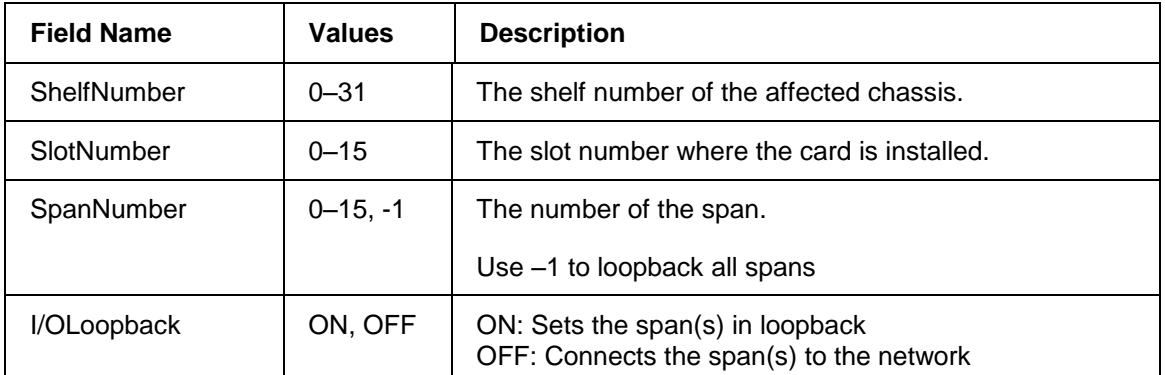

A sample command sequence to Loopback Shelf 2, Slot 0, Span 4 is shown below:

```
DisableSpan 2,0,4
LoopbackSpan 2,0,4,ON 
EnableSpan 2,0,4
/*Observe the span's LED for the result*/
DisableSpan 2,0,4
LoopbackSpan 2,0,4,OFF
EnableSpan 2,0,4
```
The loopback state of a span is shown in the *IO Loopback* field of the *DisplaySpan* command.

# **4.6 Trace Tool**

This command traces the operation of T1 and E1 trunk cards by gathering either low-level AB signalling bits on a CAS signalling channel or actual Layer 3 ISDN messages. The transmit and receive data is buffered on the T1 and E1 cards.

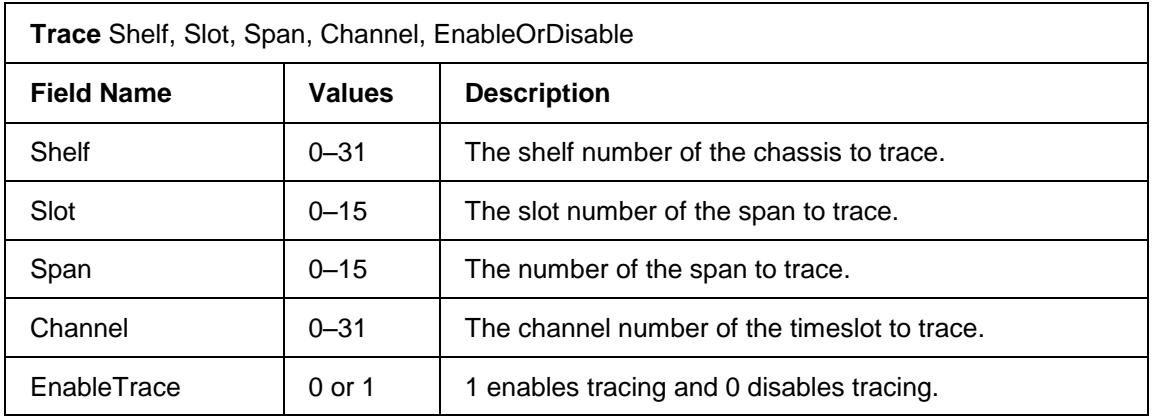

The data that is saved by the network trace feature is either in CAS or ISDN format. For additional information, refer to the Trace function in the OAM&P Reference document.

# **4.7 PerformSS7COT / OAMPSS7COTResultEvent**

This command performs a continuity test (also known as COT) on the specified SS7 circuit.

CAUTION: User intervention is required if a manual COT fails. The user must disable the channel, route traffic to another channel until the failed channel is repaired or replaced.

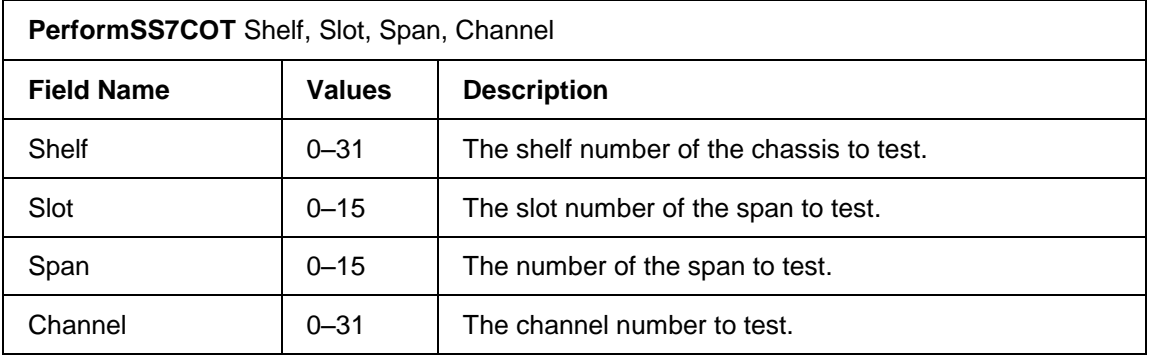

#### The result of the SS7 COT test is provided in a OAMPSS7COTResultEvent.

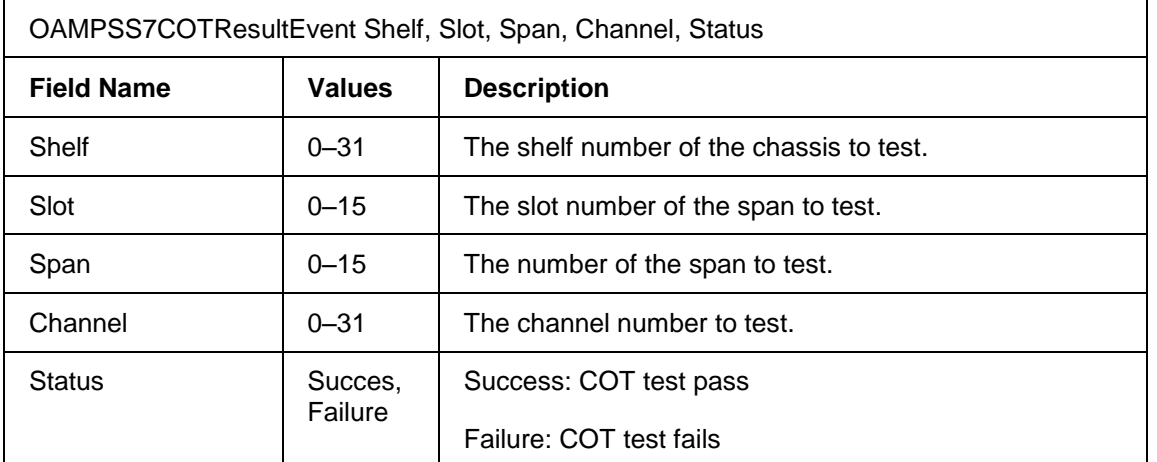

#### EXAMPLE:

…

PerformSS7COT 17,12,8,0

```
OAMPSS7COTResultEvent 17, 12, 8, 0, success
```
# **A Q.850 Release Cause Codes**

This section presents a list of Q.850 release cause.

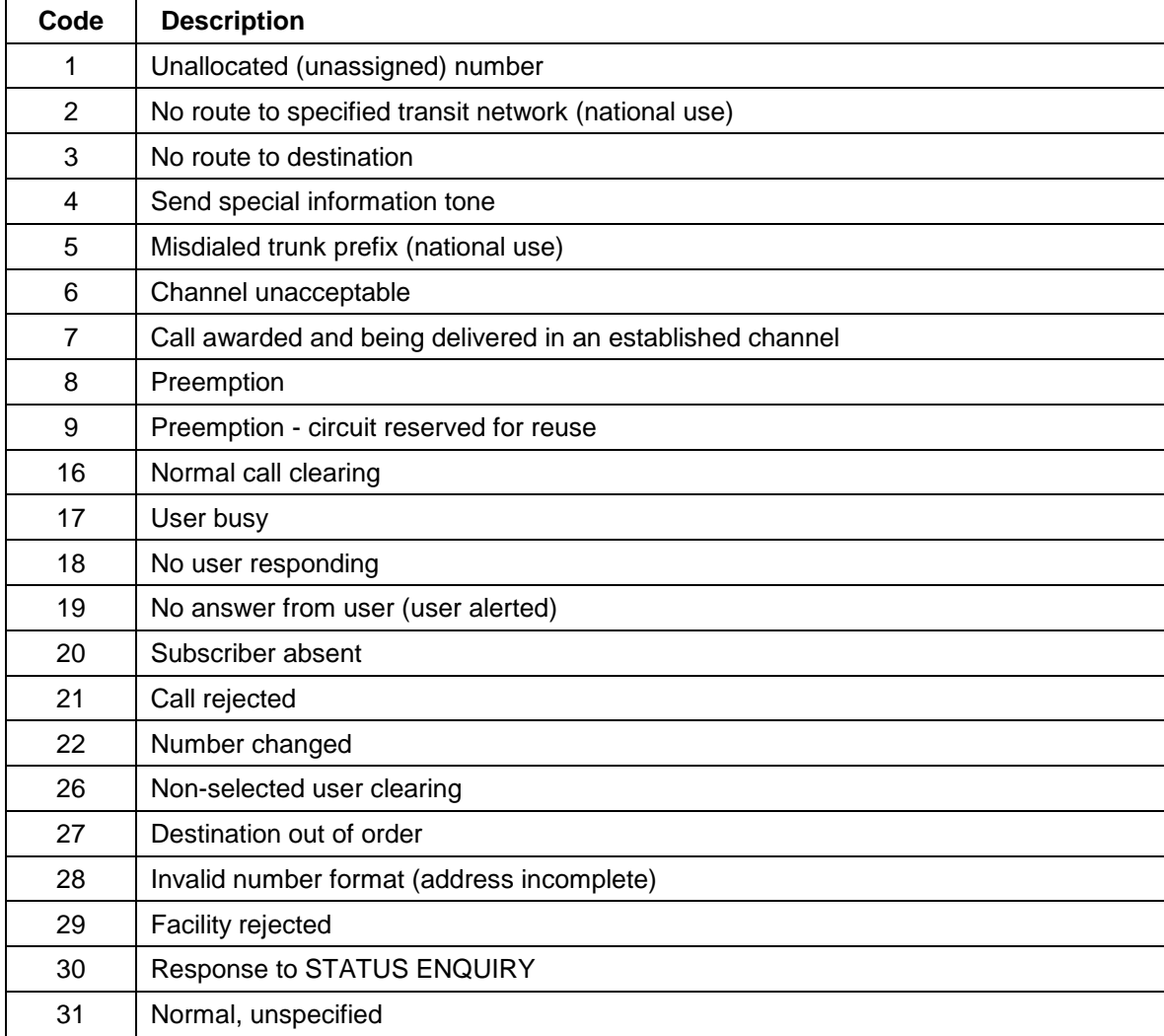

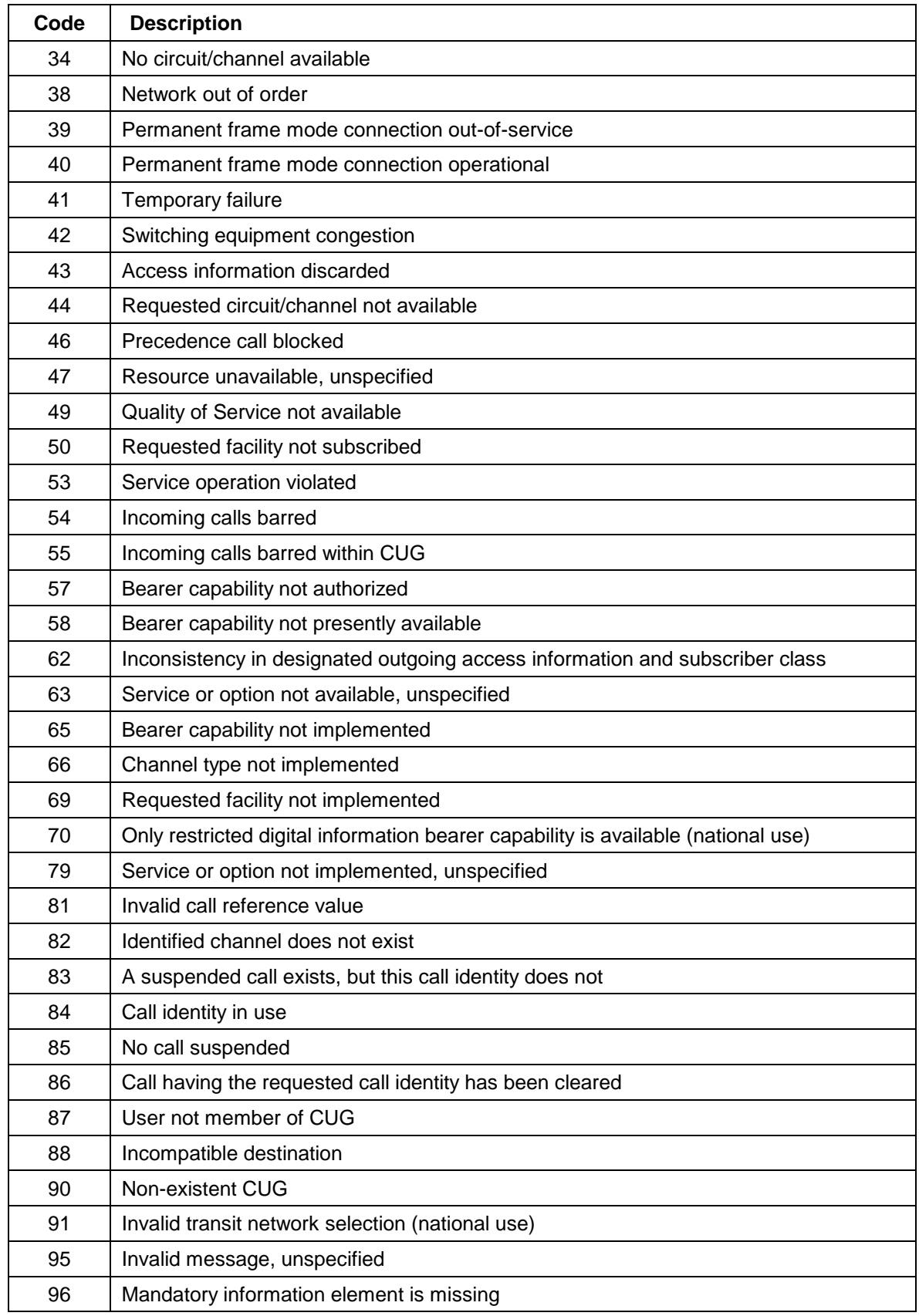

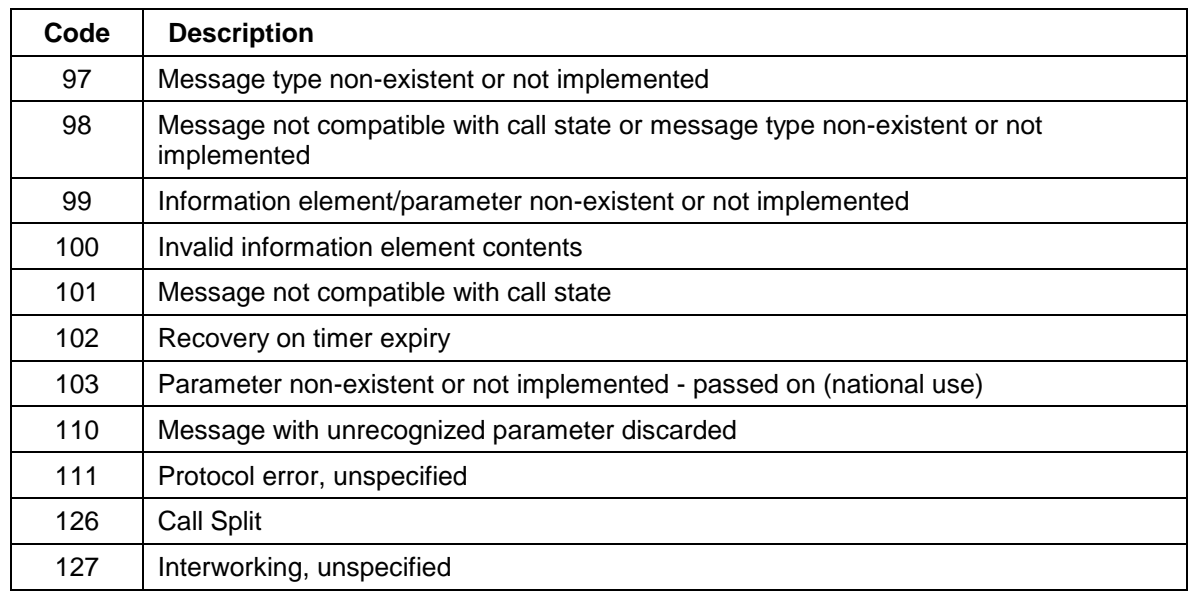

# **B Q.850 Release Causes to SIP Responses Mapping**

This section describes how Q.850 release cause codes are converted into SIP response codes and vice-versa.

This information is useful to application developers since the managed API only uses Q.850 release cause codes. Since SIP unlike ISDN, SS7, SIGTRAN and H323 does not use Q.850 release causes, a translation is done by the system.

The first table, Q.850 release codes to SIP responses mapping, describes what happens when the application releases a call (ctiClearCall or ctiClearConnection) with a Q.850 cause code.

The second table, SIP responses to Q.850 release codes mapping, describes what is presented to the application when a SIP response is received from the network.

# **B.1 Q.850 Release codes to SIP Responses mapping**

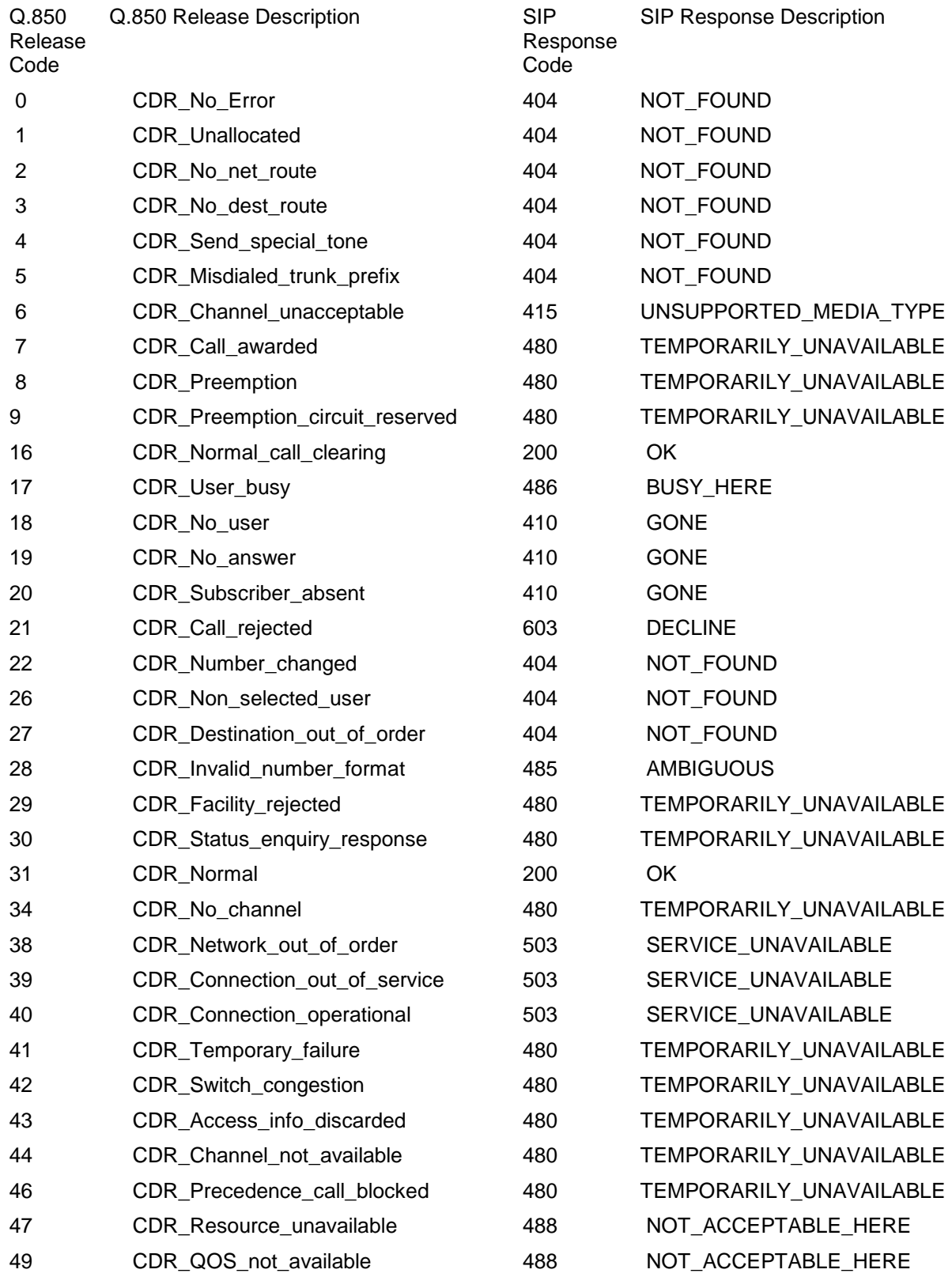

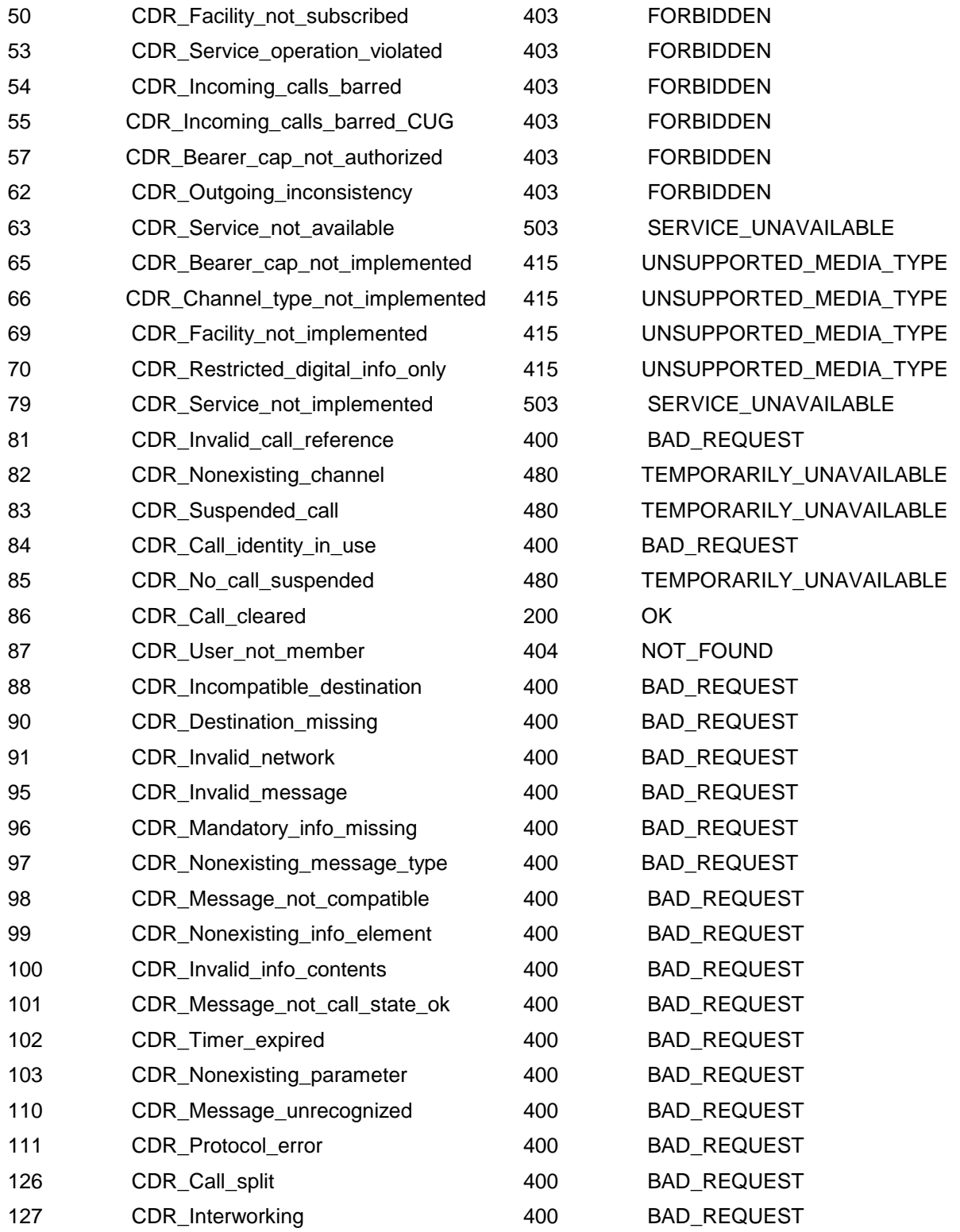

# **B.2 SIP Responses to Q.850 Release codes mapping**

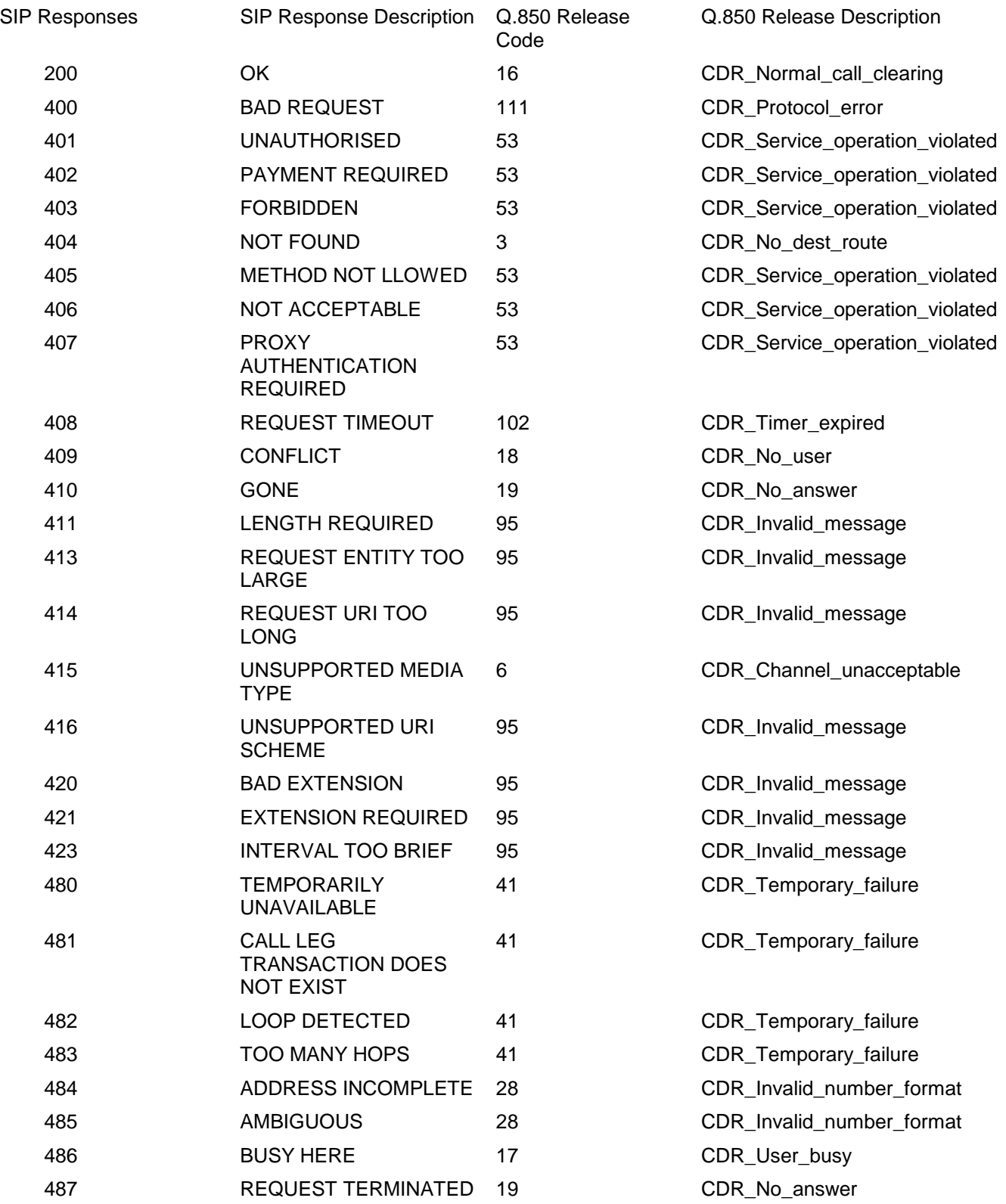

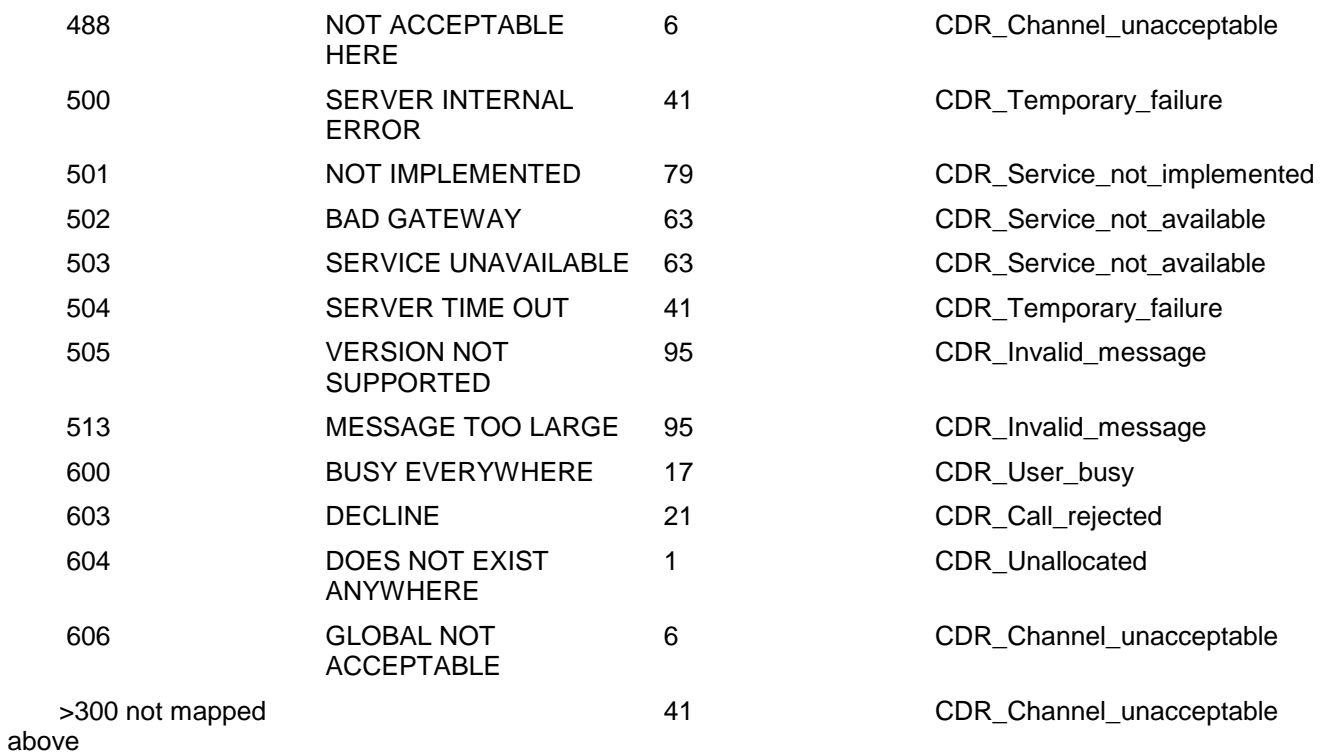

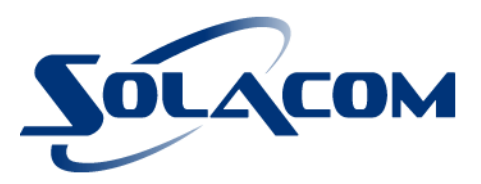

**Solacom Technologies** services@solacom.com 1.888.SOLACOM (765.2266) 1.613.693.0641 www.solacom.com

### B2214101-7 SR1

Copyright © 2012. Solacom Technologies. All rights reserved. Information in this document is subject to change without notice. Solacom and the<br>Solacom logo are trademarks of Solacom<br>Technologies Inc. All other trademarks are the property of their respective owners.